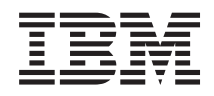

System i Gestione sistemi Prestazioni

*Versione 6 Release 1*

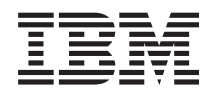

System i Gestione sistemi Prestazioni

*Versione 6 Release 1*

#### **Nota**

Prima di utilizzare queste informazioni e il prodotto che esse supportano, consultare le informazioni contenute in ["Informazioni](#page-212-0) particolari", a pagina 207.

Questa edizione si applica alla versione 6, release 1, modifica 0 di IBM i5/OS (numero prodotto 5761-SS1) e a tutti i successivi release e livelli di modifica se non diversamente indicato nelle nuove edizioni. Questa versione non è utilizzabile su modelli di computer RISC o CISC.

**© Copyright International Business Machines Corporation 1998, 2008. Tutti i diritti riservati.**

# **Indice**

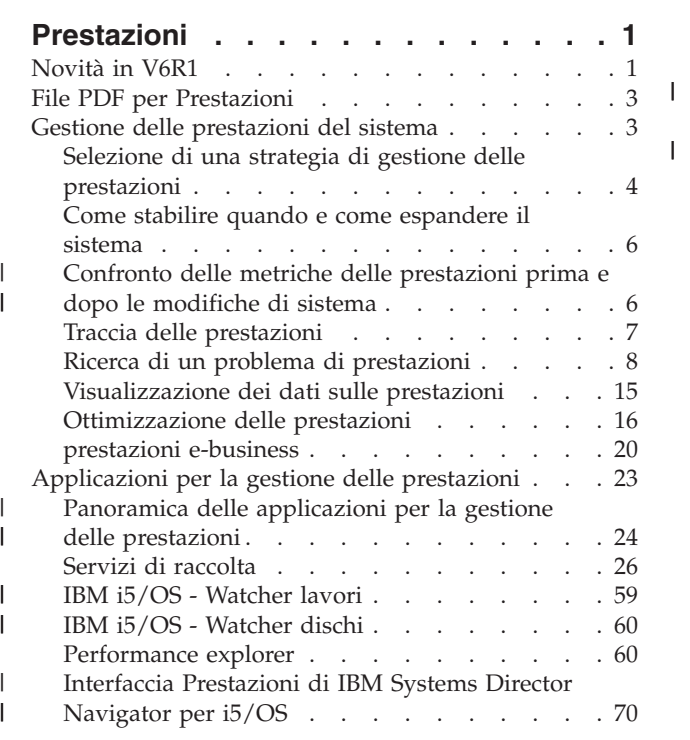

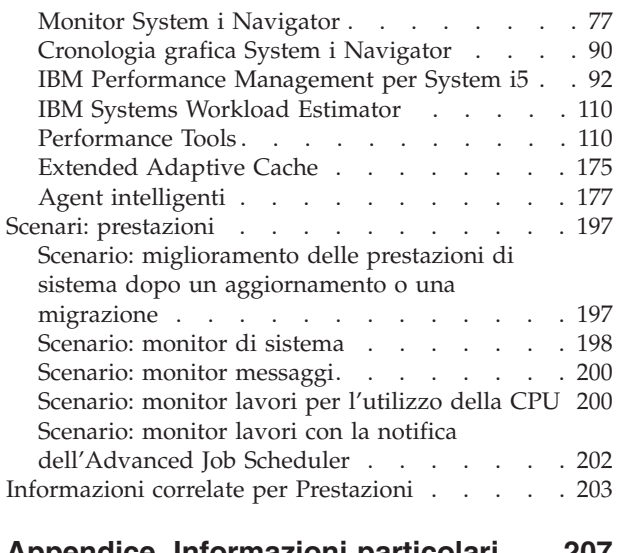

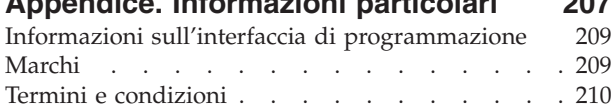

# <span id="page-6-0"></span>**Prestazioni**

Il monitoraggio e la gestione delle prestazioni del sistema sono essenziali per consentire di adeguarsi alla | crescente domanda commerciale. |

Per rispondere ai cambiamenti della propria attività aziendale in maniera efficace, anche il sistema deve essere modificato. La gestione del sistema, a prima vista, potrebbe sembrare un'altra attività impegnativa. L'investimento però ripaga in fretta gli sforzi poiché il sistema funziona in maniera più efficiente e ciò si ripercuote sull'andamento dell'azienda. È efficiente poiché le modifiche sono pianificate e gestite.

La gestione delle prestazioni di un sistema può essere un'attività complessa e richiede una profonda |

conoscenza dell'hardware e del software del sistema.i5/OS è leader nel campo della gestione delle |

prestazioni e ha diverse qualità non riscontrabili in altri sistemi, incluso metriche delle prestazioni |

ineguagliabili, i servizi di raccolta sempre attivi e la visualizzazione grafica dei dati delle prestazioni. |

Mentre la comprensione dei diversi processi che interessano le prestazioni del sistema può rivelarsi una sfida e la risoluzione dei problemi delle prestazioni richiede l'utilizzo di un'ampia gamma di strumenti, | |

le funzioni offerte da i5/OS sono progettate per rendere tali attività più semplici per gli utenti. |

Questa sezione fornisce all'utente un'introduzione all'utilizzo delle attività e degli strumenti associati alla gestione delle prestazioni.

#### **Concetti correlati**

Gestione lavori

Le gestione lavori supporta i comandi e le funzioni interne necessarie per controllare il funzionamento del sistema e il carico di lavoro giornaliero nel sistema.

# **Novità in V6R1**

Questa sezione illustra principalmente le informazioni nuove e quelle modificate in modo significativo presenti in questo release.

# **Interfaccia Prestazioni di IBM Systems Director Navigator per i5/OS**

Sono stati aggiunti nuovi argomenti per descrivere l'interfaccia Prestazioni di IBM Systems Director Navigator per i5/OS. Questa interfaccia consente di visualizzare e gestire i dati delle prestazioni di Servizi di raccolta, IBM i5/OS - Watcher lavori e IBM i5/OS - Watcher dischi da un'unica ubicazione. Consultare l'argomento ["Interfaccia](#page-75-0) Prestazioni di IBM Systems Director Navigator per i5/OS" a pagina [70](#page-75-0) per informazioni su come gestire i dati delle prestazioni. Consultare l'argomento ["Esamina](#page-75-0) dati" a [pagina](#page-75-0) 70 per informazioni sulla visualizzazione dei dati delle prestazioni.

# **Servizi di raccolta**

Servizi raccolta si avvia adesso automaticamente in fase di IPL. I dati di Servizi di raccolta possono essere analizzati utilizzando l'interfaccia Prestazioni di IBM Systems Director Navigator per i5/OS. Viene adesso supportata la scadenza delle raccolte dei database di prestazioni.

Sono stati aggiunti vari nuovi file e sono stati modificati alcuni file esistenti e campi aggiuntivi. Consultare gli argomenti File di dati Servizi di [raccolta](rzahxperfdatafiles1.htm) per le relative informazioni.

**Nota:** utilizzando i seguenti codici di esempio, si accettano i termini di ["Informazioni](#page-210-0) sull'esonero di [responsabilità](#page-210-0) e licenza del codice" a pagina 205.

# **Performance Management Agent**

La parte dell'offerta IBM Performance Management per System i5 eseguita in i5/OS è stata denominata Performance Management Agent (PM Agent).

PM Agent non avvia più Servizi di raccolta. La funzione di eliminazione dati di raccolta database è stata rimossa e aggiunta a Servizi di raccolta ed è adesso configurabile.

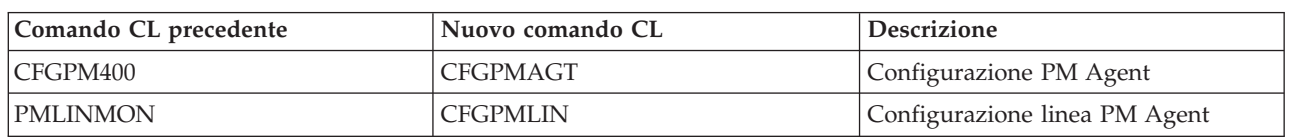

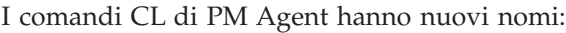

# **Comandi CL**

Alcune funzioni, incluso i comandi CL che facevano parte del programma su licenza Performance Tools (5761-PT1) (ad esempio WRKSYSACT e PRTPEXRPT) sono stati spostati in i5/OS. Diversi comandi sono stati aggiornati per supportare i dati da tutte le raccolte (Servizi di raccolta, Performance Explorer, IBM i5/OS - Watcher lavori e IBM i5/OS - Watcher dischi). Consultare l'argomento [Comandi](rzahxos400cmd.htm) CL per le [prestazioni](rzahxos400cmd.htm) per un elenco di alcuni comandi CL comuni.

# **IBM i5/OS - Watcher dischi**

Il supporto raccolta dati IBM i5/OS - Watcher dischi è disponibile con il sistema operativo di base. Una novità per questo release è l'interfaccia IBM i5/OS - Watcher dischi, che consente l'analisi e la visualizzazione dei dati di IBM i5/OS - Watcher dischi. È adesso disponibile una funzione facoltativa del programma su licenza Performance Tools (5761-PT1, Opzione 1.)

Sono stati aggiunti nuovi argomenti per descrivere IBM i5/OS - Watcher dischi. I dati di IBM i5/OS - Watcher dischi possono essere analizzati utilizzando l'interfaccia Prestazioni di IBM Systems Director Navigator per i5/OS. Per informazioni, consultare l'argomento "IBM i5/OS - [Watcher](#page-65-0) dischi" a pagina 60.

# **IBM i5/OS - Watcher lavori**

È adesso disponibile lo strumento per le prestazioni IBM i5/OS - Watcher lavori. IBM i5/OS - Watcher lavori è un prezioso strumento per la diagnostica dei problemi di prestazioni di i5/OS. Il supporto raccolta dati IBM i5/OS - Watcher lavori è adesso disponibile con il sistema operativo di base. L'interfaccia basata sul Web IBM i5/OS - Watcher lavori, che consente l'analisi e la visualizzazione dei dati di IBM i5/OS - Watcher lavori è adesso disponibile in una nuova funzione facoltativa del programma su licenza Performance Tools (5761-PT1, Opzione 3).

Se si erano già utilizzati gli strumenti iDoctor per System i5 e si hanno domande a riguardo, consultare il sito Web di [iDoctor](http://www.ibm.com/eserver/iseries/support/i_dir/idoctor.nsf) per System i5.

Sono stati aggiunti nuovi argomenti per descrivere IBM i5/OS - Watcher lavori. I dati di IBM i5/OS - Watcher lavori possono essere analizzati dall'interfaccia Prestazioni di IBM Systems Director Navigator per i5/OS. Per informazioni, consultare l'argomento "IBM i5/OS - [Watcher](#page-64-0) lavori" a pagina 59.

# **Come riconoscere novità e modifiche**

Per facilitare l'utente nell'individuazione delle modifiche tecniche apportate, queste informazioni utilizzano:

• L'immagine  $\gg$  per contrassegnare l'inizio delle informazioni nuove o modificate.

<span id="page-8-0"></span> $\cdot$  L'immagine  $\&$  per contrassegnare la fine delle informazioni nuove o modificate.

Per ulteriori informazioni sulle novità o le modifiche in questo release, consultare Memorandum per gli utenti.

# **File PDF per Prestazioni**

È possibile visualizzare e stampare un file PDF che contiene le presenti informazioni.

- v Per visualizzare o scaricare la versione PDF dell'argomento relativo alle prestazioni, selezionare Prestazioni (circa 2,428 KB). Questo file PDF non include le informazioni di riferimento per le prestazioni. |
- | Per visualizzare o scaricare la versione PDF delle informazioni di riferimento relative alle prestazioni,
- selezionare Informazioni di riferimento per le prestazioni (circa 3,557 KB).

# **Salvataggio dei file PDF**

Per salvare un PDF sulla stazione di lavoro per la visualizzazione o per la stampa:

- 1. Fare clic con il tasto destro del mouse sul collegamento PDF nel proprio browser.
- 2. Fare clic sull'opzione che consente il salvataggio del PDF in locale.
- 3. Andare all'indirizzario in cui si desidera salvare il PDF.
- 4. Fare clic su **Salva**.

| |

|

# **Scaricamento di Adobe Reader**

Per visualizzare o stampare tali PDF, è necessario che sul sistema sia installato Adobe Reader. È possibile

scaricare una copia gratuita dal sito Web [Adobe](http://www.adobe.com/products/acrobat/readstep.html) (www.adobe.com/products/acrobat/readstep.html) ...

#### **Riferimenti correlati**

["Informazioni](#page-208-0) correlate per Prestazioni" a pagina 203

Di seguito vengono elencati i manuali del prodotto e gli IBM Redbook (in formato PDF), i siti Web e gli argomenti information center relativi all'argomento Prestazioni. È possibile visualizzare o stampare questi PDF.

# **Gestione delle prestazioni del sistema**

Una gestione valida delle prestazioni garantisce un utilizzo efficiente delle risorse da parte del sistema e la fornitura dei migliori servizi del server agli utenti e alle esigenze della società. Inoltre, una gestione valida delle prestazioni consente di rispondere più velocemente alle modifiche che avvengono nel sistema e di risparmiare denaro ritardando costosi aggiornamenti e spese per il servizio.

La gestione delle prestazioni è fondamentale per ottimizzare l'utilizzo di un sistema di computer misurandone le capacità attuali, riconoscendone le tendenze e apportando le modifiche adatte, per poter soddisfare l'utente finale ed i requisiti di gestione, come ad esempio il tempo di risposta e la velocità di trasmissione dei lavori. È importante mantenere efficienti le attività aziendali, evitandone la sospensione prolungata. La gestione delle prestazioni deve essere quindi considerata come parte integrante delle operazioni giornaliere.

La comprensione dei fattori che possono influenzare le prestazioni del sistema facilita la risoluzione dei problemi e la stesura di piani a lungo termine. Una valida pianificazione può prevenire lo sviluppo di eventuali problemi di prestazioni e garantire una capacità di sistema tale da poter gestire i carichi di lavoro correnti e in crescita.

### **Informazioni correlate**

<span id="page-9-0"></span>[Three-In-One](http://www.ibm.com/servers/eserver/iseries/hardware/threeinone) Benchmark

Consultare il sito Web Three-In-One Benchmark per le relative informazioni.

# **Selezione di una strategia di gestione delle prestazioni**

Lo sviluppo di una efficace strategia di gestione delle prestazioni aiuterà l'utente nella gestione delle prestazioni del proprio sistema.

La propria strategia di gestione delle prestazioni dipende in larga parte dalla quantità di tempo che si può dedicare alla gestione delle prestazioni. Se si occupa di una piccola società, è possibile che l'utente stia gestendo svariati aspetti dell'attività aziendale e non possa dedicare molte ore alla gestione delle prestazioni. Molte grandi aziende si servono di specialisti nelle prestazioni per mantenere i propri sistemi efficacemente ottimizzati ed in esecuzione.

Differenti esigenze aziendali richiedono differenti strategie di gestione delle prestazioni. Per stabilire una | strategia di gestione delle prestazioni di base e per individuare quali applicazioni delle prestazioni | utilizzare, classificare la propria società in base ad una di queste tre categorie: azienda piccola, media e | grande. Le risorse aziendali variano per ciascuna tipologia e di conseguenza varierà anche la strategia di gestione.  $\blacksquare$ |

# **Azienda piccola**

Una piccola azienda molto probabilmente ha meno risorse da impiegare nella gestione delle prestazioni | rispetto ad una azienda più grande. Per tale ragione, utilizzare la maggiore automazione possibile. È | possibile utilizzare Performance Management per System i5 (PM per System i5 ) per fare in modo che i dati sulle prestazioni vengano inviati direttamente alla IBM dove verranno compilati e inseriti in prospetti generati per l'utente. In questo modo non solo si risparmia tempo, ma si consente alla IBM di consigliare quando è più opportuno eseguire un aggiornamento del server.  $\blacksquare$ |  $\blacksquare$ |

Il seguente è un elenco delle applicazioni di prestazioni consigliate per una azienda di piccole dimensioni:

- 1 · Interfaccia Prestazioni di IBM Systems Director Navigator: Visualizzazione e gestione dei dati sulle prestazioni. |
	- v Servizi di raccolta: Raccolgono dati campione ad intervalli definiti dall'utente per un'analisi successiva.
	- v Performance Management per System i5: Automatizza la raccolta, l'archiviazione e l'analisi dei dati sulle prestazioni del sistema.
	- v Performance Tools: Raccoglie, analizza e conserva informazioni sulle prestazioni di sistema.
	- v Monitor System i Navigator: Osservano le rappresentazioni grafiche delle prestazioni del sistema e rendono automatiche le risposte ad eventi o condizioni predefiniti.

# **Aziende medie**

|

L'azienda di medie dimensioni probabilmente ha più risorse disponibili per la gestioni delle prestazioni rispetto ad una azienda piccola. È possibile ottenere un'automazione ai massimi livelli e sfruttare i vantaggi dell'utilizzo di PM Agent per System i5.

Il seguente è un elenco delle applicazioni di prestazioni consigliate per una azienda di medie dimensioni:

- 1 · Interfaccia Prestazioni di IBM Systems Director Navigator: Visualizzazione e gestione dei dati sulle prestazioni.
	- v Servizi di raccolta: Raccolgono dati campione ad intervalli definiti dall'utente per un'analisi successiva.
	- v Performance Management per System i5: Automatizza la raccolta, l'archiviazione e l'analisi dei dati sulle prestazioni del sistema.
	- v Performance Tools: Raccoglie, analizza e conserva informazioni sulle prestazioni di sistema.

v Monitor System i Navigator: Osservano le rappresentazioni grafiche delle prestazioni del sistema e rendono automatiche le risposte ad eventi o condizioni predefiniti.

# **Azienda grande**

|

L'azienda di grandi dimensioni dispone di risorse per la gestione delle prestazioni.

Il seguente è un elenco delle applicazioni di prestazioni consigliate per una azienda di grandi dimensioni:

- 1 · Interfaccia Prestazioni di IBM Systems Director Navigator: Visualizzazione e gestione dei dati sulle prestazioni.
	- v Servizi di raccolta: Raccolgono dati campione ad intervalli definiti dall'utente per un'analisi successiva.
	- v Performance Management per System i5: Automatizza la raccolta, l'archiviazione e l'analisi dei dati sulle prestazioni del sistema.
	- v Performance Tools: Raccoglie, analizza e conserva informazioni sulle prestazioni di sistema.
- 1 IBM i5/OS Watcher lavori: Raccoglie informazioni dettagliate su una risorsa di un sottoprocesso o un lavoro specifico. |
- 1 IBM i5/OS Watcher dischi: Raccoglie informazioni dettagliate sui dati delle prestazioni dei dischi.
	- v Performance Explorer: Raccoglie informazioni dettagliate su una specifica applicazione o risorsa di sistema.
	- v PTDV (Performance Trace Data Visualizer): Visualizza i dati di traccia da un'applicazione Java.

### **Concetti correlati**

["Interfaccia](#page-75-0) Prestazioni di IBM Systems Director Navigator per i5/OS" a pagina 70 L'interfaccia Prestazioni di IBM Systems Director Navigator per i5/OS consente di visualizzare e gestire i dati delle prestazioni raccogliendo in un'unica ubicazione diversi dati delle prestazioni.

"Servizi di [raccolta"](#page-31-0) a pagina 26

Servizi di raccolta consente la raccolta dei dati di gestione del sistema. È il programma di raccolta principale dei dati di sistema.

"IBM i5/OS - [Watcher](#page-64-0) lavori" a pagina 59

IBM i5/OS - Watcher lavori consente la raccolta dei dati di lavoro per alcuni o tutti i lavori, sottoprocessi e attività nel sistema. Fornisce stack di chiamata, istruzioni SQL, oggetti attesi, statistiche JVM Java, statistiche sulle attese e altro, che vengono utilizzati per diagnosticare problemi delle prestazioni correlati ai lavori.

"IBM i5/OS - [Watcher](#page-65-0) dischi" a pagina 60

Il Watcher dischi IBM i5/OS consente la raccolta dei dati sulle prestazioni disco per diagnosticare problemi delle prestazioni correlati al disco.

["Cronologia](#page-95-0) grafica System i Navigator" a pagina 90

La cronologia grafica fornisce un pannello grafico dei dati sulle prestazioni raccolti da Servizi di raccolta in un intervallo di tempo specificato.

"IBM Performance [Management](#page-97-0) per System i5" a pagina 92

L'offerta IBM Performance Management per System i5 (PM per System i5) automatizza la raccolta, l'archiviazione e l'analisi dei dati sulle prestazioni di sistema e restituisce prospetti che consentono di gestire la capacità e le risorse di sistema.

["Performance](#page-65-0) explorer" a pagina 60

Performance explorer consente di raccogliere informazioni più dettagliate in merito ad un'applicazione, ad un programma o ad una risorsa di sistema specifica oltre a fornire un'attenta osservazione su specifici problemi relativi alle prestazioni. Ciò include la capacità di eseguire vari tipi di livelli e di tracce e di eseguire prospetti dettagliati.

"PTDV [\(Performance](#page-75-0) Trace Data Visualizer)" a pagina 70

PTDV (Performance Trace Data Visualizer) per iSeries è uno strumento per elaborare, analizzare e visualizzare i dati di raccolta di Performance Explorer che si trovano nei file database di PEX.

#### **Riferimenti correlati**

<span id="page-11-0"></span>["Performance](#page-115-0) Tools" a pagina 110

Il programma su licenza Performance Tools comprende varie funzioni che integrano o estendono le funzioni degli strumenti per le prestazioni di base disponibili nel sistema operativo.

"Monitor System i [Navigator"](#page-82-0) a pagina 77

I monitor visualizzano le informazioni correnti sulle prestazioni del sistema. Inoltre, è possibile utilizzarli per eseguire azioni predefinite, nel caso si verifichi un evento specifico.

# **Come stabilire quando e come espandere il sistema**

Quando l'attività aziendale necessita di modifiche, va modificato anche il sistema. Per prepararsi ad una qualsiasi modifica, sarà opportuno creare un modello del sistema corrente e verificare cosa accadrebbe se il sistema, la configurazione o il carico di lavoro venissero modificati.

Il sistema cresce parallelamente alle esigenze aziendali. Per pianificare la crescita e le necessità future di un sistema, è necessario determinare cosa potrebbe accadere se il sistema, la configurazione o il carico di lavoro subissero delle modifiche. Questo processo è noto come analisi degli andamenti e dovrebbe essere effettuato su base mensile. Appena il sistema si avvicina alle istruzioni relative alla capacità delle risorse, l'utente potrebbe richiedere una raccolta dei dati più frequenza.

Le analisi degli andamenti per gli ambienti batch e interattivi devono essere separate. Se l'azienda utilizza una determinata applicazione di frequente, potrebbe essere necessario eseguire un'analisi degli andamenti di questa applicazione. Un altro ambiente di cui è importante tenere traccia dovrebbe essere l'elaborazione di fine mese. È importante raccogliere i dati di analisi degli andamenti in modo costante. Se le ore in cui il carico di lavoro raggiunge la massima attività sono comprese tra le 10:00 e le 14:00, ed è stata eseguita una raccolta dei dati di analisi degli andamenti per questo intervallo di tempo, non confrontare questi dati con quelli raccolti in altri intervalli di tempo.

Per realizzare un lavoro di pianificazione delle capacità e di analisi delle prestazioni adeguato, è necessario raccogliere, analizzare, conservare e archiviare i dati sulle prestazioni. IBM offre diversi strumenti che possono essere utilizzati come ausilio nell'attività di pianificazione della capacità, nell'impostazione delle dimensioni e nella stima delle risorse:

- IBM Performance Management per System i5 |
- **IBM Systems Workload Estimator**

### **Concetti correlati**

"IBM Performance [Management](#page-97-0) per System i5" a pagina 92

L'offerta IBM Performance Management per System i5 (PM per System i5) automatizza la raccolta, l'archiviazione e l'analisi dei dati sulle prestazioni di sistema e restituisce prospetti che consentono di gestire la capacità e le risorse di sistema.

"IBM Systems Workload [Estimator"](#page-115-0) a pagina 110

IBM Systems Workload Estimator è uno strumento di dimensionamento basato sul Web per System i, System p e System x. È possibile utilizzare questo strumento per gestire la dimensione di un nuovo sistema, di un aggiornamento di un sistema esistente o per un consolidamento di diversi sistemi.

#### **Riferimenti correlati**

"Selezione di una strategia di gestione delle [prestazioni"](#page-9-0) a pagina 4

Lo sviluppo di una efficace strategia di gestione delle prestazioni aiuterà l'utente nella gestione delle prestazioni del proprio sistema.

#### **Confronto delle metriche delle prestazioni prima e dopo le modifiche** | **di sistema** |

Il confronto delle metriche delle prestazioni prima e dopo le modifiche di sistema fornisce informazioni importanti per la pianificazione e per la risoluzione dei problemi. | |

È opportuno istituire una serie di metriche di prestazioni di sistema prima di apportare modifiche | rilevanti alla configurazione di sistema, ad esempio l'aggiunta di una nuova applicazione o l'esecuzione |

<span id="page-12-0"></span>di un aggiornamento di sistema. Il mantenimento di metriche delle prestazioni di sistema accurate può | fornire indicazioni essenziali per la risoluzione dei problemi. Le metriche delle prestazioni di sistema devono includere almeno gli oggetti di raccolta correnti, che derivano dai Servizi di raccolta. | |

#### **Concetti correlati** |

- "Servizi di [raccolta"](#page-31-0) a pagina 26 |
- Servizi di raccolta consente la raccolta dei dati di gestione del sistema. È il programma di raccolta |
- principale dei dati di sistema. |

# **Traccia delle prestazioni**

L'esecuzione della traccia delle prestazioni del sistema nel tempo, consente di pianificare la crescita del sistema stesso e garantisce di avere a disposizione i dati che consentono di isolare e identificare la causa dei problemi di prestazioni. È importante conoscere le applicazioni da utilizzare e le modalità per raccogliere regolarmente i dati sulle prestazioni.

L'esecuzione della traccia delle prestazioni di sistema, consente di identificare gli andamenti che possono facilitare l'ottimizzazione della configurazione di sistema e le scelte più adatte in merito a quando e come aggiornare il sistema. Inoltre, nel caso si verifichi un problema, è essenziale disporre dei dati delle prestazioni che precedono e seguono l'incidente, per restringere il numero delle cause possibili e trovare una soluzione appropriata.

Il sistema include varie applicazioni che possono tenere traccia degli andamenti delle prestazioni e mantenere una record cronologico dei dati delle prestazioni. La maggior parte di queste applicazioni utilizza i dati raccolti dalla funzione Servizi di raccolta. È possibile utilizzare questa funzione per osservare gli andamenti nelle seguenti aree:

- v Andamenti nell'utilizzo delle risorse di sistema. È possibile utilizzare questo tipo di informazioni per pianificare e predisporre in modo specifico gli aggiornamenti e le modifiche alla configurazione del sistema.
- v L'identificazione di tensioni sui componenti fisici della configurazione.
- v Il bilanciamento tra l'utilizzo delle risorse del sistema tra lavori interattivi e lavori batch durante il livello di utilizzo massimo e normale.
- v Le modifiche alla configurazione. È possibile utilizzare Servizi di raccolta per prevedere accuratamente l'effetto di modifiche come l'aggiunta di gruppi utente, l'incremento dei lavori attivi, ecc.
- v Identificazione di lavori che potrebbero causare problemi ad altre attività sul sistema
- v Livello di utilizzo e tendenze per linee di comunicazione disponibili.

Gli strumenti descritti di seguito facilitano il controllo delle prestazioni di sistema nel tempo:

- v Interfaccia Prestazioni di IBM Systems Director Navigator |
- | Servizi di raccolta
- **•** IBM Performance Management per System i5

#### **Concetti correlati**

["Interfaccia](#page-75-0) Prestazioni di IBM Systems Director Navigator per i5/OS" a pagina 70 L'interfaccia Prestazioni di IBM Systems Director Navigator per i5/OS consente di visualizzare e gestire i dati delle prestazioni raccogliendo in un'unica ubicazione diversi dati delle prestazioni. "Servizi di [raccolta"](#page-31-0) a pagina 26

Servizi di raccolta consente la raccolta dei dati di gestione del sistema. È il programma di raccolta principale dei dati di sistema.

["Cronologia](#page-95-0) grafica System i Navigator" a pagina 90

La cronologia grafica fornisce un pannello grafico dei dati sulle prestazioni raccolti da Servizi di raccolta in un intervallo di tempo specificato.

<span id="page-13-0"></span>"IBM Performance [Management](#page-97-0) per System i5" a pagina 92

L'offerta IBM Performance Management per System i5 (PM per System i5) automatizza la raccolta, l'archiviazione e l'analisi dei dati sulle prestazioni di sistema e restituisce prospetti che consentono di gestire la capacità e le risorse di sistema.

#### **Riferimenti correlati**

#### ["Prestazioni](#page-25-0) di rete" a pagina 20

La struttura della rete, le risorse hardware e la pressione del traffico, spesso hanno un considerevole effetto sulle prestazioni delle applicazioni e-business. È possibile utilizzare questo argomento per informazioni su come ottimizzare le prestazioni di rete e le risorse di comunicazioni del server.

# **Ricerca di un problema di prestazioni**

Sono disponibili varie opzioni che possono facilitare l'identificazione e la risoluzione dei problemi di prestazione. È importante conoscere come utilizzare i prospetti e gli strumenti che possono facilitare la ricerca dell'origine dei problemi di prestazione.

La maggior parte degli strumenti che raccolgono o analizzano le prestazioni utilizzano dati di traccia o | campione. I Servizi di raccolta raccolgono regolarmente dati campione su una varietà di risorse di | sistema. Diversi strumenti eseguono analisi o prospetti su questi dati campione ed è possibile utilizzarli per ottenere una visione più ampia dell'utilizzo delle risorse di sistema e per rispondere a molte delle più comuni domande relative alle prestazioni. Anche IBM i5/OS - Watcher lavori e IBM i5/OS - Watcher | dischi raccolgono i dati campione. Per informazioni più dettagliate sulle prestazioni, diversi strumenti generano dati a livello traccia. Spesso, i dati a livello traccia possono fornire informazioni dettagliate sul funzionamento e sul consumo di risorse di lavori ed applicazioni sul sistema. Performance Explorer e il comando Avvio traccia delle prestazioni (STRPFRTRC) rappresentano due strumenti comuni per la generazione di dati di traccia.  $\blacksquare$  $\blacksquare$  $\blacksquare$  $\blacksquare$  $\blacksquare$  $\blacksquare$  $\blacksquare$ 

Ad esempio, se l'esecuzione del sistema è lenta, è possibile utilizzare i monitor di System i Navigator per | ricercare i problemi. Se si constata che l'utilizzo della CPU è elevato, si potrebbe individuare qualche | l lavoro che sembri utilizzare una quantità di risorse insolitamente vasta. Quindi, l'utente può riuscire a correggere il problema tramite modifiche alla configurazione. Tuttavia, alcuni problemi richiederanno | ulteriori informazioni. Per ottenere informazioni dettagliate sulle prestazioni del lavoro, è possibile | avviare una raccolta di IBM i5/OS - Watcher lavori per il lavoro desiderato, raccogliere informazioni | dettagliate sul funzionamento di quel lavoro nel server e potenzialmente apportare modifiche al | programma di origine. |

# **Identificazione di un problema di prestazioni**

Acquisire informazioni sulle fasi comuni dell'individuazione di un problema di prestazioni.

Quando si tenta di individuare un problema di prestazioni, è importante valutare se la configurazione hardware è adeguata per supportare il carico di lavoro. Vi è sufficiente capacità CPU? La memoria principale è sufficiente per i differenti tipi di applicazioni? La risposta a queste domande in primo luogo, forse tramite tecniche di modellamento della capacità, evita inutili sforzi in seguito.

Con una comprensione dei sintomi del problema e degli obiettivi da realizzare, l'analista può formulare un'ipotesi in grado di spiegare la causa del problema. L'analista può utilizzare comandi e strumenti disponibili con i5/OS e con il programma su licenza Performance Tools per raccogliere e riesaminare i dati correlati alle prestazioni di sistema.

Il riesame dei dati consente un'ulteriore definizione del problema e la convalida o il rifiuto dell'ipotesi. Una volta isolata la probabile causa o le probabili cause, è possibile proporre una soluzione. Quando si gestisce una soluzione alla volta, è possibile riprogettare e verificare i programmi. Inoltre, gli strumenti dell'analista possono, in molti casi, misurare l'efficacia della soluzione e ricercare possibili effetti collaterali.

Per raggiungere il livello ottimale di prestazioni, è necessario riconoscere l'interrelazione tra le risorse critiche di sistema e tentare di bilanciare queste risorse, cioè CPU, disco, memoria principale e per le comunicazioni, linee remote. Ognuna di tali risorse può provocare un decremento delle prestazioni.

Incrementi alle prestazioni di sistema, alla produttività interattiva, al tempo di risposta interattiva, alla produttività batch o ad una qualche combinazione di questi fattori, possono prendere molteplici forme, dal semplice aggiustamento del livello di attività o della dimensione del lotto alla modifica del codice stesso dell'applicazione. In questo caso, un livello di attività è una caratteristica di un sottosistema che specifica il numero massimo di lavori che possono entrare in competizione contemporaneamente per la CPU.

# **Identificazione e risoluzione dei problemi comuni di prestazioni** |

| || | | | |

| | | | | | | |

|

| | | | | | | | | | |

| | | | | | |

Spesso, vari differenti problemi di prestazioni interessano aree comuni del sistema. Acquisire |

informazioni su come ricercare e risolvere problemi nelle aree comuni, ad esempio, copia di riserva e | ripristino. |

Quando si verificano problemi di prestazioni nel sistema, spesso influenzano prima alcune aree. Fare riferimento alla seguente tabella per alcuni dei metodi disponibili per la ricerca sulle prestazioni in queste aree del sistema. |  $\blacksquare$ |

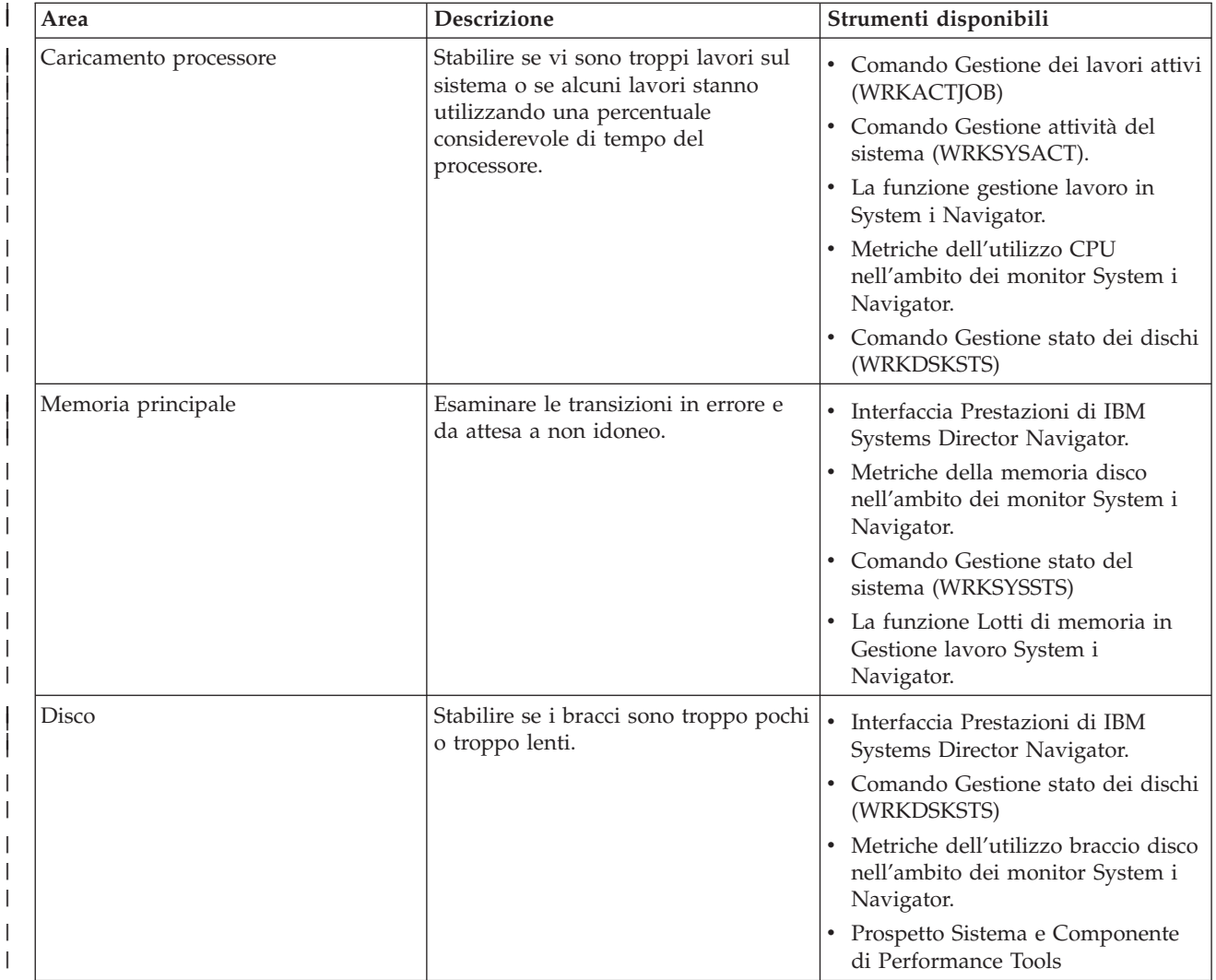

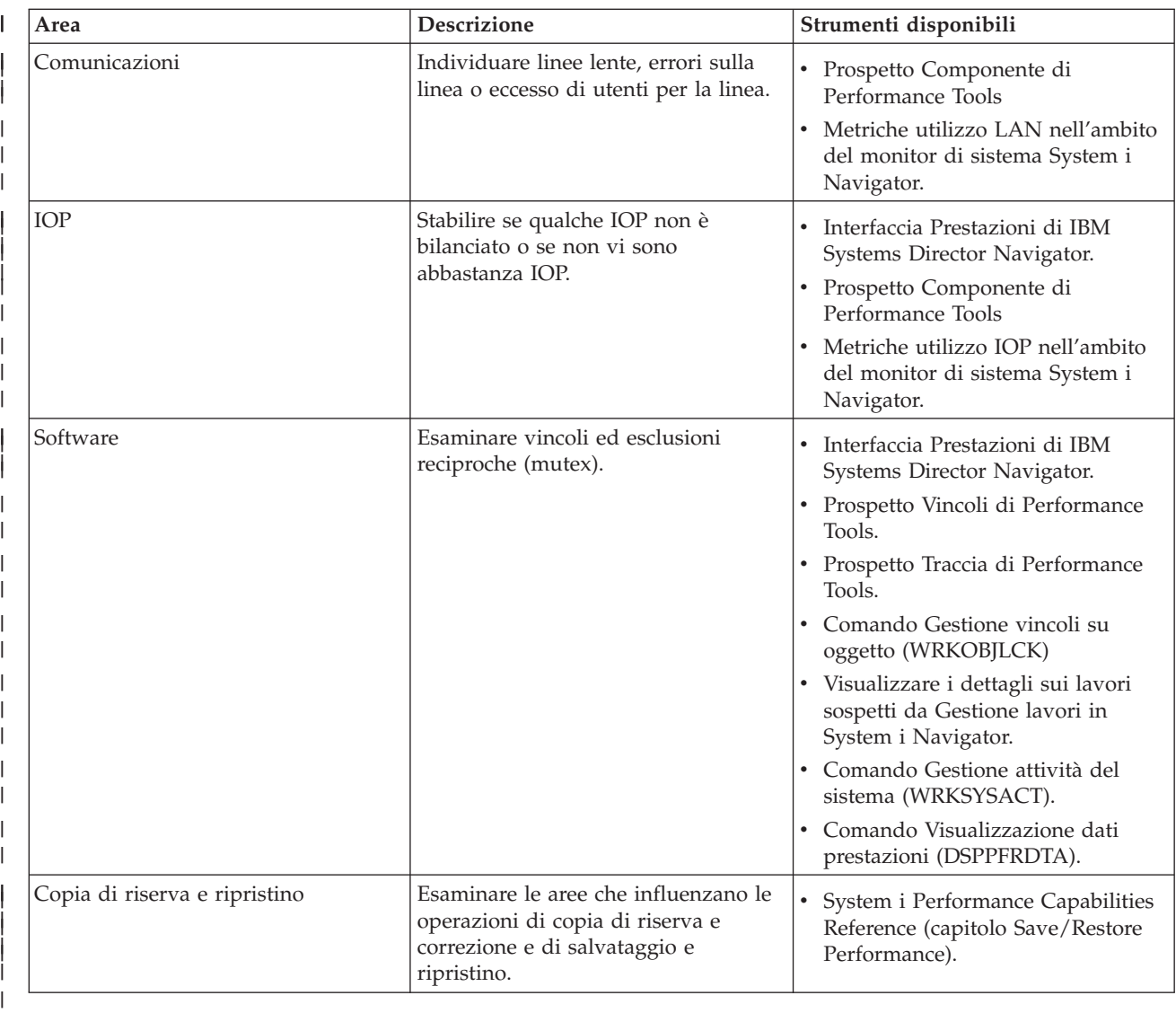

# **Concetti correlati**

| |

- ["Interfaccia](#page-75-0) Prestazioni di IBM Systems Director Navigator per i5/OS" a pagina 70
- L'interfaccia Prestazioni di IBM Systems Director Navigator per i5/OS consente di visualizzare e |
- gestire i dati delle prestazioni raccogliendo in un'unica ubicazione diversi dati delle prestazioni.  $\overline{1}$ |
- Gestione lavori |
- Consultare l'argomento Gestione lavori per ulteriori informazioni sulla funzione di gestione dei lavori in iSeries Navigator. | |

#### **Riferimenti correlati** |

- ["Metriche](#page-85-0) monitor" a pagina 80 |
- Per controllare effettivamente le prestazioni del sistema, è necessario stabilire gli aspetti delle |
- prestazioni del sistema che si desidera controllare. Management Central offre un'ampia scelta di |
- misurazioni delle prestazioni, note come *metriche*, che consentono di individuare più facilmente i vari aspetti delle prestazioni del sistema. | |
- FAQ (frequently asked questions) su copia di riserva e ripristino |
- Consultare l'argomento FAQ (frequently asked questions) su copia di riserva e ripristino per le risposte relative alle domande più comuni su copia di riserva e ripristino. | |

#### **Informazioni correlate** |

Comandi CL per le [prestazioni](rzahxos400cmd.htm) |

- System i Performance Capabilities Reference (capitolo Save/Restore Performance)
- Consultare il capitolo Save/Restore Performance di Performance Capabilities Reference per |
- informazioni sulle prestazioni correlate al recupero e al backup. |

# **Raccolta dei dati sulle prestazioni del sistema** |

La raccolta dei dati è un'operazione importante che consente di migliorare le prestazioni. |

Durante questa operazione, si raccolgono le informazioni relative al sistema, che possono essere utilizzate per conoscere i tempi di risposta e la velocità di trasmissione. Si tratta di un modo per catturare lo stato del sistema o dei sistemi che partecipano al completamento del lavoro. La raccolta dei dati fornisce un contesto, o un punto di partenza, per ogni operazione di confronto o di analisi che può essere realizzata | in futuro. Quando le raccolte dati vengono utilizzate per la prima volta, sono disponibili dei punti di riferimento per consentire miglioramenti futuri e un punto di partenza per migliorare le prestazioni già | dal momento presente. È possibile utilizzare i dati sulle prestazioni raccolti per effettuare le sistemazioni appropriate, migliorare i tempi di risposta e permettere ai sistemi di raggiungere il livello massimo di prestazioni. L'analisi dei problemi delle prestazioni inizia spesso con una semplice domanda: Cosa è stato | modificato? I dati sulle prestazioni consentono di rispondere a tale domanda. | | | | | | |

- Vi sono quattro programmi di raccolta che hanno accesso e possono raccogliere i dati. |
- | Servizi di raccolta
- | Watcher lavori

|

- | Watcher dischi
- Performance Explorer |
- **Concetti correlati** |
- "Servizi di [raccolta"](#page-31-0) a pagina 26 |
- Servizi di raccolta consente la raccolta dei dati di gestione del sistema. È il programma di raccolta |
- principale dei dati di sistema. |
- "IBM i5/OS [Watcher](#page-64-0) lavori" a pagina 59 |
- IBM i5/OS Watcher lavori consente la raccolta dei dati di lavoro per alcuni o tutti i lavori, |
- sottoprocessi e attività nel sistema. Fornisce stack di chiamata, istruzioni SQL, oggetti attesi, statistiche |
- JVM Java, statistiche sulle attese e altro, che vengono utilizzati per diagnosticare problemi delle |
- prestazioni correlati ai lavori. |
- "IBM i5/OS [Watcher](#page-65-0) dischi" a pagina 60 |
- Il Watcher dischi IBM i5/OS consente la raccolta dei dati sulle prestazioni disco per diagnosticare |
- problemi delle prestazioni correlati al disco. |
- ["Performance](#page-65-0) explorer" a pagina 60 |
- Performance explorer consente di raccogliere informazioni più dettagliate in merito ad  $\mathbf{I}$ |
- un'applicazione, ad un programma o ad una risorsa di sistema specifica oltre a fornire un'attenta |
- osservazione su specifici problemi relativi alle prestazioni. Ciò include la capacità di eseguire vari tipi |
- di livelli e di tracce e di eseguire prospetti dettagliati. |

# **Raccolta delle informazioni sull'utilizzo delle risorse di sistema**

Diversi strumenti controllano come si stanno utilizzando risorse quali CPU, spazio disco, capacità interattiva e molti altri elementi. È possibile utilizzare questi strumenti per iniziare ad individuare le aree del problema.

Sono disponibili vari strumenti per facilitare il controllo e la traccia della modalità con cui il sistema e le applicazioni dell'utente utilizzano le risorse disponibili. È possibile utilizzare queste informazioni come punto di partenza per un'analisi dei problemi e per identificare gli orientamenti che potranno facilitare la pianificazione delle capacità e la gestione della crescita del sistema.

Consultare le seguenti sezioni, che forniscono una descrizione su come e quando utilizzare questi strumenti:

- <span id="page-17-0"></span>| • Interfaccia Prestazioni di IBM Systems Director Navigator
- v Monitor System i Navigator
- | Comandi CL per le prestazioni
- **•** IBM Performance Management per System i5

#### **Concetti correlati**

["Interfaccia](#page-75-0) Prestazioni di IBM Systems Director Navigator per i5/OS" a pagina 70 L'interfaccia Prestazioni di IBM Systems Director Navigator per i5/OS consente di visualizzare e gestire i dati delle prestazioni raccogliendo in un'unica ubicazione diversi dati delle prestazioni.

"IBM Performance [Management](#page-97-0) per System i5" a pagina 92

L'offerta IBM Performance Management per System i5 (PM per System i5) automatizza la raccolta, l'archiviazione e l'analisi dei dati sulle prestazioni di sistema e restituisce prospetti che consentono di gestire la capacità e le risorse di sistema.

#### **Riferimenti correlati**

"Monitor System i [Navigator"](#page-82-0) a pagina 77

I monitor visualizzano le informazioni correnti sulle prestazioni del sistema. Inoltre, è possibile utilizzarli per eseguire azioni predefinite, nel caso si verifichi un evento specifico.

#### **Informazioni correlate**

Comandi CL per le [prestazioni](rzahxos400cmd.htm)

# **Raccolta delle informazioni sulle prestazioni di un'applicazione**

Un'applicazione può essere eseguita lentamente per molteplici ragioni. È possibile utilizzare diversi strumenti tra quelli inclusi in i5/OS ed altri programmi su licenza per un aiuto nel reperire informazioni.

La raccolta delle informazioni relative alle prestazioni dell'applicazione è un'attività piuttosto differente rispetto a quella che si esegue per raccogliere le prestazioni di sistema. La raccolta delle informazioni sull'applicazione può essere effettuata soltanto con determinate applicazioni di prestazione come Performance Explorer, PTDV (Performance Trace Data Visualizer) e Watcher lavori. In alternativa, è possibile visualizzare una panoramica sulle prestazioni di applicazione utilizzando la funzione Monitor lavoro, per tenere traccia delle prestazioni di un singolo server e Performance Tools, per tenere traccia e analizzare i lavori del server.

**Nota:** la raccolta dei dati sulle prestazioni di un'applicazione può influenzare in modo significativo le prestazioni del sistema. Prima di iniziare la raccolta, assicurarsi di aver tentato l'utilizzo di tutte le altre opzioni di raccolta.

Il comando Avvio traccia delle prestazioni (STRPFRTRC) raccoglie i dati delle transazioni e di | programmazione multipla. Dopo l'esecuzione di questo comando, è possibile esportare i dati in un file | database con il comando Esecuzione dump traccia (DMPTRC). |

#### **Concetti correlati**

"IBM i5/OS - [Watcher](#page-64-0) lavori" a pagina 59

IBM i5/OS - Watcher lavori consente la raccolta dei dati di lavoro per alcuni o tutti i lavori, sottoprocessi e attività nel sistema. Fornisce stack di chiamata, istruzioni SQL, oggetti attesi, statistiche JVM Java, statistiche sulle attese e altro, che vengono utilizzati per diagnosticare problemi delle prestazioni correlati ai lavori.

#### ["Performance](#page-65-0) explorer" a pagina 60

Performance explorer consente di raccogliere informazioni più dettagliate in merito ad un'applicazione, ad un programma o ad una risorsa di sistema specifica oltre a fornire un'attenta osservazione su specifici problemi relativi alle prestazioni. Ciò include la capacità di eseguire vari tipi di livelli e di tracce e di eseguire prospetti dettagliati.

"PTDV [\(Performance](#page-75-0) Trace Data Visualizer)" a pagina 70

PTDV (Performance Trace Data Visualizer) per iSeries è uno strumento per elaborare, analizzare e visualizzare i dati di raccolta di Performance Explorer che si trovano nei file database di PEX.

### **Riferimenti correlati**

"Monitor System i [Navigator"](#page-82-0) a pagina 77

I monitor visualizzano le informazioni correnti sulle prestazioni del sistema. Inoltre, è possibile utilizzarli per eseguire azioni predefinite, nel caso si verifichi un evento specifico.

["Performance](#page-115-0) Tools" a pagina 110

Il programma su licenza Performance Tools comprende varie funzioni che integrano o estendono le funzioni degli strumenti per le prestazioni di base disponibili nel sistema operativo.

Comando STRPFRTRC (Avvio traccia delle prestazioni)

Consultare il comando Avvio traccia delle prestazioni (STRPFRTRC) per raccogliere i dati di traccia delle transazioni e MPL (multiprogramming level).

["Prestazioni](#page-26-0) Java in i5/OS" a pagina 21

i5/OS offre diverse opzioni di configurazione e risorse per l'ottimizzazione delle prestazioni delle applicazioni o dei servizi Java nel sistema. Utilizzare questo argomento per conoscere l'ambiente Java e per sapere come ottenere le migliori prestazioni possibili da applicazioni basate su Java.

#### **Informazioni correlate**

**F** PTDV [\(Performance](http://www.alphaworks.ibm.com/tech/ptdv) Trace Data Visualizer)

Consultare il sito Web di Performance Trace Data Visualizer per informazioni su Performance Trace Data Visualizer.

#### **Dump dei dati di traccia:**

Il comando Dump traccia (DMPTRC) inserisce le informazioni da una tabella di traccia interna in un file di database.

Non è consigliato eseguire il dump dei dati di traccia durante le ore di massima attività su un sistema sovraccaricato o all'interno di un lavoro ad alta priorità (interattivo). È possibile ritardare una registrazione traccia, ma è necessario registrare i dati prima di dimenticarsi della loro esistenza. Se la tabella di traccia viene ripulita per qualsiasi motivo, i dati di traccia verranno persi. Tuttavia, ritardare leggermente l'esecuzione del dump e utilizzare quindi il comando DMPTRC per eseguire il dump della traccia in un lavoro batch può preservare prestazioni per gli utenti.

Per raccogliere i dati di traccia, immettere il seguente comando:

DMPTRC MBR *(nome-membro)* LIB *(nome-libreria)*

È necessario specificare un nome membro e un nome libreria in cui memorizzare i dati. È possibile raccogliere i dati di esempio con Servizi di raccolta durante l'esecuzione della raccolta dei dati di traccia. Quando si raccolgono insieme i dati di traccia e dati campione in questo modo, è necessario posizionare i relativi dati in membri denominati. In altre parole, i nomi forniti nei parametri CRTPFRDTA TOMBR e TOLIB devono essere gli stessi nomi forniti per i parametri DMPTRC MBR e LIB.

#### **Concetti correlati**

"Servizi di [raccolta"](#page-31-0) a pagina 26 Servizi di raccolta consente la raccolta dei dati di gestione del sistema. È il programma di raccolta principale dei dati di sistema.

#### **Riferimenti correlati**

Comando DMPTRC (Dump traccia) Consultare il comando Dump traccia (DMPTRC) per inserire le informazioni da una tabella di traccia interna in un file di database.

#### **Dump della memoria:**

Il comando Dump informazioni memoria principale (DMPMEMINF) esegue il dump delle informazioni relative alle pagine di memoria principale in un file.

Per eseguire il dump dei dati di memoria, immettere il seguente comando: DMPMEMINF OUTFILE(MYLIBRARY/DMPMEMFILE)

Il comando per visualizzare il dump è simile al seguente SQL: SELECT count(\*),POOL, OBJNAME, LIBNAME FROM mylibrary/dmpmemfile group BY POOL, OBJNAME, LIBNAME order by 1 desc

#### **Riferimenti correlati**

Comando Dump informazioni memoria principale (DMPMEMINF) Vedere Il comando Dump informazioni memoria principale (DMPMEMINF) per eseguire il dump delle informazioni relative alle pagine della memoria principale in un file.

### **Scenario: miglioramento delle prestazioni di sistema dopo un aggiornamento o una migrazione**

In questo scenario, è stato appena aggiornato o migrato il sistema ed ora appare più lento nell'esecuzione rispetto a prima. Questo scenario guiderà l'utente nell'individuare e correggere il problema di prestazioni.

### **Situazione**

Il sistema è stato aggiornato recentemente al release più nuovo. Dopo il completamento dell'operazione e la ripresa delle normali operazioni, le prestazioni del sistema sono diminuite in modo significativo. L'utente desidera identificare la causa del problema e ripristinare il sistema ai normali livelli di prestazione.

### **Dettagli**

Sono molti i problemi che possono causare una diminuzione delle prestazioni dopo un aggiornamento del sistema operativo. È possibile utilizzare gli strumenti di gestione delle prestazioni inclusi in i5/OS e il programma su licenza Performance Tools (5761-PT1) per richiamare ulteriori informazioni sui problemi relativi alle prestazioni e risalire alla possibile causa.

- 1. Controllare l'utilizzo della CPU. Occasionalmente, dopo un aggiornamento, è possibile che un lavoro non sia in grado di accedere ad alcune risorse necessarie e questo può provocare il consumo di una quantità inaccettabile di risorse CPU da parte di un unico lavoro.
	- v Utilizzare i monitor di sistema System i Navigator, WRKSYSACT, WRKSYSSTS o WRKACTJOB per individuare l'utilizzo totale della CPU.
	- v Se l'utilizzo della CPU è elevato ad esempio, superiore al 90%, controllare la quantità di CPU utilizzata dai lavori attivi. Se un unico lavoro sta consumando più del 30% delle risorse CPU, ciò potrebbe essere causato da oggetti o da chiamate file mancanti. Contattare il venditore, per i programmi, o il programmatore/proprietario del lavoro, per il supporto.
- 2. Per identificare e correggere eventuali problemi, avviare una traccia delle prestazioni con il comando STRPFRTRC e utilizzare i prospetti del componente e del sistema descritti di seguito:
	- v Se il livello di errori di pagina del lotto macchina è superiore a 10 errori/secondo, fornire più memoria al lotto macchina fino a quando il livello non sarà inferiore al valore sopra menzionato.
	- v Se l'utilizzo del disco è superiore al 40%, controllare il tempo di servizio e di attesa. Se questi valori sono accettabili, potrebbe essere necessario ridurre il carico di lavoro per gestire le priorità.
	- v Se l'utilizzo di IOP è superiore al 60%, aggiungere un altro IOP ed assegnargli alcune risorse disco.
	- v Se il livello degli errori di pagina nel lotto utente è troppo elevato, può essere opportuno ottimizzare automaticamente le prestazioni.

<span id="page-20-0"></span>3. Eseguire il prospetto di riepilogo del lavoro e fare riferimento al Prospetto di acquisizione dei conflitti di vincolo. Se il numero dei conflitti di vincolo è elevato, verificare che la dimensione del percorso di accesso sia impostata su 1TB. Se i conflitti di vincolo avvengono su un profilo utente che possiede vari oggetti, ridurre il numero degli oggetti.

#### **Concetti correlati**

["Regolazione](#page-23-0) automatica delle prestazioni" a pagina 18

La maggior parte degli utenti deve impostare il sistema in modo che possa eseguire ogni regolazione in modo automatico. Quando nuovi sistemi vengono inviati agli utenti, essi sono già configurati per eseguire regolazioni automatiche.

#### **Riferimenti correlati**

Comando STRPFRTRC

Consultare il comando Avvio traccia delle prestazioni (STRPFRTRC) per raccogliere i dati di traccia delle transazioni e MPL (multiprogramming level).

#### **Informazioni correlate**

Prospetti [Performance](rzahxreportperftools.htm) Tools

I prospetti di Performance Tools forniscono le informazioni sui dati che sono stati raccolti nel tempo. Utilizzare questi prospetti per ottenere maggiori informazioni sulle prestazioni e sull'utilizzo delle risorse del sistema.

# **Visualizzazione dei dati sulle prestazioni**

Dopo aver raccolto i dati sulle prestazioni, consultare le informazioni relative alla visualizzazione dei dati utilizzando gli strumenti più adatti agli scopi prefissati.

La visualizzazione dei dati sulle prestazioni facilita l'esecuzione di un'analisi delle prestazioni più accurata. I dati sulle prestazioni possono essere visualizzati in vari modi; tuttavia, è possibile individuare una specifica applicazione di prestazioni che può risultare più adatta in determinate situazioni. La maggior parte delle applicazioni visualizzano i dati raccolti con la funzione Servizi di raccolta o da una traccia delle prestazioni. Il modo migliore per accedere ai dati dipende dall'operazione che si intende realizzare, ad esempio, per risolvere un problema di prestazioni, per controllare le prestazioni di sistema per pianificare una futura crescita o per identificare gli andamenti.

# **Visualizzazione dei dati sulle prestazioni quasi in tempo reale**

Utilizzare i seguenti strumenti per visualizzare le informazioni sulle prestazioni correnti o recenti:

- **•** Interfaccia Prestazioni di IBM Systems Director Navigator
- | Comandi CL per le prestazioni
- v Modulo aggiuntivo Performance Tools
- | Monitor di System i Navigator

|

# **Visualizzazione dei dati sulle prestazioni cronologici**

Utilizzare i seguenti strumenti per visualizzare i dati memorizzati sul sistema:

- **•** Interfaccia Prestazioni di IBM Systems Director Navigator
- **•** IBM Performance Management per System i5
- | Modulo aggiuntivo Performance Tools
- | Cronologia grafico di System i Navigator

### **Concetti correlati**

["Interfaccia](#page-75-0) Prestazioni di IBM Systems Director Navigator per i5/OS" a pagina 70 L'interfaccia Prestazioni di IBM Systems Director Navigator per i5/OS consente di visualizzare e gestire i dati delle prestazioni raccogliendo in un'unica ubicazione diversi dati delle prestazioni.

<span id="page-21-0"></span>"Servizi di [raccolta"](#page-31-0) a pagina 26

Servizi di raccolta consente la raccolta dei dati di gestione del sistema. È il programma di raccolta principale dei dati di sistema.

"IBM Performance [Management](#page-97-0) per System i5" a pagina 92

L'offerta IBM Performance Management per System i5 (PM per System i5) automatizza la raccolta, l'archiviazione e l'analisi dei dati sulle prestazioni di sistema e restituisce prospetti che consentono di gestire la capacità e le risorse di sistema.

["Cronologia](#page-95-0) grafica System i Navigator" a pagina 90

La cronologia grafica fornisce un pannello grafico dei dati sulle prestazioni raccolti da Servizi di raccolta in un intervallo di tempo specificato.

#### **Attività correlate**

"Modulo aggiuntivo [Performance](#page-117-0) Tools" a pagina 112

È possibile visualizzare i dati di utilizzo delle risorse del sistema in System i Navigator. È possibile visualizzare i dati, convertirli in grafici e riassumerli in prospetti. Fare riferimento alle informazioni sulla modalità di accesso alla funzione appena descritta.

#### **Riferimenti correlati**

"Monitor System i [Navigator"](#page-82-0) a pagina 77

I monitor visualizzano le informazioni correnti sulle prestazioni del sistema. Inoltre, è possibile utilizzarli per eseguire azioni predefinite, nel caso si verifichi un evento specifico.

#### **Informazioni correlate**

Comandi CL per le [prestazioni](rzahxos400cmd.htm)

# **Ottimizzazione delle prestazioni**

Una volta individuato un problema di prestazioni, è necessario ottimizzare il sistema per la correzione.

L'obiettivo principale di un'ottimizzazione delle prestazioni è quello di consentire ai server di utilizzare al meglio le risorse di sistema. L'ottimizzazione delle prestazioni è un modo per regolare le prestazioni del sistema manualmente o automaticamente. Sono già disponibili varie opzioni per eseguire questa operazione. Ogni ambiente di sistema è univoco e richiede l'osservazione delle prestazioni e la realizzazione delle sistemazioni più adatte all'ambiente utilizzato; in altre parole, viene richiesta un'esecuzione regolare dei monitor delle prestazioni.

IBM offre inoltre uno strumento che consente di migliorare i tempi di risposta sia del sistema che del sottosistema I/E, riducendo il numero di richieste I/E fisiche che vengono lette dal disco. È possibile migliorare le prestazioni del sistema utilizzando Extended Adaptive Cache.

Inoltre, l'utente potrebbe valutare alcune opzioni di ottimizzazione che consentono ai processi ed ai sottoprocessi di pervenire ad una maggiore affinità per le risorse di memoria e processore.

#### **Concetti correlati**

["Extended](#page-180-0) Adaptive Cache" a pagina 175

È possibile utilizzare Extended Adaptive Cache per migliorare le prestazioni di sistema con la raccolta dei dati di utilizzo del disco e utilizzando tali statistiche per creare una cache, riducendo in modo efficace le richieste di I/E fisiche del disco.

#### **Riferimenti correlati**

Valore di sistema di affinità dei sottoprocessi

Vedere il valore di affinità dei sottoprocessi per specificare se i sottoprocessi secondari disporranno o meno dell'affinità allo stesso gruppo di processori e memoria del sottoprocesso iniziale.

Valore di sistema di multifunzionalità del processore

Vedere il valore di sistema di multifunzionalità del processore per specificare se la multifunzionalità del processore è attivata, disattivata o determinata dal sistema.

# **Esecuzione dell'ottimizzazione del sistema di base**

Per ottimizzare le prestazioni del sistema, è necessario impostare i valori di ottimizzazione iniziali, osservare le prestazioni del sistema, riesaminare i valori e determinare gli elementi da ottimizzare.

Per avviare l'ottimizzazione delle prestazioni, è necessario impostare i valori di ottimizzazione di base determinando le dimensioni iniziali del lotto utente e del lotto macchina. Dopo questa operazione, è possibile iniziare l'osservazione delle prestazioni del sistema.

#### **Impostazione dei valori di ottimizzazione iniziali**

L'impostazione dei valori di ottimizzazione iniziali include alcune operazioni, da realizzare per configurare inizialmente i livelli di attività e le dimensioni del lotto di sistema per ottimizzare il sistema in modo efficiente. I valori iniziali sono basati su delle stime; di conseguenza, potrebbe venir richiesto di eseguire un'ottimizzazione ulteriore mentre il sistema è attivo. Per impostare i valori di ottimizzazione iniziali, effettuare le seguenti operazioni:

v Determinare la dimensione iniziale del lotto macchina

Ottimizzare il lotto macchina in modo che raggiunga meno di 10 errori al secondo.

v Determinare la dimensione iniziale del lotto utente

Ottimizzare i lotti utente in modo che la somma di errori di tutti i lotti utente sia inferiore al numero di volte in cui la percentuale dei processori è occupata. Ad esempio, in un sistema con quattro processori, in esecuzione per il 50% come occupati (4 \* 50 = 200), occorrerà impostare gli errori su un numero inferiore a 200 errori al secondo.

#### **Controllo delle prestazioni del sistema**

Per controllare le prestazioni del sistema, utilizzare i comandi Gestione dello stato del sistema (WRKSYSSTS), Gestione stato dei dischi (WRKDSKSTS) e Gestione dei lavori attivi (WRKACTJOB). In ogni periodo di controllo, esaminare e valutare le misurazioni delle prestazioni del sistema rispetto agli obiettivi prefissati.

- 1. Eliminare ogni attività irregolare del sistema. Le attività irregolari che possono provocare una serie alterazione delle prestazioni sono, ad esempio, compilazione di programmi interattivi, ERP (Error Recovery Procedures) di comunicazioni, file di query aperti (OPNQRYF), errori di applicazione e attività di chiusura collegamento.
- 2. Utilizzare i comandi CL WRKSYSSTS, WRKDSKSTS, WRKACTJOB e WRKSYSACT per visualizzare i | dati sulle prestazioni. |
	- 3. Autorizzare il sistema a raccogliere i dati per almeno 5 minuti.
	- 4. Valutare le misurazioni delle prestazioni rispetto agli obiettivi di prestazioni prefissati. Le misurazioni tipiche includono:
		- v Tempo di risposta e velocità di trasmissione interattivi, disponibile dal pannello WRKACTJOB.
		- v Velocità di trasmissione batch. Osservare i valori AuxIO (Auxiliary Input/Output) e CPU% (percentuale CPU) dei lavori batch attivi.
		- v Velocità di trasmissione di spool. Osservare i valori AuxIO (Auxiliary Input/Output) e CPU% (percentuale CPU) dei programmi di scrittura attivi.
	- 5. Se vengono individuati dati sulle prestazioni che non soddisfano queste aspettative, ottimizzare il sistema in base ai nuovi dati. Effettuare quanto segue:
		- v Misurare e confrontare tutte le misurazioni di prestazioni chiave.
		- v Effettuare e valutare le regolazioni una alla volta.

#### **Riesame delle prestazioni**

<span id="page-23-0"></span>Dopo aver impostato i valori di ottimizzazione corretti, riesaminarli periodicamente, per verificare che il sistema continui a lavorare correttamente. Un'ottimizzazione in sviluppo consiste nell'osservare gli aspetti delle prestazioni del sistema e nell'adattarli alle istruzioni consigliate.

Per raccogliere statistiche valide, esaminare le prestazioni del sistema durante i livelli normali di attività. Ad esempio, le statistiche raccolte mentre non era in esecuzione alcun lavoro, sono irrilevanti per stabilire le prestazioni del sistema. Se le prestazioni non sono soddisfacenti nonostante l'impegno utilizzato, valutare le capacità della configurazione. Per poter raggiungere gli obiettivi stabiliti, considerare quanto segue:

- Aggiornamenti processore
- v Programmi di controllo e unità di memoria supplementari
- Memoria principale supplementare
- Modifica dell'applicazione

Con l'applicazione di almeno una di queste soluzioni, gli obiettivi prefissati dovrebbero essere raggiunti. Se, nonostante tutto, non è ancora possibile realizzare gli obiettivi desiderati, determinare se questi sono realistici per il tipo di lavoro che si sta effettuando.

#### **Come determinare cosa ottimizzare**

Se le prestazioni del sistema sono state alterate e necessitano di un'ottimizzazione, è necessario identificare l'origine del problema delle prestazioni e apportare le specifiche correzioni.

#### **Riferimenti correlati**

"Ricerca di un problema di [prestazioni"](#page-13-0) a pagina 8

Sono disponibili varie opzioni che possono facilitare l'identificazione e la risoluzione dei problemi di prestazione. È importante conoscere come utilizzare i prospetti e gli strumenti che possono facilitare la ricerca dell'origine dei problemi di prestazione.

# **Regolazione automatica delle prestazioni**

La maggior parte degli utenti deve impostare il sistema in modo che possa eseguire ogni regolazione in modo automatico. Quando nuovi sistemi vengono inviati agli utenti, essi sono già configurati per eseguire regolazioni automatiche.

Il sistema può impostare i valori delle prestazioni automaticamente per fornire un utilizzo efficiente delle risorse. È possibile impostare il sistema per ottimizzare le prestazioni automaticamente nei modi seguenti:

- v Regolazione dei livelli di attività e le dimensioni del lotto di memoria
- v Regolazione della paginazione del lotto di memoria

# **Regolazione dei livelli di attività e le dimensioni del lotto di memoria**

Utilizzare il valore di sistema QPFRADJ, per controllare l'ottimizzazione automatica dei lotti di memoria e dei livelli di attività. Questo valore indica al sistema se regolare i valori al riavvio del sistema (IPL) o periodicamente, dopo il riavvio.

È possibile impostare il sistema in modo che esegua delle regolazioni al momento del caricamento IPL, dinamicamente o in entrambe le modalità.

- v Per impostare il sistema per eseguire l'ottimizzazione solamente al riavvio (IPL), selezionare **Configurazione e Servizi** → **Valori di sistema** → **Prestazioni in System i Navigator**. Fare clic sul separatore **Lotti di memoria**, selezionare **Al riavvio del sistema** da **Regolare automaticamente i lotti di memoria e i livelli di attività**. Questa operazione è equivalente ad impostare il valore di sistema QPFRADJ su 1.
- v Per impostare il sistema in modo che esegua delle regolazioni al lotto di memoria al riavvio del sistema (IPL) e, periodicamente, dopo il riavvio, selezionare **Configurazione e servizio** → **Valori di sistema** → **Prestazioni in System i Navigator**. Fare clic sul separatore **Lotti di memoria** e selezionare

sia **Al riavvio del sistema** che **Periodicamente dopo il riavvio**, sotto **Regolare automaticamente i lotti di memoria e i livelli di attività**. Questa operazione è equivalente ad impostare il valore di sistema QPFRADJ su 2.

v Per impostare il sistema in modo che possa eseguire delle sistemazioni al lotto di memoria solo periodicamente, dopo il riavvio, selezionare **Configurazione e servizio** → **Valori di sistema** → **Prestazioni in System i Navigator**. Fare clic sul separatore **Lotti di memoria** e selezionare **Periodicamente dopo il riavvio**, sotto **Regolare automaticamente i lotti di memoria e i livelli di attività**. Questa operazione è equivalente all'impostazione del valore di sistema QPFRADJ su 3.

Al riavvio del sistema (IPL), i valori del lotto di memoria non vengono ripristinati ai valori iniziali.

### **Regolazione della paginazione del lotto di memoria**

Il supporto per l'ottimizzazione dinamica fornito dal sistema regola automaticamente le dimensioni del lotto e i livelli di attività dei lotti condivisi, per migliorare le prestazioni. L'ottimizzazione lavora spostando memoria da quei lotti che non ne fanno uso e trasferendola ai lotti che la richiedono. L'ottimizzazione inoltre imposta i livelli di attività per equilibrare il numero di sottoprocessi nel lotto che dispongono di memoria allocata. Per regolare il sistema, il programma di ottimizzazione utilizza le istruzioni calcolate in base al numero di sottoprocessi.

Quando viene effettuata una regolazione dinamica, i valori delle prestazioni, descritti di seguito, vengono modificati automaticamente con le impostazioni appropriate:

- v Dimensione lotto di memoria (valore di sistema QMCHPOOL) macchina (\*MACHINE)
- v Livello attività lotto di memoria (valore di sistema QBASACTLVL) di base (\*BASE)
- v Livello attività e dimensione lotto del lotto condiviso \*INTERACT
- Livello attività e dimensione lotto del lotto condiviso \*SPOOL
- v Livelli di attività e dimensioni lotto dei lotti condivisi \*SHRPOOL1-\*SHRPOOL60

Quando viene effettuata una regolazione dinamica (il valore di sistema QPFRADJ è impostato su 2 o 3) e il lavoro QPFRADJ in esecuzione sul profilo QSYS viene riconosciuto come attivo sul sistema.

#### **Informazioni correlate**

Lotti di memoria Consultare l'argomento Lotti di memoria, per informazioni sui lotti di memoria.

### **Come determinare quando utilizzare il multithread simultaneo**

Il multithread simultaneo consente la condivisione di servizi di elaborazione per eseguire due applicazioni o due sottoprocessi della stessa applicazione simultaneamente.

Anche se un sistema operativo dà l'impressione che sta attualmente eseguendo un notevole numero di attività, ciascun processore in un SMP (symmetric multiprocessor) di norma esegue il flusso di istruzioni si una singola attività per volta. Il valore di sistema QPRCMLTTSK controlla se abilitare o meno i singoli processori SMP ad eseguire simultaneamente più flussi di istruzioni. Ciascun flusso di istruzioni appartiene a attività o sottoprocessi separati. Quando è abilitato, ciascun singolo processore sta eseguendo simultaneamente più attività contemporaneamente. L'effetto del suo utilizzo sarà un probabile incremento della capacità di prestazioni di un sistema oppure un miglioramento della capacità di risposta di un'applicazione multithread. L'esecuzione di più flussi di istruzioni contemporaneamente non migliora le prestazioni di una specifica attività. Come per tutti i consigli relativi alle prestazioni, i risultati variano in ambienti differenti.

Il modo in cui viene eseguito il multithread dipende dal modello hardware e pertanto i miglioramenti della capacità di prestazioni variano. Alcuni modelli supportano questo approccio tramite un concetto denominato SMT (simultaneous multithreading). Questo approccio, denominato hyperthreading su alcuni processori Intel, condivide le funzioni processore per eseguire le istruzioni di ciascuna attività contemporaneamente. I processori più vecchi utilizzano un approccio denominato HMT (hardware

<span id="page-25-0"></span>multithreading). Nell'approccio hardware multithreading, l'hardware passa da un'attività all'altra quando si verificano eventi di ritardo di elaborazione, ad esempio un mancato riscontro della cache. Alcuni modelli non supportano alcuna forma di multithreading, il che significa che il valore di sistema QPRCMLTTSK non ha alcun effetto sulle prestazioni.

Poiché il valore di sistema QPRCMLTTSK abilita l'utilizzo parallelo di risorse processore condivise, il miglioramento delle prestazioni dipende notevolmente dall'applicazione e dal modello. Consultare il manuale *System i Performance Capabilities Reference* per indicazioni su quali miglioramenti delle prestazioni si possono prevedere con il suo utilizzo. In alcuni casi, le applicazioni funzionano meglio disabilitando questo valore di sistema.

#### **Riferimenti correlati**

Valore di sistema QPRCMLTTSK Specifica se la multifunzionalità del processore è attivata, disattivata o determinata dal sistema.

#### **Informazioni correlate**

PDF di System i Performance Capabilities Reference Consultare System i Performance Capabilities Reference per le linee guida relative ai miglioramenti delle prestazioni previsti mediante l'utilizzo del valore di sistema QPRCMLTTSK.

# **prestazioni e-business**

La gestione delle prestazioni in un ambiente e-business comporta diversi nuovi problemi per l'amministratore di sistema.

Oltre all'ottimizzazione delle routine sul server, gli amministratori devono anche monitorare e ottimizzare l'hardware ed i servizi che supportano le transazioni e-business.

#### **Informazioni correlate**

Domino for iSeries sizing and [performance](http://www.redbooks.ibm.com/abstracts/sg245162.html) tuning

Consultare le informazioni sulle prestazioni della pubblicazione IBM Redbooks Domino for iSeries Sizing and Performance Tuning for Domino for iSeries.

# **Prestazioni client**

Poiché l'amministratore di sistema spesso ha poco controllo rispetto al lato client della rete e-business, è possibile utilizzare questi consigli per assicurare che le unità del client siano ottimizzate per un ambiente e-business.

I client composti da un PC con un browser Web rappresentano spesso il componente e-business su cui gli amministratori hanno il minor controllo diretto. Tuttavia, questi componenti hanno ancora un effetto considerevole sul tempo di risposta end-to-end per le applicazioni web.

Per contribuire ad assicurare elevate prestazioni finali, i PC client dovrebbero:

- v Avere un'adeguata memoria. Le interfacce che utilizzano formati e grafica complessi e applet che utilizzano molte risorse, possono aumentare il carico di richieste sul processore client.
- v Utilizzare un collegamento alla rete ottimizzato e ad alta velocità. Molti adattatori di comunicazioni su un PC client possono funzionare anche se non sono ottimizzati per il relativo ambiente di rete. Per ulteriori informazioni, fare riferimento alla documentazione relativa all'hardware delle comunicazioni.
- v Utilizzare dei browser che supportino completamente le tecnologie richieste. Inoltre, il supporto browser e le prestazioni dovrebbero rappresentare una delle maggiori preoccupazioni quando si progetta l'interfaccia Web.

# **Prestazioni di rete**

La struttura della rete, le risorse hardware e la pressione del traffico, spesso hanno un considerevole effetto sulle prestazioni delle applicazioni e-business. È possibile utilizzare questo argomento per informazioni su come ottimizzare le prestazioni di rete e le risorse di comunicazioni del server.

<span id="page-26-0"></span>La rete svolge spesso un ruolo della massima importanza nel tempo di risposta per le applicazioni web. Inoltre, l'impatto delle prestazioni per componenti di rete è spesso complesso e difficile da misurare, poiché il traffico di rete e l'ampiezza banda disponibile possono cambiare frequentemente e sono influenzati da fattori sui quali l'amministratore di sistema potrebbe non avere diretto controllo. Tuttavia, sono disponibili diverse risorse per aiutare l'utente a monitorare e ottimizzare le risorse di comunicazioni sul server.

Fare riferimento ai seguenti argomenti per ulteriori informazioni:

#### **Concetti correlati**

["Interfaccia](#page-75-0) Prestazioni di IBM Systems Director Navigator per i5/OS" a pagina 70 L'interfaccia Prestazioni di IBM Systems Director Navigator per i5/OS consente di visualizzare e gestire i dati delle prestazioni raccogliendo in un'unica ubicazione diversi dati delle prestazioni.

#### "Traccia delle [prestazioni"](#page-12-0) a pagina 7

L'esecuzione della traccia delle prestazioni del sistema nel tempo, consente di pianificare la crescita del sistema stesso e garantisce di avere a disposizione i dati che consentono di isolare e identificare la causa dei problemi di prestazioni. È importante conoscere le applicazioni da utilizzare e le modalità per raccogliere regolarmente i dati sulle prestazioni.

#### **Riferimenti correlati**

"Monitor System i [Navigator"](#page-82-0) a pagina 77

I monitor visualizzano le informazioni correnti sulle prestazioni del sistema. Inoltre, è possibile utilizzarli per eseguire azioni predefinite, nel caso si verifichi un evento specifico.

#### **Informazioni correlate**

PDF di System i Performance Capabilities Reference

Performance Capabilities Reference fornisce informazioni dettagliate, prospetti ed esempi che possono aiutare l'utente a configurare o ottimizzare il server per prestazioni ottimali. In particolare, vedere il capitolo 5: Communications Performance per un aiuto nella pianificazione e nella gestione delle risorse di comunicazioni.

#### [SystemiNetwork.com](http://www.iseriesnetwork.com/resources/artarchive/index.cfm)

Questo sito Web contiene molte risorse per l'ottimizzazione delle proprie risorse e la pianificazione di rete. In particolare, fare riferimento agli articoli ″Cultivate your AS/400 Networks″ e ″8 tools for better network performance.″

# **Prestazioni Java in i5/OS**

i5/OS offre diverse opzioni di configurazione e risorse per l'ottimizzazione delle prestazioni delle applicazioni o dei servizi Java nel sistema. Utilizzare questo argomento per conoscere l'ambiente Java e per sapere come ottenere le migliori prestazioni possibili da applicazioni basate su Java.

Java rappresenta spesso il linguaggio principale per applicazioni basate su Web. Tuttavia, le applicazioni basate su Java possono richiedere qualche ottimizzazione, sia dell'ambiente di esecuzione i5/OS che dell'applicazione Java, per raggiungere prestazioni ottimali.

Utilizzare le seguenti risorse per conoscere l'ambiente Java in i5/OS ed i suggerimenti e gli strumenti disponibili per l'analisi ed il miglioramento delle prestazioni Java.

### **Concetti correlati**

["Interfaccia](#page-75-0) Prestazioni di IBM Systems Director Navigator per i5/OS" a pagina 70 L'interfaccia Prestazioni di IBM Systems Director Navigator per i5/OS consente di visualizzare e gestire i dati delle prestazioni raccogliendo in un'unica ubicazione diversi dati delle prestazioni.

Ottimizzazione delle prestazioni dei programmi Java.

Vi sono diverse importanti scelte di configurazione e strumenti per assistere l'utente nel raggiungimento delle migliori prestazioni a partire da applicazioni basate su Java.

#### **Riferimenti correlati**

"Raccolta delle informazioni sulle prestazioni di [un'applicazione"](#page-17-0) a pagina 12 Un'applicazione può essere eseguita lentamente per molteplici ragioni. È possibile utilizzare diversi strumenti tra quelli inclusi in i5/OS ed altri programmi su licenza per un aiuto nel reperire informazioni.

#### **Informazioni correlate**

**El** System i Performance Capabilities Reference

Performance Capabilities Reference fornisce informazioni dettagliate, prospetti ed esempi che possono aiutare l'utente a configurare o ottimizzare il server per prestazioni ottimali. In particolare, vedere il capitolo 7: Java Performance, per un aiuto nell'ottimizzazione delle prestazioni delle applicazioni Java e per conoscere i suggerimenti sulle prestazioni relativi alla programmazione in Java.

Java and WebSphere [Performance](http://www.redbooks.ibm.com/abstracts/sg246256.html?Open) on IBM eServer iSeries Servers

Utilizzare questa pubblicazione IBM Redbooks per informazioni su come pianificare e configurare l'ambiente operativo in modo da ottimizzare le prestazioni di Java e di WebSphere e come ausilio per la raccolta e l'analisi dei dati sulle prestazioni.

WebSphere J2EE Application [Development](http://www.redbooks.ibm.com/abstracts/sg246559.html?Open) for the IBM eServer iSeries Server Questa pubblicazione IBM Redbooks fornisce un'introduzione a J2EE e offre suggerimenti ed esempi su come implementare correttamente le applicazioni J2EE nel server.

# **Prestazioni di IBM HTTP Server**

L'IBM HTTP Server rappresenta spesso una parte importante delle prestazioni e-business. IBM fornisce diverse opzioni e scelte per la configurazione e consente di ottenere il massimo da questo server.

IBM HTTP Server per i5/OS può svolgere un ruolo importante nelle prestazioni end-to-end delle proprie

applicazioni basate su Web e diverse nuove funzioni consentono di monitorare in modo efficace e |

migliorare le prestazioni del server web. In particolare, FRCA (Fast Response Caching Accelerator) può |

consentire di migliorare considerevolmente le prestazioni dell'HTTP Server, specialmente in ambienti |

prevalentemente statici. IBM HTTP Server per i5/OS fornisce anche Web Performance Monitor e Web |

Performance Advisor. |

Fare riferimento alle risorse riportate di seguito per informazioni su come ottimizzare le prestazioni di HTTP Server.

### **Concetti correlati**

["Interfaccia](#page-75-0) Prestazioni di IBM Systems Director Navigator per i5/OS" a pagina 70 L'interfaccia Prestazioni di IBM Systems Director Navigator per i5/OS consente di visualizzare e gestire i dati delle prestazioni raccogliendo in un'unica ubicazione diversi dati delle prestazioni.

### **Informazioni correlate**

File di dati di Servizi di raccolta: [QAPMHTTPB](rzahxqapmhttpb.htm)

File di dati di Servizi di raccolta: [QAPMHTTPD](rzahxqapmhttpd.htm)

IBM HTTP Server for i5/OS

Fare riferimento a questa sezione per informazioni sull'installazione, la configurazione e la gestione di HTTP Server su i5/OS. Questo argomento include le descrizioni di Web Performance Monitor, Web Performance Advisor e FRCA (Fast Response Caching Accelerator).

### System i Performance Capabilities Reference

Performance Capabilities Reference fornisce informazioni dettagliate, prospetti ed esempi che possono aiutare l'utente a configurare o ottimizzare il sistema per prestazioni ottimali. In particolare, vedere il capitolo 6: Web Server and Web Commerce, per specifiche delle prestazioni HTTP server, informazioni sulla pianificazione e suggerimenti per le prestazioni.

IBM HTTP Server (powered by Apache): An [Integrated](http://www.redbooks.ibm.com/abstracts/sg246716.html?Open) Solution for IBM eServer iSeries servers Utilizzare questa pubblicazione IBM Redbooks per ottenere una descrizione approfondita di HTTP Server (con tecnologia Apache) per i5/OS, che include esempi per la configurazione di HTTP Server in scenari di uso comune.

<span id="page-28-0"></span>AS/400 HTTP Server [Performance](http://www.redbooks.ibm.com/abstracts/sg245645.html?Open) and Capacity Planning

Utilizzare questa pubblicazione IBM Redbooks per informazioni sull'impatto di HTTP server sull'ottimizzazione e la pianificazione delle prestazioni. Questa pubblicazione include, inoltre, suggerimenti per l'utilizzo degli strumenti per la gestione delle prestazioni per raccogliere, interpretare e rispondere a dati sulle prestazioni del server Web.

### **Prestazioni di WebSphere**

WebSphere Application Server è l'ambiente di distribuzione delle applicazioni e-business prescelto. Utilizzare questo argomento per apprendere a pianificare ed ottimizzare le prestazioni in un ambiente WebSphere.

La gestione delle prestazioni di un sistema in un ambiente WebSphere presenta diverse problematiche all'amministratore. Le transazioni basate su Web possono consumare più risorse e consumarle in modo differente rispetto ai tradizionali carichi di lavoro delle comunicazioni.

Fare riferimento ai seguenti argomenti e risorse per informazioni su come pianificare prestazioni ottimali e adattare le risorse di sistema in un ambiente WebSphere.

#### **Informazioni correlate**

File di dati di Servizi di raccolta: [QAPMWASAPP](rzahxqapmwasapp.htm) File di dati di Servizi di raccolta: [QAPMWASCFG](rzahxqapmwascfg.htm) File di dati di Servizi di raccolta: [QAPMWASEJB](rzahxqapmwasejb.htm) File di dati sulle prestazioni: [QAPMWASRSC](rzahxqapmwasrsc.htm) File di dati di Servizi di raccolta: [QAPMWASSVR](rzahxqapmwassvr.htm)

Sito Web di WebSphere Application Server [Performance](http://www.ibm.com/software/webservers/appserv/was/performance.html)

Questo sito Web fornisce risorse per ciascuna versione di WebSphere Application Server, incluso utili suggerimenti e consigli sulle prestazioni. Questa risorsa è particolarmente utile per gli ambienti che utilizzano i servlet, le JSP (Java Server Pages) e gli EJB (Enterprise JavaBeans).

DB2 [UDB/WebSphere](http://www.redbooks.ibm.com/abstracts/sg246417.html?Open) Performance Tuning Guide

Questa pubblicazione IBM Redbooks fornisce un'introduzione agli ambienti WebSphere e DB2 e offre suggerimenti, esempi e soluzioni ai problemi più comuni, che consentono di ottimizzare le prestazioni di WebSphere e di DB2.

Java and WebSphere [Performance](http://www.redbooks.ibm.com/abstracts/sg246256.html?Open) on IBM eServer iSeries Servers

Utilizzare questa pubblicazione IBM Redbooks per informazioni su come pianificare e configurare l'ambiente operativo in modo da ottimizzare le prestazioni di Java e di WebSphere e come ausilio per la raccolta e l'analisi dei dati sulle prestazioni.

WebSphere V3 [Performance](http://www.redbooks.ibm.com/abstracts/sg245657.html?Open) Tuning Guide

Questa pubblicazione IBM Redbook offre esempi e raccomandazioni dettagliate per l'ottimizzazione delle prestazioni di WebSphere V3.

**E** System i Performance Capabilities Reference

Performance Capabilities Reference fornisce informazioni dettagliate, prospetti ed esempi che possono aiutare l'utente a configurare o ottimizzare il server per prestazioni ottimali. In particolare, vedere il capitolo 6, ″Web Server and Web Commerce″, per suggerimenti sulle prestazioni specifici per WebSphere Application Server.

# **Applicazioni per la gestione delle prestazioni**

Molte applicazioni per la gestione delle prestazioni hanno a disposizione varie funzioni. Le sezioni che seguono forniscono informazioni dettagliate su ciascuna applicazione di gestione delle prestazioni.

#### <span id="page-29-0"></span>**Panoramica delle applicazioni per la gestione delle prestazioni** |

La gestione delle prestazioni richiede varie applicazioni specializzate. Ognuna di queste applicazioni consente un esame specifico delle prestazioni del sistema. | |

Le figure riportate di seguito rappresentano le principali applicazioni delle prestazioni. La forma di nuvola rappresenta tutti i dati che esistono nel sistema che possono essere raccolti. Vi sono quattro programmi di raccolta che hanno accesso e possono raccogliere i dati. I dati raccolti da un programma di raccolta vengono infine depositati in una serie di file database. |  $\mathbf{I}$ | |

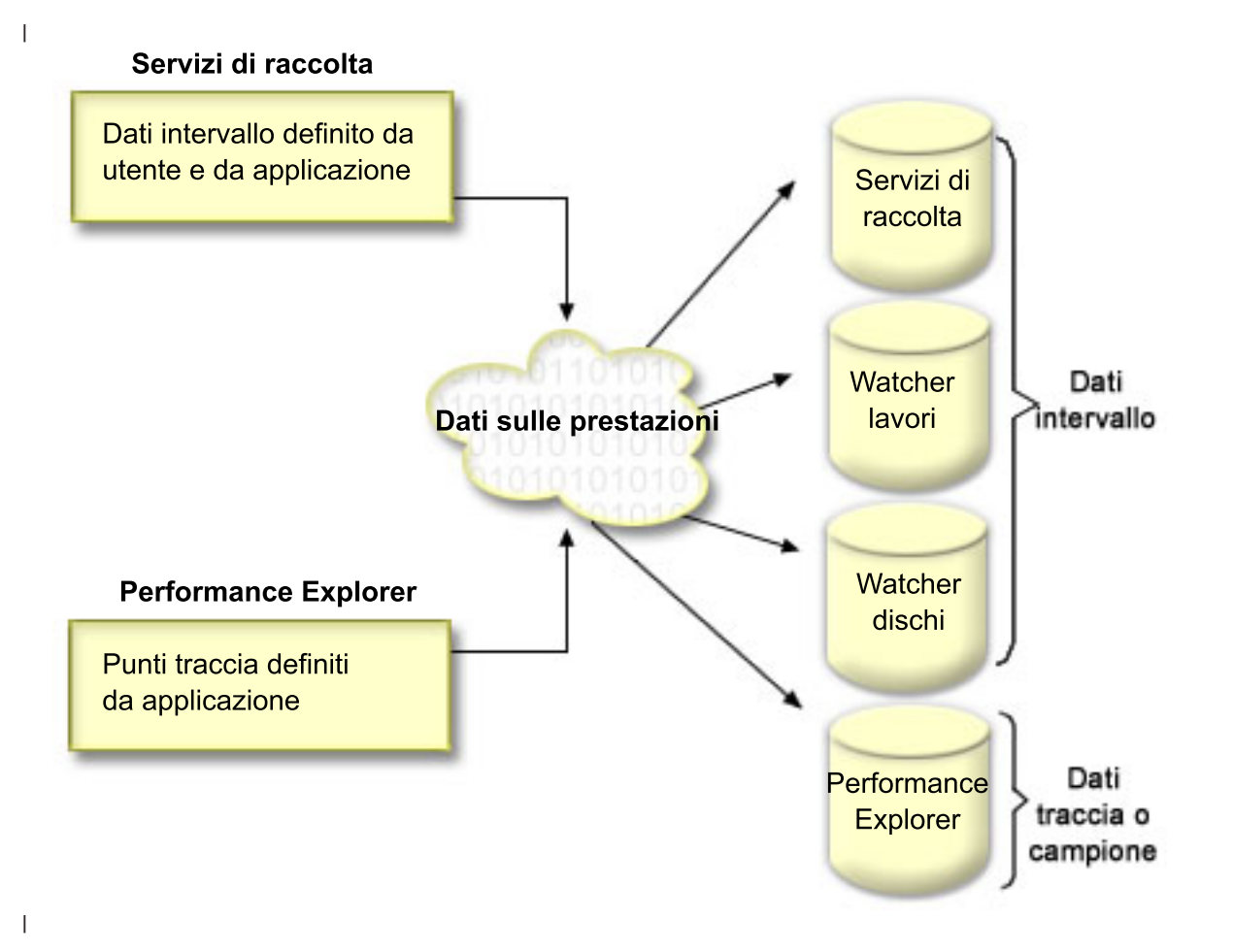

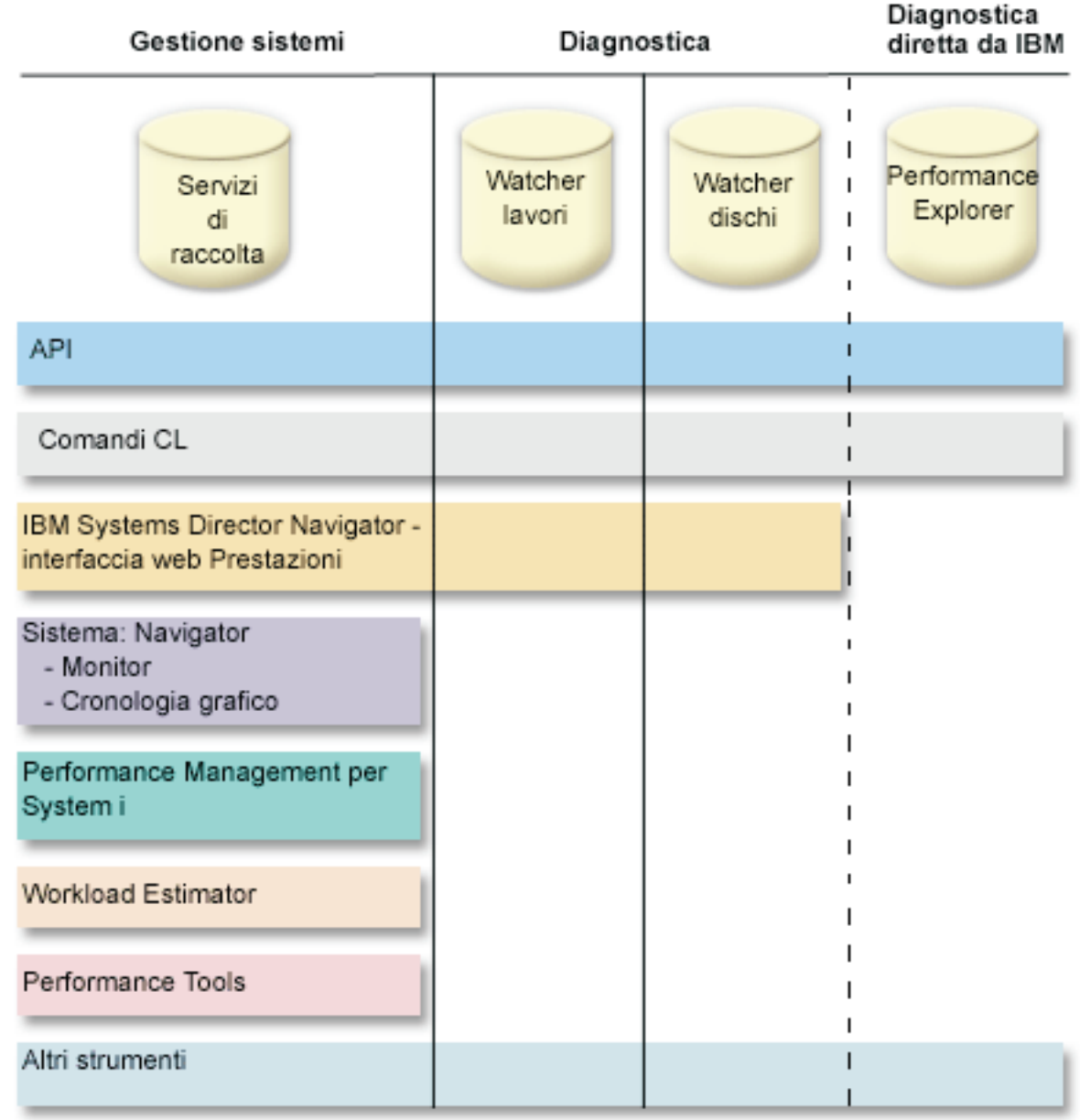

|

| | | | |

| | | |

|

Ciascun programma di raccolta ha caratteristiche univoche. |

#### **Servizi di raccolta** |

Servizi di raccolta consente la raccolta dei dati di gestione del sistema. È il programma di raccolta principale dei dati di sistema. È possibile eseguire questa operazione in modo continuo, per conoscere sempre cosa avviene nel sistema. I dati di Servizi di raccolta vengono depositati in un oggetto di raccolta di gestione e quindi convertiti e inseriti in file di database. I dati di intervallo raccolti sono specificati dai dati di intervallo definiti dall'utente o dall'applicazione.

#### **IBM i5/OS Watcher lavori** |

IBM i5/OS Watcher lavori consente la raccolta dei dati di lavoro per alcuni o tutti i lavori, sottoprocessi e attività nel sistema. Fornisce stack di chiamata, istruzioni SQL, oggetti attesi, statistiche JVM Java, statistiche sulle attese e altro, che vengono utilizzati per diagnosticare problemi delle prestazioni correlati ai lavori.

#### <span id="page-31-0"></span>**IBM i5/OS - Watcher dischi**  $\blacksquare$

Il Watcher dischi IBM i5/OS consente la raccolta dei dati sulle prestazioni disco per diagnosticare problemi delle prestazioni correlati al disco.

#### **Performance Explorer**

| | | | | | | | | |

Performance Explorer consente la raccolta di dati dettagliati a livello di applicazione e di programma per diagnosticare i problemi. Inoltre, questa funzione, esegue la traccia del flusso di lavoro in un'applicazione e può essere utilizzata per diagnosticare gravi problemi di prestazioni. I punti di traccia di Performance Explorer definiti dall'applicazione, come ad esempio con i server Domino, NetServer, o WebSphere, specificano i dati raccolti. Sono progettati per essere utilizzati nel modo richiesto da IBM. I dati di Performance Explorer vengono depositati in un oggetto di raccolta di gestione e quindi convertiti e inseriti in file di database.

È possibile accedere ai dati di prestazione contenuti in questi file di database utilizzando i comandi CL o | le API. I dati di prestazione contenuti in alcuni file di database possono essere esaminati e analizzati | utilizzando uno degli strumenti descritti nelle applicazioni per l'argomento delle prestazioni. |

# **Servizi di raccolta**

Servizi di raccolta consente la raccolta dei dati di gestione del sistema. È il programma di raccolta principale dei dati di sistema.

La funzione Servizi di raccolta raccoglie i dati che identificano la quantità relativa di risorse di sistema utilizzata da diverse aree del sistema. Utilizzare i Servizi di raccolta per:

- v Gestire facilmente gli oggetti di raccolta
- v Raccogliere i dati sulle prestazioni continuamente e automaticamente con un sovraccarico minimo del sistema
- v Controllare il tipo di dati raccolti e l'utilizzo
- v Spostare i dati sulle prestazioni tra i release senza convertirli
- v Creare i file dei dati delle prestazioni.
- v Integrare i programmi in modo che possano raccogliere i dati sulle prestazioni definiti dall'utente nella funzione Servizi di raccolta.

#### **Concetti correlati**

iSeries Navigator

Consultare l'argomento System i Navigator per informazioni su come utilizzare System i Navigator per la raccolta e la gestione dei dati sulle prestazioni.

["Considerazioni](#page-37-0) sul fuso orario per i Servizi di raccolta" a pagina 32

Quando i dati sulle prestazioni vengono riesaminati e analizzati, l'ora locale effettiva della raccolta può essere importante.

"Concetti [Performance](#page-66-0) explorer" a pagina 61

Performance explorer lavora raccogliendo informazioni dettagliate su una risorsa o un processo di sistema specifico. Questa sezione illustra la funzionalità e la modalità di utilizzo di Performance explorer.

### **Attività correlate**

["Attivazione](#page-99-0) di PM Agent" a pagina 94

PM Agent fa parte del sistema operativo ed è necessario attivarlo per utilizzarne le funzioni di raccolta.

#### **Riferimenti correlati**

Comando Avvio raccolta prestazioni (STRPFRCOL)

Vedere il comando Avvio raccolta dati sulle prestazioni (STRPFRCOL) per informazioni su come avviare la raccolta dei dati.

#### API Gestione delle prestazioni

Consultare l'argomento API Gestione delle prestazioni per informazioni su come utilizzare le API di gestione delle prestazioni per la raccolta e la gestione dei dati sulle prestazioni.

#### **Informazioni correlate**

File di dati sulle [prestazioni](rzahxperfdatafiles1.htm)

Consultare l'argomento File di dati sulle prestazioni per informazioni sui file che contengono dati sulle prestazioni.

### **Funzionamento di Servizi di raccolta**

Servizi di raccolta memorizza i dati per ciascuna raccolta in un singolo oggetto di raccolta da cui è possibile creare diverse serie di file di database, in base alle proprie necessità.

La memorizzazione dei dati in un singolo oggetto di raccolta causa un sovraccarico inferiore del sistema | quando viene eseguita la raccolta dei dati. Se si sceglie di creare i file database durante la raccolta, i | servizi di raccolta utilizzano un lavoro batch a bassa priorità (50) per aggiornare questi file. Questo | sovraccarico basso rende pratica la raccolta dei dati sulle prestazioni a intervalli brevi e su basi continue. | La funzione Servizi di raccolta consente di stabilire una normativa di sistema valida su tutta le rete, per | raccogliere e conservare i dati sulle prestazioni e per implementare tale normativa in modo automatico. | Se necessario, per tutto il periodo di conservazione degli oggetti della raccolta di gestione, è possibile | riesaminare e analizzare gli eventi relativi alle prestazioni a livello dei dettagli raccolti. |

La figura riportata di seguito, fornisce una panoramica dei seguenti elementi della funzione Servizi di raccolta:

#### **Interfacce utente**

| | |

Sono disponibili vari metodi che consentono l'accesso a elementi diversi di Servizi di raccolta. Ad esempio, è possibile utilizzare i comandi CL, le API e l'interfaccia System i Navigator e l'interfaccia Prestazioni di IBM Systems Director Navigator.

#### **Proprietà generali,**

Le proprietà generali definiscono la modalità di realizzazione della raccolta e controllano gli attributi relativi alla raccolta automatica.

#### **Categorie dati**

Le categorie di dati identificano i tipi di dati da raccogliere. È possibile identificare le categorie indipendentemente, in modo che possano controllare il tipo di dati raccolti e la frequenza con cui avviene tale operazione.

#### **Profili di raccolta**

I profili di raccolta forniscono gli strumenti per salvare e attivare una configurazione di una categoria particolare.

#### **Programma di raccolta delle prestazioni**

Il programma di raccolta delle prestazioni utilizza le informazioni sulla categoria e le proprietà generali per controllare la raccolta dei dati sulle prestazioni. È possibile avviare e arrestare il programma di raccolta delle prestazioni o configurarlo per l'esecuzione automatica.

#### **Oggetto di raccolta**

L'oggetto di raccolta, \*MGTCOL, funziona come uno strumento di memoria efficiente in grado di contenere una notevole quantità di dati sulle prestazioni.

#### **Comando Creazione dati prestazioni (CRTPRFDTA)**

Il comando CRTPFRDTA elabora i dati memorizzati nell'oggetto della raccolta di gestione e crea i file database delle prestazioni.

#### **Database delle prestazioni**

I file database memorizzano i dati elaborati dal comando CRTPFRDTA. I file possono essere suddivisi in tre categorie: file di dati sulle prestazioni, che contengono i dati sull'intervallo di tempo, i file di dati di configurazione e i file di dati di traccia.

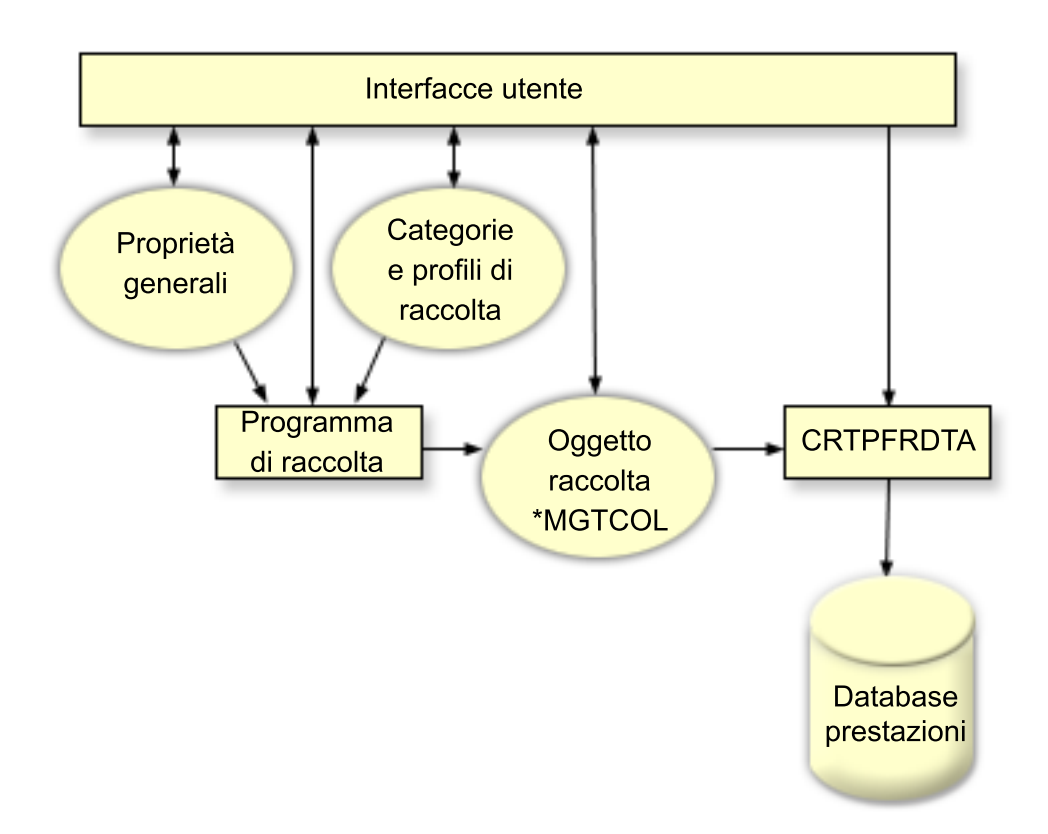

# **Creazione di file di database dai dati di Servizi di raccolta**

Utilizzare queste informazioni per creare manualmente o automaticamente i file database dai dati di Servizi di raccolta.

La funzione Servizi di raccolta inserisce i dati raccolti negli oggetti della raccolta di gestione. Per utilizzare questi dati, è necessario inserirli in una serie speciale di file di database. Per creare automaticamente i file di database durante la raccolta dei dati, selezionare **Crea file di database** sulla finestra di dialogo **Avvia Servizi di raccolta**. È inoltre possibile creare i file database in un momento successivo, quando si desidera esportarvi i dati da un oggetto della raccolta di gestione esistente.

Sono disponibili varie opzioni che consentono di creare i file di database.

- v Quando si utilizza la funzione Servizi di raccolta, è possibile creare i file database automaticamente nel momento in cui i dati vengono raccolti.
- v È possibile creare i file database dall'oggetto di gestione della raccolta, in cui vengono memorizzati i dati dopo l'operazione. Utilizzare il comando CRTPFRDTA (Creazione dati prestazioni), per creare una serie di file database prestazioni dalle informazioni sulle prestazioni memorizzate in un oggetto di raccolta di gestione (\*MGTCOL). È anche possibile utilizzare l'interfaccia System i Navigator o il comando CRTPFRDTA.
- È possibile attivare PM Agent, che creare i file database durante la raccolta. |

È possibile utilizzare i file di database creati con l'interfaccia Prestazioni di IBM Systems Director | Navigator per i5/OS o altre applicazioni per creare prospetti di prestazioni. È possibile raccogliere i dati | sulle prestazioni su un sistema, quindi spostare l'oggetto della raccolta di gestione (\*MGTCOL) su un | altro sistema, per creare i file dei dati sulle prestazioni e creare i prospetti delle prestazioni. Questa azione consente di analizzare i dati sulle prestazioni su un altro sistema senza influire sulle prestazioni del | sistema di origine. | |

### **Memorizzazione dei dati negli oggetti della raccolta di gestione anziché nei file database**

Perché memorizzare i dati negli oggetti della raccolta di gestione anziché nei file database necessari a creare i prospetti? Dato che è possibile gestire gli oggetti della raccolta di gestione separatamente dai file database, è possibile raccogliere i dati sulle prestazioni in brevi intervalli (ad esempio, 5 minuti), quindi creare i file di database con un intervallo di campionamento più lungo (ad esempio, intervalli di 15 minuti).

Da un singolo oggetto della raccolta di gestione, è possibile creare serie differenti di file di database per scopi diversi, specificando più categorie di dati, più intervalli di tempo e diversi intervalli di campionamento.

Ad esempio, è possibile raccogliere i dati sulle prestazioni sulla serie completa delle categorie (tutti i dati o il profilo **Standard plus protocol**), in intervalli di 5 minuti, per 24 ore. Da questo oggetto della raccolta di gestione, è possibile creare varie serie di file di database, per scopi diversi. È possibile creare una serie di file di database per eseguire i prospetti delle normali prestazioni giornaliere. Questi file possono contenere i dati di tutte le categorie con un intervallo di campionamento di 15 minuti. Quindi, per analizzare un particolare problema di prestazioni, si potrebbe creare un'altra serie di file database. Questi file possono contenere solo i dati di una singola categoria da analizzare, un periodo di tempo specifico entro le 24 ore e un intervallo di campionamento più definito di 5 minuti.

Inoltre, un singolo oggetto della raccolta di gestione consente di gestire i dati come un unico oggetto anziché come più file. Un unico oggetto della raccolta di gestione consente di spostare i dati sulle prestazioni tra i release, senza la necessità di convertirli. Per tutto il periodo in cui gli oggetti di raccolta vengono conservati, è possibile riesaminare e analizzare gli eventi relativi alle prestazioni, a livello dei dettagli raccolti.

#### **Attività correlate**

["Creazione](#page-79-0) dei file database" a pagina 74 Per creare i file database, seguire i passi riportati di seguito.

#### **Riferimenti correlati**

| | | Comando Creazione dati prestazioni (CRTPFRDTA) Consultare il comando Creazione dati sulle prestazioni (CRTPFRDTA) per informazioni sulla creazione dei file delle prestazioni.

# **Personalizzazione delle raccolte di dati**

Quando si utilizza la funzione Servizi di raccolta per raccogliere i dati sulle prestazioni, controllare il tipo di dati raccolti e la frequenza con cui avviene l'operazione.

È possibile effettuare una selezione dai profili di raccolta forniti. Il profilo **Standard** corrisponde alle categorie richieste tipicamente da Performance Tools, escluso i dati delle comunicazioni. Il profilo **Protocollo standard plus** corrisponde a tutte le categorie richieste tipicamente da Performance Tools, incluso i dati delle comunicazioni. Altrimenti, è possibile selezionare **Personalizza** per creare un profilo personalizzato. Sono disponibili anche diversi altri profili. Fare riferimento alla guida in linea per descrizioni dettagliate. Per il proprio profilo personalizzato, è possibile effettuare la selezione da un elenco delle categorie di dati disponibili, come CPU di sistema, Tempo di risposta locale, Memoria disco e IOP (Input/Output Processor).

Per ogni categoria di dati raccolti, è possibile specificare la frequenza di raccolta dei dati. Per molte categorie, sarà necessario selezionare l'intervallo di raccolta predefinito, che può essere impostato da valori predefiniti compresi tra 15 secondi e 60 minuti. (L'impostazione consigliata è di 15 minuti.)

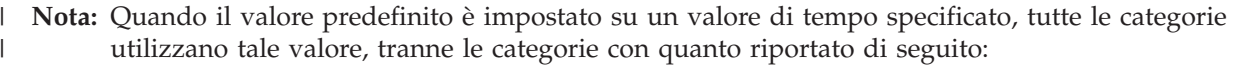

- v Intervalli di tempo specifici come quelli che possono essere impostati nel profilo \*CUSTOM.
- v Categorie con restrizioni di intervallo quali la memoria disco, gli IOP e le categorie correlate alle comunicazioni, che devono eseguire la raccolta almeno ogni 5 minuti.

I dati raccolti vengono archiviati in un oggetto della raccolta di gestione (tipo \*MGTCOL) che ha chiamato la raccolta. Per impedire che questi oggetti crescano a dismisura, la raccolta deve essere ripetuta a intervalli regolari. *Ripetere* una raccolta a intervalli regolari significa creare un nuovo oggetto di raccolta e iniziare a memorizzarvi i dati nello momento stesso in cui la raccolta dei dati nell'oggetto di raccolta originario termina. È possibile specificare un qualunque intervallo di ripetizione compreso tra un'ora e 24 ore, a seconda dell'utilizzo che verrà fatto di questi dati.

### **Attività correlate**

|

| | | | | | | | | | | | | | | | | | | | | | | | | | | | | | | | |

["Configurazione](#page-79-0) dei Servizi di raccolta" a pagina 74 Configurare i servizi di raccolta eseguendo quanto riportato di seguito.

#### **Profili di raccolta Servizi di raccolta:** |

- Descrizioni dei profili di raccolta Servizi di raccolta. I profili di raccolta definiscono cosa viene raccolto. |
- v **Minimo** La serie utilizzata più comunemente dei dati delle prestazioni. Questa è la raccolta di dati minima raccomandata e include le seguenti categorie: | |
- Bus di sistema: Questa categoria contiene dati sul funzionamento di ciascun bus di sistema.
- Lotto di memoria: Questa categoria contiene i dati di configurazione e di funzionamento dei lotti di memoria. | |
- Configurazione hardware: Questa categoria contiene informazioni sulle risorse hardware per il sistema. Questa categoria contiene gli stessi dati acquisiti dal comando di visualizzazione delle risorse hardware (DSPHDWRSC). Se vengono rilevate più istanze, nel database viene notificata solo la prima istanza di questi dati.
- CPU di sistema, Questa categoria contiene i dati sull'utilizzo della CPU per ciascun processore.
- Dati a livello di sistema: Questa categoria contiene dati di sistema generali che sono utilizzati in tutto il sistema.
- MI lavoro: Questa categoria contiene informazioni su tutti i sottoprocessi, lavori e attività attive nel sistema. I dati raccolti sono forniti dalla MI (machine interface).
- SO lavoro: Questa categoria contiene informazioni su ciascun lavoro attivo nel sistema. I dati raccolti sono forniti dal sistema operativo.
- Memoria disco: Questa categoria contiene dati sull'unità di memoria di sistema. Include i dati di funzionamento e le informazioni sull'unità di memoria di base per le unità disco.
- IOP: Questa categoria contiene i dati sugli IOP (input/output processors) di sistema. Include i dati sull'utilizzo del bus IOP e sull'utilizzo IOP da parte delle risorse adattatore.
- v **Standard** Le categorie di dati richieste tipicamente dagli strumenti in Performance Tool per i5/OS, ad eccezione dei dati dei protocolli di comunicazione.Le categorie dei dati nel profilo Standard includono tutte le categorie nel profilo Minimo e quanto riportato di seguito:
- Ottimizzazione lotto di memoria: Questa categoria contiene i dati di configurazione per l'ottimizzazione dei lotti per ciascun lotto di memoria di sistema.
- Sottosistema: Questa categoria contiene i dati sui lotti di sottosistema e sui sottosistemi attivi. Se vengono rilevate più istanze, nel database viene notificata solo la prima istanza di questi dati.
- Transazione SNADS: Questa categoria contiene le informazioni sui limiti per le transazioni, specifiche dei lavori SNADS nel sistema.
- Tempo di risposta locale: Questa categoria contiene le informazioni sui tempi di risposta per le stazioni di lavoro connesse alle unità di controllo 5254. I dati sui tempi di risposta sono notificati per ciascuna stazione di lavoro e vengono salvati in una serie di bucket dei tempi di risposta.
- APPN: Questa categoria contiene i dati sul supporto APPN di sistema. I dati registrati contengono informazioni generali e i dati classificati in base al tipo di transazione e all'attività di lavoro.
- SNA: Questa categoria contiene i dati sul supporto SNA di sistema. I dati vengono notificati per ciascuna attività T2 attiva e contengono informazioni su sessioni, attività e unità di controllo.
- Base TCP/IP: Questa categoria contiene informazioni sulle prestazioni relative al sistema per TCP/IP.
– Transazioni utente: Questa categoria contiene i dati per le transazioni definite dall'applicazione piuttosto che le transazioni definite da IBM. È possibile creare transazioni definite dall'utente.

| | | | | | | | | | | | | |

| | | | | | | | | | | | | | | | | | | | |

| | | | |

 $\overline{1}$ 

- Domino: Questa categoria è inclusa nel profilo quando nel sistema è installato il programma su licenza Domino per i5/OS.
- IBM HTTP Server (con tecnologia Apache): Questa categoria viene inclusa in questo profilo quando nel sistema è installato il programma su licenza IBM HTTP Server per i5/OS.
- WebSphere Application Server: Questa categoria viene inclusa in questo profilo quando nel sistema è installato il programma su licenza IBM WebSphere Application Server.
- Java: Questa categoria contiene la tecnologia IBM per i dati dei sottoprocessi e VM Java (J9).
- Partizione logica: Questa categoria contiene i dati sulle prestazioni raccolti da partizioni idonee se il programma su licenza IBM Director Server (xxxx-DR1) è installato nella partizione che esegue i servizi di raccolta. Per raccogliere i dati da altre partizioni, è necessario che il programma su licenza IBM Director Agent (xxxx-DA1) sia installato nelle altre partizioni e che il server sia autorizzato per tali partizioni.
- v **SPP (Standard Plus Protocol)** Le categorie di dati richieste tipicamente dagli strumenti in Performance Tool per i5/OS, incluso i dati dei protocolli di comunicazione. Le categorie dei dati nel profilo SPP (Standard plus protocol) includono tutte le categorie del profilo Standard con l'aggiunta di quanto riportato di seguito: | | | |
	- Server di rete: Questa categoria contiene informazioni sui server di rete. Per Integrated xSeries Server, i dati vengono notificati per l'utilizzo della CPU. Per gli adattatori I/E virtuali sulle partizioni host (le partizioni che forniscono le risorse fisiche), vengono forniti i dati sull'attività I/E che si verifica in questa partizione a causa del supporto dell'unità virtuale fornito per conto delle partizioni ospiti.
	- Base comunicazioni: Questa categoria contiene le informazioni di protocollo di base per ciascuna linea di comunicazione disponibile per l'utilizzo (attivata).
	- Stazione comunicazioni: Questa categoria contiene le informazioni sulle stazioni per determinate linee di comunicazione. I dati vengono notificati per ciascuna stazione disponibile per l'utilizzo (attivata). I protocolli che supportano questi dati sono Token Ring, Ethernet, DDI, Frame Relay e X.25.
	- SAP comunicazioni: Questa categoria contiene le informazioni SAP (Service Access Point) per determinate linee di comunicazione. I dati vengono notificati per ciascun SAP configurato nelle linee disponibili per l'utilizzo (attivate). I protocolli che supportano questi dati sono Token Ring, Ethernet, DDI e Frame Relay.
	- Servizi porta dati: Questa categoria contiene i dati delle prestazioni ottenuti dai servizi porta dati. Servizi porta dati è il LIC (Licensed Internal Code) che supporta il trasferimento di grandi quantità di dati tra il sistema di origine e uno dei qualsiasi sistemi di destinazione specificati in un ambiente di cluster iSeries. I servizi porta dati sono utilizzati dai client LIC, ad esempio, il mirroring ASP (auxiliary storage pool) indipendente remoto.
	- Interfaccia TCP/IP: Questa categoria contiene informazioni su ciascuna interfaccia TCP/IP attiva.
- v **Pianificazione capacità migliorata** Le categorie dei dati nel profilo Pianificazione capacità migliorata includono tutte le categorie del profilo SPP con l'aggiunta della categoria dei dati PEX (Processor Efficiency). La categoria dati PEX contiene i cicli per istruzione per i dati PEX. I dati possono essere raccolti per migliorare le funzioni di pianificazione della capacità o per altri scopi. Considerazioni speciali per l'utilizzo di questa categoria: | | | | |
	- Viene creata una definizione performance explorer QPMIPEXPEI. Se esiste già una definizione performance explorer, viene eliminata e creata di nuovo.
	- Questa categoria richiede i servizi di raccolta per avviare una raccolta (PEX) di performance explorer (ID sessione QPMINTPEXD). Questa raccolta può creare conflitti con altre raccolte di performance explorer.
- È opportuno non terminare o avviare la sessione QPMINTPEXD manualmente poiché ciò può influenzare la validità dei dati raccolti. | |
- Quando la raccolta di questa categoria si arresta, termina anche la raccolta di performance explorer per la sessione QPMINTPEXD.
- **Personalizzato** Un profilo definito dall'utente. L'utente seleziona le categorie da raccogliere.

#### **Considerazioni sul fuso orario per i Servizi di raccolta:**

Quando i dati sulle prestazioni vengono riesaminati e analizzati, l'ora locale effettiva della raccolta può essere importante.

Ad esempio, è necessario sapere quali dati sono stati raccolti durante il periodo più occupato della giornata in modo che possano rappresentare il carico di lavoro più pesante da parte del sistema. Se alcuni sistemi, da cui i dati sulle prestazioni vengono raccolti, sono ubicati in fusi orari differenti, è necessario tenere presenti queste considerazioni:

- v Quando viene avviata la funzione Servizi di raccolta per un gruppo di sistemi, questa funzione si avvia contemporaneamente su tutti i sistemi nel gruppo. Tutte le differenze nelle impostazioni dell'ora e della data del sistema causate da alcuni sistemi ubicati in differenti fusi orari non vanno prese in considerazione.
- v Se si avvia la funzione Servizi di raccolta con lo scheduler di Management Central, l'ora in cui lo scheduler avvia l'attività è basata sull'ora e sulla data di sistema del sistema centrale di Management Central.
- v Gli oggetti della raccolta di gestione di ogni sistema endpoint riflettono le ore di avvio e di chiusura in base ai valori di sistema QTIME e QUTCOFFSET (scostamento temporale coordinate universali) del sistema endpoint e di quello centrale. Se il sistema endpoint si trova in una zona con un fuso orario differente dalla zona in cui è ubicato il sistema centrale e i valori di sistema sono impostati correttamente, le ore di avvio e di chiusura documentate per gli oggetti di raccolta sono le ore reali sul sistema endpoint. In altre parole, le ore di avvio e di chiusura riflettono il valore di QTIME su un sistema endpoint come se si trattasse dell'ora effettiva in cui si sono verificati gli eventi.
- v La pianificazione di una raccolta prestazioni può passare dall'orario standard all'ora legale o dall'ora legale all'orario standard. In tal caso, questa differenza di orario dovrebbe essere presa in considerazione durante la pianificazione dell'ora di inizio. Altrimenti, le ore di inizio e di fine effettive possono variare di un'ora. Inoltre, le ore di inizio e di fine riportate per gli oggetti di raccolta di gestione sono influenzate da questa differenza a meno che il valore di sistema QUTCOFFSET non venga regolato ogniqualvolta si passa da e verso l'ora legale.

#### **Concetti correlati**

| |

Valori di sistema data e ora: Ora del giorno

Consultare l'argomento Valori di sistema data e ora: Ora del giorno, per informazioni sul valore di sistema QTIME.

Valori di sistema data e ora: Scostamento da UTC (coordinated universal time) Consultare l'argomento Valori di sistema data e ora: Scostamento da UTC (coordinated universal time), per informazioni sul valore di sistema QUTCOFFSET.

# **Implementazione di categorie definite dall'utente in Servizi di raccolta**

La funzione relativa alle categorie definite dall'utente in Servizi di raccolta consente alle applicazioni di integrare la raccolta dei dati sulle prestazioni in Servizi di raccolta.

Ciò permette di raccogliere i dati di un'applicazione scrivendo un programma di raccolta dati, registrandolo e integrandolo con la funzione Servizi di raccolta. Questa funzione richiama quindi il programma ad ogni intervallo di raccolta e memorizza i dati nell'oggetto di raccolta. Utilizzare le API Oggetto di raccolta, descritte di seguito, per accedere ai dati memorizzati nell'oggetto di raccolta. È possibile accedere ai dati in tempo reale, nel momento stesso in cui vengono raccolti, o per tutto il tempo in cui l'oggetto di raccolta viene conservato.

Per implementare questa funzione, è necessario effettuare le seguenti operazioni:

- 1. Sviluppare un programma per raccogliere i dati sulle prestazioni di una nuova categoria in Servizi di raccolta.
- 2. Creare una descrizione lavoro del programma di raccolta. La descrizione lavoro QPMUSRCAT in QGPL fornisce un esempio ma non rappresenta suggerimenti o valori predefiniti.
- 3. Registrare la nuova categoria e specificare il programma di raccolta dati.
	- Registrare: QypsRegCollectorDataCategory
	- v Annullare la registrazione: QypsDeregCollectorDataCategory

Dopo aver registrato la categoria, la funzione Servizi di raccolta la include nell'elenco delle categorie disponibili.

- 4. Aggiungere la categoria al profilo di Servizi di raccolta e ripetere la funzione a intervalli regolari
- 5. Sviluppare un programma per interrogare l'oggetto di raccolta.
	- v Richiamare il nome dell'oggetto attivo della raccolta di gestione: QpmRtvActiveMgtcolName (utilizzato solo per interrogare l'oggetto di raccolta in tempo reale.)
	- v Richiamare gli attributi dell'oggetto della raccolta di gestione: QpmRtvMgtcolAttrs
	- Aprire l'oggetto della raccolta di gestione: QpmOpenMgtcol
	- Chiudere l'oggetto della raccolta di gestione: QpmCloseMgtcol
	- v Aprire il contenitore dell'oggetto della raccolta di gestione: QpmOpenMgtcolRepo
	- v Chiudere il contenitore dell'oggetto della raccolta di gestione: QpmCloseMgtcolRepo
	- Leggere i dati dell'oggetto della raccolta di gestione: QpmReadMgtcolData

Il programma di raccolta personalizzato è ora in esecuzione ad ogni intervallo e i dati verranno archiviati negli oggetti di raccolta.

È inoltre possibile implementare le versioni Java delle API specificate. Le classi Java richieste sono incluse nel file ColSrv.jar, nell'indirizzario IFS (integrated file system) QIBM/ProdData/OS400/ CollectionServices/lib. È necessario che le applicazioni Java includano questo file nel percorso classe corrispondente. Per ulteriori informazioni sull'implementazione Java, scaricare il [javadocs](colobj_Javadoc_zip.zip) in un file .zip.

#### **Query dell'oggetto di raccolta in tempo reale**

Se l'applicazione deve interrogare l'oggetto di raccolta in tempo reale, è necessario sincronizzare le query con la funzione Servizi di raccolta. Per effettuare questa operazione, l'applicazione deve creare una coda di dati e registrarla con Servizi di raccolta. Terminata la registrazione, il programma di raccolta invia una notifica ad ogni intervallo di raccolta e alla fine del ciclo di raccolta. L'applicazione deve conservare la coda di dati, eliminarla quando l'operazione è terminata e gestire chiusure anomale. Per registrare o annullare la registrazione di una coda di dati, fare riferimento alle seguenti API:

- v Aggiungere la notifica del programma di raccolta: QypsAddCollectorNotification
- v Eliminare la notifica del programma di raccolta: QypsRmvCollectorNotification

#### **Riferimenti correlati**

#### API QpmCloseMgtcol

L'API di chiusura oggetto raccolta di gestione (QpmCloseMgtcol) chiude un oggetto di raccolta di gestione aperto precedentemente dall'API di apertura oggetto raccolta di gestione (QpmOpenMgtcol).

#### API QpmCloseMgtcolRepo

L'API di chiusura contenitore oggetto raccolta di gestione (QpmCloseMgtcolRepo) chiude un contenitore di un oggetto di raccolta di gestione aperto precedentemente dall'API di apertura contenitore oggetto raccolta di gestione (QpmOpenMgtcolRepo).

#### API QpmOpenMgtcol

L'API di apertura oggetto raccolta di gestione (QpmOpenMgtcol) apre un oggetto di raccolta di gestione specificato per l'elaborazione e restituisce un gestore per l'apertura dell'oggetto raccolta di gestione.

<span id="page-39-0"></span>API QpmOpenMgtcolRepo

L'API di apertura contenitore oggetto raccolta di gestione (QpmOpenMgtcolRepo) apre un contenitore specificato di un oggetto di raccolta di gestione per l'elaborazione.

API QpmReadMgtcolData

L'API di lettura dati oggetto raccolta di gestione (QpmReadMgtcolData) restituisce le informazioni relative ad uno specifico record in un contenitore di un oggetto di raccolta di gestione.

API QpmRtvActiveMgtcolName

L'API di richiamo nome oggetto raccolta di gestione attivo (QpmRtvActiveMgtcolName) restituisce il nome oggetto e il nome libreria di un oggetto di raccolta di gestione attivo.

API QpmRtvMgtcolAttrs

L'API di richiamo attributi oggetto raccolta di gestione (QpmRtvMgtcolAttrs) restituisce le informazioni relative agli attributi e ai contenitori di un oggetto di raccolta di gestione.

API QypsAddCollectorNotification

L'API di aggiunta notifica programma di raccolta (QypsAddCollectorNotification) esegue la registrazione con un programma di raccolta per fornire le notifiche ad una coda dati specificata per un evento di raccolta.

API QypsDeregCollectorDataCategory

L'API di annullamento registrazione categoria dati programma di raccolta

(QypsDeregCollectorDataCategory) rimuove una categoria dati definita dall'utente dalla funzione Servizi di raccolta di Management Central.

API QypsRmvCollectorNotification

L'API Eliminazione notifica programma di raccolta (QypsRmvCollectorNotification) elimina una registrazione di notifica da un programma di raccolta per una coda dati ed un evento di raccolta specificati.

API QypsRegCollectorDataCategory

L'API di registrazione categoria dati programma di raccolta (QypsRegCollectorDataCategory) aggiunge una categoria dati definita dall'utente alla funzione Servizi di raccolta di Management Central.

#### **Requisiti e suggerimenti relativi al programma di raccolta:**

La funzione Servizi di raccolta richiama il programma di raccolta dati una volta, durante l'avvio del ciclo di raccolta, una volta per ogni intervallo di raccolta e di nuovo alla fine del ciclo.

Il programma di raccolta dati deve eseguire la raccolta e restituire i dati ad un buffer di dati fornito da Servizi di raccolta. Oltre al buffer di dati, Servizi di raccolta fornisce anche un'area di lavoro, che consente al programma di raccolta dati di conservare alcune informazioni di stato tra gli intervalli di raccolta.

Il programma di raccolta dati deve eseguire l'operazione il più velocemente possibile e realizzare una minima formattazione. Il programma non deve eseguire elaborazioni o ordinamento dei dati. Sebbene i dati della categoria definita dall'utente non siano convertiti nei file database, Servizi di raccolta può eseguire il comando CRTPFRDTA (Creazione dati prestazioni) automaticamente ed aggiungere i dati all'oggetto di raccolta ai file database, alla fine di ogni intervallo. Se il programma non è in grado di completare questa attività entro l'intervallo specificato, il comando CRTPFRDTA non può essere eseguito correttamente.

**Nota:** utilizzando i codici di esempio, si accettano i termini di ["Informazioni](#page-210-0) sull'esonero di [responsabilità](#page-210-0) e licenza del codice" a pagina 205.

È possibile creare il programma di raccolta dati in diversi ambienti:

v Linguaggi \*PGM per OPM. Questo ambiente non può essere utilizzato per interrogare l'oggetto di raccolta e le prestazioni non sono ottimali. Tuttavia, è supportato per linguaggi di programmazione superati.

- \*SRVPGM, un punto di entrata in un programma di servizio. Specifico per i linguaggi ILE.
- v \*JVAPGM, le classi Java necessarie sono incluse in ColSrv.jar. Questo file è incluso nell'indirizzario QIBM/ProdData/OS400/CollectionServices/lib di IFS. Scaricare il file [javadocs.zip](colobj_Javadoc_zip.zip) ed aprire index.html per una descrizione sulle implementazioni Java delle API.

La funzione Servizi di raccolta invia le seguenti richieste al programma di raccolta dati:

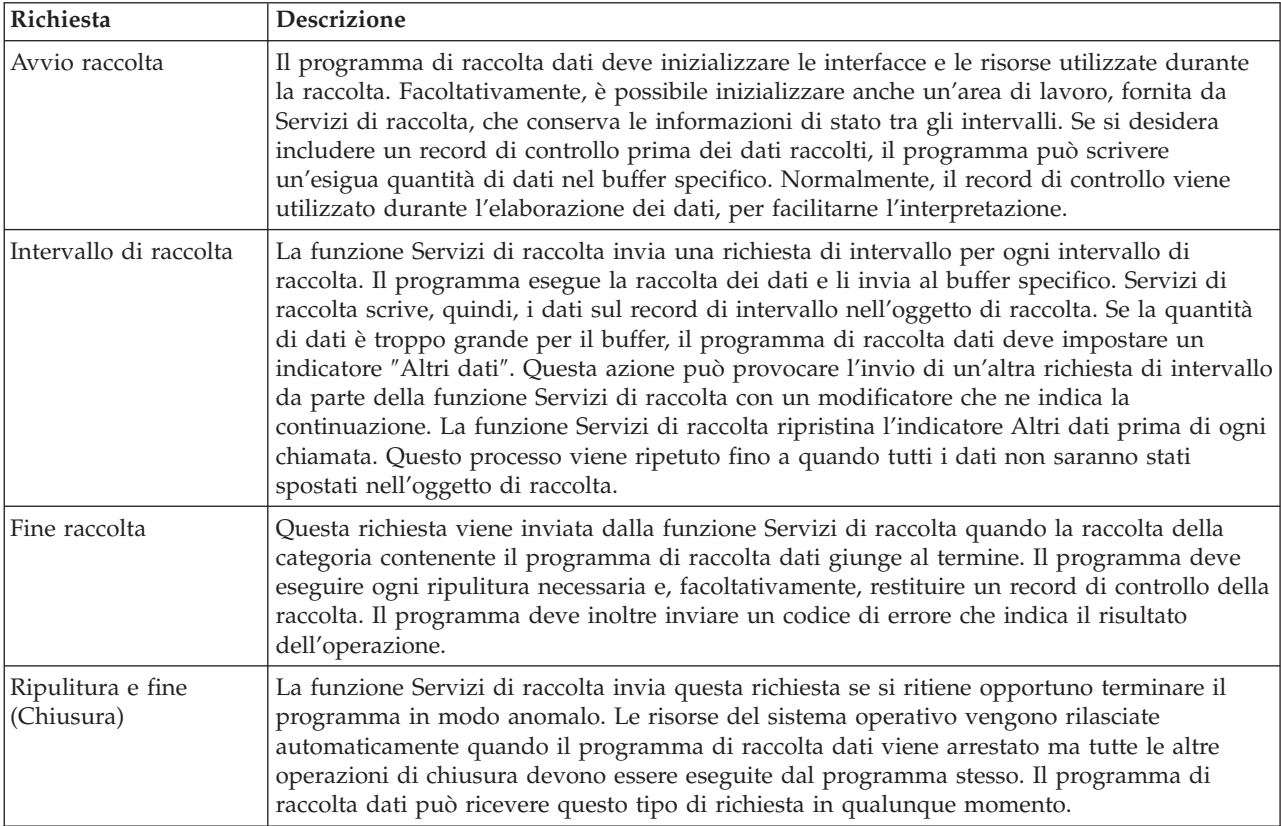

Per una descrizione dettagliata di questi parametri, dell'area di lavoro, del buffer di dati e dei codici di errore, fare riferimento al file di intestazione QPMDCPRM, in QSYSINC.

### **Memoria dati negli oggetti di raccolta**

Gli oggetti di raccolta hanno a disposizione un contenitore per ogni categoria di raccolta dati. Questo contenitore viene creato dalla funzione Servizi di raccolta quando vengono avviate le raccolte della categoria prescelta. Ogni contenitore è costituito dai seguenti record:

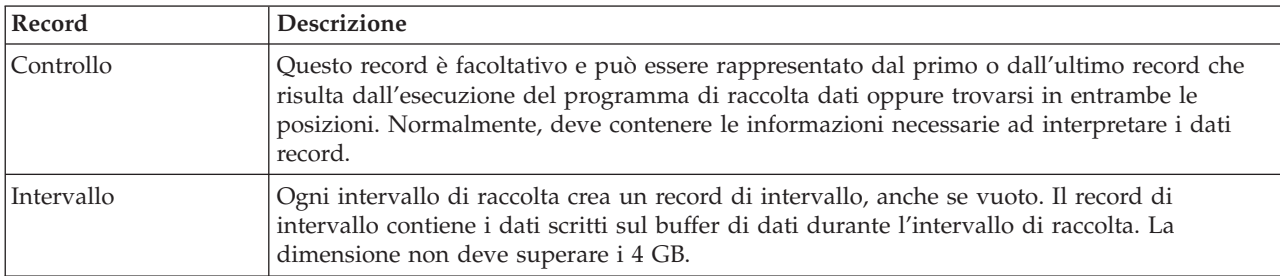

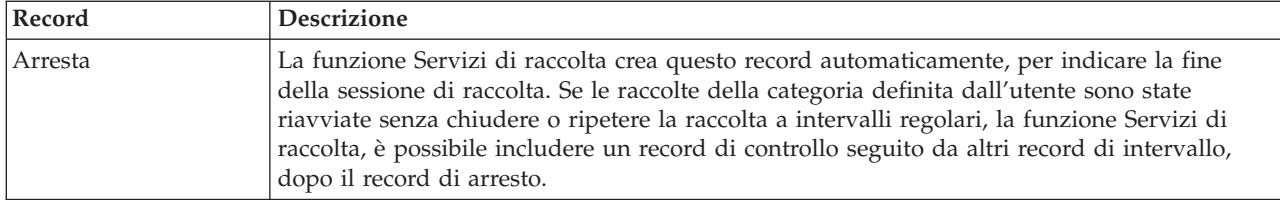

#### **Esempio: implementazione delle categorie definite dall'utente:**

Esaminare questa sezione per i programmi di esempio che illustrano come utilizzare le API fornite per integrare le raccolte di dati personalizzate nella funzione Servizi di raccolta.

*Esempio: Programma di raccolta dati:*

Il seguente programma di esempio raccoglie alcuni dati di prova, memorizzandoli nel buffer, che verranno poi copiati dalla funzione Servizi di raccolta nell'oggetto di raccolta.

**Nota:** utilizzando i codici di esempio, si accettano i termini di ["Informazioni](#page-210-0) sull'esonero di [responsabilità](#page-210-0) e licenza del codice" a pagina 205.

#### **Codice di esempio C++**

```
#include "string.h" // memcpy(), memset(), strlen()
#include "stdio.h" // printf()
#include "qpmdcprm.h" // interfaccia programma di raccolta dati
#include "time.h"
extern "C"
void DCPentry( Qpm_DC_Parm_t *request, char *dataBuffer,
                                                        char *workArea, int *returnCode )
{
 static char testData[21] = "Just some test stuff";
 int i;
/* Stampa dei contenuti della struttura richiesta */
  printf( "DCP called with parameters:\n" );
 printf( " format name: \"%8.8s\"; category name: \"%10.10s\";\n",
         request->formatName, request->categoryName );
 printf( " rsvd1: \frac{2}{4}.4X; req type: \frac{2}{3}; req mod: \frac{2}{3}; buffer len: \frac{2}{3}; \n",
         *(short *)(request->rsvd1), request->requestType,
         request->requestModifier, request->dataBufferLength );
 printf( " prm offset: %d; prm len: %d; work len: %d; rsvd2: %8.8X;\n",
         request->parmOffset, request->parmLength, request->workAreaLength,
         *(int *) (request->rsvd2) );
 printf( " rec key: \"%8.8s\"; timestamp: %8.8X %8.8X;\n",
         request->intervalKey,
         *(int *)(request->intervalTimestamp),
         *(int *) (request->intervalTimestamp + 4) );printf( " return len: %d; more data: %d; rsvd3: %8.8X %8.8X;\n",
         request->bytesProvided, request->moreData,
         *(int *) (request->rsvd3),*(int *)(request->rsvd3 + 4));switch ( request->requestType )
  {
  /* Scrittura del record di controllo all'inizio della raccolta */
   case PM_DOBEGIN:
     printf( "doBegin(%d)\n", request->requestModifier );
     switch ( request->requestModifier)
```

```
{
       case PM_CALL_NORMAL:
           memcpy( dataBuffer, testData, 20 );
            *(int *)workArea
= 20;
            request->moreData
= PM_MORE_DATA;
            request->bytesProvided
= 20;
         break;
       case PM_CALL_CONTINUE:
         if
( *(int *)workArea
< 200
)
         {
           memcpy( dataBuffer, testData, 20 );
           *(int *)workArea += 20;
            request->moreData
= PM_MORE_DATA;
            request->bytesProvided
= 20;
         }
         else \left\{ \right.*(int *)workArea
= 0;
            request->moreData
= PM_NO_MORE_DATA;
            request->bytesProvided
= 0;
         }
         break;
       default:
         *returnCode = -1;return;
     }
     break;
/* Scrittura del record di controllo al termine della raccolta */
   case PM_DOEND:
     print\overline{f}( "doEnd(%d)\n", request->requestModifier );
     switch
( request->requestModifier)
     {
       case PM_CALL_NORMAL:
           memcpy(dataBuffer, testData, 20);
            *(int *)workArea
= 20;
            request->moreData
= PM_MORE_DATA;
            request->bytesProvided
= 20;
         break;
       case PM_CALL_CONTINUE:
         if
( *(int *)workArea
< 200
)
         {
           memcpy( dataBuffer, testData, 20 );
           *(int *)workArea += 20;
            request->moreData
= PM_MORE_DATA;
            request->bytesProvided
= 20;
         }
         else {
            *(int *)workArea
= 0;
            request->moreData
= PM_NO_MORE_DATA;
            request->bytesProvided
= 0;
         }
         break;
       default:
         *returnCode = -1;return;
     }
     break;
/*Scrittura record intervallo */
   case PM_DOCOLLECT:
     printf( "doCollect(%d)\n", request->requestModifier );
     for ( i = 0; i < 10000; i++ )
```

```
dataBuffer[i] = i % 256;
      request->bytesProvided = 10000;
      switch ( request->requestModifier)
      {
        case PM_CALL_NORMAL:
            *(time t<sup>-</sup>*)(workArea + 4) = time( NULL);*(int \cdot k)workArea = 1;
            request->moreData = PM_MORE_DATA;
          break;
        case PM_CALL_CONTINUE:
          *(int *)workArea += 1;
          if (*(int *)workArea < 20)
            request->moreData = PM_MORE_DATA;
          else
          {
            *(time t *)(workArea + 8) = time(NULL);
            printf\bar{(\cdot)} "doCollect() complete in %d secs (%d bytes transferred)\n",
                    *(time_t *)(workArea + 8) - *(time_t *)(workArea + 4), 10000 * 20);request->moreData = PM_NO_MORE_DATA;
          }
          break;
        default:
          *returnCode = -1;
          return;
      }
      break;
 /* Ripulitura e fine */
    case PM_DOSHUTDOWN:
     printf( "doShutdown\n" );
      *returnCode = 0;return;
      break;
    default:
      *returnCode = -1;return;
      break;
  }
}/* DCPentry() */
```
#### **Concetti correlati**

"Requisiti e [suggerimenti](#page-39-0) relativi al programma di raccolta" a pagina 34 La funzione Servizi di raccolta richiama il programma di raccolta dati una volta, durante l'avvio del ciclo di raccolta, una volta per ogni intervallo di raccolta e di nuovo alla fine del ciclo.

*Esempio: programma per registrare il programma di raccolta dati:*

Questo programma registra il programma di raccolta dati del precedente esempio con la funzione Servizi di raccolta. Dopo l'esecuzione, la funzione Raccolta dati visualizza il programma di raccolta dati in un elenco di categorie di raccolta.

**Nota:** utilizzando i codici di esempio, si accettano i termini di ["Informazioni](#page-210-0) sull'esonero di [responsabilità](#page-210-0) e licenza del codice" a pagina 205.

#### **Codice di esempio C++**

```
#include "stdlib.h"
   #include "stdio.h"
   #include "string.h"
   #include "qypscoll.h"
|
|
|
\blacksquare|
```

```
int main (int argc, char *argv[])
{
    int CCSID = 0;int RC = 0:
    Qyps_USER_CAT_PROGRAM_ATTR *pgmAttr;
    Qyps USER CAT ATTR catAttr;
    char collectorName[11] = "*PFR
    char categoryName[11] = "TESTCAT
    char collectorDefn[11] = "*CUSTOM "; /* Registrare solo nel profilo *CUSTOM */
      if ( \text{argc} > 2 )
      {
        int len = strlen( argv[2] );
        if ( len > 10 ) len = 10;
        memset( categoryName, ' ', 10 );
        memcpy( categoryName, argv[2], len );
       }
      if ( \arg c < 2 || \arg v[1] == 'R' )
       {
        pgmAttr = (Oyps USER CAT PROGRAM ATTR *)malloc( 4096 );
        memset( pgmAttr, 0x00, sizeof(pgmAttr) );
        pgmAttr->fixedPortionSize = sizeof( Qyps_USER_CAT_PROGRAM_ATTR );<br>memcpy( pgmAttr->programType, "*SRVP\overline{GM} , 10 );
        memcpy( pgmAttr->programType,
        memcpy( pgmAttr->parameterFormat, "PMDC0100", 8 );<br>memcpy( pgmAttr->ownerUserId, "USERID", 10 );
        memcpy( pgmAttr->ownerUserId,
        memcpy( pgmAttr->jobDescription, "QPMUSRCAT QGPL ", 20);
        memcpy( pgmAttr->qualPgmSrvpgmName, "DCPTEST LIBRARY ", 20 );
        pgmAttr->workAreaSize = 123;
        pgmAttr->srvpgmEntrypointOffset = pgmAttr->fixedPortionSize;
        pgmAttr->srvpgmEntrypointLength = 8;
        pgmAttr->categoryParameterOffset = pgmAttr->srvpgmEntrypointOffset +
                                             pgmAttr->srvpgmEntrypointLength;
        pgmAttr->categoryParameterLength = 10;
   /* Impostazione nome punto di entrata */
        memcpy( (char *)(pgmAttr) + pgmAttr->srvpgmEntrypointOffset,
                 "DCPentry", pgmAttr->srvpgmEntrypointLength ); /* Set parameter string */
        memcpy( (char *)(pgmAttr) + pgmAttr->categoryParameterOffset,
                 "1234567890", pgmAttr->categoryParameterLength );
        memset( &catAttr, 0x00, sizeof(catAttr) );
        catAttr.structureSize = sizeof( Qyps_USER_CAT_ATTR );
        catAttr.minCollectionInterval = 0;
        catAttr.maxCollectionInterval = 0;
         catAttr.defaultCollectionInterval = 30; /* Raccolta ad un intervallo di 30 secondi */
         memset( catAttr.qualifiedMsgId, ' ', sizeof(catAttr.qualifiedMsgId) );
        memcpy( catAttr.categoryDesc,
                 "12345678901234567890123456789012345678901234567890", sizeof(catAttr.categoryDesc) );
        QypsRegCollectorDataCategory( collectorName,
                                        categoryName,
                                        collectorDefn,
                                        &CCSID,
                                         (char*)pgmAttr,
                                         (char*)&catAttr,
                                        &RC
                                        );
      }
      else
      if( \text{argc} > = 2 \& \text{arg} \times \text{arg} \times [1] == 'D' )
        QypsDeregCollectorDataCategory( collectorName, categoryName, &RC );
      else
        printf("Unrecognized option\n");
}/* main() */
```
| |  $\blacksquare$  $\blacksquare$ | | | | | | | | | | | | | | | | | | | | | | | | | | | | | | | | | | | | | | | | | | | | | | | | | | | | | | | | | | | | | | | *Esempio: programma per interrogare l'oggetto di raccolta:*

Questo programma di esempio illustra la modalità utilizzata per interrogare i dati memorizzati nell'oggetto di raccolta utilizzando le classi Java, contenute nel file ColSrv.jar nell'indirizzario QIBM/ProdData/OS400/CollectionServices/lib.

**Nota:** utilizzando i codici di esempio, si accettano i termini di ["Informazioni](#page-210-0) sull'esonero di [responsabilità](#page-210-0) e licenza del codice" a pagina 205.

#### **Codice di esempio Java**

```
import com.ibm.iseries.collectionservices.*;
class testmco2
{
 public static void main(String argv[])
  {
    String objectName = null;
    String libraryName = null;
    String repoName = null;
    MgtcolObj mco = null;
    int repoHandle = 0;
    int argc = argv.length;
    MgtcolObjAttributes
              attr = null;MgtcolObjRepositoryEntry
              repoE = null;MgtcolObjCollectionEntry
              collE = null;int i,j;
    if (\text{argc} < 3)
    {
      System.out.println("testmco2 objectName libraryName repoName");
      System.exit(1);
    }
    objectName = argv[0];\text{libraryName} = \text{argv[1]};<br>\text{repoName} = \text{argv[2]};= argv[2];
    if ( ! objectName.equals( "*ACTIVE" ) )
      mco = new MgtcolObj( objectName, libraryName );
    else
      try
      {
        mco = MgtcolObj.rtvActive();
      } catch (Exception e)
      {
        System.out.println("rtvActive(): Exception " + e );
        System.exit(1);
      }
    System.out.println("Object name = " + mco.getName() );
    System.out.println("Library name = " + mco.getLibrary() );
    try
    {
      attr = mco.rtvAttributes( "MCOA0100" );
    } catch (Exception e)
    {
      System.out.println("rtvAttributes(): MCOA0100: Exception " +
e );
      System.exit(1);
    }
    System.out.println("MCOA0100: Object " + mco.getLibrary() + "/" + mco.getName() );
```

```
System.out.println(" size = " + attr.size + " retention = " + attr.retentionPeriod +
                      " interval = " + attr.dftInterval + " time created = " + attr.timeCreated +
                      " time updated = " + attr.timeUpdated );
   System.out.println(" serial = " + attr.logicalPSN + " active = " + attr.isActive +
                      " repaired = " + attr.isRepaired + " summary = " + attr.sumStatus +
                      " repo count = " + attr.repositoryCount );
   if ( attr.repositoryInfo != null )
    for(i = 0; i < attr.repositoryCount; i++)
     {
       repoE = attr.repositoryInfo[ i ];
       System.out.println(" name = " + repoE.name + " category = " + repoE.categoryName +
         " size = " + repoE.size );
       for( j = 0; j < repoE.collectionInfo.length; j^{++})
       {
        collE = repoE.collectionInfo[j];System.out.println(" startTime = " + collE.startTime + " endTime = " + collE.endTime +
             " interval = " + collE.interval );
       }
    }
   try
   {
    attr = mco.rtvAttributes( "MCOA0200" );
   } catch (Exception e)
   {
    System.out.println("rtvAttributes(): MCOA0200: Exception " + e );
    System.exit(1);
   }
   System.out.println("MCOA0200: Object " + mco.getLibrary() + "/" + mco.getName() );
   System.out.println(" size = " + \text{attr.size} + " retention = " + attr.retentionPeriod +
                      " interval = " + attr.dftInterval + " time created = " + attr.timeCreated +
                      " time updated = " + attr.timeUpdated );
   System.out.println(" serial = " + attr.logicalPSN + " active = " + attr.isActive +
                      " repaired = " + attr.isRepaired + " summary = " + attr.sumStatus +
                      " repo count = " + attr.repositoryCount );
   if ( attr.repositoryInfo != null )
    for(i = 0; i < attr.repositoryCount; i++)
     {
repoE = attr.repositoryInfo[ i ];
System.out.println(" name = " + repoE.name + " category = " + repoE.categoryName +
    " size = " + repoE.size;
for(j = 0; j < repoE.collectionInfo.length; j++)
  collE = repoE.collectionInfo[j];System.out.println(" startTime = " + collE.startTime + " endTime = " + collE.endTime +
      " interval = " + collE.interval );
    }
   if ( repoName.equals("NONE") )
       return;
   try
   {
    mco.open();
   } catch (Exception e)
   {
    System.out.println("open(): Exception " + e );
    System.exit(1);
   }
   try
   {
    repoHandle = mco.openRepository( repoName, "MCOD0100" );
   } catch (Exception e)
   {
```
{

}

```
System.out.println("openRepository(): Exception " + e );
      mco.close();
      System.exit(1);
    }
    System.out.println("repoHandle = " + repoHandle );
    MgtcolObjReadOptions readOptions = new MgtcolObjReadOptions();
    MgtcolObjRecInfo recInfo = new MgtcolObjRecInfo();
    readOptions.option = MgtcolObjReadOptions.READ_NEXT;
    readOptions.recKey = null;
    readOptions.offset = 0;
    readOptions.length = 0;
    while ( recInfo.recStatus == MgtcolObjRecInfo.RECORD OK )
    {
      try
      \left\{ \right.mco.readData( repoHandle, readOptions, recInfo, null );
      } catch (Exception e)
      {
        System.out.println("readData(): Exception " + e );
        mco.close();
        System.exit(1);
      }
      if( recInfo.recStatus == MgtcolObjRecInfo.RECORD_OK )
      {
        System.out.print("Type = " + recInfo.recType );
        System.out.print(" Key = " + recInfo.recKey );
        System.out.println(" Length = " + recInfo.recLength );
      }
    \frac{1}{2} /* while ... */
    mco.closeRepository( repoHandle );
    mco.close();
 \}/* main() */}/* class testmco2 */
```
# **Gestione degli oggetti di raccolta**

Quando si utilizza la funzione Servizi di raccolta per raccogliere i dati sulle prestazioni, ogni raccolta è memorizzata su un singolo oggetto.

È possibile cancellare un oggetto raccolta dal sistema. Se non si cancellano manualmente gli oggetti, Servizi di raccolta cancella automaticamente gli oggetti dopo la scadenza.

La funzione Servizi di raccolta cancella solo gli oggetti raccolta di gestione scaduti che si trovano nella | | libreria delle raccolte configurate.

La funzione Servizi di raccolta può cancellare gli oggetti di raccolta ripetuti a intervalli regolari, che hanno raggiunto la data e l'ora di scadenza prefissata, al prossimo avvio o al prossimo ciclo della raccolta. La data di scadenza è associata all'oggetto della raccolta di gestione. Anche se l'oggetto di raccolta viene spostato su un'altra libreria, la funzione Servizi di raccolta cancellerà gli oggetti dopo la scadenza.

La data di scadenza di ogni oggetto di raccolta viene visualizzata nelle Proprietà dell'oggetto di raccolta stesso. Per mantenere più a lungo l'oggetto sul sistema, modificare la data sulla pagina Proprietà. È possibile specificare **Permanente** se non si desidera che la funzione Servizi di raccolta cancelli gli oggetti della raccolta di gestione per conto dell'utente.

#### **Attività correlate**

<span id="page-48-0"></span>["Gestione](#page-75-0) delle raccolte" a pagina 70

Visualizzazione dei dati delle prestazioni e gestione delle raccolte delle prestazioni utilizzando IBM Systems Director Navigator per i5/OS.

## **Transazioni definite dall'utente**

Le funzioni Servizi di raccolta e Performance Explorer raccolgono i dati delle prestazioni che l'utente ha definito nelle applicazioni.

Con le API che sono state fornite, è possibile integrare i dati delle transazioni nelle raccolte dei dati campione pianificate regolarmente, con la funzione Servizi di raccolta e richiamare i dati a livello di traccia relativi alla transazione, con l'esecuzione di Performance Explorer.

Per le descrizioni dettagliate e le note di utilizzo, consultare le seguenti descrizioni API:

- API Avvio transazione (QYPESTRT, qypeStartTransaction)
- API Fine transazione (QYPEENDT, qypeEndTransaction)
- v API Registrazione transazione (QYPELOGT, qypeLogTransaction) (utilizzata solo da Performance Explorer)
- v API Aggiunta punto di traccia (QYPEADDT, qypeAddTracePoint) (utilizzata solo da Performance Explorer)
- **Nota:** è necessario impostare gli strumenti dell'applicazione solamente una volta. Le funzioni Servizi di raccolta e performance explorer utilizzano le stesse chiamate API per raccogliere diversi tipi di dati delle prestazioni.

### **Integrazione dei dati delle transazioni definite dall'utente nei Servizi di raccolta**

È possibile selezionare transazioni definite dall'utente, come categorie di raccolta, nella configurazione di Servizi di raccolta. La funzione Servizi di raccolta raccoglie i dati delle transazioni ad ogni intervallo definito e li memorizza nell'oggetto di raccolta. Il comando Creazione dati prestazioni (CRTPFRDTA) consente di esportare i dati nel file database delle prestazioni di transazioni definite dall'utente, QAPMUSRTNS. La funzione Servizi di raccolta organizza i dati per tipo di transazione. Il tipo di transazioni che è possibile specificare è illimitato; tuttavia, Servizi di raccolta può notificare solo i primi 15 tipi. I dati dei tipi di transazione rimanenti vengono uniti e memorizzati come tipo \*OTHER. Ad ogni intervallo di raccolta, la funzione Servizi di raccolta crea un record per ogni tipo di transazione di ciascun lavoro univoco. Per una descrizione dettagliata, fare riferimento alle note di utilizzo nell'API Avvio transazione.

La funzione Servizi di raccolta raccoglie i dati generali delle transazioni, come il tempo di risposta. È inoltre possibile includere fino ad un massimo di 16 contatori facoltativi, definiti dall'applicazione, che possono tenere traccia dei dati specifici dell'applicazione, come il numero delle istruzioni SQL utilizzate per la transazione o altre misurazioni di incremento. L'applicazione deve utilizzare l'API Avvio transazione per indicare l'inizio di una nuova transazione e deve includere l'API Fine transazione corrispondente, per permettere la distribuzione dei dati della transazione nella funzione Servizi di raccolta.

#### **Raccolta delle informazioni di traccia delle transazioni definite dall'utente con Performance explorer**

Per creare un record di traccia, è possibile utilizzare le API Avvio, Fine e Registrazione delle transazioni durante una sessione di Performance explorer. Performance Explorer memorizza l'utilizzo delle risorse di sistema come l'utilizzo della CPU, l'attività di vincolo/acquisizione e di I/E dei sottoprocessi correnti in questi record di traccia. Inoltre, è possibile includere i dati sulle prestazioni specifici dell'applicazione e inviarli a Performance Explorer in ciascuna delle API specificate. È inoltre possibile utilizzare l'API Aggiunta dei punti di traccia per identificare gli eventi specifici dell'applicazione per cui Performance Explorer deve eseguire la raccolta dei dati di traccia.

Per avviare una sessione Performance Explorer per le transazioni dell'utente, specificare \*USRTRNS sul parametro (OSEVT) della definizione Performance Explorer. Dopo l'immissione del comando ENDPEX, Performance Explorer scrive i dati forniti dall'applicazione nel campo QMUDTA nel file database di Performance Explorer, QAYPEMIUSR. I dati sulle prestazioni forniti dal sistema per avviare, chiudere e registrare i record, sono memorizzati nei file database QAYPEMIUSR e QAYPETIDX.

#### **Concetti correlati**

["Performance](#page-65-0) explorer" a pagina 60

Performance explorer consente di raccogliere informazioni più dettagliate in merito ad un'applicazione, ad un programma o ad una risorsa di sistema specifica oltre a fornire un'attenta osservazione su specifici problemi relativi alle prestazioni. Ciò include la capacità di eseguire vari tipi di livelli e di tracce e di eseguire prospetti dettagliati.

#### **Riferimenti correlati**

API QYPESTRT, qypeStartTransaction API QYPEENDT, qypeEndTransaction API QYPELOGT, qypeLogTransaction API QYPEADDT, qypeAddTracePoint Comando Creazione dati prestazioni (CRTPFRDTA) **Informazioni correlate** File di dati sulle prestazioni: [QAPMUSRTNS](rzahxqapmusrtns.htm)

#### **Esempio C++: integrazione delle transazioni definite dall'utente nei Servizi di raccolta:**

Questo programma di esempio C++, mostra come utilizzare le API Avvio e di fine transazione, per integrare i dati sulle prestazioni di transazioni definite dall'utente nella funzione Servizi di raccolta.

**Nota:** Utilizzando i codici di esempio, si accettano i termini di ["Informazioni](#page-210-0) sull'esonero di [responsabilità](#page-210-0) e licenza del codice" a pagina 205.

```
//**********************************************************************
// tnstst.C
//
// Questo programma di esempio illustra l'utilizzo delle
// API Avvio e Fine transazione (qypeStartTransaction,
// qypeEndTransaction).
//
//
// Il programma viene richiamato nel modo seguente:
// CALL lib/TNSTST PARM('threads' 'types' 'transactions' 'delay')
// dove
// threads = numero di sottoprocessi da creare (max 10000)
// types = numero di tipi di transazione per ogni sottoprocesso
// transactions = numero di transazioni per ogni tipo di
// transazione
// delay = tempo di ritardo (in millesimi di secondo) tra l'inizio e la fine
                     della transazione
//
// Questo programma creerà numerosi sottoprocessi "thread". Ogni
// sottoprocesso genera le transazioni nella stessa modalità. Un sottoprocesso crea
// un numero di transazioni "transactions" per ciascun tipo di transazione,
// dove la transazione viene definita come una chiamata all'API Avvio transazione, un
// ritardo pari a "delay" espresso in millesimi di secondo e una chiamata all'API Fine
// transazione. Perciò, ogni sottoprocesso esegue un totale di tipi di transazioni pari a
// "transactions" * "types". Ogni tipo di transazione verrà denominato
// "TRANSACTION_TYPE_nnn" dove nnn è un valore compreso tra 001 e "types". Per
// il tipo di transazione n, sarà disponibile un numero di contatori documentati definiti
// dall'utente, pari a n-1 (max 16), con il contatore m che documenta i conteggi m di ogni
// transazione.
//
// Questo programma deve essere in esecuzione su un lavoro che consente l'esecuzione
// di più sottoprocessi (normalmente, i lavori interattivi normali non consentono l'esecuzione. Uno
```

```
// di più sottoprocessi). Un modo per eseguire questa operazione è quella di richiamare il
// programma utilizzando il comando SBMJOB che specifica ALWMLTTHD(*YES).
//
//**********************************************************************
#define _MULTI_THREADED
// Inclusioni
#include "pthread.h"
#include "stdio.h"
#include "stdlib.h"
#include "string.h"
#include "qusec.h"
#include "lbcpynv.h"
#include "qypesvpg.h"
// Costanti
#define maxThreads 10000
// Struttura parametro pgm transazione
typedef struct
{
 int types;
 int trans;
 int delay;
} tnsPgmParm_t;
// Struttura codice errore
typedef struct
{
 Qus_EC_t error;
 char Exception Data[100];
} error_code_t;
//**********************************************************************
//
// Programma transazione da eseguire in un sottoprocesso secondario
//
//**********************************************************************
void *tnsPgm(void *parm)
{
 tnsPgmParm t *p = (t \nimplies m \nmid t *)parm;
 char tnsTyp[] = "TRANSACTION TYPE XXX";
 char pexData[] = "PEX";unsigned int pexDataL = sizeof(pexData) - 1;
  unsigned long long colSrvData[16] = \{1, 2, 3, 4, 5, 6, 7, 8,9,10,11,12,13,14,15,16};
 unsigned int colSrvDataL;
 char tnsStrTim[8];
 struct timespec ts = \{0, 0\};
 error_code_t errCode;
  DPA Template T target, source; // Utilizzato per istruzioni LBCPYNV MI
 unsigned int typCnt;
 unsigned int tnsCnt;
  int rc;
  // Inizializzazione codice errore
 memset(&errCode, 0, sizeof(errCode));
  errCode.error.Bytes Provided = sizeof(errCode);
```

```
// Inizializzazione tempo ritardo
  ts.tv sec = p->delay / 1000;
  ts.tv_nsec = (p->delay % 1000) * 1000000;
  // Transazioni che eseguono il loop
  for (tnsCnt = 1; tnsCnt <= p->trans; tnsCnt++)
  {
    for (typCnt = 1; typCnt <= p->types; typCnt++)
    {
      // Impostazione campo numerico nel tipo transazione
      source.Type = _T_UNSIGNED;
      source.Length = 4;
     source.reserved = 0;
     target.Type = _T_ZONED;
      target.Length = 3;
      target.reserved = 0;
     LBCPYNV(tnsTyp + 17, &target, &typCnt, &source);
     // Impostazione lunghezza dati di Coll Svcs in byte
     colSrvDataL = (typCnt \le 16) ? (typCnt - 1) : 16;
     colSrvDataL = colsrvDataL * 8;// Chiamata API Avvio transazione
      qypeStartTransaction(tnsTyp,
                           (unsigned int *)&tnsCnt,
                           pexData,
                           (unsigned int *)&pexDataL,
                           tnsStrTim,
                           &errCode);
     // Quantità ritardo specificata
     rc = pthread_delay_np(&ts);
     // Chiamata API Fine transazione
      qypeEndTransaction(tnsTyp,
                         (unsigned int *)&tnsCnt,
                         pexData,
                         (unsigned int *)&pexDataL,
                         tnsStrTim,
                         (unsigned long long *)&colSrvData[0],
                         (unsigned int *)&colSrvDataL,
                         &errCode);
   }
 }
 return NULL;
}
//**********************************************************************
//
// Programma Main da eseguire nel sottoprocesso primario
//
//**********************************************************************
void main(int argc, char* argv[])
{
 // Versione in numeri interi dei parametri
 int threads; // # di sottoprocessi
  int types; // # di tipi
  int trans; // # di transazioni
  int delay; // Ritardo in millesimi di secondo
 pthread t threadHandle[maxThreads];
  tnsPgmParm_t tnsPgmParm;
  int rc;
```

```
int i;
 // Verifica di 4 parametri passati
 if (argc != 5)
  {
   printf("Did not pass 4 parms\n");
   return;
 }
 // Copia dei parametri in variabili costituite da numeri interi
 threads = atoi(ary[1]);
 types = atoi(argv[2]);trans = atoi(ary[3]);delay = atoi(argv[4]);
 // Verifica parametri
 if (threads > maxThreads)
  {
   printf("Too many threads requested\n");
   return;
 }
 // Inizializzazione parametri pgm transazione (non modificare questi
 // parametri mentre i sottoprocessi sono in esecuzione)
 tnsPgmParm.types = types;
 tnsPgmParm.trans = trans;
 tnsPgmParm.delay = delay;
 // Creazione sottoprocessi che eseguiranno pgm transazione
 for (i=0; i < threads; i++){
   // Eliminazione contenuto gestione sottoprocesso
   memset(&threadHandle[i], 0, sizeof(pthread t));
   // Creazione sottoprocesso
   rc = pthread_create(&threadHandle[i], // Gestione sottoprocesso
                       NULL, \sqrt{2} Attributi predefiniti
                       tnsPgm, // Avvio sequenza di istruzioni
                       (void *)&tnsPgmParm); // Avvio parametri sequenza di istruzioni
    if (rc != 0)
     printf("pthread create() failed, rc = %d\n, rc;
  }
 // Attesa termine di ogni sottoprocesso
 for (i=0; i < threads; i++){
   rc=pthread_join(threadHandle[i], // Gestione sottoprocesso
                   NULL); // Stato di uscita non disponibile
 }
} /* fine della funzione Main */
```
#### **Esempio Java: integrazione delle transazioni definite dall'utente in Servizi di raccolta:**

Il programma di esempio Java illustrato di seguito, mostra come utilizzare le API Avvio e Fine transazione, per integrare i dati sulle prestazioni relativi a transazioni definite dall'utente nella funzione Servizi di raccolta.

**Nota:** utilizzando i codici di esempio, si accettano i termini di ["Informazioni](#page-210-0) sull'esonero di [responsabilità](#page-210-0) e licenza del codice" a pagina 205.

import com.ibm.iseries.collectionservices.PerformanceDataReporter;

// parametri: // number of TXs per thread

```
// number of threads
// log|nolog
   enable|disable
// transaction seconds
public class TestTXApi
{
  static TestTXApiThread[] thread;
  static private String[] TxTypeString;
  static private byte[][] TxTypeArray;
  static private String TxEventString;
  static private byte[] TxEventArray;
  static
  {
    int i;
    // inizializzare stringhe tipo transazione e schiere byte
      TxTypeString = new String[20];
      TxTypeString[ 0] = "Transaction type 00";
      TxTypeString \begin{bmatrix} 1 \end{bmatrix} = "Transaction type 01";
      TxTypeString[2j = "Transaction type 02^{\circ};
      TxTypeString\begin{bmatrix} 3 \end{bmatrix} = "Transaction type 03";
      TxTypeString[4] = "Transaction type 04";
      TxTypeString[5] = "Transaction type 05";TxTypeString[6] = "Transaction type 06";TxTypeString[7] = "Transaction type 07";
      TxTypeString[8] = "Transaction type 08";
      TxTypeString[9] = "Transaction type 09";
      TxTypeString[10] = "Transaction type 10";
      TxTypeString\overline{111} = "Transaction type 11";
      TxTypeString[12] = "Transaction type 12";TxTypeString[13] = "Transaction type 13";TxTypeString[14] = "Transaction type 14";TxTypeString[15] = "Transaction type 15";TxTypeString[16] = "Transaction type 16";TxTypeString[17] = "Transaction type 17";TxTypeString[18] = "Transaction type 18";TxTypeString[19] = "Transaction type 19";TxTypeArray = new byte[20] [];
      for (i = 0; i < 20; i++)try
        {
          TxTypeArray[i] = TxTypeString[i].getBytes("Cp037");
        } catch (Exception e)
        {
          System.out.println("Exception \Uparrow" + e + "\Uparrow when converting");
        }
  }/* static */
  public static void main(String[] args)
  {
    int numberOfTXPerThread;
    int numberOfThreads;
    boolean log;
    boolean enable;
    int secsToDelay;
      // parametri processo
      if ( args.length \geq 5 )
```

```
48 System i: Gestione sistemi Prestazioni
```

```
{
        numberOfTXPerThread = Integer.parseInt( args[0] );
        numberOfThreads = Integer.parseInt( args[1] );
        if ( args[2].equalsIgnoreCase( "log" ) )
    log = true;else
         if ( args[2].equalsIgnoreCase( "nolog" ) )
           log = false;
         else
         {
           System.out.println( "Wrong value for 3rd parameter!" );
           System.out.println( "\tshould be log|nolog" );
           return;
         }
        if ( args[3].equalsIgnoreCase( "enable" ) )
    enable = true;else
         if ( args[3].equalsIgnoreCase( "disable" ) )
           enable = false;
         else
         {
           System.out.println( "Wrong value for 4th parameter!" );
           System.out.println( "\tshould be enable|disable" );
           return;
         }
         secsToDelay = Integer.parseInt( args[4] );
       } catch (Exception e)
       {
         System.out.println( "Oops! Cannot process parameters!" );
         return;
       }
    else
     {
       System.out.println( "Incorrect Usage." );
       System.out.println( "The correct usage is:" );
       System.out.println( "java TestTXApi numberOfTXPerThread numberOfThreads
   log|nolog enable|disable secsToDelay");
       System.out.println("\tlog will make the program cut 1 log transaction per start / end pair");
       System.out.println("\tdisable will disable performance collection to minimize overhead");
       System.out.print("\nExample: \"java TestTXApi 10000 100 log enable 3\" will call " );
       System.out.println("cause 10000 transactions for each of 100 threads");
       System.out.println("with 3 seconds between start and end of transaction");
       System.out.println("Plus it will place additional log call and will enable reporting." );
       return;
    }
    System.out.println( "Parameters are processed:" );
    System.out.println( "\tnumberOfTxPerThread = " + numberOfTXPerThread );
    System.out.println( "\tnumberOfThreads = " + numberOfThreads );
     System.out.println( "\tlog = " + log );
     System.out.println( "\tenable = " + enable );
     System.out.println( "\tsecsToDelay = " + secsToDelay );
   // causare l'inizializzazione di una classe PerformanceDataReporter
     {
       PerformanceDataReporter pReporter = new PerformanceDataReporter();
pReporter.enableReporting();
    }
   TestTXApi t = new TestTXApi( );
    System.out.println( "\nAbout to start ..." );
```
try

```
t.prepareTests( numberOfTXPerThread, numberOfThreads, log, enable, secsToDelay );
   long startTime = System.currentTimeMillis();
     t.runTests( numberOfThreads );
     // attendere il completamento dei sottoprocessi
     for ( int i = 0; i < number0fThreads; i++)try
        {
         thread[i].join( );
        } catch (Exception e)
        {
         System.out.println( "***Exception \"" + e + "\" while joining thread " + i );
        }
   long endTime = System.currentTimeMillis();
     System.out.println( "\nTest runtime for " + ( numberOfTXPerThread * numberOfThreads) +
                          " TXs was " + ( endTime - startTime ) + " msec" );\}/* main() */private void prepareTests( int numberOfTxPerThread,
                            int numberOfThreads, boolean log,
boolean enable, int secsToDelay )
  {
   System.out.println( "Creating " + numberOfThreads + " threads");
   thread = new TestTXApiThread[numberOfThreads];
   for ( int i = 0; i < numberOfThreads; i++ )
     thread[i] = new TestTXApiThread( i, numberOfTxPerThread,
                                      log, enable, secsToDelay );
 }/* prepareTests() */
 private void runTests( int numberOfThreads )
  {
   for ( int i = 0; i < number0fThreads; i++)thread[i].start( );
 \}/* runTests() */private class TestTXApiThread extends Thread
  {
   private int ordinal;
   private int numberOfTxPerThread;
   private boolean log;
   private boolean enable;
   private int secsToDelay;
   private PerformanceDataReporter pReporter;
   private long timeStamp[];
   private long userCounters[];
     public TestTXApiThread( int ordinal, int numberOfTxPerThread,
                               boolean log, boolean enable, int secsToDelay )
     {
       super();
       this.ordinal = ordinal;
       this.numberOfTxPerThread = numberOfTxPerThread;
       this.log  = log;<br>this.enable  = enab
                                = enable;
       this.secsToDelay = secsToDelay;
         pReporter = new PerformanceDataReporter( false );
```

```
if ( enable )
           pReporter.enableReporting();
         timeStamp = new long[1];userCounters = new long[16];
         for ( int i = 0; i < 16; i++)userCounters[i] = i;
     }/* constructor */
     public void run()
      {
       int i;
             for ( i = 0; i < numberOfTxPerThread; i++){
               pReporter.startTransaction( TxTypeArray[i%20], i, TxTypeArray[i%20], 20, timeStamp );
// pReporter.startTransaction( TxTypeArray[i%20], i, TxTypeString[i%20], timeStamp );
               if ( log )
                 pReporter.logTransaction( TxTypeArray[i%20], i, TxTypeArray[i%20], 20 );
// pReporter.logTransaction( TxTypeArray[i%20], i, TxTypeString[i%20] );
               if (secsToDelay > 0)
                 try
                 {
                   Thread.sleep(secsToDelay * 1000);
                 } catch(Exception e) { }
               pReporter.endTransaction( TxTypeArray[i%20], i, TxTypeArray[i%20], 20, timeStamp,
                                        userCounters );
// pReporter.endTransaction( TxTypeArray[i%20], i, TxTypeString[i%20], timeStamp,
                                          userCounters );
             }
     \}/* run() */}/* class TestTXApiThread */
```

```
}/* class TestTXApi */
```
# **Raccolta di dati sulle prestazioni tra le partizioni**

Raccolta di servizi, insieme a IBM Director Multiplatform, può richiamare i dati sull'utilizzo della CPU e sul numero di processori disponibili dalle partizioni server, indipendentemente dal sistema operativo eseguito.

Una delle analisi fornita da IBM Performance Management per System i5 (PM per System i5) consiste di tracciare la crescita del sistema per determinare se è necessario un aggiornamento. Per un sistema non partizionato, questo è un processo molto semplice. Tuttavia, se il proprio sistema è stato suddiviso in più partizioni i5/OS, i dati arrivano alla IBM da ciascuna partizione separatamente, il che rende più difficile il formare una vista affidabile delle prestazioni dell'intero sistema. Se le partizioni stanno eseguendo AIX o Linux, o se in una delle partizioni i5/OS PM Agent è disattivato, i dati non verranno inviati, rendendo praticamente impossibile la generazione di una vista dell'intero sistema.

Per affrontare questi problemi, i Servizi di raccolta, con IBM Director Multiplatform, possono ora richiamare i dati sull'utilizzo della CPU ed il numero di processori disponibili dalle partizioni server indipendentemente dal sistema operativo in esecuzione su di esse. PM Agent riepiloga i dati prima di inviarli alla IBM. Fornire una vista a partizioni incrociate dell'utilizzo della CPU aiuterà l'utente e la IBM a gestire molto meglio le risorse di sistema. Questo include la ripartizione del carico di lavoro tra la serie corrente di processori e la possibilità di pianificare l'acquisto di altri processori, oppure di processori più veloci, quando necessario.

Il seguente grafico illustra come funziona la raccolta di dati sull'utilizzo della CPU tra le partizioni logiche. Sul sistema centrale è installato IBM Director Server su una partizione i5/OS su cui è in esecuzione Servizi di raccolta con selezionata la categoria \*LPAR. Su ciascuna delle altre partizioni deve essere installato e configurato IBM Director Agent in modo che IBM Director Server possa raccogliere dati sulle prestazioni da esse. Su ogni partizione deve anche essere installata l'estensione Director Multiplatform per i Servizi di raccolta.

IBM Director Server richiama i dati sull'utilizzo della CPU per ciascuna partizione, incluso se stessa, ad intervalli regolari e memorizza i dati nell'oggetto di Servizi di raccolta \*MGTCOL. I dati vengono quindi elaborati e scritti nel file database QAPMLPAR. Infine, PM Agent raccoglie e aggrega i dati e si prepara a trasmetterli alla IBM.

Sebbene questa figura mostri Management Central e IBM Electronic Service Agent (ESA) configurati per la trasmissione dei dati alla stessa partizione di IBM Director Server e dei Servizi di raccolta, il meccanismo di trasmissione alla IBM potrebbe essere eseguito effettivamente su un sistema completamente diverso ed essere comunque impostato per raccogliere dati tra partizioni da PM Agent e inviarli alla IBM, secondo la procedura normale.

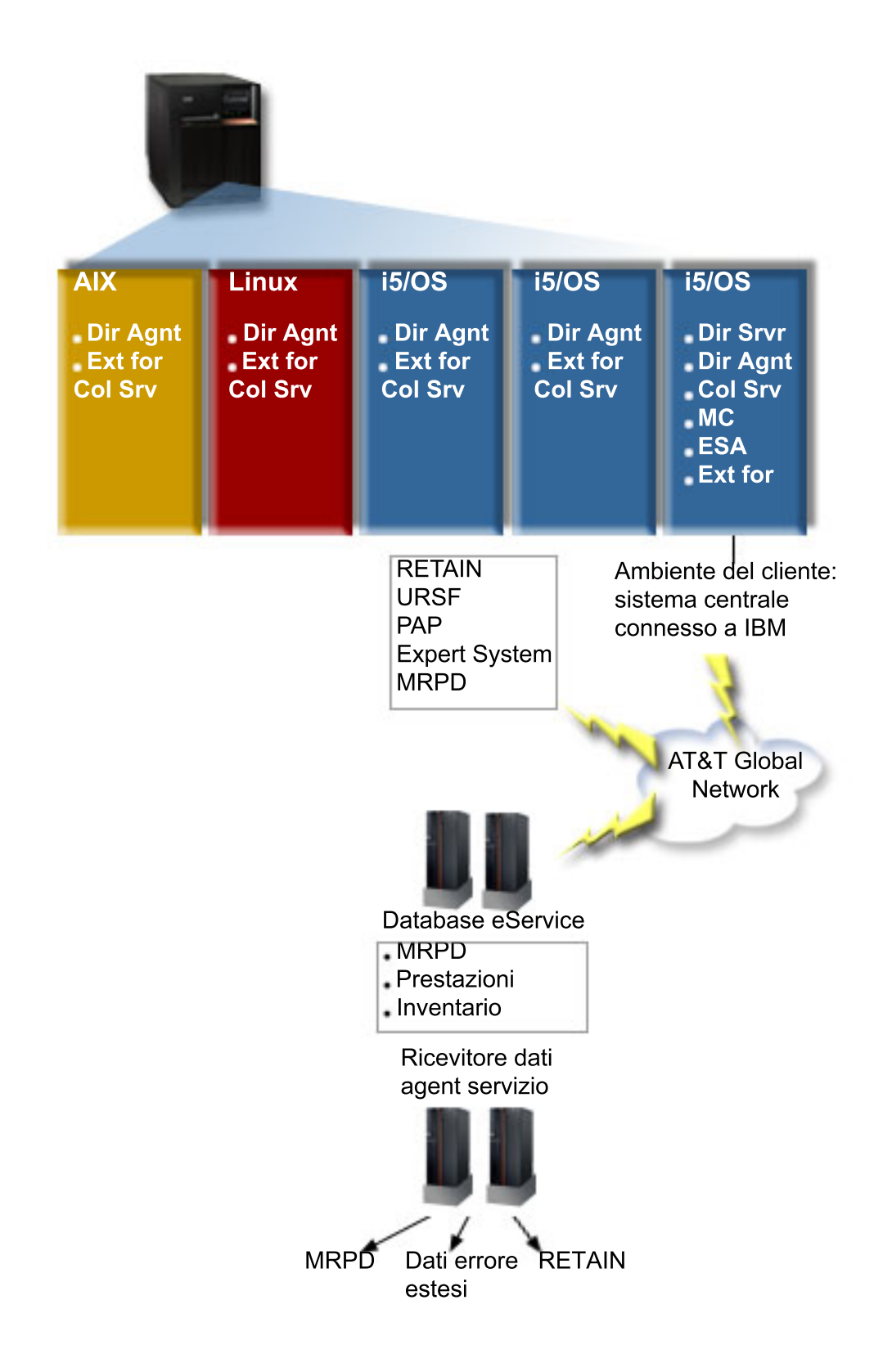

**Chiave** Dir Srvr = IBM Director Server Dir Agnt = IBM Director Agent Col Srv = Servizi raccolta MC = Management Central ESA = IBM Electronic Service Agent Ext for Col Srv = Estensione Director Multiplatform per la funzione Servizi di raccolta RETAIN = Rete di informazioni di assistenza tecnica remota URSF = Funzione di supporto remoto universale MRPD = Dati sul prodotto notificati dalla macchina

#### **Impostazione della raccolta dati tra partizioni logiche**

La procedura riportata di seguito fornisce una panoramica dei passaggi che è necessario completare per raccogliere i dati sulle prestazioni tra le partizioni logiche:

- 1. Assicurarsi che la rete IP sia correttamente configurata per tutte le partizioni logiche sullo stesso sistema fisico.
- 2. Assicurarsi che su ciascuna partizione logica per cui si vogliono raccogliere dati sulle prestazioni sia in esecuzione un sistema operativo supportato:
	- i5/OS, Versione 5 Release 4 o successivi
	- AIX 5L, versione 5.3
	- Red Hat Enterprise Linux AS, versione 3.0, per IBM PowerPC
	- v SUSE LINUX Enterprise Server 8 per IBM pSeries e IBM iSeries
	- v SUSE LINUX Enterprise Server 9 per IBM pSeries e IBM iSeries
- 3. Assicurarsi di aver applicato le seguenti correzioni dei Servizi di raccolta alla partizione logica che fungerà da server di gestione:
	- SI12971

|

- v SI13838 (sostituita da SI16328)
- SI15131 (sostituita da SI16499)
- SI16328 (supporto Linux)
- SI16499 (supporto AIX)

Per ottenere le più recenti informazioni sul supporto tra partizioni dei Servizi di raccolta per i sistemi operativi Linux, consultare l'APAR informativo II13986.

Andare a Fix [Central](http://www.ibm.com/eserver/support/fixes/fixcentral/main/iseries) per le ultime PTF.

- 4. Utilizzare Virtualization Engine per installare IBM Director Server sulla partizione i5/OS che si desidera funga da server di gestione. Considerare il server di gestione il punto di controllo centrale che comunica con i sistemi e le unità gestiti e con Servizi di raccolta. Una volta completato il wizard di installazione di Virtualization Engine, IBM Director Server e IBM Director Agent sono installati sulla partizione i5/OS che si desidera funga da server di gestione.
- 5. Installare IBM Director Agent sulle partizioni logiche che si desidera siano gestite da IBM Director Server. Queste partizioni logiche si trovano sullo stesso sistema fisico della partizione logica su cui è installato IBM Director Server.
- 6. Installare IBM Director Console sul sistema che si desidera funzioni come console di gestione di Director Multiplatform.
- 7. Completare le fasi dell'installazione richieste:
	- a. Autorizzare gli utenti per i5/OS sulla partizione di gestione.
	- b. Avviare Director Multiplatform su ciascuna partizione logica.
	- c. Avviare IBM Director console sulla console di gestione.
- d. In IBM Director Console, aggiungere ciascuna partizione logica cui si desidera controllare le prestazioni facendo clic con il tasto destro del mouse sul pannello Group Contents e selezionando **New** → **IBM Director Systems**.
- e. Una volta aggiunte tutte le partizioni logiche, richiedere l'accesso per gestire la partizione logica in questione. Nel pannello Group Contents, fare clic con il tasto destro del mouse sulla partizione e selezionare **Request Access**.
- 8. Se nella partizione è installato IBM Director versione 5.20 o successive, ignorare questo passo. Sulla partizione di gestione i5/OS, installare l'estensione Director Multiplatform per i Servizi di raccolta copiando i file necessari per i Servizi di raccolta dall'indirizzario dei Servizi di raccolta nell'indirizzario Director Multiplatform appropriata. I file dei Servizi di raccolta sono ColSrvLparDataExt.TWGExt, ColSrvLparDataSubagt.TWGSubagent e ColSrvDir.jar. Copiare i file dei Servizi di raccolta utilizzando i seguenti comandi:
	- CPY OBJ('/qibm/proddata/os400/collectionservices/lib/ColSrvLparDataExt.TWGExt') TODIR('/qibm/userdata/director/classes/extensions')
	- CPY OBJ('/qibm/proddata/os400/collectionservices/lib/ColSrvLparDataSubagt.TWGSubagent') TODIR('/qibm/userdata/director/classes/extensions')
	- CPY OBJ('/qibm/proddata/os400/collectionservices/lib/ColSrvDir.jar') TODIR('/qibm/userdata/director/classes')
- 9. Se nella partizione è installato IBM Director versione 5.20 o successive, ignorare questo passo. Distribuire i file dei Servizi di raccolta dalla partizione di gestione nelle partizioni i5/OS da cui si ha intenzione di raccogliere i dati sulle prestazioni. È possibile effettuare questa operazione tramite FTP (File Transfer Protocol) con l'opzione binario o eseguendo la connessione dell'unità e copiando i file nel file system oppure tramite qualsiasi altro meccanismo di distribuzione disponibile. È possibile accedere ai file sulla partizione di gestione i5/OS nell'indirizzario /qibm/proddata/os400/ collectionservices/lib.
	- a. Distribuire ColSrvLparDataExt.TWGExt nell'indirizzario delle estensioni di Director Multiplatform /qibm/userdata/director/classes/extensions, nella partizione i5/OS da gestire.
	- b. Distribuire ColSrvLparDataSubagt.TWGSubagent nell'indirizzario delle estensioni di Director Multiplatform /qibm/userdata/director/classes/extensions, nella partizione i5/OS da gestire.
	- c. Distribuire ColSrvDir.jar nell'indirizzario delle classi di Director Multiplatform /qibm/userdata/director/classes, nella partizione i5/OS da gestire.
- 10. Se nella partizione è installato IBM Director versione 5.20 o successive, ignorare questo passo. In ciascuna partizione Linux, installare l'estensione Director Multiplatform per Servizi di raccolta, installando il file RPM di Servizi di raccolta denominato ColSrvDirExt.rpm.
	- a. Distribuire il file RPM dei Servizi di raccolta dalla partizione di gestione nelle partizioni Linux da cui si ha intenzione di raccogliere i dati sulle prestazioni. È possibile effettuare questa operazione tramite FTP (File Transfer Protocol) con l'opzione binario o eseguendo la connessione dell'unità e copiando i file nel file system oppure tramite qualsiasi altro meccanismo di distribuzione disponibile. È possibile utilizzare Qshell per accedere al file RPM nell'indirizzario della partizione di gestione i5/OS /qibm/proddata/os400/collectionservices/lib/ColSrvDirExt.rpm.
	- b. Su ogni partizione Linux, eseguire questo comando dall'indirizzario in cui si trova il file RPM: rpm -Uhv --force ColSrvDirExt.rpm
- 11. Se nella partizione è installato IBM Director versione 5.20 o successive, ignorare questo passo. In ciascuna partizione AIX, installare l'estensione Director Multiplatform per Servizi di raccolta installando il pacchetto di Servizi di raccolta denominato aix-ColSrvDirExt.bff.
	- a. Distribuire il file del pacchetto dei Servizi di raccolta dal server di gestione nelle partizioni AIX da cui si ha intenzione di raccogliere i dati sulle prestazioni. È possibile effettuare questa operazione tramite FTP (File Transfer Protocol) con l'opzione binario o eseguendo la connessione dell'unità e copiando i file nel file system oppure tramite qualsiasi altro meccanismo di distribuzione disponibile. È possibile utilizzare Qshell per accedere al file del pacchetto nell'indirizzario della partizione di gestione i5/OS /qibm/proddata/os400/collectionservices/ lib/aix-ColSrvDirExt.bff.
	- b. Su ogni partizione AIX, eseguire questo comando dall'indirizzario in cui si trova il file BFF:

installp -Fac -d aix-ColSrvDirExt.bff ColSrvDirExt

- 12. In IBM Director Console, aggiornare l'inventario della raccolta su ogni partizione facendo clic con il tasto destro del mouse sulla partizione e selezionando **Perform Inventory Collection**.
- 13. Attivare PM Agent. |
- 14. Utilizzare il seguente comando di avvio raccolta dati sulle prestazioni (STRPFRCOL) per avviare Servizi di raccolta: | |
- STRPFRCOL CYCCOL(\*YES) |

È possibile utilizzare i seguenti strumenti per tenere traccia dei dati sulle prestazioni nelle partizioni:

- Servizi di raccolta
- PM per System i5
- IBM Systems Workload Estimator

#### **Concetti correlati**

Configurazione TCP/IP

"IBM Performance [Management](#page-97-0) per System i5" a pagina 92

L'offerta IBM Performance Management per System i5 (PM per System i5) automatizza la raccolta, l'archiviazione e l'analisi dei dati sulle prestazioni di sistema e restituisce prospetti che consentono di gestire la capacità e le risorse di sistema.

Management Central

#### **Attività correlate**

["Attivazione](#page-99-0) di PM Agent" a pagina 94

PM Agent fa parte del sistema operativo ed è necessario attivarlo per utilizzarne le funzioni di raccolta.

Partizionamento del server

"Invio dei dati di PM Agent con Service Agent su Extreme Support (Universal [Connection\)"](#page-100-0) a pagina [95](#page-100-0)

PM Agent utilizza la funzione Servizi di raccolta per raccogliere i dati pubblici relativi alle capacità e alle prestazioni dal server. Dopo aver raccolto questi dati, utilizzare Electronic Service Agent su Extreme Support per inviarli a IBM.

#### **Informazioni correlate**

File di dati sulle prestazioni: [QAPMLPAR](rzahxqapmlpar.htm)

Installazione di IBM Director Server

Installazione di IBM Director Agent

Installazione della console IBM Director

- Autorizzazione degli utenti per i5/OS
- Avviare la console IBM Director
- Avvio di IBM Director
- $\Gamma$  Virtualization Engine
- Domino 6 for iSeries Best Practices Guide [\(Workload](http://www.redbooks.ibm.com/abstracts/sg246937.html) Estimator)

# **Ricerca delle statistiche di attesa per un lavoro, un'attività o un sottoprocesso**

Durante l'esecuzione di un lavoro, un'attività o un sottoprocesso, possono verificarsi delle condizioni per cui il processo deve attendere (mentre ad esempio il sistema risolve un vincolo o una detenzione su un oggetto richiesto).

Il programma Servizi di raccolta può raccogliere i dati sulla causa e sul lasso di tempo per cui il processo resta in attesa. Questi dati vengono notificati nei file di database dei Servizi di raccolta, QAPMJOBWT e QAPMJOBWTD.

**Nota:** Per interrogare il file QAPMJOBWTD, è necessario impostare il CCSID del lavoro sul CCSID della lingua principale installata nel sistema (non sui dati binari 65535).

Un altro strumento che visualizza le statistiche di attesa lavoro è IBM i5/OS - Watcher lavori. IBM i5/OS | - Watcher lavori restituisce informazioni in tempo reale su una serie selezionata di lavori, sottoprocessi e |

attività di programma LIC. Ad intervalli di tempo specifici, IBM i5/OS - Watcher lavori esegue il |

campionamento, a partire da un sottoprocesso per lavoro a tutti i sottoprocessi per lavoro.IBM i5/OS - |

Watcher lavori raccoglie numerosi dati sulle prestazioni, incluse statistiche di attesa dettagliate per lavori, |

attività e sottoprocessi. |

Vi sono 32 bucket di attesa che accumulano dati sullo stato di attesa. Questi bucket di attesa statici, | utilizzati dai servizi di raccolta e da IBM i5/OS - Watcher lavori, forniscono una vista stabile dei dati | dello stato di attesa. In Servizi di raccolta, i dati provenienti da tali bucket, sono notificati nei file | QAPMJOBWT e QAPMJOBWTG. In Watcher lavori i dati provenienti da questi bucket, sono notificati nei |

file QAPMJOBWT e QAPYJWSTS. |

#### **Concetti correlati**

"IBM i5/OS - [Watcher](#page-64-0) lavori" a pagina 59

IBM i5/OS - Watcher lavori consente la raccolta dei dati di lavoro per alcuni o tutti i lavori, sottoprocessi e attività nel sistema. Fornisce stack di chiamata, istruzioni SQL, oggetti attesi, statistiche JVM Java, statistiche sulle attese e altro, che vengono utilizzati per diagnosticare problemi delle prestazioni correlati ai lavori.

#### **Informazioni correlate**

File di dati sulle prestazioni: [QAPMJOBWT](rzahxqapmjobwt.htm) File di dati sulle prestazioni: [QAPMJOBWTD](rzahxqapmjobwtd.htm) File di dati sulle prestazioni: [QAPMJOBWTG](rzahxqapmjobwtg.htm) Durata di un lavoro Gestione attributi lavori

# **Criteri di consumo del disco da parte del programma Servizi di raccolta**

La quantità di risorse disco consumata da Servizi di raccolta varia notevolmente, in base alle impostazioni utilizzate.

A scopi illustrativi, si presuma che Servizi di raccolta venga utilizzato quotidianamente a mezzanotte e che pertanto ciascun oggetto \*MGTCOL contiene una giornata di raccolta di dati. Si stabilisce quindi una dimensione di base per una giornata di raccolta di dati utilizzando le proprietà predefinite per Servizi di raccolta. Un profilo Standard plus protocol con un valore di intervallo di 15 minuti può raccogliere 500 MB di dati nell'oggetto \*MGTCOL. La dimensione effettivamente raccolta per una giornata utilizzando le proprietà predefinite può variare notevolmente, a seconda della dimensione e dell'utilizzo del sistema. L'esempio di 500 MB può rappresentare un sistema di fascia più alta molto utilizzato.

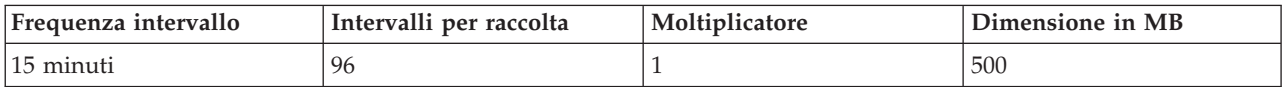

La dimensione dei dati di una giornata è direttamente proporzionale al numero di intervalli raccolti per periodo di raccolta. La modifica di una frequenza di intervallo da 15 minuti a 5 minuti aumenta il numero di intervalli di un fattore di 3 ed aumenta la dimensione dello stesso fattore.

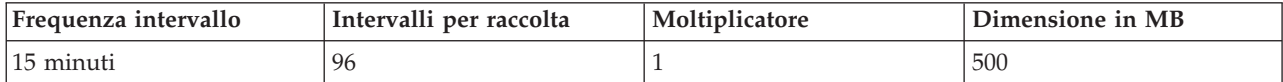

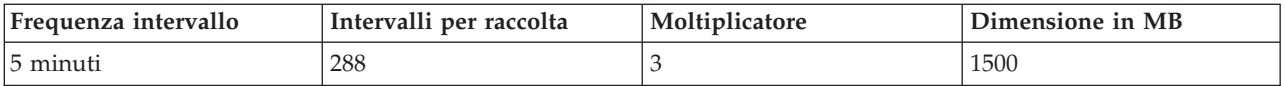

Per continuare quest'esempio, la seguente tabella mostra la dimensione di un oggetto \*MGTCOL prodotto ogni giorno da Servizi di raccolta a ciascuna frequenza di intervallo, utilizzando il profilo predefinito Standard plus protocol.

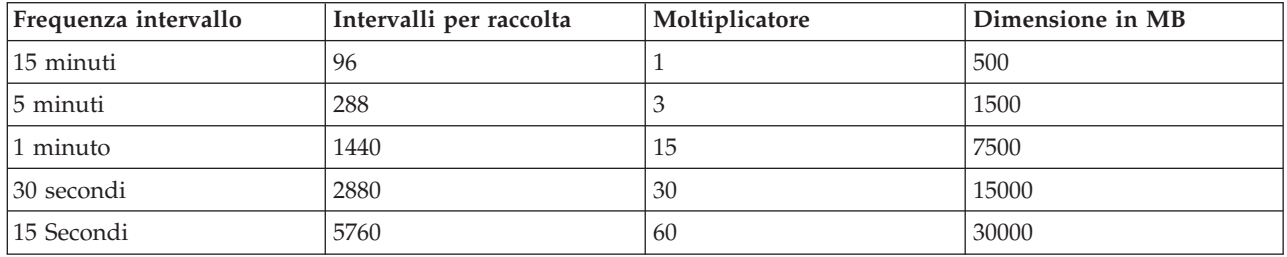

La dimensione dell'oggetto \*MGTCOL, in questo esempio, può variare da 500 MB a 30 GB, a seconda della frequenza di raccolta. È possibile prevedere il consumo del disco di uno specifico sistema per l'intervallo di raccolta di un giorno osservando la dimensione degli oggetti \*MGTCOL creati, utilizzando l'intervallo di raccolta predefinito di 15 minuti ed il profilo Standard plus protocol come base ed utilizzando quindi il moltiplicatore dalla tabella sopra riportata per determinare il consumo del disco per altri intervalli di raccolta. Se ad esempio l'osservazione di un oggetto \*MGTCOL rivela che la dimensione dell'oggetto per la raccolta di un giorno è 50 MB per intervalli di 15 minuti, si può prevedere che il programma Servizi di raccolta produrrà degli oggetti \*MGTCOL con una dimensione di 3 GB quando raccoglierà i dati ad intervalli di 15 secondi.

**Nota:** fare attenzione quando si valuta un intervallo di raccolta con una frequenza pari a 15 secondi. Intervalli di raccolta frequenti possono avere un impatto negativo sulle prestazioni del sistema.

### **Periodo di conservazione**

Anche il periodo di conservazione ha un ruolo notevole nella quantità di risorsa disco consumata dal programma Servizi di raccolta. Il periodo di conservazione predefinito è un giorno. Tuttavia, in pratica, dati i valori predefiniti, l'oggetto \*MGTCOL viene cancellato il terzo giorno di raccolta dopo il giorno in cui è stato creato. Pertanto, al terzo giorno di raccolta ci sono due giornate di dati raccolti in precedenza più i dati del giorno corrente sul sistema. Utilizzando la tabella sopra riportata, questo significa un consumo del disco tra 1 GB e 1,5 GB ad intervalli di 15 minuti ed un consumo del disco tra 60 e 90 ad intervalli di 15 secondi sul sistema durante il terzo giorno e oltre.

La formula per calcolare il consumo del disco sulla base del valore del periodo di conservazione è: (Periodo di conservazione in giorni + 2,5) \* Dimensione della raccolta di un giorno = Totale consumo del disco

**Nota:** 2,5 corrisponde ai due giorni di dati di raccolta precedenti ed una media del giorno corrente (2 giorni +  $1/2$  giornata).

Utilizzando le tabelle e la formula sopra riportate, un periodo di conservazione di 2 settimane dà un consumo del disco di 8,25 GB ad intervalli di 15 minuti e di 495 GB ad intervalli di 15 secondi per il sistema di esempio.

È importante comprendere il consumo del disco da parte del programma Servizi di raccolta per conoscere l'intervallo di raccolta ed il periodo di conservazione accettabili per uno specifico sistema. Conoscere questo può assicurare che il consumo del disco non causerà problemi del sistema. Tenere presente che un monitor di sistema o un monitor lavori può sostituire l'intervallo di raccolta di una categoria per

<span id="page-64-0"></span>rappresentare come grafico i dati per un monitor. Un amministratore di sistema deve assicurarsi che i monitor non raccoglieranno inavvertitamente dati ad intervalli che determineranno un consumo di dati eccessivo.

# **Raccolta dei dati sulle prestazioni ARM**

È possibile utilizzare Servizi di raccolta per raccogliere i dati sulle prestazioni ARM (Application Response Measurement).

Le API ARM raccolgono i dati sulle prestazioni per transazioni ARM. (Le API ARM sono una serie di API distribuite da Open Group per consentire alle applicazioni di notificare l'avanzamento delle transazioni dell'applicazione). Tali transazioni vengono notificate nei file di database QAPMARMTRT e QAPMUSRTNS.

EWLM (Enterprise Workload Manager) è un solido strumento di gestione delle prestazioni che consente la visualizzazione delle prestazioni del lavoro eseguito nell'ambiente aziendale. Inoltre, EWLM consente di assegnare gli obiettivi delle prestazioni a specifici lavori. Ciò permette all'utente di monitorare le transazioni a livello dell'applicazione separate dai processi del sistema operativo o di monitorare un lavoro elaborato da una partizione come unica entità. EWLM consiglia ai fornitori di software e middleware di terze parti di dotare le proprie applicazioni con le API ARM (Application Response Measurement) Open Group 4.0. EWLM utilizza le API ARM per raccogliere dati dettagliati sulle prestazioni dalle applicazioni ARM.

Per ulteriori informazioni sulle API arm, visitare il sito Web di The Open Group all'indirizzo [www.theopengroup.org/arm.](http://www.theopengroup.org/arm)

# **IBM i5/OS - Watcher lavori** |

IBM i5/OS - Watcher lavori consente la raccolta dei dati di lavoro per alcuni o tutti i lavori, sottoprocessi e attività nel sistema. Fornisce stack di chiamata, istruzioni SQL, oggetti attesi, statistiche JVM Java, statistiche sulle attese e altro, che vengono utilizzati per diagnosticare problemi delle prestazioni correlati ai lavori. | | | |

IBM i5/OS - Watcher lavori è simile nella funzione di campionamento ai comandi CL WRKACTJOB e | WRKSYSACT in cui ciascun aggiornamento calcola le informazioni di delta per l'intervallo finale. I dati | raccolti dai lavori, sottoprocessi o attività controllate viene eseguito in modo non intrusivo. |

IBM i5/OS - Watcher lavori può essere configurato e gestito mediante l'interfaccia Prestazioni di IBM | Systems Director Navigator per i5/OS o i comandi CL. |

### **Attività correlate**

|

- ["Gestione](#page-81-0) di IBM i5/OS Watcher lavori" a pagina 76 |
- Gestione di IBM i5/OS Watcher lavori utilizzando IBM Systems Director Navigator per i5/OS. |

#### **Riferimenti correlati** |

- Aggiunta definizione Watcher lavori (ADDJWDFN) |
- Consultare il comando Aggiunta definizione Watcher lavori (ADDJWDFN) per informazioni su come |
- specificare i dati di prestazioni da raccogliere durante una raccolta di Watcher lavori. |
- Arresto Watcher lavori (ENDJW) |
- Consultare il comando Arresto Watcher lavori (ENDJW) per informazioni su come arrestare una |
- raccolta Watcher lavori. |
- Eliminazione definizione Watcher lavori (RMVJWDFN) |
- Vedere il comando Eliminazione definizione Watcher lavori (RMVJWDFN) per informazioni |
- sull'eliminazione di una definizione Watcher lavori dal sistema. |
- Avvio Watcher lavori (STRJW) |
- Consultare il comando Avvio Watcher lavori (STRJW) per informazioni su come avviare una raccolta |
- Watcher lavori. |

# <span id="page-65-0"></span>**IBM i5/OS - Watcher dischi** |

Il Watcher dischi IBM i5/OS consente la raccolta dei dati sulle prestazioni disco per diagnosticare | problemi delle prestazioni correlati al disco. |

IBM i5/OS - Watcher dischi consente di ottenere i dati relativi alle operazioni I/E nelle unità disco | l insieme ai dati del tempo di esecuzione richiesti frequentemente per determinare a quali oggetti, file, processi, sottoprocessi e attività si è effettuato l'accesso. Questo strumento estrapola dati non forniti da strumenti quali WRKDSKSTS, WRKSYSSTS e WRKSYSACT. Watcher dischi fornisce un meccanismo per utilizzare le tracce di durata breve o più lunga per raccogliere i dati I/E disco insieme al nome oggetto e | all'attività associata. |  $\blacksquare$ |

Alcuni utilizzi possibili di questo strumento sono: |

- | La valutazione delle prestazioni delle operazioni I/E in unità disco a più percorsi
- | La valutazione delle prestazioni dell'accodamento I/E
- | La determinazione di come migliorare le prestazioni distribuendo di nuovo i dati nelle unità
- | La determinazione del posizionamento ottimale di dispositivi, IOA e bus

IBM i5/OS - Watcher dischi può essere configurato e gestito mediante l'interfaccia Prestazioni di IBM | Systems Director Navigator per i5/OS o i comandi CL. |

#### **Attività correlate** |

- ["Gestione](#page-80-0) di IBM i5/OS Watcher dischi" a pagina 75 |
- Gestione di IBM i5/OS Watcher dischi utilizzando IBM Systems Director Navigator per i5/OS. |
- **Riferimenti correlati** |
- Aggiunta definizione Watcher dischi (ADDDWDFN) |
- Vedere il comando Aggiunta definizione Watcher dischi (ADDDWDFN) per informazioni sull'aggiunta |
- di una definizione Watcher dischi dal sistema. |
- Arresto Watcher dischi (ENDDW) |
- Consultare il comando Arresto Watcher dischi (ENDDW) per informazioni su come arrestare una |
- raccolta Watcher dischi. |
- Eliminazione definizione Watcher dischi (RMVDWDFN) |
- Vedere il comando Eliminazione definizione Watcher dischi (RMVDWDFN) per informazioni |
- sull'eliminazione di una definizione Watcher dischi dal sistema. |
- Avvio Watcher dischi (STRDW) |
- Consultare il comando Avvio Watcher dischi (STRDW) per informazioni su come avviare una raccolta Watcher dischi. | |
- 
- **Informazioni correlate** |

File di dati [Watcher](rzahxdwdatafiles.htm) dischi |

# **Performance explorer**

Performance explorer consente di raccogliere informazioni più dettagliate in merito ad un'applicazione, ad un programma o ad una risorsa di sistema specifica oltre a fornire un'attenta osservazione su specifici problemi relativi alle prestazioni. Ciò include la capacità di eseguire vari tipi di livelli e di tracce e di eseguire prospetti dettagliati.

Performance explorer è uno strumento di raccolta dati che facilita l'utente ad individuare le cause dei problemi di prestazioni che non possono essere identificati con l'esecuzione della raccolta dati utilizzando la funzione Servizi di raccolta o con un'analisi di andamento generica. Due sono i motivi principali per utilizzare Performance explorer:

- v Per isolare i problemi di prestazioni al metodo, alla procedura, al programma, all'applicazione o alle risorse di sistema
- v Per analizzare le prestazioni delle applicazioni

Il Manuale AS/400 Performance Explorer Tips and Techniques fornisce ulteriori esempi sulle funzioni e sul supporto di traccia potenziato di Performance explorer.

Performance explorer è uno strumento che facilita l'identificazione delle cause dei problemi di prestazioni che non possono essere individuati utilizzando gli strumenti che effettuano solo un controllo generale delle prestazioni. Quando l'ambiente di computer comincia a crescere sia in dimensione che in complessità, è naturale che anche l'analisi delle prestazioni diventi più complessa. Performance explorer traduce questa crescita in un aumento della complessità, raccogliendo i dati relativi a problemi di prestazioni complessi.

**Nota:** Performance explorer è uno strumento da utilizzare dopo averne provato altri. Questo strumento raccoglie formati di dati specifici che possono più facilmente isolare i fattori coinvolti in un problema di prestazioni; tuttavia, quando questi dati vengono raccolti, le prestazioni del sistema verranno influenzate in modo significativo.

Performance explorer è stato progettato per sviluppatori di applicazioni interessati a comprendere o a migliorare le prestazioni dei loro programmi. Inoltre, può essere utile a quegli utenti con una buona conoscenza in merito alla gestione delle prestazioni, per identificare e circoscrivere problemi di prestazioni piuttosto complessi.

#### **Concetti correlati**

["Transazioni](#page-48-0) definite dall'utente" a pagina 43

Le funzioni Servizi di raccolta e Performance Explorer raccolgono i dati delle prestazioni che l'utente ha definito nelle applicazioni.

#### **Informazioni correlate**

AS/400 [Performance](http://www.redbooks.ibm.com/abstracts/sg244781.html) Explorer Tips and Techniques book

**PDF Performance Tools** 

### **Concetti Performance explorer**

Performance explorer lavora raccogliendo informazioni dettagliate su una risorsa o un processo di sistema specifico. Questa sezione illustra la funzionalità e la modalità di utilizzo di Performance explorer.

Performance explorer è uno strumento vantaggioso per tutti coloro che necessitano di un'analisi dettagliata delle prestazioni. Con l'utilizzo di Performance explorer, è possibile effettuare quanto segue:

- v Determinare la causa del problema di prestazioni ad un livello inferiore cioè ad un livello utente, lavoro, file, oggetto, sottoprocesso, attività, programma, procedura, istruzione o indirizzo di istruzioni.
- v Raccogliere le informazioni relative alle prestazioni su un software di sistema e sviluppato dall'utente.
- v Effettuare un'analisi dettagliata su un lavoro, senza influire sulle prestazioni di altre operazioni sul sistema.
- v Analizzare i dati su un sistema diverso da quello in cui sono stati raccolti. Ad esempio, se i dati vengono raccolti su un sistema gestito sulla rete, è possibile inviarli al sistema centrale del sito, per l'analisi.

Come la funzione Servizi di raccolta, Performance explorer raccoglie i dati che verranno analizzati in un momento successivo. Tuttavia, i dati che queste due funzioni raccolgono sono di tipo diverso. La funzione Servizi di raccolta raccoglie una vasta gamma di dati di sistema, ad intervalli regolari, con un consumo minimo delle risorse del sistema. Al contrario, Performance explorer avvia una sessione che raccoglie i dati a livello di traccia. Questo tipo di traccia crea una grande quantità di informazioni dettagliate sulle risorse utilizzate da un'applicazione, da un lavoro o da un sottoprocesso. In modo specifico, è possibile utilizzare Performance Explorer per rispondere a specifiche domande su argomenti come le I/E disco create dal sistema, le chiamate alle procedure, le chiamate al metodo Java, gli errori pagina e altri eventi di traccia. È la capacità di raccogliere informazioni molto specifiche e dettagliate che rende la funzione Performance explorer un aiuto efficace nell'isolare i problemi delle prestazioni. Ad

esempio, la funzione Servizi di raccolta può indicare all'utente che lo spazio su disco si sta esaurendo rapidamente. È possibile utilizzare la funzione Performance explorer per identificare i programmi e gli oggetti che stanno utilizzando troppo spazio su disco e individuarne le cause.

Quando performance explorer è in esecuzione, crea solo i file necessari per la raccolta.

**Nota:** è possibile raccogliere i dati di Performance explorer e di Servizi di raccolta contemporaneamente.

## **Funzionalità di Performance explorer**

La seguente figura può aiutare l'utente a familiarizzare con il normale percorso di Performance explorer. Per i dettagli su ciascuna di queste operazioni, consultare Configurazione di Performance explorer. La figura illustra il ciclo di lavoro di base, composto dalle seguenti operazioni:

- 1. Definire una raccolta dati di Performance explorer. È possibile aggiungere un filtro per limitare la quantità dei dati raccolti, specificando un valore di confronto per specifici eventi.
- 2. Avviare Performance explorer per raccogliere i dati in base alla definizione stabilita.
- 3. Eseguire il programma, il comando o il carico di lavoro.
- 4. Terminare la raccolta, che permette di salvare i dati raccolti in una serie di file database.
- 5. Creare e stampare i prospetti dai file database.

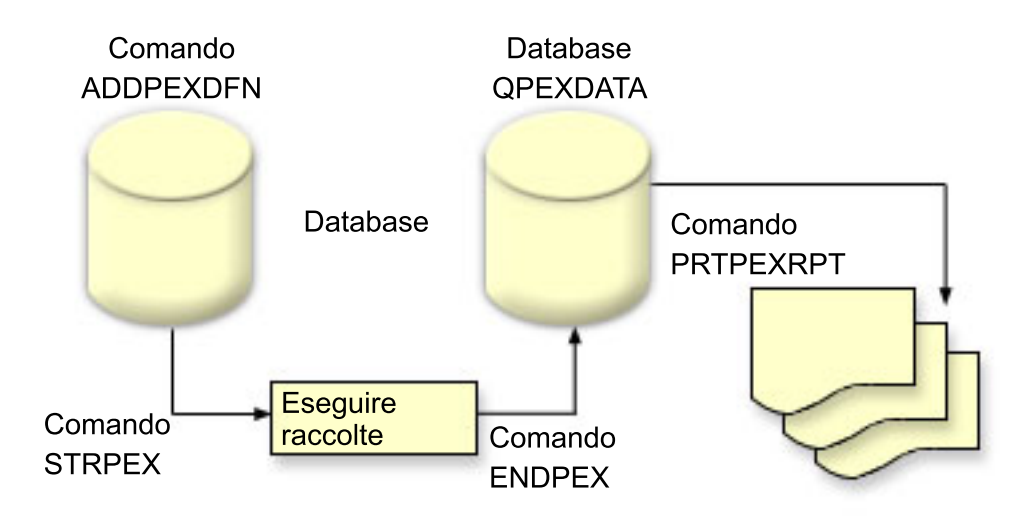

Per maggiori informazioni in merito a Performance explorer, fare riferimento ad una delle seguenti sezioni Performance explorer.

#### **Concetti correlati**

"Servizi di [raccolta"](#page-31-0) a pagina 26

Servizi di raccolta consente la raccolta dei dati di gestione del sistema. È il programma di raccolta principale dei dati di sistema.

#### **Attività correlate**

["Configurazione](#page-73-0) di Performance explorer" a pagina 68

Per raccogliere le informazioni di traccia dettagliate, è necessario predisporre Performance explorer in modo che possa gestire in maniera ottimale il processo dell'applicazione da cui si sta effettuando l'operazione di traccia.

#### **Definizioni Performance explorer:**

I parametri e le condizioni che determinano i dati che Performance explorer raccoglie e l'esecuzione della raccolta stessa, sono configurati e memorizzati utilizzando le definizioni Performance explorer. Questa sezione illustra come utilizzare queste definizione e fornisce un esempio dimostrativo di definizione semplice.

Per raccogliere i dati di Performance explorer, è necessario indicare il tipo di dati da raccogliere. Effettuare questa operazione utilizzando il comando Aggiunta definizione Performance Explorer (ADDPEXDFN), per creare una definizione di Performance explorer. Dopo aver completato e salvato la definizione, proseguire con l'attività seguente nel ciclo di lavoro.

Prima di creare una nuova definizione, stabilire il tipo di informazioni desiderato e la quantità dei dettagli necessari. La funzione Performance explorer fornisce i seguenti tipi di raccolta dati:

#### **Definizioni di tipo statistico**

Identifica le applicazioni e i programmi o moduli IBM che consumano una quantità eccessiva di CPU o che eseguono un elevato numero di operazioni di I/E disco. Di solito, i tipi statistici vengono utilizzati per identificare i programmi da esaminare con maggiore attenzione come potenziali punti di rallentamento delle prestazioni.

- v Ottimale per un'analisi di primo livello di procedure, programmi i5/OS ed istruzioni complesse MI.
	- Fornisce il numero di chiamate
	- Fornisce l'utilizzo CPU cumulativo e in linea, in microsecondi
	- Fornisce il numero cumulativo e in linea del numero di I/E sincrone e asincrone
	- Fornisce il numero delle chiamate effettuate
- v Ottimale per esecuzioni a breve o a lungo termine
- v La dimensione dei dati raccolti è sufficientemente piccola e costante per tutte le esecuzioni
- v Il sovraccarico della raccolta al tempo di esecuzione delle procedure ILE può rivelarsi problematico, a causa della frequenza delle chiamate. Nonostante il tempo di esecuzione sia stato alterato, le statistiche raccolte sono ancora accurate poiché Performance Explorer elimina la maggior parte del sovraccarico della raccolta dai dati.
- v Utilizza aree dati combinate o separate. Il parametro MRGJOB sul comando ADDPEXDFN specifica se le statistiche del programma verranno riunite in un'area dati o se verranno mantenute separate (ad esempio, un'area dati per ogni lavoro).

Le statistiche possono essere strutturate in modo gerarchico o semplice.

- v Una struttura gerarchica organizza le statistiche in un albero di chiamate in cui ogni nodo dell'albero rappresenta una procedura del programma eseguita dal lavoro o dall'attività.
- v Una struttura semplice organizza le statistiche in un elenco di procedure e programmi, ognuna con la relative serie di statistiche.

Di seguito, viene illustrato un esempio di definizione statistiche di Performance explorer, di nome MYSTATS, che mostra l'utilizzo del disco e della CPU su un livello per programma o per procedura.

```
ADDPEXDFN DFN(MYSTATS) /* Il nome della definizione. */
TYPE(*STATS) /* Il tipo di definizione */
JOB(*ALL) /*Tutti i lavori */
TASKS(*ALL) /*Tutte le attività */
  DTAORG(*FLAT) /* Non tenere traccia del destinatario né dell'esecutore delle chiamate */
```
#### **Definizioni di tipo profilo**

Identifica i programmi HLL (High-Level Language), moduli, procedure e istruzioni che fanno un uso eccessivo della CPU in base ai numeri delle istruzioni del programma di origine.

v Profilo programma (specificare TYPE(\*PROFILE) e PRFTYPE(\*PGM) sul comando ADDPEXDFN)

- Fornisce una classificazione dettagliata relativa ai punti in cui si sta impiegando un tempo eccessivo, in una serie di programmi di un lavoro specifico.
- Può riassumere i dati per programma, modulo, procedura, dichiarazione o istruzione.
- La dimensione della raccolta è sufficientemente piccola e costante, a prescindere dalla lunghezza dell'esecuzione.
- Un limite di 16 programmi MI indica di utilizzare questo strumento per un'analisi di secondo livello.
- Può variare il sovraccarico modificando l'intervallo campione. Un intervallo di 2 millesimi di secondo per i punti di riferimento può essere considerato una buona scelta.
- Nessuna restrizione sulle dimensioni del pannello, dovuta al numero o alla dimensione dei programmi specificati.

Di seguito, viene illustrato un esempio di definizione profilo di Performance explorer, di nome PGMPROF, che mostrerà l'utilizzo di una particolare procedura.

```
ADDPEXDFN DFN(PGMPROF) /* Il nome della definizione. */
TYPE(*PROFILE) /* Il tipo di definizione */
JOB(*ALL) /*Tutti i lavori */
PGM((MYLIB/MYPGM MYMODULE MYPROCEDURE)) /* Il nome del prog. da controllare. */
INTERVAL(1) /* Verranno utilizzati campioni di 1 millisecondo. */
```
- Profilo lavoro (specificare quanto segue sul comando ADDPEXDFN: TYPE(\*PROFILE) e PRFTYPE(\*JOB))
	- Fornisce una classificazione dettagliata relativa ai punti in cui si sta impiegando un tempo eccessivo, in una serie di lavori o attività della raccolta.
	- La dimensione della raccolta è relativamente piccola ma non costante. La dimensione aumenta con l'incremento della lunghezza dell'esecuzione.
	- Può creare il profilo di tutti i lavori e attività sul sistema o restringere l'ambito dei dati raccolti solo ad alcuni lavori o attività di interesse.
	- Può variare il sovraccarico modificando l'intervallo campione. Un intervallo di 2 millesimi di secondo per i punti di riferimento può essere considerato una buona scelta.

Viene di seguito visualizzato un esempio di profilo lavoro di Performance explorer, di nome ALLJOBPROF, che mostra l'utilizzo di tutti i lavori.

```
ADDPEXDFN DFN(ALLJOBPROF) /* Il nome della definizione. */
TYPE(*PROFILE) /* Il tipo di definizione */
PRFTYPE(*JOB) /* Verrà controllato un tipo di profilo lavoro. */
JOB(*ALL) /*Tutti i lavori */
TASKS(*ALL) /*Tutte le attività */
INTERVAL(1) /* Verranno utilizzati campioni di 1 millisecondo. */
```
### **Definizioni di traccia**

Raccoglie i dati cronologici dell'attività delle prestazioni generate da uno o più lavori sul sistema. Il tipo di traccia riunisce le informazioni specifiche relative al momento in cui un evento si è verificato e in quale ordine. Il tipo di traccia riunisce le informazioni di riferimento sui programmi, le attività LIC (Licensed Internal Code-Microprogramma interno su licenza), i lavori i5/OS e gli oggetti.

- v Sono descritti di seguito alcuni eventi di traccia comuni:
	- Chiamate e risposte di programmi e procedure
	- Per la memoria, operazioni di allocazione e deallocazione.
	- Per le I/E disco, operazioni di lettura e scrittura.
	- Per il metodo Java, l'entrata e l'uscita dal programma.
	- Per Java, la raccolta dati inutili e la creazione oggetto.
	- Per la funzione di giornale, l'inizio o la fine della sincronizzazione.
	- Per la sincronizzazione, il vincolo o l'annullamento del vincolo di esclusioni reciproche o le attese segnalatore.
- Per le comunicazioni, TCP, IP o UDP.
- v Tanto maggiore sarà la durata dell'esecuzione, quanto maggiore sarà la quantità dei dati raccolti.

Viene qui illustrato un esempio di definizione di traccia di Performance explorer, di nome DISKTRACE, che mostra l'utilizzo di tutti gli eventi disco.

```
ADDPEXDFN DFN(DISKTRACE) /* Il nome della definizione. */
TYPE(*TRACE) /* Il tipo di definizione */
JOB(*ALL) /*Tutti i lavori */
TASKS(*ALL) /*Tutte le attività */
TRCTYPE(*SLTEVT) /* Solo singoli eventi e istruzioni macchina selezionate
verranno incluse nella definizione di traccia */
SLTEVT(*YES) /* *SLTEVT consente di specificare eventi e istruzioni macchina
da specificare in aggiunta alle categorie degli eventi
disponibili con il parametro TRCTYPE. */
DSKEVT((*ALL)) /* Verranno tracciati tutti gli eventi disco. */
```
Di seguito viene riportato un esempio di definizione di traccia di performance explorer, denominato HEAPEVENTS.

```
ADDPEXDFN DFN(HEAPEVENTS) /* Il nome della definizione. */
TYPE(*TRACE) /* Il tipo di definizione */
JOB(*ALL) /*Tutti i lavori */
TASK(*ALL) /*Tutte le attività */
MAXSTG (100000) /*Memoria massima. Impostarla su 100000 perché il valore predefinito di
10000 KB è spesso troppo piccolo per l'ampio numero di eventi heap che è possibile
generare durante la traccia di tutti i lavori e di tutte le attività.*/
 TRCTYPE(*HEAP) /* Seleziona tutti gli eventi heap dal parametro STGEVT
(eventi di memoria). */
```
#### **Concetti correlati**

"Prospetti [Performance](#page-72-0) explorer" a pagina 67 Dopo aver raccolto i dati sulle prestazioni da una sessione Performance Explorer, è possibile visualizzarli con l'esecuzione dei prospetti inclusi o con le query dirette ai file database.

#### **Attività correlate**

["Configurazione](#page-73-0) di Performance explorer" a pagina 68 Per raccogliere le informazioni di traccia dettagliate, è necessario predisporre Performance explorer in

modo che possa gestire in maniera ottimale il processo dell'applicazione da cui si sta effettuando l'operazione di traccia.

#### **Riferimenti correlati**

comando Aggiunta definizione Performance Explorer (ADDPEXDFN)

#### **File database di Performance explorer:**

I dati raccolti da Performance explorer sono memorizzati nei file database di Performance explorer.

La seguente tabella illustra i file di dati PEX (Performance explorer) raccolti dal sistema, durante l'utilizzo dei comandi di raccolta dati. Immettere il comando Visualizzazione descrizione campo file (DSPFFD), come illustrato di seguito, per visualizzare i contenuti di un solo file: DSPFFD FILE(*xxxxxxxxx*)

dove *xxxxxxxxx* indica il nome del file da visualizzare.

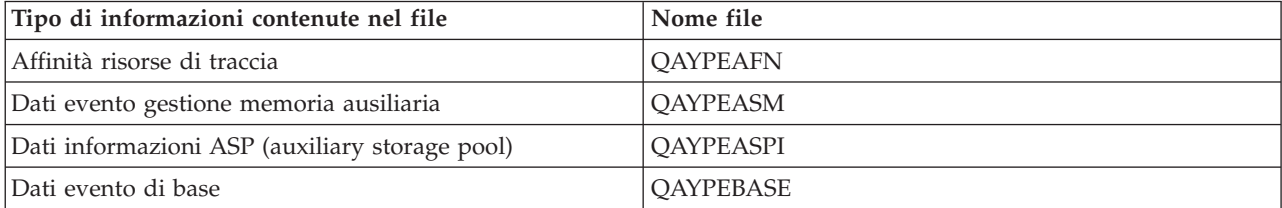

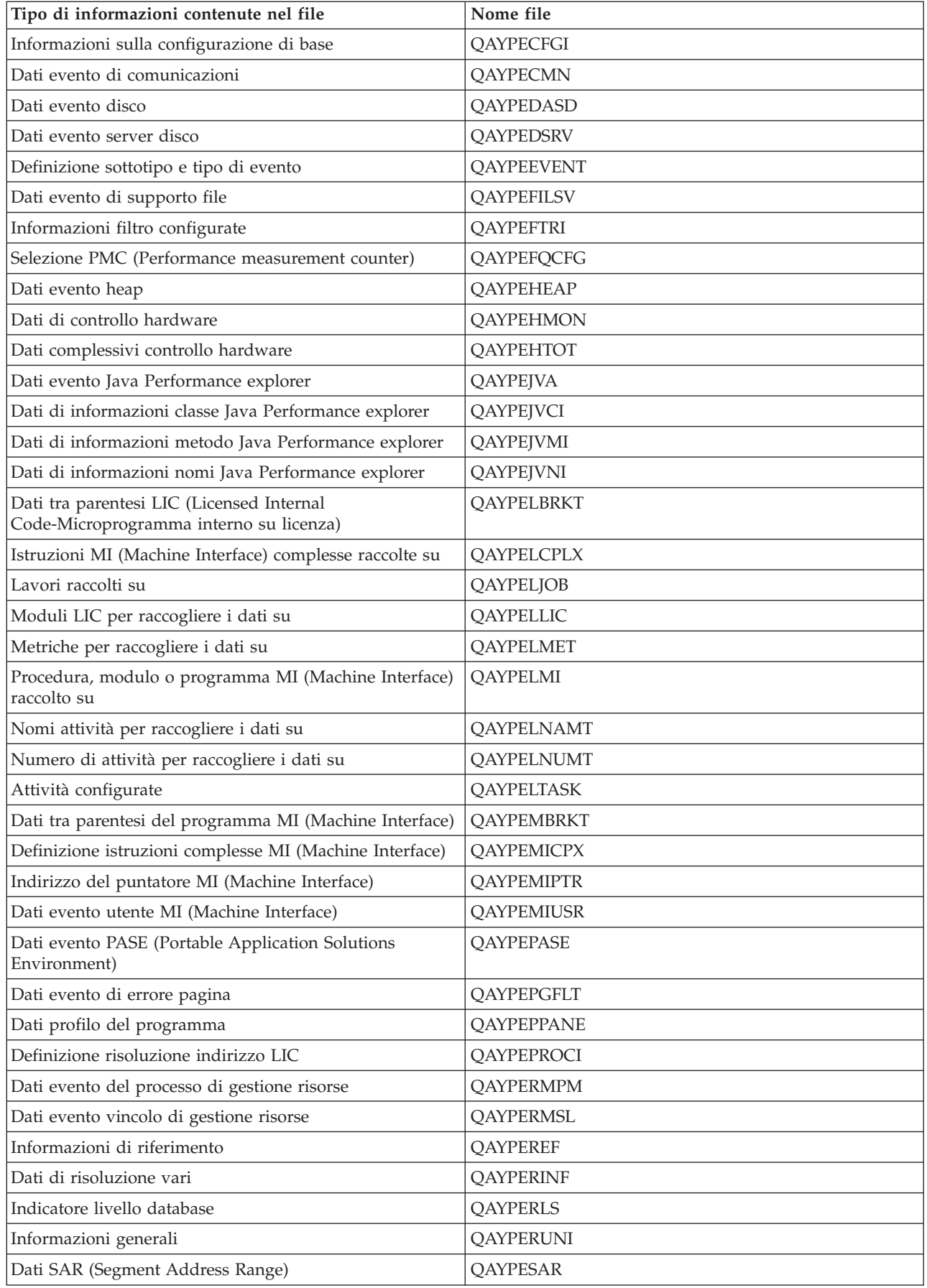
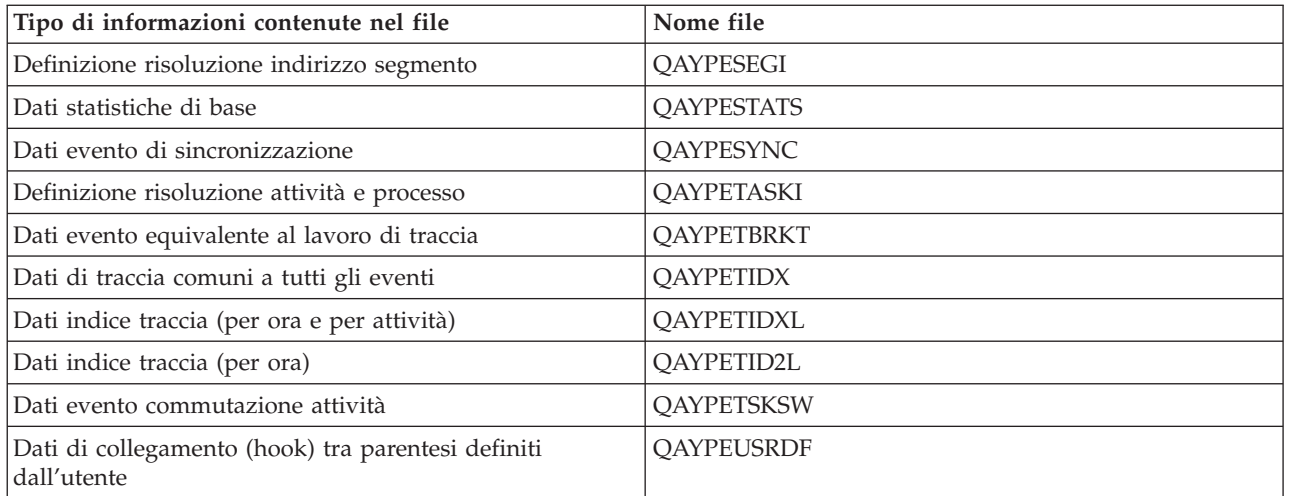

### **Migrazione dei file database di performance explorer**

I file database PEX (performance explorer) cambiano da release a release, non appena vengono aggiunti nuovi eventi e nuovi dati ai file. Quando si effettua la migrazione a un nuovo release di i5/OS, se il sistema rileva file database PEX incompatibili, li sposta nella libreria QPEXD*vrmxx*, dove *vrm*=versione. Il sistema visualizza un messaggio di stato che indica che è in corso il trasferimento dei file. Una volta spostati i file, il sistema visualizza un messaggio di completamento che indica se il trasferimento ha avuto esito negativo o meno. Se il trasferimento ha avuto esito negativo, il sistema visualizza il messaggio Incompatible repository.

#### **Concetti correlati**

"Prospetti Performance explorer"

Dopo aver raccolto i dati sulle prestazioni da una sessione Performance Explorer, è possibile visualizzarli con l'esecuzione dei prospetti inclusi o con le query dirette ai file database.

#### **Prospetti Performance explorer:**

Dopo aver raccolto i dati sulle prestazioni da una sessione Performance Explorer, è possibile visualizzarli con l'esecuzione dei prospetti inclusi o con le query dirette ai file database.

Performance explorer raccoglie informazioni dettagliate sul funzionamento o le prestazioni di un lavoro o di un programma e memorizza tali informazioni nei propri file di database. È possibile interrogare questi file tramite SQL o eseguendo uno dei vari prospetti. È possibile generare quattro differenti prospetti con performance explorer: i prospetti Statistiche, Profilo, Traccia e Base. Consultare Definizioni Performance explorer per informazioni sul motivo per cui si dovrebbe utilizzare una particolare definizione per generare uno di questi prospetti. Ogni prospetto viene discusso in dettaglio in Performance Tools.

È possibile creare e stampare i prospetti performance explorer utilizzando il comando PRTPEXRPT (Stampa prospetto PEX). Utilizzare il parametro OUTFILE quando si desidera personalizzare il proprio prospetto Traccia. I seguenti comandi costituiscono degli esempi per la stampa di prospetti per ogni tipo di dati di performance explorer:

- v Stampare un prospetto \*STATS ordinandolo in base al tempo CPU utilizzato PRTPEXRPT MBR(MYSTATS) LIB(MYLIB) TYPE(\*STATS) STATSOPT(\*CPU)
- Stampare un prospetto Profilo riepilogato in base alla procedura PRTPEXRPT MBR(MYPROFILE) LIB(MYLIB) TYPE(\*PROFILE) PROFILEOPT(\*SAMPLECOUNT \*PROCEDURE)
- v Stampare un traccia ordinata in base all'ID attività PRTPEXRPT MBR(MYTRACE) LIB(MYLIB) TYPE(\*TRACE) TRACEOPT(\*TASK)

Performance explorer memorizza i propri dati raccolti nel file QAVPETRCI, ubicato nella libreria QPFR. Immettere il seguente comando per visualizzare i contenuti di un singolo record:

DSPFFD FILE(QPFR/QAVPETRCI)

## **Concetti correlati**

"Definizioni [Performance](#page-67-0) explorer" a pagina 62

I parametri e le condizioni che determinano i dati che Performance explorer raccoglie e l'esecuzione della raccolta stessa, sono configurati e memorizzati utilizzando le definizioni Performance explorer. Questa sezione illustra come utilizzare queste definizione e fornisce un esempio dimostrativo di definizione semplice.

### **Riferimenti correlati**

"File database di [Performance](#page-70-0) explorer" a pagina 65

I dati raccolti da Performance explorer sono memorizzati nei file database di Performance explorer.

comando Stampa prospetto Performance Explorer (PRTPEXRPT)

## **Informazioni correlate**

|

| | | | | |

**PDF** Performance Tools

# **Configurazione di Performance explorer**

Per raccogliere le informazioni di traccia dettagliate, è necessario predisporre Performance explorer in modo che possa gestire in maniera ottimale il processo dell'applicazione da cui si sta effettuando l'operazione di traccia.

Per configurare Performance explorer, effettuare le seguenti operazioni:

- 1. Creare una definizione della sessione che può comunicare al sistema i dati sulle prestazioni che si desidera raccogliere. Sul pannello Aggiunta definizione di Performance Explorer (ADDPEXDFN), specificare il nome e il tipo di raccolta per la definizione. Questa definizione viene memorizzata come membro database con il nome specificato nel file QAPEXDFN, nella libreria QUSRSYS. Il nome specificato è utilizzato sul comando Avvio Performance Explorer (STRPEX).
- 2. (Facoltativo) Aggiungere un filtro (comando Aggiunta filtro PEX (ADDPEXFTR)). Un filtro di | Performance explorer identifica i dati sulle prestazioni che devono essere raccolti durante una sessione Performance explorer; la sua funzione è quella di limitare la quantità dei dati raccolti specificando un valore di confronto per specifici eventi. | |
	- 3. Avviare i dati sulla raccolta (comando Avvio di Performance Explorer (STRPEX)). Un lavoro può essere eseguito in più raccolte Performance explorer se l'evento \*PMCO non è in fase di raccolta. In caso contrario, un lavoro può trovarsi in più raccolte solo se tutte le raccolte hanno la stessa specifica di intervallo (parametro ADDPEXDFN INTERVAL()). È possibile specificare una definizione e un filtro facoltativo sul comando STRPEX.
	- 4. Eseguire il comando, il programma o il carico di lavoro dei dati che si desidera analizzare.
	- 5. Arrestare la raccolta dati e salvarla nei file database, per l'analisi. Utilizzare il comando Arresto Performance Explorer (ENDPEX) per arrestare la raccolta.
- 6. Analizzare i dati sulle prestazioni. Il comando Stampa prospetto PEX (PRTPEXRPT) fornisce prospetti univoci per ciascun tipo di dati (statistici, di profilo, profilo di traccia o di traccia). | |
	- Di seguito vengono visualizzate altre opzioni per l'analisi:
	- v Scrivere le proprie query per la serie di file database.
- v Utilizzare iDoctor per System i5 PEX Analyzer. Utilizza iDoctor per System i5 è composto da una serie di strumenti di analisi delle prestazioni software e servizi associati che estendono la capacità di valutazione dello stato del sistema da parte dell'utente, raccogliendo informazioni dettagliate e fornendo un'analisi automatizzata e grafica di tali dati.
- Utilizzare IBM PTDV (Performance Trace Data Visualizer) per iSeries. PTDV è un'applicazione Java che è possibile utilizzare per l'analisi delle prestazioni delle applicazioni. PTDV gestisce la funzione Performance Explorer per consentire all'utente di visualizzare i flussi del programma e di acquisire | | |

i dettagli (come il tempo CPU, il tempo corrente del sistema, il numero di cicli e il numero delle istruzioni) riepilogati per traccia, lavoro, sottoprocesso e procedure. | |

7. Per chiudere la sessione di Performance explorer, utilizzare il comando Fine Performance Explorer (ENDPEX).

È possibile accedere a tutti i comandi di Performance explorer con uno dei seguenti metodi:

- | L'interfaccia comandi. Immettere i comandi dalla riga comandi. Tutti i comandi fanno parte del sistema operativo i5/OS. |
	- v Le opzioni di menu di Performance Tools.

# **Concetti correlati**

"Concetti [Performance](#page-66-0) explorer" a pagina 61

Performance explorer lavora raccogliendo informazioni dettagliate su una risorsa o un processo di sistema specifico. Questa sezione illustra la funzionalità e la modalità di utilizzo di Performance explorer.

"Definizioni [Performance](#page-67-0) explorer" a pagina 62

I parametri e le condizioni che determinano i dati che Performance explorer raccoglie e l'esecuzione della raccolta stessa, sono configurati e memorizzati utilizzando le definizioni Performance explorer. Questa sezione illustra come utilizzare queste definizione e fornisce un esempio dimostrativo di definizione semplice.

### **Riferimenti correlati**

Comando Aggiunta filtro PEX (ADDPEXFTR)

Comando STRPEX (Avvio Performance Explorer)

comando Stampa prospetto Performance Explorer (PRTPEXRPT)

### **Chiusura di Performance explorer:**

Per chiudere la sessione di Performance explorer, utilizzare il comando Fine Performance Explorer (ENDPEX).

Il comando Arresto Performance Explorer (ENDPEX) effettua le seguenti azioni sui dati raccolti:

- | Posiziona i dati raccolti nei file QAYPExxx nella libreria specificata dall'utente. Utilizzare
- OPTION(\*END) e DTAOPT(\*LIB) per effettuare questa operazione. Il nome del membro database di tutti i file QAYPExxx utilizza il nome della sessione come valore predefinito, a meno che non venga specificato un nome per il parametro DTAMBR. È possibile specificare RPLDTA(\*NO) per non sostituire i dati esistenti con i nuovi dati oppure RPLDTA(\*YES) per sostituirli. È preferibile utilizzare | | | |
- RPLDTA(\*NO), a meno che l'utente non uno specialista in materia. |
	- v Posizionare i dati raccolti in un unico file definito da IBM. Utilizzare OPTION(\*END) e DTAOPT(\*MGTCOL) per effettuare questa operazione. Di solito, \*MGTCOL viene utilizzato solo sotto la supervisione di un responsabile del servizio IBM. La specifica del valore \*MGTCOL sul parametro DTAOPT consente di salvare le informazioni sulla raccolta in un oggetto della raccolta di gestione. L'opzione dell'oggetto della raccolta di gestione deve essere utilizzata solo se i dati stanno per essere spediti alla IBM. Performance Tools può analizzare solo i file database.
	- v Elimina i dati raccolti. Utilizzare OPTION(\*END), per salvare i dati, o DTAOPT(\*DLT), per eliminare i dati raccolti. Effettuare questa operazione nel determinare il tipo di dati raccolti che non può essere utilizzato. Ad esempio, uno dei lavori sospetti non è stato avviato come previsto. Se si seleziona l'opzione \*DLT, i dati sulle prestazioni della sessione che sono stati raccolti non verranno mai salvati.
	- v Sospende la sessione di raccolta ma non la chiude. Utilizzare OPTION(\*SUSPEND) per effettuare questa operazione. È possibile riavviare la raccolta dati in un momento successivo con l'emissione del comando STRPEX con l'opzione OPTION(\*RESUME) per l'ID specifico della sessione.
	- **Nota:** se il nome della sessione attiva di raccolta viene dimenticato, utilizzare il comando ENDPEX SSNID(\*SELECT).

# **PTDV (Performance Trace Data Visualizer)**

PTDV (Performance Trace Data Visualizer) per iSeries è uno strumento per elaborare, analizzare e visualizzare i dati di raccolta di Performance Explorer che si trovano nei file database di PEX.

Per ulteriori informazioni, andare al sito Web [Performance](http://www.alphaworks.ibm.com/tech/ptdv) Trace Data Visualizer.

#### **Interfaccia Prestazioni di IBM Systems Director Navigator per i5/OS** |

L'interfaccia Prestazioni di IBM Systems Director Navigator per i5/OS consente di visualizzare e gestire i dati delle prestazioni raccogliendo in un'unica ubicazione diversi dati delle prestazioni. |  $\blacksquare$ 

L'interfaccia Prestazioni fa parte di IBM Systems Director Navigator per i5/OS. L'interfaccia Prestazioni | consente di visualizzare i dati riepilogati in diversi tipi di prospetti e grafici. Ciò consente di comprendere immediatamente lo stato del proprio sistema. L'interfaccia consente di avviare una vista riepilogativa e di analizzare quindi i dati per ulteriori dettagli. |  $\blacksquare$  $\blacksquare$ 

### **Informazioni correlate**

|

IBM Systems Director Navigator per i5/OS |

# **Gestione delle raccolte** |

Visualizzazione dei dati delle prestazioni e gestione delle raccolte delle prestazioni utilizzando IBM Systems Director Navigator per i5/OS. | |

## **Visualizzazione di una raccolta:** |

Per visualizzare una raccolta, utilizzare la seguente procedura. |

- 1. Selezionare **Prestazioni** dalla finestra IBM Systems Director Navigator per i5/OS. |
- 2. Selezionare **Analizza dati**. |
- 3. Selezionare la libreria di raccolta. |
- 4. Selezionare il nome della libreria. |
- 5. Espandere il pacchetto del contenuto facendo clic sulla casella piena. |
- 6. Continuate ad espandere i nodi nella struttura ad albero fino a portarsi nella prospettiva che si desidera utilizzare.  $\blacksquare$ |
- 7. Selezionare la prospettiva.  $\blacksquare$
- 8. Fare clic su **OK**. |

### *Esamina dati:* |

Esamina dati consente di visualizzare i dati per ciascun programma di raccolta (Servizi di raccolta, IBM i5/OS - Watcher lavori e IBM i5/OS - Watcher dischi). | |

Ciascun programma di raccolta dispone di un pacchetto di contenuti che definisce le prospettive e le viste | dei dati. Un pacchetto di contenuti è simile ad un file di modello dell'applicazione del foglio di calcolo. | Le raccolte consentono la visualizzazione dei dati. |

Di seguito è riportato un esempio della pagina di elenco delle prospettive. Le prospettive vengono | visualizzate nella struttura di navigazione. |

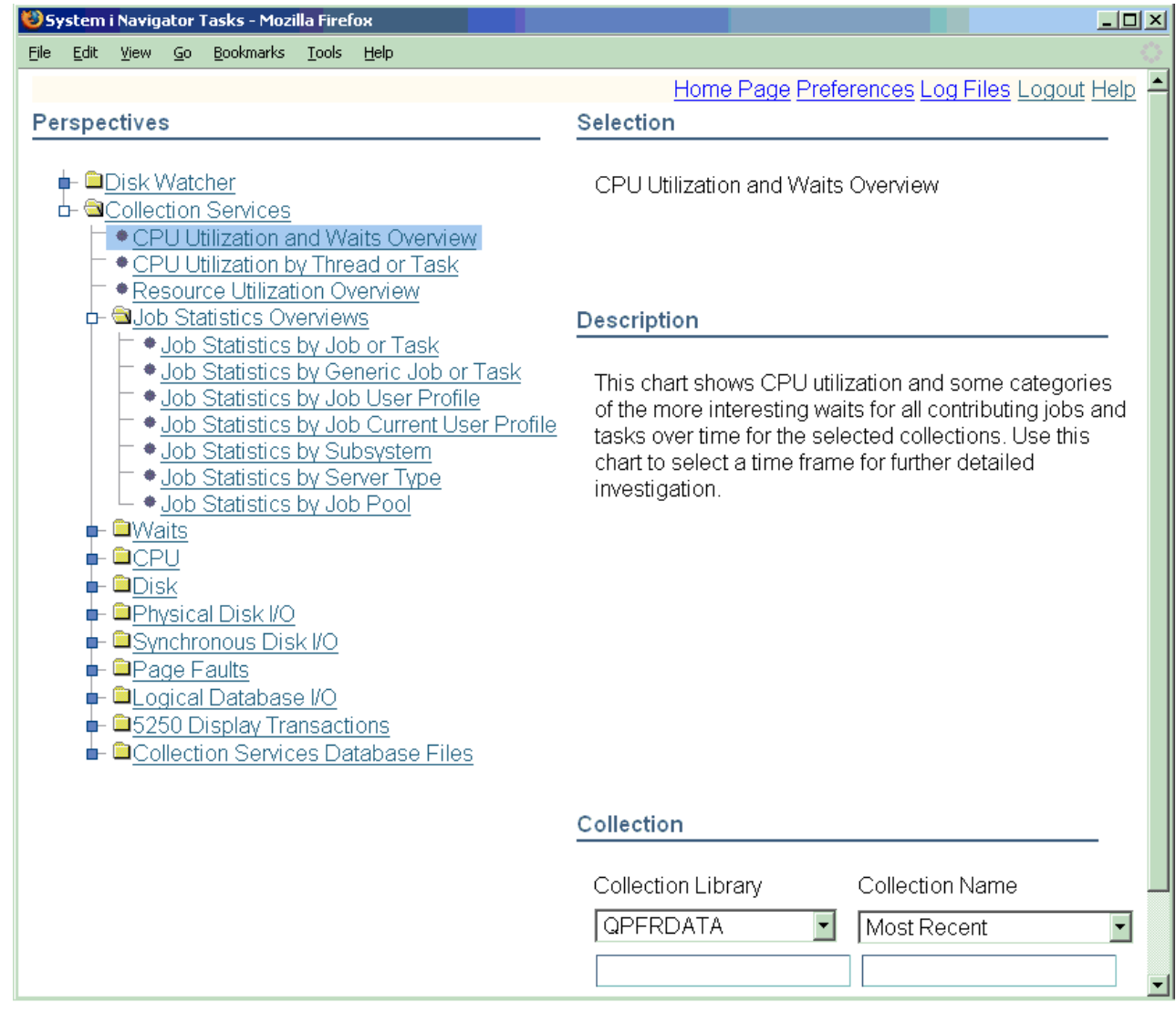

|

|

| |

|

| |

Di seguito è riportato un esempio di una vista con un grafico. È possibile passare rapidamente ad una | vista precedente o all'elenco Prospettive facendo clic su questi collegamenti nel percorso di navigazione. | Ad esempio, facendo clic sull'**Elenco prospettive** verrà restituito un elenco della struttura di navigazione | delle prospettive.  $\mathbf{L}$ |

È possibile eseguire diverse azioni sul grafico utilizzando i pulsanti della barra degli strumenti. Di seguito sono descritti i pulsanti della barra degli strumenti. | |

Questo pulsante della barra degli strumenti consente di selezionare una o più voci nel grafico. Alcune viste consentono l'esecuzione di azioni dalle voci selezionate.

Questo pulsante della barra degli strumenti consente di eseguire una panoramica del grafico.

 $\mathbb{Q}$ Questo pulsante della barra degli strumenti consente di definire un'area del grafico e di | | ingrandirla.

F Questo pulsante della barra degli strumenti consente la visualizzazione di informazioni spostando il cursore sui dati nel grafico.

Questo pulsante della barra degli strumenti consente di adattare l'immagine allo schermo.

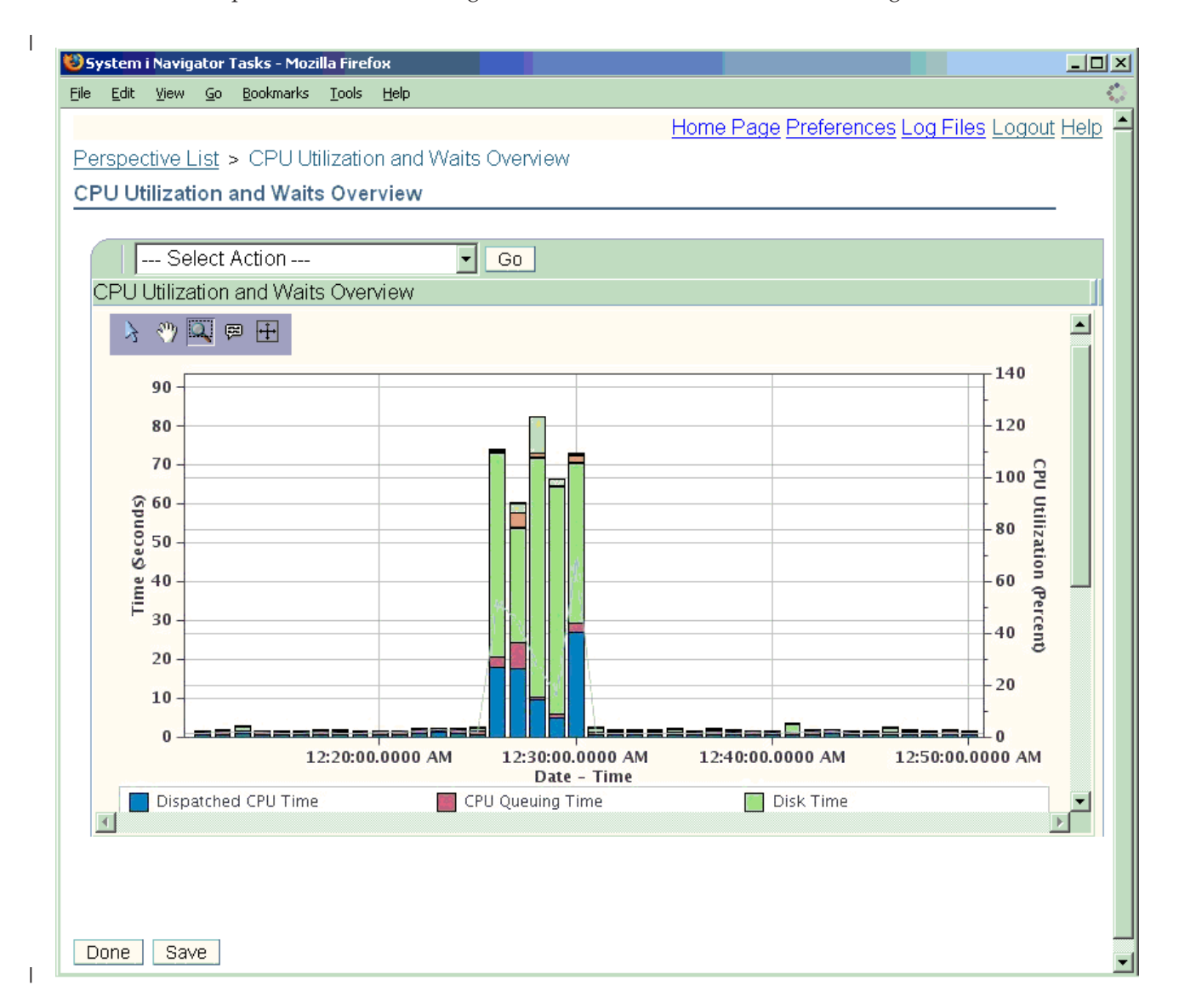

È possibile che sia necessario installare parte o tutto quanto riportato di seguito in base al livello di funzione richiesta. | |

- v 5761-SS1 Opzione 46 Funzione Programma di visualizzazione (richiesto). |
- v 5761-PT1 Opzione 1 funzione IBM i5/OS Watcher dischi. |
- v 5761-PT1 Opzione 3 funzione IBM i5/OS Watcher lavori. |

#### **Copia di una raccolta:** |

Per copiare una raccolta, seguire i passi riportati di seguito. |

- 1. Selezionare **Prestazioni** dalla finestra IBM Systems Director Navigator per i5/OS. |
- 2. Fare clic su **Raccolte**. |
- 3. Selezionare la raccolta da copiare.  $\blacksquare$
- 4. Dal menu **Seleziona azioni**, selezionare **Copia**.  $\perp$
- **Cancellazione di una raccolta:**  $\blacksquare$

H

|

- Per eliminare una raccolta, seguire i passi riportati di seguito. |
- 1. Selezionare **Prestazioni** dalla finestra IBM Systems Director Navigator per i5/OS. |
- 2. Fare clic su **Raccolte**.  $\blacksquare$
- 3. Selezionare la raccolta da cancellare. |
- 4. Dal menu **Seleziona azioni**, selezionare **Cancella**. |
- **Salvataggio di una raccolta:** |
- Per salvare una raccolta, seguire i passi riportati di seguito. |
- 1. Selezionare **Prestazioni** dalla finestra IBM Systems Director Navigator per i5/OS. |
- 2. Fare clic su **Raccolte**. |
- 3. Selezionare la raccolta da salvare. |
- 4. Dal menu **Seleziona azioni**, selezionare **Salva**. |
- **Ripristino di una raccolta:** |
- Per ripristinare una raccolta, attenersi alla seguente procedura. |
- 1. Selezionare **Prestazioni** dalla finestra IBM Systems Director Navigator per i5/OS. |
- 2. Fare clic su **Mostra tutte le attività di Prestazioni**. |
- 3. Espandere **Raccolte**. |
- 4. Fare clic su **Ripristina raccolta**. |
- **Conversione di una raccolta:** |
- Per convertire una raccolta che era stata raccolta nel release precedente, eseguire i passi riportati di | seguito. |
- 1. Selezionare **Prestazioni** dalla finestra IBM Systems Director Navigator per i5/OS. |
- 2. Fare clic su **Raccolte**. |
- 3. Selezionare la raccolta da convertire. |
- 4. Dal menu **Seleziona azioni**, selezionare **Converti**. |

### **Visualizzazione delle proprietà della raccolta:** |

- Per creare i file database, seguire i passi riportati di seguito. |
- 1. Selezionare **Prestazioni** dalla finestra IBM Systems Director Navigator per i5/OS. |
- L. | 2. Fare clic su **Raccolte**.
- 3. Selezionare la raccolta di cui visualizzare le proprietà. |
- 4. Dal menu **Seleziona azioni**, selezionare **Proprietà**. |

# **Gestione dei Servizi di raccolta** |

- Gestione dei servizi di raccolta utilizzando IBM Systems Director Navigator per i5/OS. |
- **Avvio dei servizi di raccolta:** |
- Avviare i servizi di raccolta eseguendo quanto riportato di seguito. |
- Per avviare Servizi di raccolta, eseguire i passi riportati di seguito: |
- 1. Selezionare **Prestazioni** dalla finestra IBM Systems Director Navigator per i5/OS. |
- 2. Fare clic su **Mostra tutte le attività di prestazioni**. |
- 3. Espandere **Programmi di raccolta**. |
- 4. Espandere **Servizi di raccolta** . |
- 5. Fare clic su **Avvia Servizi di raccolta** . |
- **Arresto dei Servizi di raccolta:** |
- Arrestare i servizi di raccolta eseguendo quanto riportato di seguito. |
- Per arrestare i Servizi di raccolta, eseguire i passi riportati di seguito: |
- 1. Selezionare **Prestazioni** dalla finestra IBM Systems Director Navigator per i5/OS. |
- 2. Fare clic su **Mostra tutte le attività di Prestazioni**.  $\blacksquare$
- 3. Espandere **Programma di raccolta**. |
- 4. Espandere **Servizi di raccolta** . |
- 5. Fare clic su **Arresta Servizi di raccolta**. |
- **Configurazione dei Servizi di raccolta:** |
- Configurare i servizi di raccolta eseguendo quanto riportato di seguito.  $\blacksquare$

Per configurare i Servizi di raccolta, eseguire i passi riportati di seguito: |

- 1. Selezionare **Prestazioni** dalla finestra IBM Systems Director Navigator per i5/OS. |
- 2. Fare clic su **Mostra tutte le attività di Prestazioni**. |
- 3. Espandere **Programma di raccolta**. |
- 4. Espandere **Servizi di raccolta** . |
- 5. Fare clic su **Configura Servizi di raccolta**. Specificando di generare i dati di riepilogo quando la | raccolta viene ripetuta, l'elaborazione dei dati dei database delle prestazioni da parte degli strumenti di analisi diventa più rapida. | |
- **Ripetizione dei servizi di raccolta:** |
- Ripetere i servizi di raccolta eseguendo quanto riportato di seguito.  $\mathbf{I}$
- Per ripetere i Servizi di raccolta, eseguire i passi riportati di seguito: |
- 1. Selezionare **Prestazioni** dalla finestra IBM Systems Director Navigator per i5/OS. |
- 2. Fare clic su **Mostra tutte le attività di Prestazioni**.  $\blacksquare$
- 3. Espandere **Programma di raccolta**. |
- 4. Espandere **Servizi di raccolta** .  $\blacksquare$
- 5. Fare clic su **Ripeti Servizi di raccolta** . |
- **Creazione dei file database:** |

Per creare i file database, seguire i passi riportati di seguito. |

- 1. Selezionare **Prestazioni** dalla finestra IBM Systems Director Navigator per i5/OS. |
- 2. Fare clic su **Gestore raccolte**. |
- 3. Selezionare l'oggetto \*MGTCOL Servizi di raccolta per cui si desiderano creare i dati di prestazioni. |
- 4. Dal menu **Seleziona azioni**, seleziona **Crea file database**. |

## **Attività correlate**

|

- ["Creazione](#page-33-0) di file di database dai dati di Servizi di raccolta" a pagina 28 |
- Utilizzare queste informazioni per creare manualmente o automaticamente i file database dai dati di Servizi di raccolta. | |
- **Visualizzazione dello stato dei servizi di raccolta:** |

Visualizzare lo stato dei servizi di raccolta eseguendo quanto riportato di seguito. |

- Per visualizzare lo stato dei Servizi di raccolta, eseguire i passi riportati di seguito: |
- 1. Selezionare **Prestazioni** dalla finestra IBM Systems Director Navigator per i5/OS. |
- 2. Fare clic su **Mostra tutte le attività di Prestazioni**. |
- 3. Espandere **Programma di raccolta**. |
- 4. Espandere **Servizi di raccolta** . |
- 5. Fare clic su **Stato servizi di raccolta**. |

#### **Gestione di IBM i5/OS - Watcher dischi** |

Gestione di IBM i5/OS - Watcher dischi utilizzando IBM Systems Director Navigator per i5/OS. |

#### **Concetti correlati** |

- "IBM i5/OS [Watcher](#page-65-0) dischi" a pagina 60 |
- Il Watcher dischi IBM i5/OS consente la raccolta dei dati sulle prestazioni disco per diagnosticare problemi delle prestazioni correlati al disco. | |

# **Avvio di Watcher dischi:** |

- Avviare Watcher dischi eseguendo quanto riportato di seguito. |
- Per avviare Watcher dischi, attenersi alla seguente procedura: |
- 1. Selezionare **Prestazioni** dalla finestra IBM Systems Director Navigator per i5/OS. |
- 2. Fare clic su **Mostra tutte le attività di Prestazioni**. |
- 3. Espandere **Programma di raccolta**. |
- 4. Espandere **Watcher dischi**. |
- 5. Fare clic su **Avvia Watcher dischi**. |
- **Arresto di Watcher dischi:** |
- Arrestare Watcher dischi eseguendo quanto riportato di seguito. |
- Per arrestare Watcher dischi, attenersi alla seguente procedura: |
- 1. Selezionare **Prestazioni** dalla finestra IBM Systems Director Navigator per i5/OS. |
- 2. Fare clic su **Mostra tutte le attività di Prestazioni**. |
- 3. Espandere **Programma di raccolta**. |
- 4. Espandere **Watcher dischi**. |
- 5. Fare clic su **Arresta Watcher dischi**. |

### **Aggiunta di una definizione Watcher dischi:** |

- Aggiungere una definizione Watcher dischi eseguendo quanto riportato di seguito. |
- Per aggiungere una definizione Watcher dischi, eseguire i passi riportati di seguito: |
- 1. Selezionare **Prestazioni** dalla finestra IBM Systems Director Navigator per i5/OS. |
- 2. Fare clic su **Mostra tutte le attività di Prestazioni**. |
- 3. Espandere **Programma di raccolta**. |
- 4. Espandere **Watcher dischi**. |
- 5. Fare clic su **Aggiungi definizione Watcher dischi**. |
- **Cancellazione di una definizione Watcher dischi:** |

Cancellare una definizione Watcher dischi eseguendo quanto riportato di seguito. |

- Per cancellare una definizione Watcher dischi, eseguire i passi riportati di seguito: |
- 1. Selezionare **Prestazioni** dalla finestra IBM Systems Director Navigator per i5/OS.  $\blacksquare$
- 2. Fare clic su **Mostra tutte le attività di Prestazioni**.  $\blacksquare$
- 3. Espandere **Programma di raccolta**. |
- 4. Espandere **Watcher dischi**. |
- 5. Fare clic su **Definizioni Watcher dischi**. |
- 6. Selezionare la definizione Watcher dischi da cancellare. |
- 7. Dal menu **Seleziona azioni**, selezionare **Cancella**. |
- **Visualizza le proprietà di una definizione Watcher dischi:** |
- Visualizzare una definizione Watcher dischi eseguendo quanto riportato di seguito.  $\blacksquare$
- Per visualizzare le proprietà di una definizione Watcher dischi, attenersi alla seguente procedura: |
- 1. Selezionare **Prestazioni** dalla finestra IBM Systems Director Navigator per i5/OS. |
- 2. Fare clic su **Mostra tutte le attività di Prestazioni**.  $\blacksquare$
- 3. Espandere **Programma di raccolta**.  $\blacksquare$
- 4. Espandere **Watcher dischi**. |
- 5. Fare clic su **Definizioni Watcher dischi**. |
- 6. Selezionare la definizione Watcher dischi per cui si desidera visualizzare le proprietà. |
- 7. Dal menu **Seleziona azioni**, selezionare **Proprietà**. |

# **Gestione di IBM i5/OS - Watcher lavori** |

Gestione di IBM i5/OS - Watcher lavori utilizzando IBM Systems Director Navigator per i5/OS.  $\blacksquare$ 

- **Concetti correlati** |
- "IBM i5/OS [Watcher](#page-64-0) lavori" a pagina 59 |
- IBM i5/OS Watcher lavori consente la raccolta dei dati di lavoro per alcuni o tutti i lavori, |
- sottoprocessi e attività nel sistema. Fornisce stack di chiamata, istruzioni SQL, oggetti attesi, statistiche |
- JVM Java, statistiche sulle attese e altro, che vengono utilizzati per diagnosticare problemi delle |
- prestazioni correlati ai lavori. |
- **Avvio di Watcher lavori:** |
- Avviare Watcher lavori eseguendo quanto riportato di seguito. |
- Per avviare Watcher lavori, eseguire i passi riportati di seguito: |
- 1. Selezionare **Prestazioni** dalla finestra IBM Systems Director Navigator per i5/OS. |
- 2. Fare clic su **Mostra tutte le attività di Prestazioni**. |
- 3. Espandere **Programma di raccolta**.  $\|$
- 4. Espandere **Watcher lavori**. |
- 5. Fare clic su **Avvia Watcher lavori**. |
- **Arresto di Watcher lavori:** |

|

- Arrestare Watcher lavori eseguendo quanto riportato di seguito. |
- Per arrestare Watcher lavori, eseguire i passi riportati di seguito: |
- 1. Selezionare **Prestazioni** dalla finestra IBM Systems Director Navigator per i5/OS. |
- 2. Fare clic su **Mostra tutte le attività di Prestazioni**.
- 3. Espandere **Programma di raccolta**. |
- 4. Espandere **Watcher lavori**. |
- 5. Fare clic su **Arresta Watcher lavori**. |
- **Aggiunta di una definizione Watcher lavori:** |
- Aggiungere una definizione Watcher lavori eseguendo quanto riportato di seguito. |
- Per aggiungere una definizione Watcher lavori, eseguire i passi riportati di seguito: |
- 1. Selezionare **Prestazioni** dalla finestra IBM Systems Director Navigator per i5/OS. |
- 2. Fare clic su **Mostra tutte le attività di Prestazioni**. |
- 3. Espandere **Programma di raccolta**. |
- 4. Espandere **Watcher lavori**. |
- 5. Fare clic su **Aggiungi definizione Watcher lavori**. |
- **Cancellazione di una definizione Watcher lavori:** |
- Cancellare una definizione Watcher lavori eseguendo quanto riportato di seguito. |
- Per cancellare una definizione Watcher lavori, eseguire i passi riportati di seguito: |
- 1. Selezionare **Prestazioni** dalla finestra IBM Systems Director Navigator per i5/OS. |
- 2. Fare clic su **Mostra tutte le attività di Prestazioni**. |
- 3. Espandere **Programma di raccolta**. |
- 4. Espandere **Watcher lavori**. |
- 5. Fare clic su **Definizioni Watcher lavori**. |
- 6. Selezionare la definizione Watcher lavori che si desidera cancellare. |
- 7. Dal menu **Seleziona azioni**, selezionare **Cancella**. |
- **Visualizzazione delle proprietà di una definizione Watcher lavori:** |
- Visualizzare una definizione Watcher lavori eseguendo quanto riportato di seguito. |
- Per visualizzare le proprietà di una definizione Watcher lavori, attenersi alla seguente procedura: |
- 1. Selezionare **Prestazioni** dalla finestra IBM Systems Director Navigator per i5/OS. |
- 2. Fare clic su **Mostra tutte le attività di Prestazioni**. |
- $\mathbf{L}$ 3. Espandere **Programma di raccolta**. |
- 4. Espandere **Watcher lavori**. |
- 5. Fare clic su **Definizioni Watcher lavori**. |
- 6. Selezionare la definizione Watcher lavori di cui si desidera visualizzare le proprietà. |
- 7. Dal menu **Seleziona azioni**, selezionare **Proprietà**. |

# **Monitor System i Navigator**

I monitor visualizzano le informazioni correnti sulle prestazioni del sistema. Inoltre, è possibile utilizzarli per eseguire azioni predefinite, nel caso si verifichi un evento specifico.

È possibile utilizzare i monitor di sistema, dei messaggi, dei lavori, del file e delle transazioni B2B (business-to-business), per visualizzare e controllare le informazioni relative ai sistemi utilizzati. I monitor dei lavori e di sistema utilizzano i dati sulle prestazioni raccolti dalla funzione Servizi di raccolta.

I monitor inclusi in System i Navigator utilizzano i dati dei Servizi di raccolta per tenere traccia degli elementi delle prestazioni di sistema di particolare interesse per l'utente. Inoltre, essi possono intraprendere specifiche azioni al verificarsi di determinati eventi, come ad esempio la percentuale di utilizzo della CPU o lo stato di un lavoro. È possibile utilizzare i monitor per esaminare e gestire le prestazioni di sistema, nel momento in cui queste di verificano, su più sistemi o gruppi di sistemi.

Una volta avviato un monitor, è possibile passare ad altre attività sul server, in System i Navigator o sul PC. Tutte le operazioni sono automatiche; è possibile anche spegnere il PC. System i Navigator prosegue comunque le operazioni di controllo e l'esecuzione delle azioni e dei comandi di soglia specificati. Il monitor viene sempre eseguito fino a che non viene disattivato dall'utente. È possibile, inoltre, utilizzare i monitor per gestire le prestazioni in modo remoto, a cui è possibile accedere utilizzando System i Navigator per Wireless.

System i Navigator fornisce i seguenti tipi di monitor:

#### **Monitor di sistema**

Raccogliere e visualizzare i dati sulle prestazioni nel momento in cui si verificano oppure entro un'ora. I grafici dettagliati consentono di visualizzare ciò che accade con i server. Effettuare una selezione da una varietà di metriche (misurazioni prestazioni) per indicare aspetti specifici delle prestazioni del sistema. Ad esempio se si sta eseguendo il controllo sull'uso medio CPU sul server, è possibile fare clic su un punto qualsiasi della raccolta nel grafico per visualizzare una mappa dettagliata che mostra i 20 lavori con il più alto uso CPU. Quindi, fare clic con il tasto destro del mouse su uno di questi lavori, per gestirlo direttamente.

#### **Monitor lavori**

Controllare un lavoro o un elenco di lavori in base al nome lavoro, l'utente lavoro, tipo di lavoro, sottotipo o tipo di server. Effettuare una selezione da una varietà di metriche per controllare le prestazioni, lo stato o i messaggi di errore per un lavoro. Per gestire direttamente un lavoro, fare semplicemente clic con il tasto destro del mouse sul lavoro, dall'elenco presente nella finestra Monitor lavori.

#### **Monitor messaggi**

Verificare che l'esecuzione dell'applicazione abbia avuto esito positivo o controllare messaggi specifici critici per le richieste aziendali. Dalla finestra Monitor messaggi, è possibile visualizzare i dettagli del messaggio, rispondere, inviare o cancellare un messaggio.

#### **Monitor attività B2B**

Se un'applicazione come Connect for iSeries è configurata, è possibile utilizzare un monitor attività B2B per verificare le transazione B2B. È possibile visualizzare un grafico delle transazioni attive nel tempo ed è possibile eseguire i comandi automaticamente quando viene effettuato il trigger delle soglie. È possibile ricercare e visualizzare una specifica transazione, come pure visualizzare un grafico a barre dei passi dettagliati di quella specifica transazione.

#### **Monitor file**

Controlla uno o più file selezionati per una stringa di testo o una dimensione specificata o per qualsiasi modifica effettuata al file.

#### **Concetti correlati**

#### "Servizi di [raccolta"](#page-31-0) a pagina 26

Servizi di raccolta consente la raccolta dei dati di gestione del sistema. È il programma di raccolta principale dei dati di sistema.

#### "System i [Navigator](#page-95-0) per Wireless" a pagina 90

System i Navigator per Wireless consente di controllare i dati sulle prestazioni su una connessione senza cavi, utilizzando una funzione PDA (Personal Digital Assistant), una linea telefonica da cui è possibile collegarsi a Internet o un browser Web tradizionale. System i Navigator per Wireless utilizza i dati sulle prestazioni raccolti dalla funzione Servizi di raccolta.

### **Riferimenti correlati**

### ["Prestazioni](#page-25-0) di rete" a pagina 20

La struttura della rete, le risorse hardware e la pressione del traffico, spesso hanno un considerevole effetto sulle prestazioni delle applicazioni e-business. È possibile utilizzare questo argomento per informazioni su come ottimizzare le prestazioni di rete e le risorse di comunicazioni del server.

# **Funzioni dei monitor**

I monitor possono visualizzare i dati sulle prestazioni in tempo reale. Possono inoltre controllare in modo continuo il sistema, per eseguire i comandi selezionati nel momento in cui viene raggiunta la soglia specificata. È importante conoscere la modalità operativa dei monitor, quali elementi possono esaminare e come possono rispondere al verificarsi di una determinata situazione nell'ambito delle prestazioni.

I monitor di sistema visualizzano i dati memorizzati negli oggetti di raccolta che vengono creati e conservati dalla funzione Servizi di raccolta. I monitor di sistema visualizzano i dati nel momento stesso in cui vengono raccolti, al massimo per un'ora. Per visualizzare i dati per un periodo superiore, utilizzare Cronologia grafica. È possibile modificare la frequenza della raccolta dati nelle proprietà del monitor. Le impostazioni nelle proprietà del monitor, sostituiscono le impostazioni presenti in Servizi di raccolta.

È possibile utilizzare più monitor per eseguire la traccia e ricercare gli elementi delle prestazioni del sistema oltre a poter disporre di più monitor in esecuzione contemporaneamente. Se utilizzati insieme, i monitor, forniscono uno strumento sofisticato per l'osservazione e la gestione delle prestazioni del sistema. Ad esempio, durante l'implementazione di una nuova applicazione interattiva, è possibile utilizzare un monitor di sistema, per stabilire una priorità di utilizzo delle risorse di un lavoro, un monitor lavori, per osservare e gestire lavori problematici e un monitor messaggi, per avvisare l'utente degli eventuali messaggi che possono verificarsi su uno dei sistemi utilizzati.

### **Impostazione di soglie e azioni**

Quando viene creato un nuovo monitor, è possibile specificare le azioni che devono verificarsi nel momento in cui una metrica di sistema raggiunge il livello di soglia specificato o quando si verifica un evento. Quando i livelli di soglia vengono raggiunti o quando si verifica un evento, è possibile eseguire un comando i5/OS sui sistemi endpoint, come l'invio di un messaggio o il congelamento di una coda di lavori. Inoltre, è possibile impostare il monitor in modo che possa eseguire azioni predefinite, come l'aggiornamento della registrazione eventi o l'attivazione di una funzione di avvertimento che può essere rappresentata da un segnale sonoro sul PC o dall'avvio del monitor stesso. Infine, è possibile ripristinare automaticamente il monitor specificando un secondo livello di soglia che consente, una volta raggiunto, la ripresa delle normali attività del monitor.

#### **Concetti correlati**

"Servizi di [raccolta"](#page-31-0) a pagina 26

Servizi di raccolta consente la raccolta dei dati di gestione del sistema. È il programma di raccolta principale dei dati di sistema.

["Cronologia](#page-95-0) grafica System i Navigator" a pagina 90

La cronologia grafica fornisce un pannello grafico dei dati sulle prestazioni raccolti da Servizi di raccolta in un intervallo di tempo specificato.

# **Configurazione di un monitor**

È possibile configurare un monitor in System i Navigator. Utilizzare queste informazioni per apprendere come impostare un monitor e come configurarlo per sfruttare al meglio le opzioni disponibili.

I monitor di sistema sono degli strumenti altamente interattivi che è possibile utilizzare per raccogliere e visualizzare i dati sulle prestazioni in tempo reale dai sistemi endpoint. La creazione di un nuovo monitor è un processo semplice e veloce che si avvia sulla finestra Nuovo monitor:

1. In System i Navigator, aprire Management Central, selezionare **Monitor**, fare clic con il tasto destro del mouse su **Sistema** e selezionare **Nuovo monitor**.

- 2. Specificare il nome di un monitor. Dalla pagina Nuovo monitor-Generale, specificare il nome del nuovo monitor. Fornire una breve descrizione in modo da poter individuare il monitor in un elenco specifico.
- 3. Selezionare le metriche. Utilizzare la pagina Nuovo monitor-Metriche per selezionare le metriche. È possibile controllare qualsiasi numero di metrica su ogni numero di sistema endpoint o gruppi di sistema.
- 4. Visualizzare e modificare le informazioni relative alle metriche. Utilizzare la pagina Nuovo monitor-Metriche per modificare le proprietà di ogni metrica. È possibile modificare l'intervallo di raccolta, il valore di rappresentazione grafica massimo e visualizzare l'ora di ogni metrica selezionata.
- 5. Impostare i comandi di soglia. Utilizzare il separatore **Soglie** sulla pagina Metriche, per abilitare le soglie e specificare i comandi da eseguire su un sistema endpoint ogni volta che le soglie vengono attivate o ripristinate.
- 6. Impostare le azioni di soglia. Utilizzare la pagina Nuovo monitor-Azioni per specificare le azioni che devono verificarsi quando una soglia di metrica viene attivata o ripristinata.
- 7. Selezionare i sistemi e i gruppi. Utilizzare la pagina Nuovo monitor-Sistemi e gruppi per selezionare i sistemi endpoint o i gruppi di sistemi in cui si desidera avviare un monitor.

Completata la creazione, fare clic con il tasto destro del mouse sul nome del monitor e selezionare **Avvia** per eseguire il monitor ed avviarne la gestione dei grafici.

### **Metriche monitor:**

Per controllare effettivamente le prestazioni del sistema, è necessario stabilire gli aspetti delle prestazioni del sistema che si desidera controllare. Management Central offre un'ampia scelta di misurazioni delle prestazioni, note come *metriche*, che consentono di individuare più facilmente i vari aspetti delle prestazioni del sistema.

La pagina Metriche nella finestra Nuovo monitor consente di visualizzare e modificare le metriche che si desidera controllare. Per accedere a questa pagina, selezionare **Monitor**, fare clic con il tasto destro del mouse su **Sistema** e selezionare **Nuovo monitor**. Riempire i campi richiesti, quindi fare clic sul separatore **Metriche**.

Durante la configurazione di un monitor, è possibile utilizzare solo una metrica, un gruppo di esse o tutte quelle presenti nell'elenco, per includerle nel monitor. I tipi di metriche che possono essere utilizzati nel monitor includono quanto riportato di seguito.

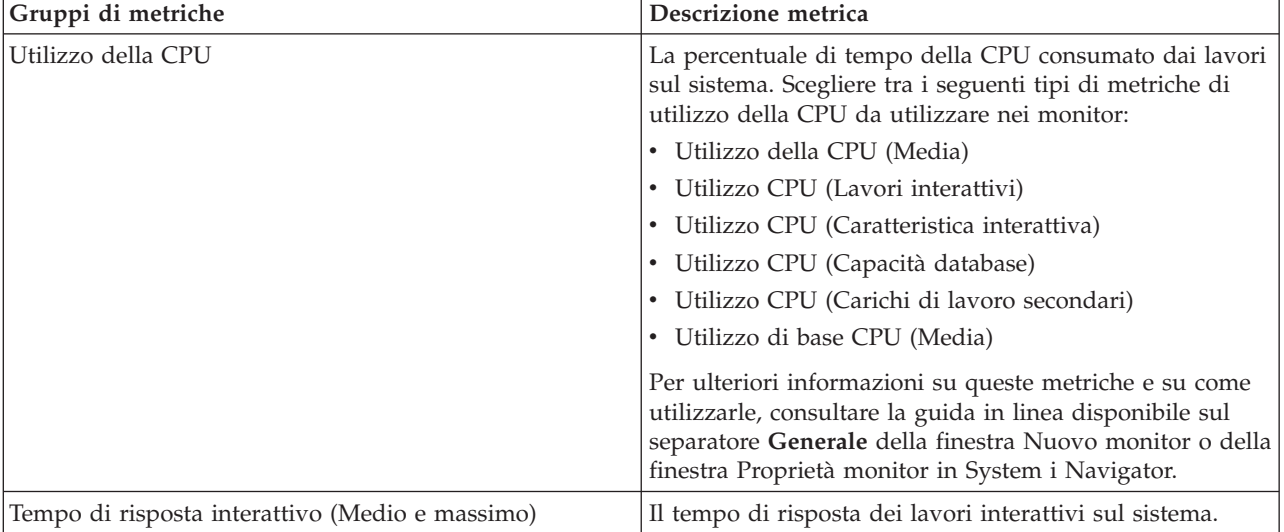

*Tabella 1.*

*Tabella 1. (Continua)*

| Gruppi di metriche                                | Descrizione metrica                                                                                                    |
|---------------------------------------------------|----------------------------------------------------------------------------------------------------|
| Intervallo di transazione (Medio)                 | Il numero di transazioni al secondo completate da tutti i<br>lavori sul sistema.                                                                                                    |
| Intervallo di transazione (interattivo)           | Il numero di transazioni al secondo completate sul<br>sistema dai seguenti tipi di lavoro.<br>• Interattivo<br>• MRT (Multiple requester terminal)<br>• Ambiente System/36 interattivo<br>• Pass-through |
| I/E database logico di batch                      | Il numero medio di operazioni I/E (Immissione/<br>Emissione) del database logico attualmente eseguite dai<br>lavori batch sul sistema.                                                                   |
| Utilizzo braccio disco (Medio e Massimo)          | La percentuale di capacità del braccio disco attualmente<br>utilizzata sul sistema durante il tempo raccolta dei dati.                                                                                   |
| Memoria disco (Medio e Massimo)                   | La percentuale di memoria del braccio disco completa<br>sul sistema durante la raccolta dei dati.                                                                                                    |
| Utilizzo IOP disco (Medio e Massimo)              | Quanto è pieno il disco IOP (Input/Output Processor)<br>durante la raccolta dei dati.                                                                                                    |
| Utilizzo IOP comunicazioni (Medio e Massimo)      | Quanto sono piene le comunicazioni IOP (input/output<br>processor) sul sistema durante la raccolta dei dati.                                                                                             |
| Utilizzo linea di comunicazioni (Medio e Massimo) | La quantità di dati effettivamente inviati e ricevuti su<br>tutte le linee di comunicazioni del sistema.                                                                                                 |
| Utilizzo LAN (Medio e Massimo)                    | La quantità di dati effettivamente inviati e ricevuti su<br>tutte le linee di comunicazioni della LAN.                                                                                                   |
| Errori lotto di sistema                           | Il numero di errori al secondo che si sono verificati nel<br>lotto di macchina del sistema.                                                                                                    |
| Errori lotto utente (Medio e Massimo)             | Il numero di errori al secondo che si sono verificati in<br>tutti i lotti utente sul sistema.                                                                                                    |

Per maggiori informazioni, fare clic sul pulsante **?**, sulla finestra Nuovo monitor. Una volta che si è in grado di utilizzare le metriche di Management Central, la selezione delle metriche dipenderà dalle richieste di informazioni del proprio ambiente. Dopo aver selezionato le metriche destinate alle informazioni che si sta tentando di visualizzare, è possibile modificare e visualizzare in dettaglio le informazioni per ogni metrica selezionata per il monitor.

# **Interazione di monitor di sistema e di lavori con Servizi di raccolta**

Il programma Servizi di raccolta è uno strumento prezioso per l'analisi delle prestazioni, sia come applicazione indipendente, che come programma di utilità utilizzato da altre applicazioni per la raccolta di dati sulle prestazioni.

Talvolta, l'analisi delle prestazioni causa confusione quando si tenta di determinare quale applicazione è |

responsabile per l'attività che potrebbe essere presente nel sistema. Una regola semplice da ricordare a |

riguardo è che, anche se sembra che delle altre applicazioni sono occupate, in un determinato momento |

c'è sempre e solo una raccolta di dati di Servizi di raccolta che si sta verificando sul sistema. |

I seguenti scenari spiegano le differenti combinazioni tra monitor del sistema e dei lavori ed il programma Servizi di raccolta e cosa viene visualizzato da Servizi di raccolta.

# **Servizi di raccolta sta raccogliendo i dati utilizzando i valori predefiniti**

In questo scenario, non ci sono monitor di sistema o dei lavori attivi sul sistema. Quando si visualizza la pagina delle proprietà di Servizi di raccolta e la vista delle proprietà dell'oggetto \*MGTCOL, si osserverà qualcosa di simile a quanto riportato di seguito.

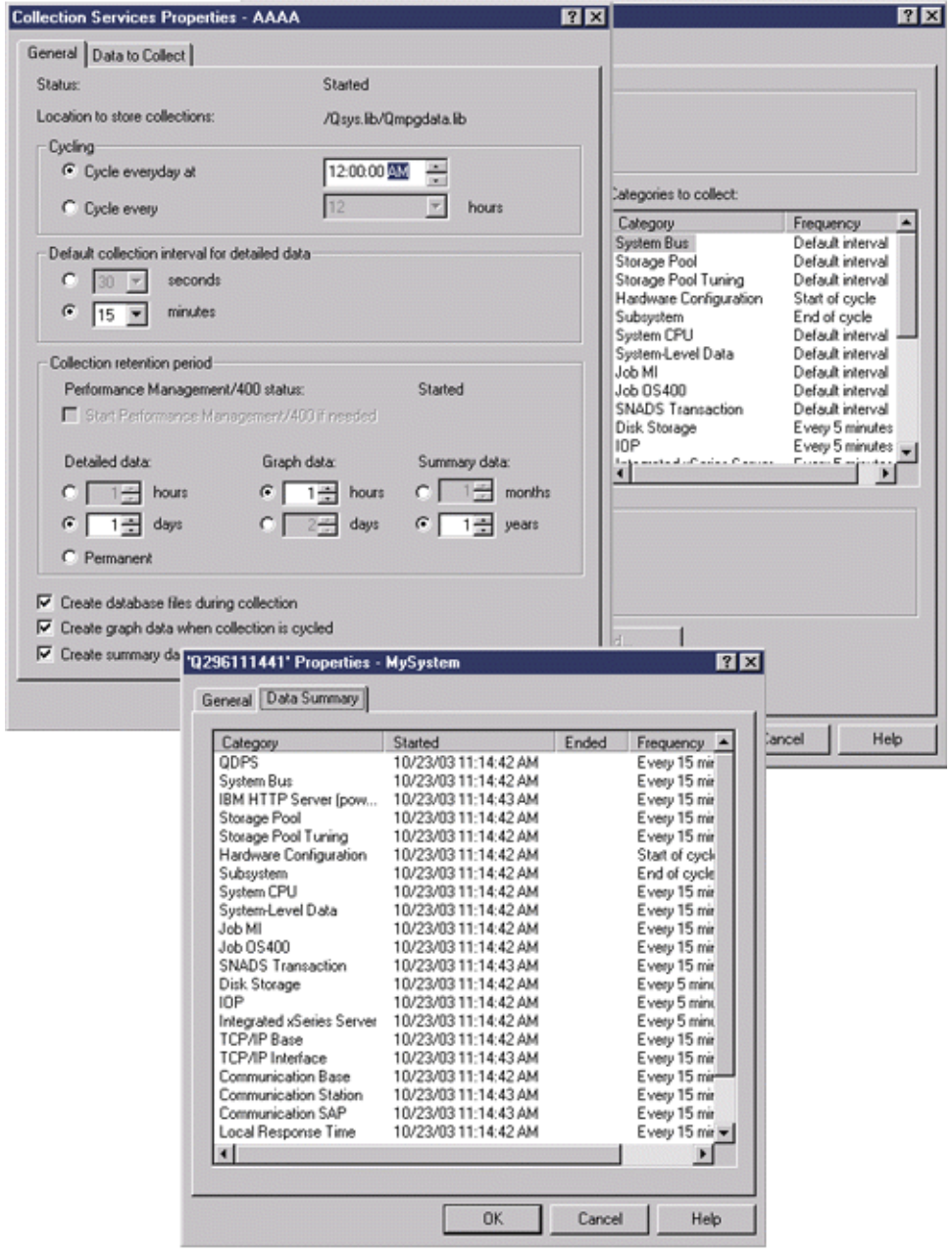

## **Sia Servizi di raccolta che un monitor di sistema sono avviati**

Questo scenario mostra che Servizi di raccolta era già stato avviato ad un certo punto e che successivamente qualcuno ha avviato un monitor di sistema per raccogliere i dati delle metriche dell'utilizzo della CPU (Medio) ad intervalli di 30 secondi. Notare nella vista delle proprietà dell'oggetto \*MGTCOL che l'intervallo di raccolta per le categorie System Level Data, Job MI Data e Job OS Data sono cambiate da 15 minuti a 30 secondi. Questo dimostra che si sta utilizzando lo stesso oggetto \*MGTCOL e

solo le categorie necessarie per calcolare le informazioni per una determinata metrica sono state modificate per eseguire la raccolta con il nuovo intervallo.

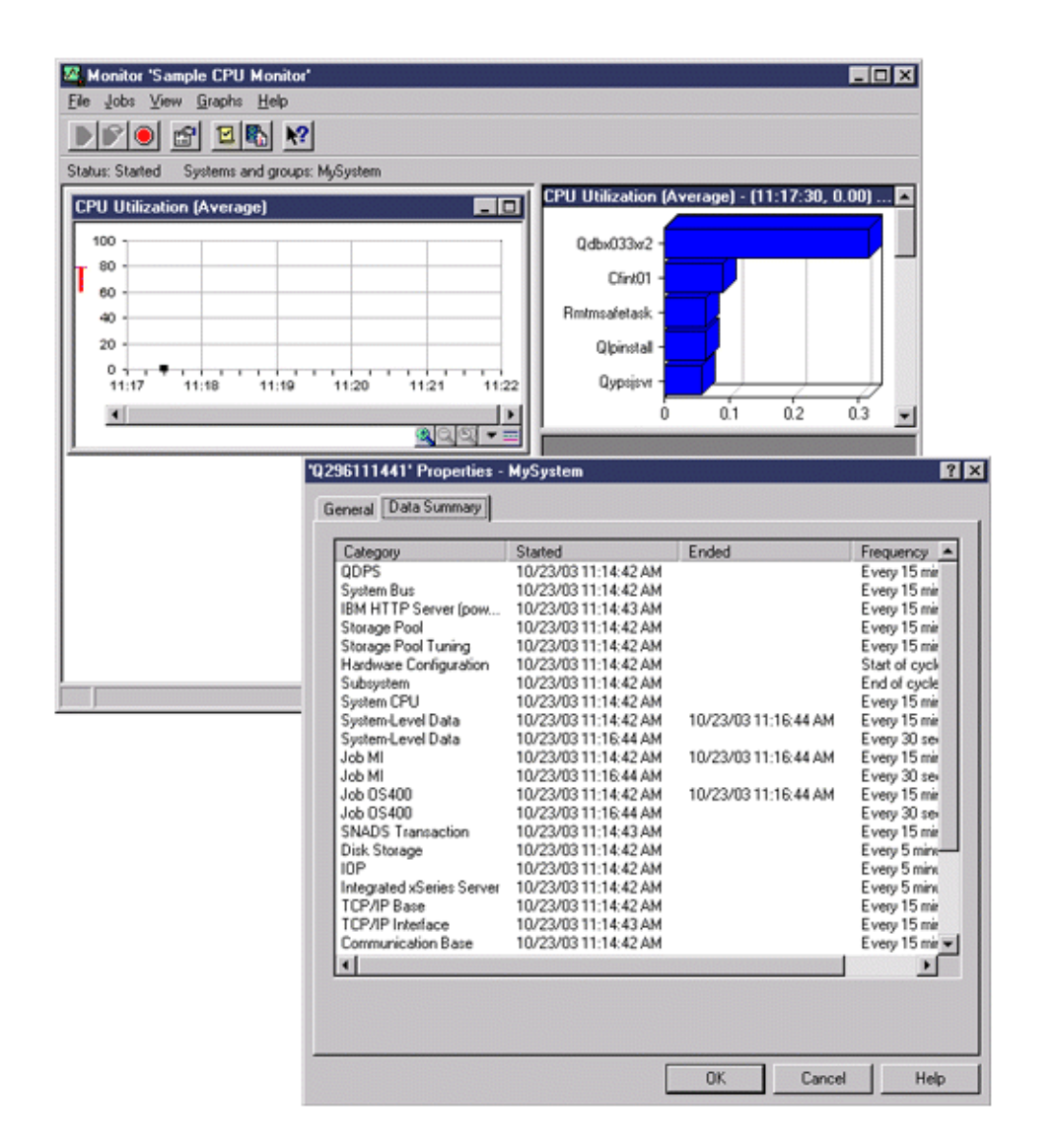

# **Servizi di raccolta è stato arrestato ed il monitor di sistema è rimasto attivo**

In questo scenario, Servizi di raccolta è stato arrestato ed il monitor di sistema è rimasto attivo e continua a raccogliere i dati necessari per calcolare le metriche grafiche.

Osservare quanto segue:

- v La pagina delle proprietà di Servizi di raccolta presenta uno stato di **Raccolta del sistema arrestata. Raccolta solo per il sistema**.
- v La pagina delle proprietà dell'oggetto \*MGTCOL mostra che la raccolta di dati è terminata per tutte le categorie tranne quelle necessarie per calcolare i dati metrici grafici.
- v La vista dell'elenco di Servizi di raccolta mostra l'oggetto \*MGTCOL con uno stato di **Raccolta per il sistema in corso...**. Questo potrebbe confondere; pertanto, per ottenere lo stato di Servizi di raccolta, consultare la pagina della proprietà di Servizi di raccolta.

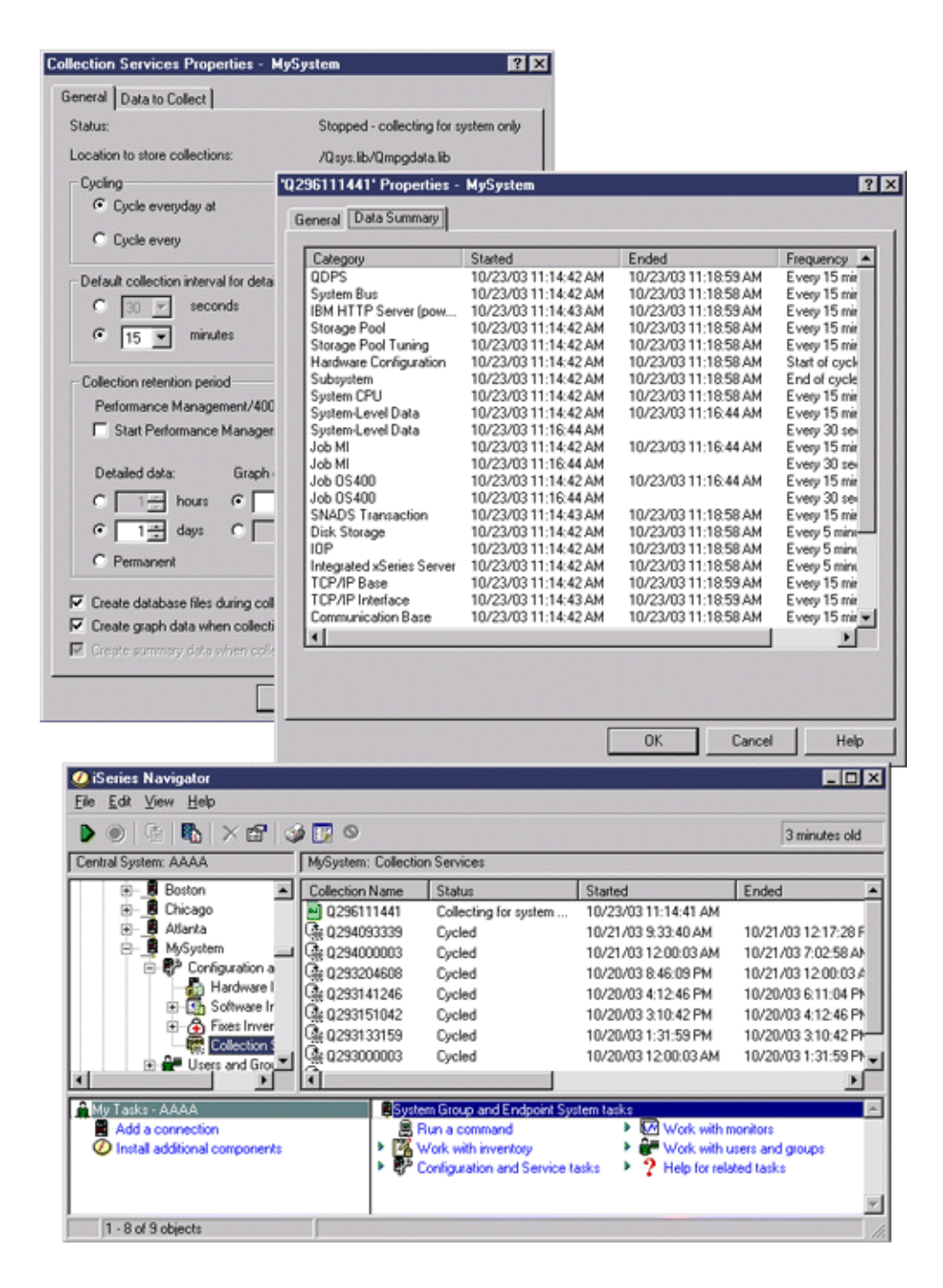

# **Scenari: monitor System i Navigator**

Utilizzare queste informazioni per comprendere come utilizzare i diversi tipi di monitor per esaminare aspetti specifici delle prestazioni del sistema.

I monitor inclusi in System i Navigator forniscono un potente insieme di strumenti per ricercare e gestire le prestazioni del sistema. Per una panoramica dei tipi di monitor forniti da System i Navigator, consultare la sezione Monitor System i Navigator.

Per esempi di utilizzo e configurazioni campione in dettaglio, esaminare gli scenari di seguito:

## **Scenario: monitor di sistema:**

In questo esempio, viene illustrato un monitor di sistema, che, nel caso in cui l'utilizzo della CPU superi la soglia massima consentita, avverte l'utente e congela temporaneamente tutti i lavori di priorità minore fino a quando le risorse non saranno di nuovo disponibili.

### **Situazione**

Come amministratore di sistema, è necessario verificare che il sistema abbia a disposizione un numero di risorse sufficienti a soddisfare le esigenze degli utenti e i requisiti aziendali. Per un sistema, l'utilizzo della CPU è sicuramente una questione importante. L'utente potrebbe richiedere al sistema di fornire un avvertimento nel caso in cui la CPU dovesse raggiungere un livello di utilizzo troppo elevato e di congelare temporaneamente i lavori di priorità minore fino a quando le risorse non saranno nuovamente disponibili.

Per effettuare questa operazione, è possibile impostare un monitor di sistema per inviare un messaggio all'utente se il livello di utilizzo della CPU dovesse superare l'80%. Inoltre, è possibile congelare tutti i lavori nella coda lavori QBATCH fino a quando il livello di utilizzo della CPU non raggiungerà il 60%; solo a questo punto i lavori verranno rilasciati e le normali operazioni potranno essere riprese.

#### **Esempio di configurazione**

Per impostare un monitor di sistema, è necessario definire le metriche desiderate per eseguire la traccia e le operazioni che il monitor dovrà realizzare nel momento in cui le metriche raggiungeranno i livelli specificati. Per definire un monitor di sistema che possa realizzare queste operazioni, effettuare quanto segue:

- 1. In System i Navigator, espandere **Management Central** → **Monitor**, fare clic con il tasto destro del mouse su **Monitor di sistema** e selezionare **Nuovo monitor...**
- 2. Sulla pagina **Generale**, immettere il nome e la descrizione del monitor prescelto.
- 3. Fare clic sul separatore **Metriche** ed immettere i seguenti valori:
	- a. Selezionare **Utilizzo base CPU (Media)**, dall'elenco Metriche disponibili e fare clic su **Aggiungi**. Utilizzo base CPU (Media) è ora elencato sotto Metriche da controllare e la parte inferiore della finestra visualizza le impostazioni delle metriche.
	- b. Per **Intervallo di raccolta**, specificare la frequenza con cui si desidera raccogliere i dati. Questa selezione sostituirà l'impostazione di Servizi di raccolta. Per questo esempio, specificare **30 secondi**.
	- c. Per modificare la riduzione in scala dell'asse verticale del grafico relativo al monitor di questa metrica, modificare **Valore massimo di rappresentazione grafica**. Per modificare la rappresentazione in scala dell'asse orizzontale del grafico, modificare il valore di **Visualizzazione ora**.
	- d. Fare clic sul separatore **Soglia 1** delle impostazioni delle metriche ed immettere i seguenti valori per inviare un messaggio di indagine nel caso in cui l'utilizzo della CPU raggiunga o superi l'80%:
		- 1) Selezionare **Abilita soglia.**
		- 2) Per il valore trigger di soglia, specificare **>= 80** (percentuale occupata maggiore o uguale al 80%).
		- 3) Per **Durata**, specificare l'intervallo **1**.
		- 4) Per il **comando i5/OS**, specificare quanto segue: SNDMSG MSG('Avvertenza,CPU...') TOUSR(\*SYSOPR) MSGTYPE(\*INQ)
		- 5) Per il valore di ripristino della soglia, specificare **< 60** (percentuale occupata inferiore al 60%). Questa impostazione permette il ripristino del monitor quando la percentuale di utilizzo della CPU raggiunge un valore inferiore al 60%.
	- e. Fare clic sul separatore **Soglia 2** ed immettere i seguenti valori per congelare tutti i lavori nella coda QBATCH per cinque intervalli di raccolta, quando l'utilizzo della CPU supera l'80%.
		- 1) Selezionare **Abilita soglia**.
- 2) Per il valore trigger di soglia, specificare **>= 80** (percentuale occupata maggiore o uguale al 80%).
- 3) Per **Durata**, specificare **5** intervalli.
- 4) Per il **comando i5/OS**, specificare quanto segue: HLDJOBQ JOBQ(QBATCH)
- 5) Per il valore di ripristino della soglia, specificare **< 60** (percentuale occupata inferiore al 60%). Questa impostazione permette il ripristino del monitor quando la percentuale di utilizzo della CPU raggiunge un valore inferiore al 60%.
- 6) Per **Durata**, specificare **5** intervalli.
- 7) Per il **comando i5/OS**, specificare quanto segue: RLSJOBQ JOBQ(QBATCH)

Questo comando rilascia la coda lavori QBATCH, quando l'utilizzo della CPU si stabilizza su un valore inferiore al 60% per 5 intervalli di raccolta.

- 4. Fare clic sul separatore **Azioni** e selezionare **Registra eventi** sia nella colonna **Esegui trigger** che nella colonna **Ripristina**. Questa azione crea una voce nella registrazione eventi nel momento in cui le soglie vengono sottoposte a trigger e ripristinate.
- 5. Fare clic sul separatore **Sistemi e gruppi**, per specificare i sistemi e i gruppi da controllare.
- 6. Fare clic su **OK** per salvare il monitor.
- 7. Dall'elenco dei monitor di sistema, fare clic con il tasto destro del mouse sul nuovo monitor e selezionare **Avvia**.

### **Risultati**

Il nuovo monitor visualizza l'utilizzo della CPU, con i nuovi punti di dati aggiunti ogni 30 secondi, in base all'intervallo di raccolta specificato. Il monitor esegue automaticamente le azioni di soglia specificate ogni volta che l'utilizzo della CPU raggiunge un valore pari all'80%, anche se il PC è spento.

**Nota:** questo monitor tiene traccia unicamente dell'utilizzo CPU. Tuttavia, è possibile includere un numero qualsiasi di metriche sullo stesso monitor, ognuna con le proprie azioni e valori di soglia. È possibile inoltre disporre di vari monitor di sistema in esecuzione contemporaneamente.

#### **Scenario: monitor lavori per l'utilizzo della CPU:**

Viene qui illustrato un esempio di monitor lavori che esegue la traccia dell'utilizzo della CPU di un lavoro specificato e avverte il proprietario del lavoro nel caso in cui l'utilizzo della CPU stia per superare la soglia massima consentita

#### **Situazione**

Una nuova applicazione è attualmente in esecuzione sul sistema ed è stato individuato che alcuni lavori interattivi, tra quelli nuovi, stanno consumando una quantità di risorse inaccettabile. L'utente desidera, quindi, avvisare il proprietario di questi lavori della loro elevata capacità di consumo della CPU.

È possibile impostare un monitor per osservare i lavori delle nuove applicazioni ed inviare un messaggio nel caso in cui un lavoro dovesse utilizzare più del 30% della capacità CPU.

#### **Esempio di configurazione**

Per impostare un monitor lavori è necessario definire i lavori e gli attributi da osservare e le operazioni che il monitor deve realizzare nel caso venissero individuati gli attributi del lavoro specificato. Per impostare un monitor di questo genere, effettuare le seguenti operazioni:

1. In System i Navigator, espandere **Management Central** → **Monitor**, fare clic con il tasto destro del mouse su **Monitor lavori** e selezionare **Nuovo monitor...**.

- 2. Sulla pagina **Generale**, immettere i seguenti valori:
	- a. Specificare il nome e la descrizione del monitor prescelto.
	- b. Sulla pagina **Lavori da controllare**, immettere i seguenti valori:
		- 1) Per **Nome lavoro**, specificare il nome del lavoro da osservare (ad esempio, MKWIDGET).
		- 2) Fare clic su **Aggiungi**.
- 3. Fare clic sul separatore **Metriche** ed immettere le seguenti informazioni:
	- a. Nell'elenco **Metriche disponibili**, aprire **Valori numerici di riepilogo**, selezionare **Utilizzo percentuale CPU** e fare clic su **Aggiungi.**
	- b. Sul separatore **Soglia 1** delle impostazioni delle metriche, immettere i seguenti valori:
		- 1) Selezionare **Abilita trigger**.
		- 2) Per il valore trigger di soglia, specificare **>= 30** (percentuale occupata maggiore o uguale al 30%).
		- 3) Per **Durata**, specificare l'intervallo **1**.
		- 4) Per il **comando trigger i5/OS**, specificare quanto segue: SNDMSG MSG('Il lavoro sta superando il 30% della capacità CPU') TOUSR(&OWNER)
		- 5) Fare clic su **Abilita ripristino**.
		- 6) Per il valore di ripristino della soglia, specificare **< 20** (percentuale occupata inferiore al 20%).
- 4. Fare clic sul separatore **Intervallo di raccolta** e selezionare **15 secondi.** Questa selezione sostituirà l'impostazione di Servizi di raccolta.
- 5. Fare clic sul separatore **Azioni** e selezionare **Registra eventi** sia nella colonna **Esegui trigger** che nella colonna **Ripristina**.
- 6. Fare clic sul separatore **Server e gruppi** e selezionare i server e i gruppi che si desidera controllare per il lavoro prescelto.
- 7. Fare clic su **OK**, per salvare il nuovo monitor.
- 8. Dall'elenco dei nuovi monitor, fare clic con il tasto destro del mouse sul nuovo monitor e selezionare **Avvia**.

#### **Risultati**

Il nuovo monitor esamina il sottosistema QINTER ogni 15 secondi e, nel caso in cui il lavoro MKWIDGET dovesse consumare una percentuale della CPU superiore al 30%, invierà un messaggio al proprietario del lavoro. Il monitor viene ripristinato quando il lavoro ritorna ad un utilizzo della CPU inferiore al 20%.

#### **Scenario: monitor lavori con la notifica dell'Advanced Job Scheduler:**

Vedere un monitor lavoro di esempio che invia una e-mail a un operatore quando il limite di soglia di un lavoro viene superato.

#### **Situazione**

Si sta attualmente eseguendo un'applicazione sul proprio sistema e si desidera ricevere una notifica se l'utilizzo della CPU raggiunge la soglia specificata.

Se sul sistema endpoint è installato Advanced Job Scheduler è possibile utilizzare il comando Invio distribuzione utilizzando Job Scheduler (SNDDSTJS) per inviare una notifica via e-mail ad un utente preposto al superamento della soglia. È ad esempio possibile specificare una escalation della notifica alla persona successiva se il mittente previsto non risponde arrestando il messaggio. È possibile creare delle pianificazioni di reperibilità ed inviare la notifica solo alle persone che sono con reperibilità. È anche possibile inviare la notifica a più indirizzi e-mail.

#### **Esempio di configurazione di monitor lavoro**

Quest'esempio utilizza il comando SNDDSTJS per inviare un messaggio ad un destinatario denominato OPERATOR, che è in un elenco definito dall'utente di indirizzi e-mail. È anche possibile specificare un indirizzo e-mail invece di un destinatario oppure entrambi. Per impostare un monitor di questo genere, effettuare le seguenti operazioni:

**Nota:** utilizzando i codici di esempio, si accettano i termini di ["Informazioni](#page-210-0) sull'esonero di [responsabilità](#page-210-0) e licenza del codice" a pagina 205.

- 1. In System i Navigator, espandere **Management Central** → **Monitor**, fare clic con il tasto destro del mouse su **Monitor lavori** e selezionare **Nuovo monitor..**.
- 2. Sulla pagina **Generale**, immettere i seguenti valori:
	- a. Specificare il nome e la descrizione del monitor prescelto.
	- b. Sulla pagina **Lavori da controllare**, immettere i seguenti valori:
		- 1) Per **Nome lavoro**, specificare il nome del lavoro da osservare (ad esempio, MKWIDGET).
		- 2) Fare clic su **Aggiungi**.
- 3. Fare clic sul separatore **Metriche** ed immettere le seguenti informazioni:
	- a. Nell'elenco **Metriche disponibili**, aprire **Valori numerici di riepilogo**, selezionare **Utilizzo percentuale CPU** e fare clic su **Aggiungi.**
	- b. Sul separatore **Soglia 1** delle impostazioni delle metriche, immettere i seguenti valori:
		- 1) Selezionare **Abilita trigger**.
		- 2) Per il valore trigger di soglia, specificare **>= 30** (percentuale occupata maggiore o uguale al 30%).
		- 3) Per **Durata**, specificare l'intervallo **1**.
		- 4) Per il **comando trigger i5/OS**, specificare quanto segue: SNDDSTJS RCP(OPERATOR) SUBJECT('Trigger controllo lavori') MSG('Il lavoro &JOBNAME è ancora in esecuzione!')
		- 5) Fare clic su **Abilita ripristino**.
		- 6) Per il valore di ripristino della soglia, specificare **< 20** (percentuale occupata inferiore al 20%).
- 4. Fare clic sul separatore **Intervallo di raccolta** e selezionare **15 secondi.** Questa selezione sostituirà l'impostazione di Servizi di raccolta.
- 5. Fare clic sul separatore **Azioni** e selezionare **Registra eventi** sia nella colonna **Esegui trigger** che nella colonna **Ripristina**.
- 6. Fare clic sul separatore **Server e gruppi** e selezionare i server e i gruppi che si desidera controllare per il lavoro prescelto.
- 7. Fare clic su **OK**, per salvare il nuovo monitor.
- 8. Dall'elenco dei nuovi monitor, fare clic con il tasto destro del mouse sul nuovo monitor e selezionare **Avvia**.

#### **Esempio di configurazione di monitor messaggi**

Se si utilizza un monitor messaggi, è possibile inviare il testo del messaggio al destinatario. Viene qui riportato un esempio di un programma CL che richiama il testo del messaggio ed invia una e-mail a tutti i destinatari con reperibilità con il comando SNDDSTJS.

**Nota:** utilizzando i codici di esempio, si accettano i termini di ["Informazioni](#page-210-0) sull'esonero di [responsabilità](#page-210-0) e licenza del codice" a pagina 205.

PGM PARM(&MSGKEY &TOMSGQ &TOLIB)

DCL &MSGKEY \*CHAR 4 DCL &TOMSGQ \*CHAR 10

```
DCL &TOLIB *CHAR 10
DCL &MSGTXT *CHAR 132
RCVMSG MSGQ(&TOLIB/&TOMSGQ) MSGKEY(&MSGKEY)
        RMV(*NO) MSG(&MSGTXT)
                MONMSG CPF0000 EXEC(RETURN)
SNDDSTJS RCP(*ONCALL) SUBJECT('Trigger coda messaggi') MSG(&MSGTXT)
    MONMSG MSGID(CPF0000 IJS0000)
```
ENDPGM

Questo è il comando che richiama il programma CL: CALL SNDMAIL PARM('&MSGKEY' '&TOMSG' '&TOLIB')

### **Risultati**

Il monitor esamina il sottosistema QINTER ogni 15 secondi e, nel caso in cui il lavoro MKWIDGET dovesse consumare una percentuale della CPU superiore al 30%, invia un e-mail all'operatore. Il monitor viene ripristinato quando il lavoro ritorna ad un utilizzo della CPU inferiore al 20%.

Consultare la sezione relativa alla gestione delle notifiche per ulteriori informazioni sulle funzioni di notifica dell'Advanced Job Scheduler.

#### **Concetti correlati**

Gestione della notifica Consultare l'argomento Gestione della notifica per informazioni su come utilizzare la funzione di notifica di Advanced Job Scheduler.

### **Scenario: monitor messaggi:**

In questo esempio, il monitor messaggi visualizza qualunque messaggio di interrogazione della coda messaggi che può verificarsi in uno dei sistemi. Il monitor si apre e il messaggio viene visualizzato nel momento stesso in cui è individuato.

#### **Situazione**

La società ha a disposizione diversi sistemi in esecuzione e il controllo della coda messaggi di ciascun sistema richiederebbe troppo tempo. Come amministratore di sistema, è sempre necessario essere a conoscenza dei messaggi di indagine che possono verificarsi nel sistema.

È possibile impostare un monitor per visualizzare i messaggi di indagine della coda messaggi che potrebbero verificarsi in uno dei sistemi. Il monitor si apre e il messaggio viene visualizzato nel momento stesso in cui è individuato.

## **Esempio di configurazione**

Per impostare un monitor messaggi, è necessario definire i tipi di messaggi che si desidera osservare e le operazioni che il monitor deve realizzare al verificarsi di questi messaggi. Per impostare un monitor di questo genere, effettuare le seguenti operazioni:

- 1. In System i Navigator, espandere **Management Central** → **Monitor**, fare clic con il tasto destro del mouse su **Monitor messaggi** e selezionare **Nuovo monitor..**.
- 2. Sulla pagina **Generale**, immettere il nome e la descrizione del monitor prescelto.
- 3. Fare clic sul separatore **Messaggi** e immettere i seguenti valori:
	- a. Per **Coda messaggi da controllare**, specificare **QSYSOPR**.
	- b. Sul separatore **Serie messaggi 1**, selezionare **Indagine** per **Tipo** e fare clic su **Aggiungi**.
- <span id="page-95-0"></span>c. Selezionare **Esegui trigger al conteggio messaggi seguente** e specificare Messaggio **1**.
- 4. Fare clic sul separatore **Intervallo di raccolta** e selezionare **15 secondi.**
- 5. Fare clic sul separatore **Azioni** e selezionare **Apri monitor**.
- 6. Fare clic su **Sistemi e gruppi** e selezionare i sistemi e i gruppi da controllare per i messaggi di indagine.
- 7. Fare clic su **OK**, per salvare il nuovo monitor.
- 8. Dall'elenco dei monitor messaggi, fare clic con il tasto destro del mouse sul nuovo monitor e selezionare **Avvia**.

### **Risultati**

Il nuovo monitor messaggi visualizza gli eventuali messaggi di indagine inviati a QSYSOPR su uno qualsiasi dei sistemi che si stanno monitorando.

**Nota:** Questo monitor risponde solo ai messaggi di indagine inviati a QSYSOPR. Tuttavia, è possibile includere due serie diverse di messaggi in un unico monitor ed avere a disposizione vari monitor messaggi in esecuzione contemporaneamente. I monitor messaggi possono inoltre eseguire i comandi i5/OS nel momento in cui vengono ricevuti i messaggi specificati.

# **System i Navigator per Wireless**

System i Navigator per Wireless consente di controllare i dati sulle prestazioni su una connessione senza cavi, utilizzando una funzione PDA (Personal Digital Assistant), una linea telefonica da cui è possibile collegarsi a Internet o un browser Web tradizionale. System i Navigator per Wireless utilizza i dati sulle prestazioni raccolti dalla funzione Servizi di raccolta.

Con l'unità senza cavi, è possibile effettuare le seguenti operazioni:

- v Eseguire i comandi su più sistemi
- v Avviare e visualizzare i monitor lavori, messaggi e di sistema
- v Gestire lavori e messaggi dai monitor (congelare, rilasciare, chiudere, rispondere e richiamare i dettagli)
- Gestire Integrated xSeries Server

Per una panoramica introduttiva sui monitor remoti forniti da System i Navigator per Wireless, consultare la sezione System i Navigator per Wireless.

Per informazioni complete e aggiornate sull'esecuzione del controllo remoto, visitare la home page di System i Navigator per Wireless.

#### **Informazioni correlate**

Argomento System i Navigator per Wireless

# **Cronologia grafica System i Navigator**

La cronologia grafica fornisce un pannello grafico dei dati sulle prestazioni raccolti da Servizi di raccolta in un intervallo di tempo specificato.

La funzione cronologia grafica fornisce una vista grafica dei dati sulle prestazioni raccolti da giorni, settimane, mesi o addirittura anni con Servizi di raccolta. Per visualizzare i dati sulle prestazioni, non è necessario che un monitor di sistema sia in esecuzione. È possibile visualizzare la finestra Cronologia grafica per tutto il tempo in cui la funzione Servizi di raccolta viene utilizzata per raccogliere i dati.

**Nota:** per maggiori informazioni sul controllo delle prestazioni di sistema, consultare l'argomento Esecuzione della traccia dei dati sulle prestazioni.

#### **Concetti correlati**

"Servizi di [raccolta"](#page-31-0) a pagina 26

Servizi di raccolta consente la raccolta dei dati di gestione del sistema. È il programma di raccolta principale dei dati di sistema.

"Traccia delle [prestazioni"](#page-12-0) a pagina 7

L'esecuzione della traccia delle prestazioni del sistema nel tempo, consente di pianificare la crescita del sistema stesso e garantisce di avere a disposizione i dati che consentono di isolare e identificare la causa dei problemi di prestazioni. È importante conoscere le applicazioni da utilizzare e le modalità per raccogliere regolarmente i dati sulle prestazioni.

# **Concetti della Cronologia grafica** |

Contiene una descrizione delle opzioni disponibili per gestire e visualizzare i record dei dati sulle prestazioni. | |

La Cronologia grafica visualizza i dati contenuti negli oggetti di raccolta creati dalla funzione Servizi di | raccolta. Perciò, il tipo e la quantità di dati disponibili dipende dalla configurazione stabilita in Servizi di raccolta. | |

La quantità di dati disponibile per la visualizzazione su grafico è determinata dalle impostazioni | selezionate dalle proprietà di Servizi di raccolta, in modo specifico dall'impostazione relativa al periodo di conservazione della raccolta. Utilizzare System i Navigator per attivare PM Agent (Performance | Management Agent) in più sistemi. Quando si attiva PM Agent è possibile utilizzare la funzione cronologia dati del grafico per visualizzare i dati raccolti nei giorni, nelle settimane o nei mesi precedenti. È possibile oltrepassare le capacità di controllo in tempo reale ed accedere ai dati in dettaglio o di riepilogo. Se PM Agent non viene abilitato, il campo dati grafico supporta da 1 a 7 giorni. Se PM Agent è abilitato, è possibile definire il tempo in cui gli oggetti della raccolta di gestione potranno rimanere nel sistema: | | | | | | |

v **Dati dettagliati** (tipo di attributo \*PFR in QMPGDATA.LIB o QPFRDATA.LIB) |

L'intervallo di tempo entro cui gli oggetti della raccolta di gestione potranno rimanere nel file system prima di essere cancellati. È possibile selezionare un intervallo specifico, espresso in ore o in giorni, o selezionare **Permanente**. Se si seleziona **Permanente**, gli oggetti di gestione delle raccolta non verranno cancellati automaticamente. | | | |

**•** Dati grafico (tipo di attributo \*PFRDTL in QMGTC2.LIB)

L'intervallo di tempo entro il quale i dettagli e le proprietà, mostrati nella finestra Cronologia grafica, rimarranno nel sistema prima di essere cancellati. Se PM Agent non viene avviato, è possibile specificare da uno a sette giorni. Se PM Agent viene avviato, è possibile specificare un valore compreso tra 1 e 30 giorni. Il valore predefinito è un'ora. | | | |

v **Dati di cronologia grafico** (tipo di attributo \*PFRHST in QMGTC2.LIB) |

 $\overline{1}$ L'intervallo di tempo entro il quale i punti di raccolta dei dati di un grafico possono essere visualizzati | nella finestra Cronologia grafica o rimanere nel sistema prima di essere cancellati. Non sono disponibili dettagli o dati di proprietà. È necessario avviare PM Agent per abilitare i campi dei dati di riepilogo. Il | | valore predefinito è un mese. I dati di riepilogo vengono raccolti in intervalli di un'ora e non | supportano dettagli di secondo e terzo livello.

# v **Stato cronologia grafica** |

La finestra Cronologia grafica visualizza ora lo stato della cronologia grafica. È anche possibile ricreare i dati di cronologia grafica, qualora non fossero presenti. | |

#### **Concetti correlati** |

- "Servizi di [raccolta"](#page-31-0) a pagina 26 |
- Servizi di raccolta consente la raccolta dei dati di gestione del sistema. È il programma di raccolta |
- principale dei dati di sistema. |

#### **Attività correlate** |

- ["Attivazione](#page-99-0) di PM Agent" a pagina 94 |
- PM Agent fa parte del sistema operativo ed è necessario attivarlo per utilizzarne le funzioni di |
- raccolta. |

|

# **Visualizzazione della cronologia grafico**

Questo argomento contiene istruzioni dettagliate per visualizzare la cronologia grafica tramite System i Navigator.

La cronologia grafica è inclusa in System i Navigator. Per visualizzare la cronologia grafica dei dati che si stanno controllando con la funzione Servizi di raccolta, effettuare le seguenti operazioni:

- 1. Seguire la guida in linea di System i Navigator per avviare la funzione Servizi di raccolta su un singolo sistema o su un gruppo di sistemi.
- 2. Dalla pagina **Avvia Servizi di raccolta - Generale**, selezionare **Avvia IBM Performance Management per eServeriSeries**, se necessario.
- 3. Apportare delle modifiche ad altri valori per il periodo di ritenzione della raccolta.
- 4. Fare clic su **OK**.
- 5. È possibile visualizzare la cronologia grafica facendo clic con il tasto destro del mouse su un monitor di sistema o su un oggetto di Servizi di raccolta e selezionando **Cronologia grafica**.
- 6. Fare clic su **Aggiorna**, per visualizzare la vista grafica.

**Suggerimento:** se mancano i dati della cronologia grafica, è possibile ricrearli. Per ricreare i dati di cronologia grafica, fare clic con il tasto destro del mouse sull'oggetto in System i Navigator e selezionare **Crea dati cronologia grafica**.

Una volta attivata la cronologia grafica, viene visualizzata una finestra che illustra una serie di punti di raccolta rappresentati graficamente. Questi punti di raccolta sulla linea grafica sono identificati da tre grafici diversi che corrispondono ai tre livelli di dati disponibili:

- v Un punto di raccolta di forma quadrata, che rappresenta i dati che includono sia le informazioni sulle proprietà che le informazioni in dettaglio.
- v Un punto di raccolta di forma triangolare, che rappresenta i dati di riepilogo che contengono le informazioni in dettaglio.
- v Un punto di raccolta circolare rappresenta i dati che non contengono alcuna informazione dettagliata né informazioni sulle proprietà.

Il sistema aggiunge i dati dall'oggetto di raccolta attivo (attributo \*PFR) agli oggetti di raccolta \*PFRDTL e \*PFRHST quando si verifica quanto segue:

- v Se le proprietà dell'oggetto di raccolta sono impostate per aggiungere i dati grafici e di riepilogo quando questi vengono ripetuti a intervalli regolari, la raccolta viene ripetuta a intervalli regolari.
- v Se si seleziona l'oggetto ripetuto a intervalli regolari e l'opzione di menu per il riepilogo dei dati.
- v Se è in esecuzione un monitoraggio del sistema, i dati vengono aggiunti solo all'oggetto \*PFRDTL, per effetto dell'esecuzione del suddetto monitoraggio.

## **Concetti correlati**

"Servizi di [raccolta"](#page-31-0) a pagina 26 Servizi di raccolta consente la raccolta dei dati di gestione del sistema. È il programma di raccolta principale dei dati di sistema.

# **IBM Performance Management per System i5** |

L'offerta IBM Performance Management per System i5 (PM per System i5) automatizza la raccolta, | l'archiviazione e l'analisi dei dati sulle prestazioni di sistema e restituisce prospetti che consentono di |

gestire la capacità e le risorse di sistema. |

L'offerta PM per System i5 include Performance Management Agent (PM Agent). PM Agent (già noto | come PM/400) è una funzione del sistema operativo che consente la raccolta automatica dei dati del | Servizio di raccolta non proprietari, riduce i dati e li invia alla IBM. Tutti i siti di raccolta sono protetti e | il tempo di trasferimento è completamente sotto il controllo dell'utente. Quando si inviano dati all'IBM, si | elimina la necessità di memorizzare tutti i dati sull'andamento per proprio conto. IBM memorizza i dati |

per conto dell'utente e fornisce una serie di grafici e di prospetti che illustrano le prestazioni e la crescita |

del server. È possibile accedere ai prospetti elettronicamente utilizzando un browser tradizionale. |

Tale offerta, utilizzata con IBM Systems Workload Estimator,consente una migliore comprensione di come | le tendenze aziendali sono correlate alla sincronizzazione degli aggiornamenti hardware richiesti, tra cui la CPU (central processing unit) o il disco. IBM Systems Workload Estimator può stabilire un consolidamento di sistema o valutare un aggiornamento di sistema con partizioni logiche, facendo in | | |

modo che PM Agent invii i dati per più sistemi o partizioni a IBM Systems Workload Estimator. |

PM Agent utilizza meno dell'1% di CPU. Utilizza approssimativamente, 58 MB di spazio su disco, a seconda del modello hardware e della dimensione degli intervalli di raccolta stabiliti. | |

## **Concetti correlati**

|

| |

"Servizi di [raccolta"](#page-31-0) a pagina 26 |

Servizi di raccolta consente la raccolta dei dati di gestione del sistema. È il programma di raccolta |

principale dei dati di sistema. |

**Informazioni correlate** |

Sito Web PM per [System](http://www.ibm.com/eserver/iseries/pm) i

Consultare il sito Web di PM per System i per ulteriori informazioni su PM per System i.

# **Concetti di PM Agent** |

Contiene informazioni sulle funzioni e sui vantaggi forniti da PM Agent e altre considerazioni di | interesse sull'implementazione. |

PM Agent utilizza i Servizi di raccolta per raccogliere i dati pubblici relativi alle capacità e alle prestazioni dal server e inviarli alla IBM. Queste informazioni possono includere l'utilizzo della CPU e la capacità disco, il tempo di risposta, la produttività e l'uso dell'applicazione e dell'utente. Quando si | inviano dati all'IBM, si elimina la necessità di memorizzare tutti i dati sull'andamento per proprio conto. | IBM memorizza i dati per conto dell'utente e fornisce una serie di grafici e di prospetti che illustrano le | prestazioni e la crescita del server. È possibile accedere ai prospetti elettronicamente utilizzando un | browser tradizionale. | | |

Uno dei requisiti più importanti per stabilire un'analisi accurata dell'utilizzo del sistema, del carico di | l lavoro e delle misurazioni relative alle prestazioni è la coerenza. Idealmente, i dati sulle prestazioni dovrebbero essere raccolti 24 ore al giorno. A causa della relazione che intercorre tra PM Agent e la | funzione Servizi di raccolta, è necessario sempre considerare le implicazioni che potrebbero verificarsi | utilizzando PM Agent. |

Vengono qui descritte alcune istruzioni che possono facilitare le operazioni di raccolta durante l'utilizzo di PM Agent: | |

# v **Raccogliere i dati in modo continuo con la funzione Servizi di raccolta.** |

PM Agent permette di soddisfare questo requisito realizzando la raccolta dei dati 24 ore al giorno con la funzione Servizi di raccolta. PM Agent raccoglie i dati delle prestazioni ad intervalli di 15 minuti. PM Agent utilizza il valore predefinito per l'intervallo di 15 minuti, ma non modifica il valore su cui l'intervallo è impostato. Un intervallo di 15 minuti è il valore consigliato. | | | |

# v **Selezionare il profilo SPP (Standard Plus Protocol).** |

SPP (Standard Plus Protocol) è il valore predefinito del profilo di raccolta. Il profilo di raccolta indica il tipo di dati che verrà raccolto. Le categorie di dati nel profilo SPP (Standard Plus Protocol) corrisponde al valore \*ALL del parametro DATA sul comando Avvio Monitor delle prestazioni (STRPFRMON). La raccolta non viene ripetuta ad intervalli regolari (a meno che non sia stato richiesto per altri motivi). Questa azione viene eseguita per raccogliere informazioni sufficienti per i prospetti di PM Agent. | | | | |

# v **Non eseguire la modifica temporanea dei parametri di raccolta quando PM Agent è attivo.** |

Ad esempio, quando PM Agent viene attivato, il campo **Creazione file database durante la raccolta** è contrassegnato come valore predefinito. Se questo valore viene modificato, PM Agent lo riporta al | |

<span id="page-99-0"></span>valore predefinito sull'ora. La modifica ha effetto immediato. La raccolta non viene ripetuta ad intervalli regolari (a meno che non sia stata richiesta per altri motivi). | |

#### **Riferimenti correlati** |

- "Profili di raccolta Servizi di [raccolta"](#page-35-0) a pagina 30 |
- Descrizioni dei profili di raccolta Servizi di raccolta. I profili di raccolta definiscono cosa viene raccolto. | |

# **Configurazione di PM Agent** |

Per iniziare ad utilizzare PM Agent, è necessario configurarlo, impostare un metodo di trasmissione e personalizzare la raccolta e la memorizzazione dei dati.  $\blacksquare$ |

PM Agent automatizza la raccolta di dati sulle prestazioni utilizzando Servizi di raccolta. È possibile | specificare in quale libreria inserire i dati purché la libreria si trova sull'ASP (auxiliary storage pool) di | base. La libreria non deve essere spostata in un ASP indipendente poiché tale ASP può essere disattivato, | interrompendo così il processo di raccolta di PM Agent. PM Agent crea la libreria durante l'attivazione se | questa non esiste già. |

Per iniziare ad utilizzare PM Agent, è necessario eseguire le seguenti attività: |

# **Attivazione di PM Agent:** |

PM Agent fa parte del sistema operativo ed è necessario attivarlo per utilizzarne le funzioni di raccolta. |

È necessario avviare PM Agent, per utilizzarne le funzioni di raccolta dati. È possibile avviare PM Agent | utilizzando uno dei seguenti metodi: |

# **Utilizzo di System i Navigator** |

Utilizzare System i Navigator per attivare PM Agent in più sistemi. Quando si attiva PM Agent, è | possibile visualizzare i dati raccolti nei giorni, settimane o mesi precedenti. È possibile oltrepassare le | funzioni del controllo in tempo reale. Se PM Agent non è abilitato, è possibile visualizzare i dati relativi | agli ultimi 7 giorni. Se PM Agent è abilitato, è l'utente a scegliere il periodo di conservazione dei dati. |

Per avviare PM Agent da System i Navigator, effettuare quanto riportato di seguito: |

- 1. In System i Navigator, espandere il sistema in cui si desidera avviare PM Agent.  $\blacksquare$
- 2. Aprire **Configurazione e servizio**. |
- 3. Fare clic con un tasto destro del mouse su **Servizi di raccolta**.  $\Box$
- 4. Selezionare **PM Agent**. |
- 5. Selezionare **Avvia**. |
- 6. Selezionare i sistemi su cui si desidera avviare PM Agent.  $\mathbf{I}$
- 7. Fare clic su **OK**. |

## **Rispondere al messaggio CPAB02A nella coda messaggi QSYSOPR** |

Quando viene avviato il sottosistema QSYSWRK, questo messaggio richiede se si desidera attivare o | meno PM Agent. |

- 1. Dall'interfaccia basata su caratteri, rispondere con la lettera G al messaggio in QSYSOPR, ″Si desidera attivare PM Agent? (I G C).″ La coda messaggi QSYSOPR riceve il messaggio che attesta l'attivazione di PM Agent. | | |
- 2. Aggiornare le informazioni relative al contatto. Emettere il comando **GO PM400** e specificare l'opzione 1. | |

## **Immettere il comando di Configurazione di PM Agent (CFGPMAGT)** |

<span id="page-100-0"></span>Dall'interfaccia basata su caratteri, è possibile emettere il comando di Configurazione di PM Agent |

(CFGPMAGT). |

Procedere con la fase successiva del processo di impostazione, cioè quella per determinare il metodo di | trasmissione da utilizzare per inviare i dati a IBM. |

#### **Concetti correlati** |

- ["Cronologia](#page-95-0) grafica System i Navigator" a pagina 90 |
- La cronologia grafica fornisce un pannello grafico dei dati sulle prestazioni raccolti da Servizi di |
- raccolta in un intervallo di tempo specificato. |
- "Determinare il metodo di trasmissione PM Agent da utilizzare" |
- Stabilire la modalità di invio dei dati. È possibile raccogliere i dati con la funzione di inventario |
- Management Central e inviarli con Electronic Service Agent (Extreme Support) oppure fare in modo |
- che PM Agent raccolga i dati e li invii utilizzando il protocollo SNA. |

#### **Attività correlate** |

- ["Disattivazione](#page-112-0) di PM Agent" a pagina 107 |
- Contiene informazioni relative all'arresto di PM Agent. |

# **Determinare il metodo di trasmissione PM Agent da utilizzare:** |

Stabilire la modalità di invio dei dati. È possibile raccogliere i dati con la funzione di inventario |

Management Central e inviarli con Electronic Service Agent (Extreme Support) oppure fare in modo che | PM Agent raccolga i dati e li invii utilizzando il protocollo SNA. |

Il processo di trasmissione PM Agent si avvantaggia della configurazione di rete, realizzata utilizzando | Management Central per impostare un sistema centrale e i sistemi endpoint. Tuttavia, per configurare PM | Agent è possibile utilizzare l'interfaccia basata su caratteri. Selezionare il metodo di trasmissione da | utilizzare: |

- | Invio dei dati con Electronic Service Agent su Extreme Support
- Se viene selezionato questo metodo di trasmissione, è necessario configurare PM Agent in modo che la funzione di inventario Management Central possa effettuare la raccolta dei dati. | |
- IBM raccomanda di utilizzare ESA su Expreme Support. |
- | Invio di dati con il protocollo SNA
- Se si seleziona questo metodo di trasmissione, è necessario configurare PM Agent utilizzando
- l'interfaccia basata su caratteri. PM Agent raccoglie i dati e li trasmette utilizzando il protocollo SNA. |

Completata l'implementazione del metodo di trasmissione da utilizzare, è possibile eseguire altre attività | per gestire PM Agent. |

**Concetti correlati** |

|

- Management Central |
- **Riferimenti correlati** |
- ["Gestione](#page-111-0) del PM Agent" a pagina 106 |
- Adesso che la rete è stata impostata, è possibile eseguire varie attività utilizzando il PM Agent. |

*Invio dei dati di PM Agent con Service Agent su Extreme Support (Universal Connection):* |

PM Agent utilizza la funzione Servizi di raccolta per raccogliere i dati pubblici relativi alle capacità e alle | prestazioni dal server. Dopo aver raccolto questi dati, utilizzare Electronic Service Agent su Extreme |

Support per inviarli a IBM. |

Di seguito, sono descritte le operazioni necessarie per configurare PM Agent: |

- 1. Attivare PM Agent. |
- È necessario avviare PM Agent, per utilizzarne le funzioni di raccolta dati. |
- 2. Impostare la rete Management Central. |
- Definire il server da utilizzare come sistema centrale e i server che funzioneranno come sistemi endpoint. È possibile utilizzare una gerarchia di rete per inviare i dati dai sistemi endpoint alla posizione centrale prima dell'invio dei dati a IBM. | | |
- 3. Effettuare la connessione a IBM per trasmettere i dati con Universal Connection. |
- Questa è la connessione che verrà utilizzata da Management Central per trasmettere i dati di PM Agent alla IBM. | |
- 4. Raccogliere i dati sulle prestazioni di PM Agent. |
- Utilizzare la funzione di inventario di Management Central, per raccogliere i dati.
- 5. Inviare i dati a IBM. |

|

| |

- Utilizzare Electronic Service Agent, disponibile su Extreme Support nella gerarchia di Management Central, per inviare i dati a IBM. La funzione Electronic Service Agent utilizza Universal Connection.
- Inoltre, è possibile inviare i dati con il protocollo SNA. |
- Dopo aver configurato PM Agent, è possibile eseguire le altre attività per gestirlo.  $\blacksquare$
- **Concetti correlati** |
- Universal Connection |
- **Attività correlate** |
- Electronic Service Agent over Extreme Support |
- ["Attivazione](#page-99-0) di PM Agent" a pagina 94 |
- PM Agent fa parte del sistema operativo ed è necessario attivarlo per utilizzarne le funzioni di raccolta. | |
- Impostazione della rete Management Central |
- "Raccolta dei dati sulle prestazioni di PM Agent" |
- È possibile utilizzare Management Central per raccogliere i dati sulle prestazioni di PM Agent. |
- "Invio dei dati con il [protocollo](#page-102-0) SNA" a pagina 97 |
- Se non si desidera utilizzare la funzione Electronic Service Agent su Extreme Support per inviare i |
- dati, è ancora possibile usare l'interfaccia basata sul carattere, per effettuare la trasmissione. |
- **Riferimenti correlati** |
- ["Gestione](#page-111-0) del PM Agent" a pagina 106 |
- Adesso che la rete è stata impostata, è possibile eseguire varie attività utilizzando il PM Agent. |
- *Raccolta dei dati sulle prestazioni di PM Agent:* |
- È possibile utilizzare Management Central per raccogliere i dati sulle prestazioni di PM Agent.  $\mathbf{I}$ |
- Effettuare le seguenti operazioni: |
- 1. Attivare PM Agent. |
- 2. Configurare Universal Connection. |
- 3. Impostare la rete Management Central.  $\Box$
- 4. Verificare che Electronic Service Agent sia installato o che sia accessibile dal sistema. |
- Per raccogliere dati sulle prestazioni PM Agent in un sistema endpoint o in un gruppo di sistemi, | eseguire la seguente procedura: |
- 1. In System i Navigator, espandere **Management Central**. |
- 2. Espandere **Sistemi endpoint** o **Gruppi di sistemi**.  $\mathbf{I}$
- 3. Fare clic con il tasto destro del mouse su un sistema endpoint o un gruppo di sistemi e selezionare **Inventario**.  $\blacksquare$ |
- 4. Selezionare **Raccogli**. |
- <span id="page-102-0"></span>5. Selezionare uno o più inventari da raccogliere. In questo caso, selezionare **Dati sulle prestazioni di PM Agent**. | |
- 6. Se si desidera eseguire un'operazione sul sistema centrale al termine della raccolta, selezionare | l'operazione dall'elenco. |
- 7. Fare clic su **OK** per iniziare la raccolta dei dati immediatamente o fare clic su **Pianifica** per specificare quando raccogliere i dati. | |

Dopo aver configurato i server, è possibile eseguire le altre attività per la gestione di PM Agent. |

# **Attività correlate**

|

- ["Attivazione](#page-99-0) di PM Agent" a pagina 94 |
- PM Agent fa parte del sistema operativo ed è necessario attivarlo per utilizzarne le funzioni di raccolta. | |
- Configurato il Collegamento universale |
- Impostata la rete Management Central |
- Verificato che l'Electronic Service Agent sia installato sul proprio sistema o accessibile dal proprio sistema. | |
- **Riferimenti correlati** |
- ["Gestione](#page-111-0) del PM Agent" a pagina 106 |
- Adesso che la rete è stata impostata, è possibile eseguire varie attività utilizzando il PM Agent. |
- *Invio dei dati con il protocollo SNA:* |

Se non si desidera utilizzare la funzione Electronic Service Agent su Extreme Support per inviare i dati, è | ancora possibile usare l'interfaccia basata sul carattere, per effettuare la trasmissione. |

PM Agent pone una serie di domande in merito alla configurazione e all'utilizzo dei server. Il pannello | Configurazione PM Agent richiede all'utente la modalità desiderata per l'invio e la ricezione dei dati delle prestazioni PM Agent dai server. La prima parte di questo processo è relativa all'impostazione della | rete. La seconda parte richiede in quale modalità si desidera trasmettere i dati. Quando si utilizza | l'interfaccia basata sul carattere, è possibile utilizzare una linea telefonica diretta per trasmettere i dati. | |

Per inviare i dati con il protocollo SNA, attenersi alle seguenti indicazioni: |

1. Attivare PM Agent |

|

| | | | | | | | |

- È necessario avviare PM Agent, per utilizzarne le funzioni di raccolta dati.
- 2. Selezionare la configurazione di rete da utilizzare. |

Determinare la configurazione di rete che verrà utilizzata per la trasmissione dei dati. Selezionare la modalità desiderata per la connessione a IBM, utilizzando una linea telefonica diretta, un ISP (Internet Service Provider) esistente o una VPN (Virtual Private Network). Se si desidera utilizzare un collegamento ISP o VPN, è necessario configurare una connessione Universal Connection. | | | |

Se si desidera utilizzare una linea telefonica diretta per inviare il prospetto dei dati a IBM, sono disponibili varie scelte come la configurazione della rete. Selezionare la configurazione adatta alla rete utilizzata ed effettuare le operazioni delineate dal pannello Configurazione PM Agent per quella specifica configurazione: | | | |

- v Come server singolo: il server invia i dati direttamente alla IBM.
- v Come server host: il server riceve i dati sulle prestazioni da altri server (server remoti) e poi li invia alla IBM. Il livello di release del server host non può essere precedente rispetto a quello degli altri server. In altre parole, il livello di release del server host deve essere uguale o superiore a quello degli altri server.
- v Come server remoto, che indica che i dati sulle prestazioni possono essere inviati ad un server host. Sul pannello Configurazione PM Agent viene indicato che è necessario un server remoto e quindi si utilizza l'opzione 5 (Gestione dei sistemi iSeries remoti) dal menu PM Agent, per definire i server remoti.

3. Gestire i server remoti. |

Per impostare la rete di un server host, è necessario identificare i server che si occuperanno dell'invio dei dati al server host. Se si sta utilizzando un server singolo o un server remoto, è possibile ignorare questo punto. | | |

4. Personalizzare PM Agent. |

Dopo aver configurato la rete, è necessario stabilire i parametri globali per il funzionamento del software PM Agent. È necessario definire il numero telefonico dei dati PM Agent, se si desidera connettersi alla IBM mediante una linea telefonica diretta. | | |

Dopo aver configurato i server, è possibile effettuare le altre attività per gestire PM Agent. |

- **Concetti correlati** |
- Virtual private network (VPN) |
- **Attività correlate** |

|

"Invio dei dati di PM Agent con Service Agent su Extreme Support (Universal [Connection\)"](#page-100-0) a pagina [95](#page-100-0)

- PM Agent utilizza la funzione Servizi di raccolta per raccogliere i dati pubblici relativi alle capacità e | |
- alle prestazioni dal server. Dopo aver raccolto questi dati, utilizzare Electronic Service Agent su Extreme Support per inviarli a IBM. | |
- ["Attivazione](#page-99-0) di PM Agent" a pagina 94 |
- PM Agent fa parte del sistema operativo ed è necessario attivarlo per utilizzarne le funzioni di raccolta. | |
- 
- ["Impostazione](#page-110-0) di una linea telefonica diretta per PM Agent" a pagina 105 |
- Per la maggior parte delle ubicazioni PM Agent tenta di selezionare il numero telefonico dei dati corretto per l'ubicazione. | |
- 
- Configurare il Collegamento universale |
- "Configurazione di una rete PM Agent per un singolo server" |
- Un singolo server invia i relativi dati direttamente ad IBM. |
- ["Configurazione](#page-104-0) di una rete PM Agent per un server host" a pagina 99 |
- Un server host riceve i dati sulle prestazioni da altri server e li inoltra a IBM. |
- ["Configurazione](#page-105-0) di una rete PM Agent per un server remoto" a pagina 100 |
- Un server remoto invia i dati sulle prestazioni, ad esso relativi, ad un server host. |
- ["Gestione](#page-105-0) dei server remoti" a pagina 100 |
- In alcuni siti, il server host in una rete si occupa dell'invio dei dati sulle prestazioni a IBM, in modo |
- che possano essere elaborati. |
- ["Personalizzazione](#page-109-0) di PM Agent" a pagina 104 |
- Adesso che la rete è stata impostata, può essere necessario personalizzare PM Agent per adattarlo alle proprie esigenze. | |
- **Riferimenti correlati** |
- ["Gestione](#page-111-0) del PM Agent" a pagina 106 |
- Adesso che la rete è stata impostata, è possibile eseguire varie attività utilizzando il PM Agent. |
- *Configurazione di una rete PM Agent per un singolo server:* |
- Un singolo server invia i relativi dati direttamente ad IBM. |
- Di seguito sono riportati i passi necessari per configurare PM Agent per un singolo server solo se PM | Agent raccoglie i dati e li trasmette mediante SNA. Dal pannello di Configurazione PM Agent |
- (CFGPMAGT) nel server: |
- 1. Immettere **CFGPMAGT** dalla riga comandi. |
- 2. Specificare **2 = Invio dei dati con protocollo SNA** per il campo **Selezione opzione connettività per l'invio dei dati delle prestazioni a IBM**.  $\|$ |
- <span id="page-104-0"></span>3. Specificare **0 = No** per il campo **Ricezione dati sulle prestazioni**. |
- 4. Se si specifica **2 = Invio dei dati con protocollo SNA** per il campo **Selezione opzione connettività per l'invio dei dati delle prestazioni a IBM**, vengono visualizzate ulteriori informazioni che indicano se esistono oggetti delle comunicazioni appropriati. Se gli oggetti non esistono, PM Agent crea gli oggetti delle comunicazioni per la trasmissione automaticamente. Rispondere in modo appropriato ai pannelli supplementari. | | | | |
- 5. Immettere le proprie informazioni di contatto della società nel pannello Gestione informazioni di contatto accertandosi di completare tutti i campi. | |

Se l'impostazione del server singolo non è quella desiderata, è possibile selezionare un'altra opzione di | configurazione SNA. |

Dopo aver configurato i server, è possibile eseguire le altre attività per la gestione di PM Agent. |

- **Attività correlate** |
- "Invio dei dati con il [protocollo](#page-102-0) SNA" a pagina 97 |
- Se non si desidera utilizzare la funzione Electronic Service Agent su Extreme Support per inviare i |
- dati, è ancora possibile usare l'interfaccia basata sul carattere, per effettuare la trasmissione. |
- **Riferimenti correlati** |

| | | |

| |

|

|

- ["Gestione](#page-111-0) del PM Agent" a pagina 106 |
- Adesso che la rete è stata impostata, è possibile eseguire varie attività utilizzando il PM Agent. |

*Configurazione di una rete PM Agent per un server host:* |

Un server host riceve i dati sulle prestazioni da altri server e li inoltra a IBM. |

Di seguito sono riportati i passi necessari per configurare PM Agent per un server host solo se PM Agent | raccoglie i dati e li trasmette mediante SNA: |

- 1. Dal pannello di Configurazione PM Agent nel server host |
	- v Immettere **CFGPMAGT** dalla riga comandi.
	- v Specificare **2 = Invio dei dati con protocollo SNA** per il campo **Selezione opzione connettività per l'invio dei dati delle prestazioni a IBM**.
	- v Specificare **1 = Sì** per il campo **Ricezione dati sulle prestazioni**.
- 2. Dal pannello Gestione dei sistemi System i remoti sul server host |
	- v Premere F6 (Creazione) per identificare i server che si occuperanno dell'invio dei dati al server host.
	- Completare i campi e premere Invio.
- $\mathbf{I}$ **Nota:** La situazione, descritta di seguito, può verificarsi solo se PM Agent raccoglie i dati e li trasmette utilizzando SNA. Se si dispone di una rete di sistemi, si consiglia di utilizzare Universal | Connection e Management Central in System i Navigator, per raccogliere e trasmettere i dati di questi sistemi. |

PM Agent pianifica automaticamente la trasmissione dei dati dal server principale alla IBM il giorno | successivo alla ricezione dei dati da un server remoto. Se la pianificazione automatica non è adatta allo | schema di gestione dei lavori disponibile, è possibile pianificare manualmente la trasmissione dei dati dal | server principale. |

Durante la pianificazione della trasmissione dei dati, tenere presente quanto descritto di seguito. Durante | la settimana, pianificare in modo uniforme la trasmissione dei dati al server principale. Questa azione riduce l'impatto delle prestazioni sul server principale. Ad esempio, in una rete di dodici server, è possibile disporre di tre gruppi suddivisi in quattro sistemi. È possibile programmare l'invio dei dati di | ciascun gruppo in determinati giorni, ad esempio, Lunedì, Mercoledì e Venerdì. Questa pianificazione | distribuisce in modo uniforme la quantità di dati che viene inviata al server principale. || |

<span id="page-105-0"></span>Se l'impostazione del server host non è quella desiderata, è possibile selezionare un'altra opzione di | configurazione SNA.  $\blacksquare$ 

Dopo aver configurato i server, è possibile eseguire le altre attività per la gestione di PM Agent.  $\mathbf{I}$ 

## **Attività correlate**

|

- "Invio dei dati con il [protocollo](#page-102-0) SNA" a pagina 97 |
- Se non si desidera utilizzare la funzione Electronic Service Agent su Extreme Support per inviare i |
- dati, è ancora possibile usare l'interfaccia basata sul carattere, per effettuare la trasmissione. |

#### **Riferimenti correlati** |

- ["Gestione](#page-111-0) del PM Agent" a pagina 106 |
- Adesso che la rete è stata impostata, è possibile eseguire varie attività utilizzando il PM Agent. |
- *Configurazione di una rete PM Agent per un server remoto:*  $\blacksquare$

Un server remoto invia i dati sulle prestazioni, ad esso relativi, ad un server host. |

Di seguito sono riportati i passi necessari per configurare PM Agent per un server remoto solo se PM | Agent raccoglie i dati e li trasmette mediante SNA. Da pannello Configurazione PM Agent (CFGPMAGT) | nel server remoto, effettuare i passi riportati di seguito: |

- 1. Immettere **CFGPMAGT** dalla riga comandi. |
- 2. Specificare **2 = Non inviare i dati delle prestazioni** per il campo **Selezione opzione connettività per l'invio dei dati delle prestazioni a IBM**. | |
- 3. Specificare **0 = No** per il campo **Ricezione dati sulle prestazioni**.  $\mathbf{I}$

**Nota:** se si dispone di una rete di sistemi, si consiglia di utilizzare la funzione di inventario di System i Navigator per raccogliere i dati di tali sistemi e trasmetterli con Universal Connection. | |

se l'impostazione del server remoto non è quella desiderata, è possibile selezionare un'altra opzione di configurazione SNA.  $\blacksquare$ |

Dopo aver configurato i server, è possibile eseguire le altre attività per la gestione di PM Agent.  $\blacksquare$ 

#### **Attività correlate** |

- "Invio dei dati con il [protocollo](#page-102-0) SNA" a pagina 97 |
- Se non si desidera utilizzare la funzione Electronic Service Agent su Extreme Support per inviare i |
- dati, è ancora possibile usare l'interfaccia basata sul carattere, per effettuare la trasmissione. |
- **Riferimenti correlati** |
- ["Gestione](#page-111-0) del PM Agent" a pagina 106 |
- Adesso che la rete è stata impostata, è possibile eseguire varie attività utilizzando il PM Agent. |
- *Gestione dei server remoti:* |

In alcuni siti, il server host in una rete si occupa dell'invio dei dati sulle prestazioni a IBM, in modo che possano essere elaborati.  $\blacksquare$  $\blacksquare$ 

Quando si utilizza una rete di server host, sono disponibili altri server nella rete che inviano i dati sulle | prestazioni ad essi associati al server host, che a sua volta li trasmette a IBM. Per impostare una rete ad utilizzare un server host, è necessario identificare gli altri server remoti ed impostare la pianificazione per | |

l la trasmissione dei dati. Il pannello Gestione dei sistemi System i remoti consente di definire questi altri

server.  $\blacksquare$ 

**Note:** |

- 1. Non è necessario utilizzare questo pannello se si sta eseguendo l'impostazione della rete come server remoto o come server singolo. Eseguire questa attività solo nel caso in cui la raccolta dei dati avviene con PM Agent la trasmissione utilizza il protocollo SNA.
	- 2. Se si dispone di una rete di sistemi, si consiglia di utilizzare la funzione di inventario di System i Navigator per raccogliere i dati di tali sistemi e trasmetterli con Universal Connection.

Effettuare le seguenti operazioni per definire i server remoti: |

- 1. Immettere **GO PM400** dalla riga comandi. |
- 2. Immettere 5 (Gestione dei sistemi System i remoti) dal menu di PM Agent e premere Invio. Inizialmente, non sarà possibile visualizzare il server remoto. È necessario creare una nuova ubicazione remota. | | |
- 3. Creare una nuova ubicazione remota premendo F6 (Creazione). |
- 4. Registrare i valori delle informazioni descritte di seguito. Utilizzare il comando Visualizzazione degli attributi di rete (DSPNETA), per visualizzare questi valori dal sistema remoto. | |
	- ID della rete locale

| | | | |

> | | | |

• Ubicazione locale predefinita

Il pannello Gestione dei sistemi System i remoti visualizza un elenco di server remoti. L'elenco include lo stato dei server (attivo o inattivo) e la descrizione di ciascuno di essi.

5. Creare o modificare la descrizione di un server del sito remoto utilizzando il pannello Manutenzione del sito remoto PM Agent o il pannello Modifica del sito remoto System i. Il nome dell'ubicazione remota deve essere univoco tra i server remoti. | | |

PM Agent pianifica automaticamente la trasmissione dei dati dal server principale alla IBM il giorno | successivo alla ricezione dei dati da un server remoto. Se la pianificazione automatica non è adatta allo schema di gestione dei lavori disponibile, è possibile pianificare manualmente la trasmissione dei dati dal server principale. Per pianificare manualmente la trasmissione dei dati, consultare la sezione Scheduler PM Agent. | | | |

Il software PM Agent presuppone che sia stato definito il collegamento APPN (Advanced Peer-to-Peer | Networking) tra il server che riceve i dati (il server host) e il server che li invia (il server remoto). Se il | valore di sistema QCRTAUT (Creare autorizzazione pubblica predefinita) è impostato su \*EXCLUDE o | \*USE, vedere la sezione Creazione di una descrizione unità per un server remoto, per maggiori | informazioni su come definire le descrizioni del programma di controllo. Se la rete utilizzata non soddisfa | questi presupposti, consultare la sezione Considerazioni su una rete diversa da APPN, per informazioni sulla creazione delle coppie di unità per supportare la connessione ad ogni server remoto. | |

Completata la definizione dei server remoti, è possibile personalizzare PM Agent in modo che utilizzi | una specifica connessione alla linea.  $\mathbf{L}$ |

#### **Attività correlate** |

- ["Pianificazione](#page-112-0) dei lavori mediante PM Agent" a pagina 107 |
- Informazioni su come pianificare i lavori con PM Agent. |
- "Creazione di una [descrizione](#page-108-0) unità per PM Agent" a pagina 103 |
- È possibile creare una descrizione unità per PM Agent. |
- "Gestione dei server remoti in una rete APPC" |
- Il server principale riceve i dati PM Agent da altri server e li invia alla IBM. Il server remoto invia i dati PM Agent al server principale. | |
- ["Personalizzazione](#page-109-0) di PM Agent" a pagina 104 |
- Adesso che la rete è stata impostata, può essere necessario personalizzare PM Agent per adattarlo alle |
- proprie esigenze. |
- *Gestione dei server remoti in una rete APPC:* |

Il server principale riceve i dati PM Agent da altri server e li invia alla IBM. Il server remoto invia i dati | PM Agent al server principale. |

Le seguenti informazioni presumono che i programmi di controllo a cui ci si riferisce siano già stati definiti. |  $\blacksquare$ 

È necessario creare le coppie di unità per supportare la connessione ad ogni server remoto, solo se la raccolta dei dati avviene utilizzando PM Agent e la trasmissione con il protocollo SNA. | |

1. Utilizzare il comando Creazione descrizione unità (APPC) (CRTDEVAPPC). Sul server remoto, immettere CRTDEVAPPC. Premere F4 per la richiesta parametri e definire i valori con le seguenti informazioni: | | |

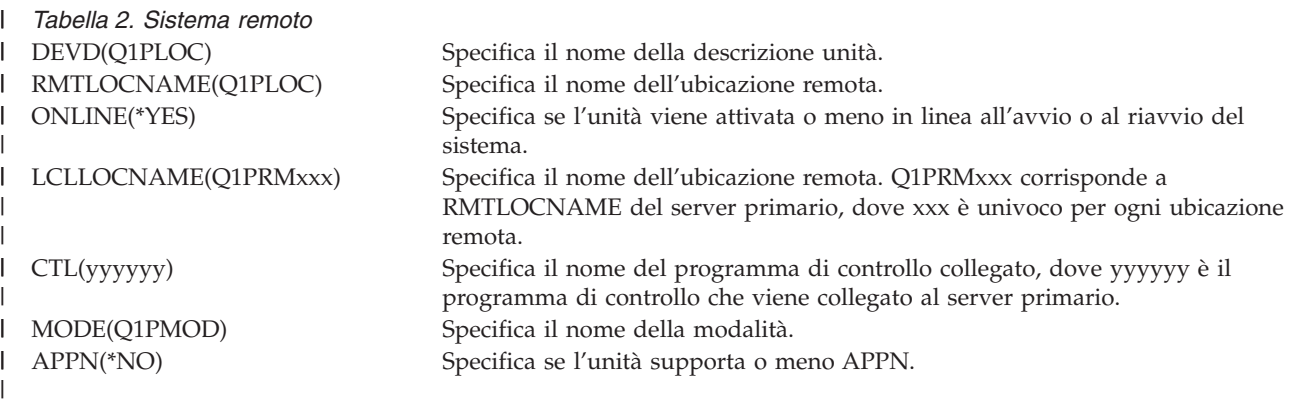

2. Specificare le seguenti informazioni sul server primario. Sulla riga comandi, immettere CRTDEVAPPC. Premere F4 per la richiesta parametri e definire i valori con le seguenti informazioni: | |

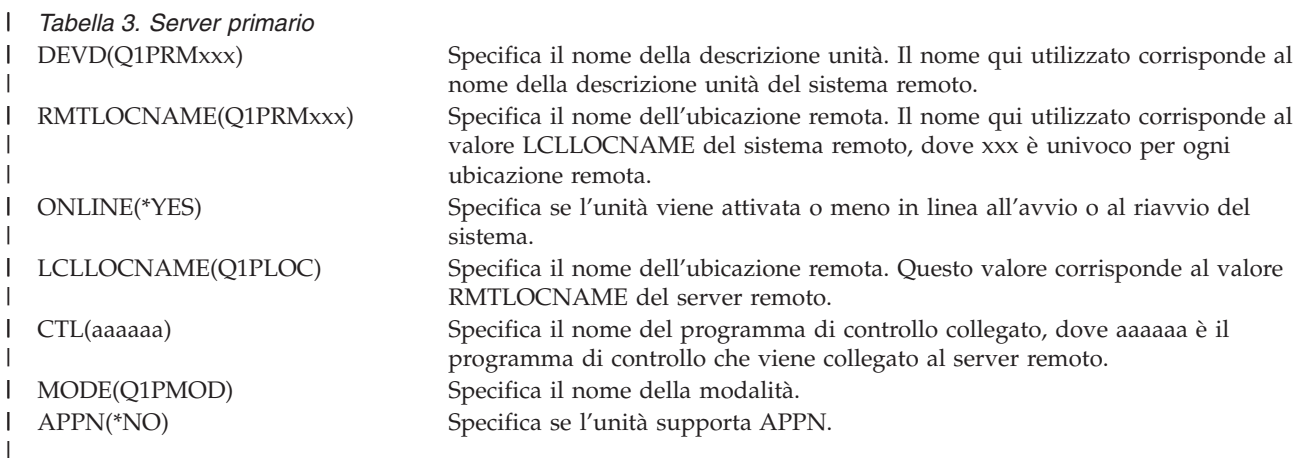

3. Attivare le unità (comando Attivazione configurazione (VRYCFG)) dopo aver definito le unità APPC. Sul server remoto, immettere VRYCFG. Premere F4 per la richiesta parametri. | |

*Tabella 4. Attivare il sistema remoto* | CFGOBJ(Q1PLOC) Specifica l'oggetto di configurazione. CFGTYPE(\*DEV) Specifica il tipo di oggetto di configurazione. I STATUS(\*ON) Specifica lo stato |||

4. Immettere l'opzione 5 nel menu PM Agent per aggiungere Q1PRMxxx come server remoto. Consultare la sezione Gestione dei server remoti, per le istruzioni su come aggiungere un server remoto. | | |

Terminata la configurazione di PM Agent, consultare la sezione Gestione di PM Agent per informazioni | sulle altre attività che è possibile eseguire con PM Agent. |

|
#### **Attività correlate** |

- ["Gestione](#page-105-0) dei server remoti" a pagina 100 |
- In alcuni siti, il server host in una rete si occupa dell'invio dei dati sulle prestazioni a IBM, in modo |
- che possano essere elaborati. |
- **Riferimenti correlati** |
- ["Gestione](#page-111-0) del PM Agent" a pagina 106 |
- Adesso che la rete è stata impostata, è possibile eseguire varie attività utilizzando il PM Agent. |
- *Creazione di una descrizione unità per PM Agent:* |

È possibile creare una descrizione unità per PM Agent. |

È necessario effettuare le seguenti operazioni su ogni server remoto il cui valore di sistema Creare | autorizzazione pubblica predefinita (QCRTAUT) sia impostato su \*EXCLUDE o \*USE. Se QUSER non dispone dell'autorizzazione \*CHANGE per la descrizione unità Q1PLOC, le trasmissioni avranno esito negativo. Queste operazioni garantiscono che l'unità non verrà creata o cancellata automaticamente. | | |

**Nota:** Questa attività è necessaria solo se PM Agent raccoglie e trasmette i dati utilizzando il protocollo SNA. | |

Se si acconsente a creare l'unità automaticamente, la descrizione unità viene creata con l'autorizzazione | PUBLIC \*EXCLUDE o \*USE, a seconda del valore impostato per QCRTAUT. La funzione per creare o |

cancellare l'unità automaticamente è controllata dal programma di controllo. |

Per i sistemi che non sono stati configurati per utilizzare APPN, vedere la sezione Gestione dei server | remoti in un ambiente diverso da APPN, per informazioni su come creare la descrizione unità. |

Le seguenti informazioni presumono che il programma di controllo, che verrà utilizzato per comunicare | con il server host, sia già stato definito sul server remoto. |

Sul *server remoto*, ricreare la descrizione unità Q1PLOC: |

```
VRYCFG CFGOBJ(Q1PLOC)
        CFGTYPE(*DEV)
       STATUS(*OFF)
DLTDEVD DEVD(Q1PLOC)
CRTDEVAPPC DEVD(Q1PLOC)
           RMTLOCNAME(Q1PLOC)
           ONLINE(*NO)
           LCLLOCNAME(nome del sistema remoto)
           RMTNETID(netid remoto del sistema primario (o centrale)
           CTL(nome del programma di controllo a cui l'unità verrà collegata)
           AUT(*EXCLUDE)
CRTOBJAUT OBJ(Q1PLOC)
          OBJTYPE(*DEVD)
          USER(QUSER)
          AUT(*CHANGE)
 VRYCFG CFGOBJ(Q1PLOC)
           CFGTYPE(*DEV)
           STATUS(*ON)
```
**Attività correlate**

| | | | | | | | | | | | | | | | | | | | | | |

["Gestione](#page-106-0) dei server remoti in una rete APPC" a pagina 101

Il server principale riceve i dati PM Agent da altri server e li invia alla IBM. Il server remoto invia i |

dati PM Agent al server principale. |

#### **Riferimenti correlati** |

- <span id="page-109-0"></span>Comando Creazione descrizione programma di controllo (APPC) (CRTCTLAPPC) |
- Comando Modifica descrizione programma di controllo (APPC) (CHGCTLAPPC) |
- Comando Visualizzazione descrizione programma di controllo (DSPCTLD) |
- ["Gestione](#page-111-0) del PM Agent" a pagina 106 |
- Adesso che la rete è stata impostata, è possibile eseguire varie attività utilizzando il PM Agent. |

#### **Personalizzazione di PM Agent:**  $\perp$

Adesso che la rete è stata impostata, può essere necessario personalizzare PM Agent per adattarlo alle | proprie esigenze. |

Il pannello Gestione personalizzazione PM Agent consente di effettuare le seguenti operazioni:  $\blacksquare$ 

#### **Stabilire i parametri globali per il funzionamento del software PM Agent**  $\blacksquare$

I parametri globali consentono di personalizzare le seguenti voci. Vedere la guida in linea per una | | descrizione dei seguenti campi:

- | Limiti di priorità
- | Pianificazioni degli andamenti e degli spostamenti

# **Definire il numero telefonico dei dati PM Agent** |

Fuori dagli Stati Uniti e Canada, è necessario fornire a PM Agent il numero di telefono dell'ubicazione | IBM che riceverà i dati. Per la maggior parte delle ubicazioni, PM Agent tenta di selezionare il numero dati telefonico corretto per l'ubicazione in fase di avvio del processo di configurazione di PM Agent. | |

# **Disattivazione o attivazione di una linea con PM Agent** |

Il pannello Controllo linea PM Agent consente a PM Agent di disattivare la linea, trasmettere i dati PM | Agent e reimpostare la linea sullo stato di collegamento in sospeso. |

- Per personalizzare i parametri globali, effettuare le seguenti operazioni: |
- 1. Immettere **GO PM400** dalla riga comandi. |
- 2. Immettere 3 dal menu PM Agent per visualizzare il pannello Gestione personalizzazione PM Agent e premere Invio. | |

Se si sta utilizzando la funzione Servizi di raccolta per raccogliere i dati PM Agent, è opportuno tenere  $\blacksquare$  $\mathbf{L}$ | presenti alcune considerazioni sulla raccolta di PM Agent.

Consultare la sezione Gestione PM Agent per informazioni sulle altre attività che possono essere eseguite utilizzando PM Agent. | |

# **Riferimenti correlati**

|

- ["Gestione](#page-111-0) del PM Agent" a pagina 106 |
- Adesso che la rete è stata impostata, è possibile eseguire varie attività utilizzando il PM Agent. |
- *Verifica del numero di telefono di PM Agent:* |

Se il server sta utilizzando una connessione telefonica diretta con IBM, è necessario verificare che il numero di telefono di PM Agent sia corretto. Il numero telefonico contiene inoltre i prefissi corretti della | | linea utilizzata. |

**Nota:** queste sono solo per trasmissioni SNA. |

Per controllare il formato del numero di telefono della linea del supporto clienti elettronico, effettuare le | seguenti operazioni: |

1. Immettere |

|

|

|

- DSPDTAARA DTAARA(QUSRSYS/QESTELE)
- e premere Invio. |
- 2. Determinare il prefisso del numero della connessione individuato nello scostamento 0. Ad esempio, se lo scostamento 0 è **'T9:1800xxxxxxx'**, il prefisso sarà **T9:**. | |
- 3. Immettere |
	- DSPDTAARA DTAARA(QUSRSYS/Q1PGTELE)
	- e premere Invio.
- 4. Lo scostamento 0 (zero) è la stringa di chiamata che verrà utilizzata. (Gli altri numeri non verranno utilizzati.) | |
- 5. Se si utilizza una linea ECS per ordinare i PTF, è possibile confrontare il formato dello scostamento 0 (zero) con il formato utilizzato per la linea ECS, CALL QESPHONE, prendere nota della stringa utilizzata e paragonarla con il valore individuato al punto 2. | | |

I numeri telefonici possono essere diversi ma il prefisso deve restare lo stesso (cioè, SST9:1800..., SST:1800...ecc.). | |

Per modificare il numero telefonico, utilizzare il comando Modifica area dati (CHGDTAARA): |

Immettere **CHGDTAARA**, dove DTAARA è Q1PGTELE, LIB è QUSRSYS, la posizione iniziale della sottostringa è \*ALL e Nuovo valore è impostato su 'SST:18005475497' | |

**Nota:** il nuovo valore indicherà il prefisso di chiamata dell'utente, seguito da 18005475497 per U.S.A e Canada. | |

Adesso che è stata completata la configurazione di PM Agent, consultare la sezione Gestione di PM Agent per informazioni sulle attività che è possibile eseguire. | |

- **Riferimenti correlati** |
- ["Gestione](#page-111-0) del PM Agent" a pagina 106 |
- Adesso che la rete è stata impostata, è possibile eseguire varie attività utilizzando il PM Agent. |
- *Impostazione di una linea telefonica diretta per PM Agent:* |

Per la maggior parte delle ubicazioni PM Agent tenta di selezionare il numero telefonico dei dati corretto | per l'ubicazione.  $\mathbf{I}$ |

È opportuno verificare sempre che il numero di telefono dei dati PM Agent sia corretto. Se non si dispone | di informazioni che contengono il numero telefonico dei dati PM Agent e del relativo numero di | supporto, contattare l'assistenza IBM locale. che potrà fornire i corretti numeri di telefono. |

**Nota:** il numero telefonico non è richiesto se la trasmissione dei dati avviene con Universal Connection. Il numero è indispensabile solo se si utilizza una linea telefonica diretta. | |

Per definire il numero telefonico dei dati PM Agent o per modificarlo, effettuare le seguenti operazioni: |

- 1. Immettere **GO PM400** dalla riga comandi. |
- 2. Immettere 3 dal menu PM Agent per visualizzare il pannello Gestione personalizzazione PM Agent e premere Invio. | |
- 3. Sul pannello, scorrere in avanti fino alla sezione in cui sono contenuti i campi relativi al numero di telefono. | |
- <span id="page-111-0"></span>4. Immettere la sequenza di composizione corretta nel campo **Numero di telefono di IBM PM Agent**. Per la maggior parte dei modem IBM, è necessario utilizzare il carattere ″due punti″ (:) per il segnale di linea libera.  $\blacksquare$ | |
- **Attività correlate** |
- ["Verifica](#page-109-0) del numero di telefono di PM Agent" a pagina 104 |
- Se il server sta utilizzando una connessione telefonica diretta con IBM, è necessario verificare che il |
- numero di telefono di PM Agent sia corretto. Il numero telefonico contiene inoltre i prefissi corretti |
- della linea utilizzata. |

# *Disattivazione o attivazione di una linea con PM Agent:* |

A volte, la linea utilizzata da PM Agent può trovarsi in uno stato di connessione in sospeso. Questo stato | non consente a PM Agent di accedere alla linea per trasmettere i dati. |

Il pannello Controllo linea PM Agent consente a PM Agent di disattivare la linea, trasmettere i dati e reimpostare la linea sullo stato di collegamento in sospeso. Quando viene utilizzato questo pannello, è possibile passare all'attività di trasmissione PM Agent (Q1PCM1) per controllare lo stato della linea e disattivare la linea appropriata. Una volta completata la trasmissione, lo stato di questa stessa linea sarà di connessione in sospeso. |  $\blacksquare$ |  $\blacksquare$  $\blacksquare$ 

- **Nota:** Questa attività è necessaria solo se PM Agent raccoglie e trasmette i dati utilizzando il protocollo SNA. | |
- Per disattivare e attivare una linea, effettuare le seguenti operazioni: |
- 1. Avviare la funzione di controllo della linea PM Agent immettendo **CFGPMLIN** dalla riga comandi. Dovrebbe essere visualizzato il pannello Configurazione linea PM Agent. | |
- 2. Leggere gli avvertimenti sul primo pannello e premere Invio. |
- 3. Definire le combinazioni di linea, unità e programma di controllo necessari a PM Agent per la disattivazione. | |
- 4. Utilizzare la richiesta **Si desidera che il controllo della linea automatica PM Agent sia attivo?** come interruttore di controllo principale della funzione. Se si specifica **YES**, la funzione PM Agent è attiva. Se si specifica **NO**, la funzione è disabilitata. | | |
- Se si specifica **NO**, non è necessario definire nuovamente l'elenco dei controlli linea nel momento in |
- cui verrà specificato **SI'**. È possibile disattivare o attivare una linea, specificando solamente la linea stessa. È possibile disattivare o attivare una linea, un programma di controllo e un'unità specificando tutte e tre le descrizioni. | | |
- 5. Verificare la linea, il programma di controllo e l'unità definita. Premere Invio per visualizzare un riepilogo delle selezioni. | |
- 6. Premere Invio per confermare o F12 per tornare al pannello precedente e modificare le selezioni. |

È inoltre possibile impostare il controllo di linea di PM Agent utilizzando il comando Configurazione PM Agent (CFGPMAGT).  $\perp$ |

# **Riferimenti correlati**

| | |

|

- "Gestione del PM Agent"
- Adesso che la rete è stata impostata, è possibile eseguire varie attività utilizzando il PM Agent.

#### **Gestione del PM Agent** |

Adesso che la rete è stata impostata, è possibile eseguire varie attività utilizzando il PM Agent.  $\blacksquare$ 

Dopo avere impostato la rete per l'utilizzo del PM Agent, è possibile eseguire le seguenti attività: |

# **Riferimenti correlati**

Api di chiusura PM Agent (Q1PENDPM) |

# <span id="page-112-0"></span>**Disattivazione di PM Agent:** |

- Contiene informazioni relative all'arresto di PM Agent. |
- Per arrestare l'esecuzione di PM Agent, utilizzare uno dei seguenti metodi: |

## **Con System i Navigator** |

- Effettuare le seguenti operazioni: |
- 1. In System i Navigator, espandere il sistema in cui è in esecuzione PM Agent. |
- 2. Aprire **Configurazione e servizio**. |
- 3. Fare clic con un tasto destro del mouse su **Servizi di raccolta**. |
- 4. Selezionare **PM Agent**. |
- 5. Selezionare **Arresta**. |
- 6. Selezionare i sistemi sui quali si desidera arrestare PM Agent. |
- 7. Fare clic su **OK**. |

# **Con un'API** |

Utilizzare l'API Chiusura PM Agent (Q1PENDPM) per disattivare PM Agent. |

#### **Attività correlate** |

- ["Attivazione](#page-99-0) di PM Agent" a pagina 94 |
- PM Agent fa parte del sistema operativo ed è necessario attivarlo per utilizzarne le funzioni di raccolta. | |
- 

## **Modifica delle informazioni di contatto di PM Agent:** |

Consultare le informazioni su come modificare le informazioni relative al contatto dalle impostazioni originali. | |

Durante la configurazione del software di PM Agent, è stato identificato il nominativo da contattare e | sono state fornite le informazioni di contatto postale della società. Se, successivamente, si ritiene | necessario aggiornare queste informazioni, utilizzare l'opzione Gestione informazioni di contatto. Per | modificare queste informazioni, effettuare le seguenti operazioni: |

- 1. Immettere **GO PM400** dalla riga comandi. |
- 2. Immettere 1 dal menu PM Agent e premere Invio. Viene visualizzato il pannello Gestione | T | informazioni di contatto.
- 3. Modificare le informazioni, come necessario e premere Invio.  $\blacksquare$

## **Pianificazione dei lavori mediante PM Agent:** |

Informazioni su come pianificare i lavori con PM Agent. |

Una parte integrante del software PM Agent è costituita da uno scheduler che avvia automaticamente i | lavori necessari a supportare l'analisi e la raccolta dei dati PM Agent. |

Una parte del processo di attivazione del software PM Agent consiste nell'avvio di un lavoro denominato | Q1PSCH. Questo lavoro, a sua volta, avvia altri lavori, come illustrato nella seguente tabella: |

- Per accedere ai lavori pianificati di PM Agent, eseguire quanto riportato di seguito: |
- 1. Immettere **GO PM400** dalla riga comandi. |
- 2. Immettere 2 dal menu PM Agent e premere Invio. Viene visualizzato il pannello Gestione lavori pianificati automaticamente. | |

3. È possibile modificare lo stato di ogni lavoro da attivo a inattivo. Immettere 2 (Modifica) accanto al | lavoro da modificare e premere Invio. Viene visualizzato il pannello Modifica lavori pianificati automaticamente. | |

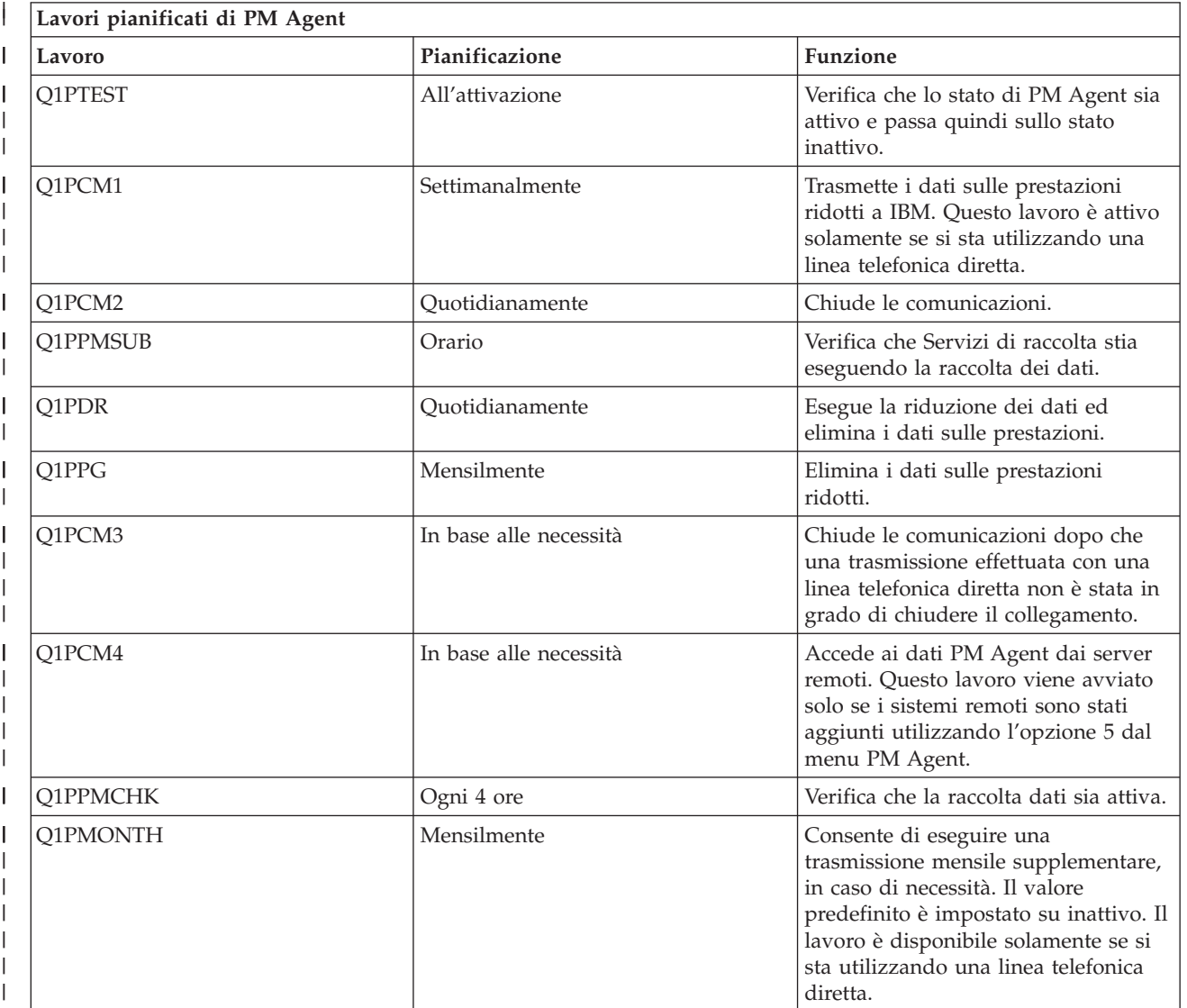

La seguente tabella illustra un elenco dei possibili lavori di PM Agent. |

#### **Omissione delle voci dall'analisi di IBM Performance Management per System i5:**  $\blacksquare$

Informazioni su come omettere lavori, utenti e linee di comunicazione durante l'esecuzione di un analisi con IBM Performance Management per System i5 (PM perSystem i5).  $\blacksquare$ |

Il riepilogo dell'applicazione software PM per System i5 include un analisi delle voci per i lavori batch, utenti e linee di comunicazione. Tuttavia, alcuni lavori, utenti o linee di comunicazioni non sono adatti per questo tipo di analisi. Ad esempio, è possibile che l'utente desideri escludere i lavori con tempi di esecuzione superiori al normale, come i lavori di avvio automatico, dalla categoria che riunisce i lavori al tempo di esecuzione. | | | |  $\blacksquare$ 

È possibile omettere gruppi di lavori batch e utenti dall'analisi delle voci utilizzando una funzione di omissione generica. Ad esempio, per omettere tutti i lavori che iniziano con MYAPP specificare: MYAPP\* |  $\mathbf{I}$ 

|

- Per la gestire le omissioni, effettuare le seguenti operazioni: |
- 1. Immettere **GO PM400** dalla riga comandi. |
- 2. Immettere 4 dal menu PM Agent e premere Invio. Viene visualizzato il pannello Gestione delle omissioni. | |
- 3. Immettere il numero dell'opzione appropriata, a seconda della voce da omettere. |
	- Immettere 1 per gestire i lavori

| | |

- Immettere 2 per gestire gli utenti
- v Immettere 3 per gestire le linee di comunicazioni.
- 4. Immettere 1 nel campo appropriato, per omettere un utente o un lavoro da una particolare categoria. Nel caso delle linee di comunicazioni, immettere il nome della linea e, quindi, 1 nel campo specifico. | |

# **Arresto temporaneo di PM Agent:** |

Contiene informazioni relative all'arresto temporaneo di PM Agent. |

Se è necessario arrestare la verifica di PM Agent relativa alla raccolta dati da parte della funzione Servizi | di raccolta, utilizzare il lavoro dello scheduler per modificare la data del lavoro Q1PPMSUB con una data | futura. |

- 1. Immettere **GO PM400** dalla riga comandi. |
- 2. Immettere 2 (Gestione dei lavori pianificati automaticamente). |
- 3. Immettere 2 (Modifica) accanto al lavoro Q1PPMSUB. |
- 4. Modificare la data e l'ora con una data e un'ora future |
- 5. Premere Invio. Questa modifica arresta momentaneamente la verifica di PM Agent relativa alla raccolta dei dati da parte di Servizi di raccolta. È necessario terminare l'operazione di raccolta. | |
- **Nota:** PM non avvia, non rende ciclica e non modifica la funzione Servizi di raccolta fino a quando non viene raggiunta la data e l'ora impostate sul lavoro Q1PPMSUB. | |

#### **Attività correlate** |

- ["Pianificazione](#page-112-0) dei lavori mediante PM Agent" a pagina 107 |
- Informazioni su come pianificare i lavori con PM Agent. |

## **Visualizzazione dello stato di PM Agent:** |

Informazioni sull'utilizzo del menu System i Navigator o PM Agent per visualizzare lo stato di PM | Agent. |

È possibile utilizzare il menu PM Agent o System i Navigator nel sistema per visualizzare lo stato di PM Agent. Utilizzare la finestra Stato PM Agent per visualizzare lo stato generale di PM Agent su uno o più | sistemi o gruppi. Ad esempio, vengono visualizzati i dettagli che indicano se PM Agent è attivo. | Utilizzare il menu PM Agent per visualizzare lo stato dei Servizi di raccolta, dello scheduler PM Agent, il | |

rilascio dei dati delle prestazioni, l'ultimo tentativo di trasmissione, i membri dei dati sulle prestazioni e |

| le dimensione dei dati delle prestazioni.

Per visualizzare lo stato generale di PM Agent da System i Navigator, eseguire i passi riportati di seguito: |

- 1. In System i Navigator, espandere un gruppo di sistema o un sistema endpoint. |
- 2. Aprire **Configurazione e servizio**. |
- 3. Fare clic con un tasto destro del mouse su **Servizi di raccolta**. |
- 4. Selezionare **Performance Agent**. |
- 5. Selezionare **Stato**. |

Per visualizzare lo stato dettagliato per PM Agent dal menu PM Agent, eseguire i passi riportati di | seguito.  $\blacksquare$ 

- 1. Immettere **GO PM400** dalla riga comandi. |
- 2. Immettere 6 dalla riga comandi e premere Invio. Per le descrizioni di ciascun campo, vedere la guida in linea.  $\blacksquare$ |

#### **Visualizzazione dei prospetti IBM Performance Management per System i:**  $\blacksquare$

Vedere gli esempi relativi ai prospetti IBM Performance Management per System i e le spiegazioni su come interpretarli. | |

L'emissione dell'offerta IBM Performance Management per System i è una serie di grafici e prospetti di gestione. Lo scopo dei prospetti e dei grafici è quello di fornire alla gestione una visione chiare delle attuali prestazioni dei propri server ed una valutazione accurata della tendenza di crescita. Per visualizzare i prospetti e per informazioni sui relativi vantaggi e impieghi, visitare il sito Web di IBM Performance Management per System i.  $\blacksquare$ |  $\blacksquare$ | |

#### **Concetti correlati** |

["Cronologia](#page-95-0) grafica System i Navigator" a pagina 90 |

- La cronologia grafica fornisce un pannello grafico dei dati sulle prestazioni raccolti da Servizi di |
- raccolta in un intervallo di tempo specificato. |
- **Informazioni correlate** |
- **C**<sup>\*</sup> Sito Web PM per [System](http://www.ibm.com/eserver/iseries/pm) i5 |

# **IBM Systems Workload Estimator**

IBM Systems Workload Estimator è uno strumento di dimensionamento basato sul Web per System i, System p e System x. È possibile utilizzare questo strumento per gestire la dimensione di un nuovo sistema, di un aggiornamento di un sistema esistente o per un consolidamento di diversi sistemi.

Workload Estimator consente la misurazione dell'immissione per gestire al meglio il carico di lavoro; un metodo consiste nell'utilizzare i dati da Performance Management per System i. Workload Estimator fornisce anche vari carichi di lavoro integrati per riflettere i requisiti emergenti delle applicazioni. È possibile utilizzare la virtualizzazione per fornire una soluzione più completa. Workload Estimator fornirà le raccomandazioni correnti e di incremento per processore, memoria e disco che soddisfano i requisiti di prestazioni client globali.

# **Informazioni correlate**

IBM Systems [Workload](http://www.ibm.com/systems/support/tools/estimator/index.html) Estimator

Consultare il sito Web di IBM Systems Workload Estimator per eseguire la versione online di Workload Estimator.

#### **Performance Tools** |

Il programma su licenza Performance Tools comprende varie funzioni che integrano o estendono le funzioni degli strumenti per le prestazioni di base disponibili nel sistema operativo. | |

#### **Concetti correlati** |

- "Servizi di [raccolta"](#page-31-0) a pagina 26 |
- Servizi di raccolta consente la raccolta dei dati di gestione del sistema. È il programma di raccolta |
- principale dei dati di sistema. |
- ["Confronto](#page-116-0) tra le funzioni Gestore e Agent" a pagina 111 |
- È possibile utilizzare le funzioni Gestore e Agent per dividere in modo efficace le funzioni richieste di |
- Performance Tools su un ambiente distribuito. Questa sezione contiene una descrizione di queste due |
- funzioni, le funzioni in esse contenute e le informazioni per poterle utilizzare efficacemente. |

#### **Informazioni correlate** |

#### <span id="page-116-0"></span>**PDF** Performance Tools  $\overline{ }$

Comandi CL per le [prestazioni](rzahxos400cmd.htm) |

# **Concetti Performance Tools** |

Descrive una serie di strumenti che facilitano la raccolta e l'analisi delle informazioni sulle prestazioni. Consultare le informazioni dettagliate relative alle funzioni di ogni strumento e al loro funzionamento. | |

# **Concetti correlati**

|

- "Servizi di [raccolta"](#page-31-0) a pagina 26 |
- Servizi di raccolta consente la raccolta dei dati di gestione del sistema. È il programma di raccolta |
- principale dei dati di sistema. |

# **Funzioni fornite in Performance Tools:** |

Performance Tools comprende una vasta serie di applicazioni per raccogliere, analizzare ed eseguire i prospetti dei dati sulle prestazioni. Le informazioni su quali sono le funzioni disponibili e quali le più adatte ad una determinata attività possono rivelarsi piuttosto complesse. Questo argomento descrive le funzioni incluse in questo programma su licenza. | | |  $\mathbf{I}$ 

Performance Tools include prospetti, comandi interattivi e altre funzioni, ad esempio: |

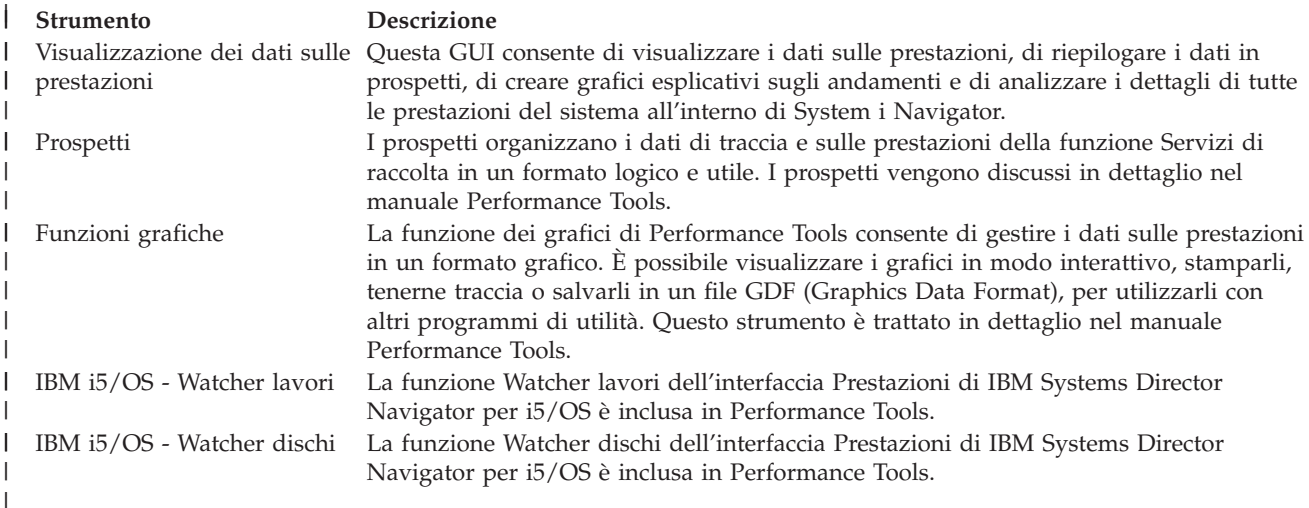

## **Concetti correlati**

| | | |

|

["Interfaccia](#page-75-0) Prestazioni di IBM Systems Director Navigator per i5/OS" a pagina 70

- L'interfaccia Prestazioni di IBM Systems Director Navigator per i5/OS consente di visualizzare e
- gestire i dati delle prestazioni raccogliendo in un'unica ubicazione diversi dati delle prestazioni.

#### **Attività correlate** |

"Modulo aggiuntivo [Performance](#page-117-0) Tools" a pagina 112 |

È possibile visualizzare i dati di utilizzo delle risorse del sistema in System i Navigator. È possibile visualizzare i dati, convertirli in grafici e riassumerli in prospetti. Fare riferimento alle informazioni sulla modalità di accesso alla funzione appena descritta. | | |

#### **Riferimenti correlati** |

- Comando Gestione attività del sistema (WRKSYSACT) |
- **Informazioni correlate** |
- Prospetti [Performance](rzahxreportperftools.htm) Tools |
	- **PDF Performance Tools**
- **Confronto tra le funzioni Gestore e Agent:** |

<span id="page-117-0"></span>È possibile utilizzare le funzioni Gestore e Agent per dividere in modo efficace le funzioni richieste di | Performance Tools su un ambiente distribuito. Questa sezione contiene una descrizione di queste due | funzioni, le funzioni in esse contenute e le informazioni per poterle utilizzare efficacemente. |

Performance Tools è disponibile con due funzioni installabili separatamente. Questa sezione spiega le differenze tra le due funzioni per facilitare l'utente a determinare quella più appropriata. | |

#### **Funzione Gestore** |

| | | | | | | | | | | | | | | | | | | | | | | | |

La funzione Gestore di Performance Tools è un pacchetto completo, progettato per essere utilizzato su un sistema centrale di siti in un ambiente distribuito o su un unico sistema. Se viene richiesta l'analisi dei dati di traccia, la visualizzazione grafica dei dati e dell'attività del sistema in tempo reale o la gestione e l'esecuzione della traccia della crescita del sistema, la funzione Gestore del programma su licenza Performance Tools può rivelarsi molto utile. La funzione Gestore contiene anche la funzione Watcher dischi di IBM i5/OS dell'interfaccia Prestazioni di IBM Systems Director Navigator.

## **Funzione Agent**

La funzione Agent di Performance Tools, fornita con una serie secondaria della funzione Gestore, è un pacchetto più economico composto da funzioni più di base rispetto alla funzione Gestore. In un ambiente distribuito, la funzione Agent può lavorare efficacemente per i sistemi gestiti nella rete poiché, se viene richiesta l'esecuzione di un'analisi dettagliata, i dati possono essere inviati alla funzione Gestore. È inoltre uno strumento efficace per quei siti che richiedono un livello ragionevole di autosufficienza ma non hanno a disposizione veri e propri esperti in materia.

La funzione Agent di Performance Tools fornisce le funzioni per semplificare la raccolta, la gestione, la visualizzazione in linea, la riduzione e l'analisi dei dati sulle prestazioni. La funzione di notifica di Performance Explorer e i comandi associati sono inclusi nell'opzione di base del programma su licenza Performance Tools per i5/OS e sono quindi disponibili con la funzione Gestore o Agent. Le principali funzioni di Performance Tools non contenute nella funzione Agent sono prospetti di traccia e di prestazioni, programmi di utilità delle prestazioni (tracce lavori e programmi di utilità file di selezione), monitor di attività del sistema e grafici delle prestazioni.

## **Concetti correlati**

["Interfaccia](#page-75-0) Prestazioni di IBM Systems Director Navigator per i5/OS" a pagina 70

L'interfaccia Prestazioni di IBM Systems Director Navigator per i5/OS consente di visualizzare e gestire i dati delle prestazioni raccogliendo in un'unica ubicazione diversi dati delle prestazioni.

#### **Modulo aggiuntivo Performance Tools:** |

È possibile visualizzare i dati di utilizzo delle risorse del sistema in System i Navigator. È possibile | | visualizzare i dati, convertirli in grafici e riassumerli in prospetti. Fare riferimento alle informazioni sulla modalità di accesso alla funzione appena descritta.  $\mathbf{L}$ |

Il programma Performance Tools può visualizzare i dati sulle prestazioni dalla GUI (graphical user interface) Visualizza i dati sulle prestazioni, che è un modulo aggiuntivo per System i Navigator. Da questa GUI, è possibile visualizzare i dati delle prestazioni, riassumere i dati in prospetti, visualizzare grafici per mostrare gli andamenti e analizzare i dettagli delle prestazioni del sistema.  $\blacksquare$ | | |

# **Metriche** |

System i Navigator visualizza le metriche dei dati sulle prestazioni in un intervallo di tempo selezionato. Le metriche delle prestazioni, che è possibile visualizzare nel pannello Grafici della GUI Visualizza i dati sulle prestazioni, includono: |  $\blacksquare$ |

- | Conteggio transazioni
- | Tempo di risposta transazione
- | Utilizzo totale CPU
- | Utilizzo CPU interattiva
- | Utilizzo CPU batch
- | Utilizzo dispositivo interattivo
- | Elevato utilizzo disco
- | Errori/Secondo pagina lotto di sistema
- | Errori/Secondo pagina lotto utente
- | Eccezioni

Il pannello Dettagli consente di visualizzare i dati sulle prestazioni in dettaglio per l'intervallo di tempo | selezionato, in varie modalità. Per analizzare le prestazioni del sistema, è possibile visualizzare i dati del | lavoro, del sottosistema, del lotto o dell'unità disco. |

# **Prospetti** |

Oltre alla possibilità di visualizzare grafici e dati in dettaglio, è anche possibile stampare i prospetti dalla | GUI Visualizza dati delle prestazioni. I prospetti delle prestazioni consentono di ricercare aree del sistema | che possono causare problemi di prestazioni. È possibile eseguire diversi prospetti, per controllare la | posizione dove le risorse di sistema sono in uso. La stampa dei prospetti in Performance Tools è | disponibile solo quando nel sistema centrale è installata l'opzione 1 (funzione Gestore) di Performance |

Tools per i5/OS (5761-PT1). |

I prospetti che è possibile stampare dalla GUI Visualizza dati delle prestazioni includono: |

- | Sistema
- | Componente
- $\cdot$  Job
- | Lotto
- | Resource

# **Accesso tramite System i Navigator** |

La GUI di visualizzazione dei dati sulle prestazioni è un modulo aggiuntivo per System i Navigator. Se | già si è installato il modulo aggiuntivo, è possibile accedervi da System i Navigator attenendosi alla seguente procedura: | |

- 1. In System i Navigator, aprire **Connessioni** (o l'ambiente attivo utilizzato). |
- 2. Aprire il server che contiene i dati sulle prestazioni da visualizzare. |
- 3. Aprire **Configurazione e servizio**. |
- 4. Fare clic con il tasto destro del mouse su **Servizi di raccolta**, selezionare **Performance Tools** e **Dati sulle prestazioni**. | |
- 5. Selezionare il file di dati sulle prestazioni da visualizzare. |
- 6. Fare clic su **Visualizza**. |

Per ulteriori informazioni su come utilizzare la GUI Visualizza i dati sulle prestazioni in System i | Navigator, consultare la guida in linea di System i Navigator. |

# **Concetti correlati**

|

- ["Confronto](#page-116-0) tra le funzioni Gestore e Agent" a pagina 111 |
- È possibile utilizzare le funzioni Gestore e Agent per dividere in modo efficace le funzioni richieste di Performance Tools su un ambiente distribuito. Questa sezione contiene una descrizione di queste due | |
- funzioni, le funzioni in esse contenute e le informazioni per poterle utilizzare efficacemente. |

#### **Attività correlate** |

- ["Installazione](#page-123-0) del modulo aggiuntivo Performance Tool in System i Navigator" a pagina 118 |
- È possibile installare il modulo aggiuntivo Performance Tool in System i Navigator per visualizzare i |
- dati sull'utilizzo delle risorse di sistema. |

# **Notifica dell'utilizzo della CPU:** |

Informazioni su come viene notificata la CPU totale consumata tra i processori virtuali. |

Prima della V5R3, l'utilizzo del processore era calcolato come una percentuale del tempo CPU disponibile. Servizi di raccolta notificava, nei file database delle prestazioni, il tempo utilizzato su ciascun processore insieme al tempo di intervallo trascorso. Gli utenti di questi dati, come i prospetti e le visualizzazioni di Performance Tools, dovevano aggiungere il tempo utilizzato su ciascun processore per ottenere la CPU di sistema totale consumata. Il tempo CPU disponibile era calcolato come il numero di processori nella partizione moltiplicato per la durata dell'intervallo di raccolta dei dati. Infine, il tempo CPU era diviso per il tempo disponibile calcolato per ottenere le percentuali di utilizzo. | | | | | | |

Il problema con la metodologia precedente consisteva nel fatto che tutti gli utenti dei dati assumevano interi processori virtuali e dipendevano dal fatto che non venissero apportate modifiche alle capacità configurate. Le partizioni logiche con capacità processore parziali e la capacità di eseguire della configurazione dinamica non funzionavano più con questa metodologia. Delle soluzioni temporanee per ridurre al minimo gli impatti di questi problemi includevano l'adattare l'utilizzo dei processori di sistema a quanto sarebbe stato notificato per un numero intero di processori e nell'eseguire in modo ciclico Servizi di raccolta quando venivano apportate modifiche alla configurazione. Poiché il tempo CPU dei singoli lavori non veniva scalato, veniva calcolato del tempo aggiuntivo riportandolo come consumato da HVLPTASK. L'attività HVLPTASK non utilizzava effettivamente la CPU, ma il tempo CPU era indicato come consumato da HVLPTASK per fini contabili. Il tempo CPU addebitato a HVLPTASK adattava la quantità di lavoro che era eseguita da lavori veri, il che comportava l'andare dell'utilizzo della percentuale di CPU di sistema da 0 a 100 in proporzione diretta alla quantità di lavoro cliente che veniva eseguita. | | | | | | | | | | | | |

In V5R3, Servizi di raccolta notifica la CPU totale consumata e la CPU totale disponibile per la partizione nell'intervallo. Il concetto di adattamento di HVLPTASK e CPU a interi processori virtuali negli ambienti a processori condivisi non esiste. Servizi di raccolta non esegue più in modo ciclico la raccolta quando vengono apportate modifiche alla configurazione. | | | |

| Servizi di raccolta adesso notifica il tempo processore totale consumato dalla partizione e la quantità di tempo processore che era disponibile per essere consumata nella partizione, indipendentemente dal | numero di processori virtuali configurati, dalle unità di partizione configurate e dal modo in cui hanno | subito modifiche durante l'intervallo. Per calcolare l'utilizzo, gli utenti di questi dati dividono la CPU | notificata consumata per la capacità disponibile. Questo metodo di calcolare l'utilizzo della CPU elimina  $\blacksquare$ | l'attività sempre più suscettibile di errori di calcolare il tempo CPU disponibile. L'utilizzo della CPU | calcolato con queste nuove metriche è accurato, indipendentemente da quante unità di elaborazione (intere o parziali) esistono, da quando le unità di elaborazione hanno subito delle modifiche o dalla  $\blacksquare$  $\overline{1}$ frequenza con cui le hanno subite. |

Questa modifica nel calcolo dell'utilizzo della CPU è stata determinata da varie ragioni. Una ragione è che con l'adattamento l'utilizzo dei lavori o dei gruppi di lavori sembrava molto più piccolo di quanto si sarebbe anticipato. Questo concetto è dimostrato nell'esempio di seguito riportato. Un'altra ragione è che una modifica alla configurazione renderebbe la notifica della CPU non valida. Di norma, il numero di CPU era basato sul valore che era configurato all'inizio di una raccolta e per modificarlo occorreva un IPL. Quando è stata introdotta la configurazione dinamica, Servizi di raccolta eseguiva in modo ciclico la raccolta per gestire le modifiche alla configurazione, il che presumeva che le modifiche non sarebbero state frequenti. Tuttavia, un aumento della frequenza delle modifiche richiede un'esecuzione ciclica più frequente. Se le modifiche sono troppo frequenti, la raccolta dei dati sulle prestazioni non è possibile. Infine, anche fossero stati notificati ed utilizzati i corretti dati sulla configurazione per ciascun intervallo, non si saprebbe cosa è accaduto tra il momento di inizio dell'intervallo e il suo completamento. L'utilizzo continuerebbe ad essere calcolato in modo non corretto in un intervallo in cui si sono verificate una o più modifiche della configurazione. | | | | |  $\blacksquare$ | | | | | | |

# **Esempio** |

La partizione A ha una capacità di 0,3 unità processore ed è definita per utilizzare un processore virtuale. Il tempo di intervallo di raccolta è 300 secondi. Il sistema sta utilizzando 45 secondi di CPU (15 secondi dai lavori interattivi e 30 secondi dai lavori batch). In questo esempio, il tempo CPU disponibile è 90 | secondi (.3 di 300 secondi). L'utilizzo CPU totale è 50%. | | |

Prima della V5R3, quando i numeri erano adattati, l'utilizzo della CPU di sistema era notificato come 150 | secondi. 150 secondi divisi per 300 secondi di tempo di intervallo risulta in un utilizzo del 50%. L'utilizzo interattivo è 15 secondi diviso per 300 secondi, che è 5%. L'utilizzo batch è 30 secondi diviso per 300 | secondi, che è il 10%. HVLPTASK viene addebitato con un utilizzo del 35% (150 secondi meno 45 | secondi), oppure 105 secondi divisi per 300 secondi. Queste percentuali danno un totale di 50%. | |

A partire dalla V5R3, i 45 secondi di utilizzo non sono più adattati ma vengono notificati senza subire | modifiche. Il tempo CPU calcolato derivato dal tempo CPU consumato notificato diviso per la capacità disponibile notificata è 50% (45 secondi divisi per 90 secondi). La percentuale di utilizzo interattivo è 17% (15 secondi divisi per 90 secondi). La percentuale di utilizzo batch è 33% (30 secondi divisi per 90 secondi). | | | |

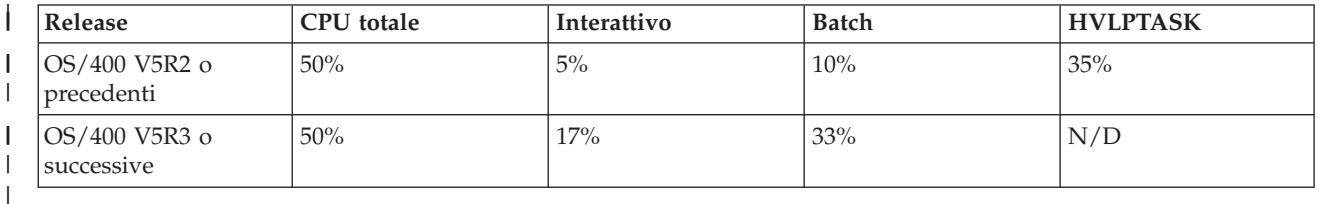

#### **Considerazioni** |

Nella V5R3 e nelle versioni successive, il comando CVTPFRDTA (Conversione dati di prestazioni) | funziona normalmente. Tuttavia, i dati nei file convertiti vengono modificati per essere congruenti con i | dati CPU di sistema non adattati (file database QAPMSYSCPU). I risultati dovrebbero essere uguali a | quelli ottenuti se i dati venissero raccolti su un sistema V5R3 o versioni successive, ma i dati sono diversi dai valori che esistevano nei file in un release precedente. | |

Le funzioni esistenti o non modificate che calcolano l'utilizzo della CPU non mostrano i risultati corretti | per le partizioni processori condivisi o per le partizioni per cui si sono verificate delle modifiche alla configurazione durante la raccolta dei dati. Questo include le funzioni che utilizzano il database delle prestazioni e quelle che utilizzano la API QPMLPFRD. | |  $\blacksquare$ 

 $\mathbf{L}$ | È possibile copiare un oggetto della raccolta di gestione (\*MGTCOL) della V5R3 o successive in un release precedente e generare i file database. È tuttavia necessario considerare quanto segue: |

- v I dati CPU notificati rimangono non adattati (ambienti a processori condivisi). Questo significa che la CPU di sistema totale notificata dalle funzioni utilizzando i processori virtuali (compreso Performance Tools) non è corretta. | | |
- | Un oggetto della raccolta di gestione (\*MGTCOL) che si estende su modifiche alla configurazione risulterà in un calcolo non accurato della percentuale di CPU durante questi intervalli dopo che si è verificata la modifica. | |

## **Notifica della capacità configurata:** |

Informazioni su dove vengono registrate le informazioni per la capacità configurata. |

I valori di capacità della partizione sono determinati inizialmente quando la partizione viene iniziata |

tramite la console Gestione hardware (HMC) utilizzando un profilo di configurazione per la partizione e |

dipende dalle risorse di capacità disponibili al momento. Questi valori iniziali possono essere cambiati tramite modifiche alla configurazione mentre la partizione è attiva.  $\blacksquare$ |

Le partizioni logiche (LPAR) consentono ad alcune partizioni di eccedere la loro capacità configurata in determinate situazioni. Durante questi periodi, i parametri delle metriche di utilizzo del processore di queste partizioni possono essere superiori al 100% della capacità configurata.  $\blacksquare$ | |

Le informazioni sull'utilizzo e la capacità sono registrate nel file database QAPMSYSTEM. Le informazioni sul processore virtuale sono registrate nel file database QAPMSYSCPU. I seguenti valori riepilogano queste informazioni:  $\blacksquare$ | |

## **Processori virtuali**

| | | | | | | | | | | | | | | | | | | | | | | | | | | | | | | | | | | | | |

Il numero di processori assegnato ad una partizione logica che sta condividendo la capacità processore del lotto di processori condiviso. Questo valore determina il numero di processori simultanei che possono essere attivi nella partizione logica. Questo valore è incluso nei file database delle prestazioni di QAPMSYSCPU nel campo (o nella colonna) denominata SCTACT.

## **Capacità del lotto di processori condiviso disponibile**

Capacità del processore totale nel lotto processori condivisi disponibile per l'utilizzo da parte delle partizioni logiche di processori condivisi. Questo valore è incluso nei file database delle prestazioni di QAPMSYSTEM in una colonna denominata SYSPLA. Se le partizioni configurate come scoperte si contendono parte della capacità del lotto condiviso disponibile in eccesso rispetto alla quantità assicurata, la distribuzione della capacità del processore è determinata dal peso scoperto assegnato alla partizione logica.

## **Capacità processore condiviso utilizzata**

La quantità totale di capacità del processore condiviso utilizzata da tutte le partizioni logiche del processore condiviso attive. Quantità totale di CPU utilizzata nel lotto condiviso da tutte le partizioni che condividono il lotto. Questo valore è incluso nei file database delle prestazioni di QAPMSYSTEM in una colonna denominata SYSPLU.

## **Capacità garantita della partizione**

La capacità processore configurata per una partizione logica di processore condiviso dal lotto processori condivisi. Questo valore è incluso nei file database delle prestazioni di QAPMSYSTEM in una colonna denominata SYSCTA. La capacità OLTP 5250 configurata è registrata nella colonna denominata SYIFTA.

# **Utilizzo del processore della partizione**

Tempo CPU totale utilizzato da una partizione logica. In una partizione logica di processore condiviso con capacità scoperta, questo valore può superare la capacità garantita se è presente della capacità inutilizzata nel lotto di processori condivisi. Questo valore è incluso nei file database delle prestazioni di QAPMSYSTEM in una colonna denominata SYSPTU. La capacità OLTP 5250 utilizzata è registrata nella colonna denominata SYIFUS. La capacità processore massima in una partizione è determinata dal numero di processori virtuali configurato.

# **Capacità disponibile della partizione**

La quantità di capacità processore che potrebbe essere stata utilizzata dalla partizione logica. Questo valore è incluso nei file database delle prestazioni di QAPMSYSTEM in una colonna denominata SYSUTA. Questa è la capacità processore utilizzata (SYSPTU) più la capacità non utilizzata nel lotto processori condivisi (SYSPLA), soggetta alle seguenti limitazioni:

- v Il minimo è la capacità (garantita) configurata.
- v Il massimo è la capacità basata sul numero di processori virtuali assegnati alla partizione ed al lotto.

# **Informazioni correlate**

- File di dati sulle prestazioni: [QAPMSYSTEM](rzahxqapmsystem.htm) |
- File di dati sulle prestazioni: [QAPMSYSCPU](rzahxqapmsyscpu.htm) |

#### **OLTP (online transaction processing) 5250:** |

Questo argomento descrive l'OLTP (online transaction processing) 5250 e i lavori o sottoprocessi associati | a questo lavoro. |

*OLTP (Online transaction processing)* si riferisce a un tipo di applicazione interattiva in cui le richieste | inoltrate dagli utenti vengono elaborate non appena vengono ricevute. Di seguito vengono riportati | esempi dell'elaborazione OLTP: |

- 1 Le interazioni di sistema tramite una sessione 5250, un lavoro pass-through o un lavoro Telnet.
- | Una richiesta basata sulla stazione di lavoro da un'applicazione di calendario o di posta Domino o da un'applicazione basata sul browser. |

I lavori System i Access utilizzano sia interattivo che batch, a seconda della funzione. Prima della V5R3, | questi lavori erano inclusi nella categoria CA4 ed elencati come interattivi. I lavori del server DDM |

(distributed data management) erano anch'essi elencati come interattivi. |

Dopo la V5R3, il programma su licenza Performance Tools è stato aggiornato per distribuire meglio i | carichi di lavoro, in base alla funzione di capacità del processore in cui sono caricati i cicli CPU. La | notifica CPU interattiva si riferisce ai lavori la cui CPU è assegnata sulla capacità di processore OLTP | 5250. I lavori System i Access sono elencati nelle sezioni appropriate dei prospetti di Performance Tools. | Inoltre, i lavori DDM sono stati spostati dalla sezione Carico di lavoro interattivo dei prospetti alla | sezione Carico di lavoro non interattivo. |

# **Installazione e configurazione di Performance Tools** |

Vedere questa sezione per le istruzioni sull'impostazione e l'installazione. |

Per installare Performance Tools, è necessario disporre di un profilo utente con l'autorizzazione di | salvataggio sistema (\*SAVSYS). È possibile utilizzare il profilo dell'operatore di sistema, per ottenere |

questa autorizzazione. |

|

Performance Tools deve essere in esecuzione in una libreria denominata QPFR. Se una libreria con questo | nome è già presente sul sistema, utilizzare il comando Ridenominazione oggetto (RNMOBJ), per | ridenominarlo prima di installare Performance Tools. Questa operazione garantirà il funzionamento | appropriato di Performance Tools. |

Utilizzare il seguente comando per posizionare Performance Tools nella libreria QPFR: | RSTLICPGM LICPGM(*xxxx*PT1) DEV(NAME) OPTION(\*BASE) |

È necessario effettuare una delle seguenti operazioni: |

- v Se la funzione Gestore è già stata acquistata, utilizzare il seguente comando: |
- RSTLICPGM LICPGM(*xxxx*PT1) DEV(*nome-unità-nastro*) OPTION(1)  $\mathbf{I}$
- | Se si dispone della funzione Agent, utilizzare il seguente comando:
- RSTLICPGM LICPGM(*xxxx*PT1) DEV(NAME) OPTION(2) |
- 1 In aggiunta all'installazione della funzione Gestore o Agent, se si è acquistato IBM i5/OS Watcher lavori, utilizzare il seguente comando: |
- RSTLICPGM LICPGM(*xxxx*PT1) DEV(*nome-unità-nastro*) OPTION(3) |

Se è necessario installare vari CD-ROM, potrebbe verificarsi la situazione descritta di seguito. Dopo |

l'installazione del primo CD-ROM, potrebbe essere visualizzato un messaggio che attesta il ripristino del |

programma su licenza ma non del linguaggio degli oggetti. Se ciò si verifica, inserire il prossimo |

CD-ROM ed immettere: |

RSTLICPGM LICPGM(*xxxx*PT1) DEV(NAME) RSTOBJ(\*LNG) OPTION(\*BASE) |

Un altro metodo per installare il programma Performance Tools è quello di immettere GO LICPGM e |

utilizzare le opzioni di menu. |

<span id="page-123-0"></span>Performance Tools è un programma che si basa sul processore. Il tipo di utilizzo è simultaneo e il | programma viene installato con un limite di utilizzo \*NOMAX.  $\blacksquare$ 

Questo programma è trattato in dettaglio nel manuale Performance Tools. |

# **Informazioni correlate**

|

|

| |

| | **PDF Performance Tools** 

#### **Installazione del modulo aggiuntivo Performance Tool in System i Navigator:** |

È possibile installare il modulo aggiuntivo Performance Tool in System i Navigator per visualizzare i dati sull'utilizzo delle risorse di sistema. | |

Prima di installare il modulo aggiuntivo Performance Tool, è opportuno accertarsi che sia installato il programma su licenza Performance Tool (5761-PT1). Per installare il modulo aggiuntivo Performance Tool, eseguire quanto riportato di seguito:  $\mathbf{I}$ 

- 1. In System i Navigator, fare clic con il tasto destro del mouse su **Connessioni** e selezionare **Opzioni di installazione** → **Installa modulo aggiuntivo**. | |
- 2. Nel pannello Installa modulo aggiuntivo, selezionare il sistema da cui installare il modulo aggiuntivo (in questo sistema deve essere installato il prodotto 5761-PT1) e fare clic su **OK**. | |
- 3. Immettere il nome profilo utente e la parola d'ordine i5/OS nel pannello Parola d'ordine e fare clic su **OK**. (Potrebbe essere richiesta la parola d'ordine di Windows, tuttavia deve essere immessa la parola d'ordine del profilo utente i5/OS.) | | |
	- **Nota:** Alcuni sistemi operativi Windows possono richiedere che le parole d'ordine di Windows e del profilo utente i5/OS corrispondano.
- 4. Viene quindi eseguita una ricerca dei moduli aggiuntivi nel sistema selezionato. Quando viene visualizzato il pannello Seleziona modulo aggiuntivo, selezionare la casella di spunta Performance Tool e fare clic su **Avanti**. | | |
- 5. La prima volta che si utilizza System i Navigator dopo l'installazione di un modulo aggiuntivo, viene visualizzato il pannello di scansione di System i Navigator. Fare clic su **Esegui scansione ora**. Se non si fa clic sul pulsante Esegui scansione ora, il modulo aggiuntivo appena installato verrà disabilitato e non verrà visualizzato in System i Navigator. | | | |

#### **Prospetti Performance Tools**  $\blacksquare$

I prospetti di Performance Tools forniscono le informazioni sui dati che sono stati raccolti nel tempo. Utilizzare questi prospetti per ottenere maggiori informazioni sulle prestazioni e sull'utilizzo delle risorse del sistema. |  $\blacksquare$ |

I prospetti di Performance Tools forniscono un modo semplice di esaminare i dati raccolti ed isolare i problemi relativi alle prestazioni. Una volta raccolti i dati sulle prestazioni per un certo periodo di tempo, è possibile stampare i prospetti per vedere come e dove si stanno utilizzando le risorse di sistema. I prospetti possono indirizzare l'utente verso specifici programmi dell'applicazione, verso utenti o carichi di lavoro inefficienti che causano tempi di risposta globali più lenti. |  $\blacksquare$ | |  $\blacksquare$ 

I Servizi di raccolta forniscono dati per la maggior parte dei prospetti di Performance Tools ad eccezione | dei prospetti Transazione, Vincolo e Traccia. È necessario utilizzare i comandi STRPFRTRC (Avvio traccia delle prestazioni) e ENDPFRTRC (Arresto traccia delle prestazioni) per raccogliere le informazioni di traccia per quei tre prospetti.  $\blacksquare$ |  $\blacksquare$ 

#### **Panoramica dei prospetti di Performance Tools:**  $\mathbf{I}$

Il seguente elenco descrive ciascun prospetto e fornisce una breve panoramica che spiega i motivi per i quali si dovrebbe utilizzare un particolare prospetto. | |

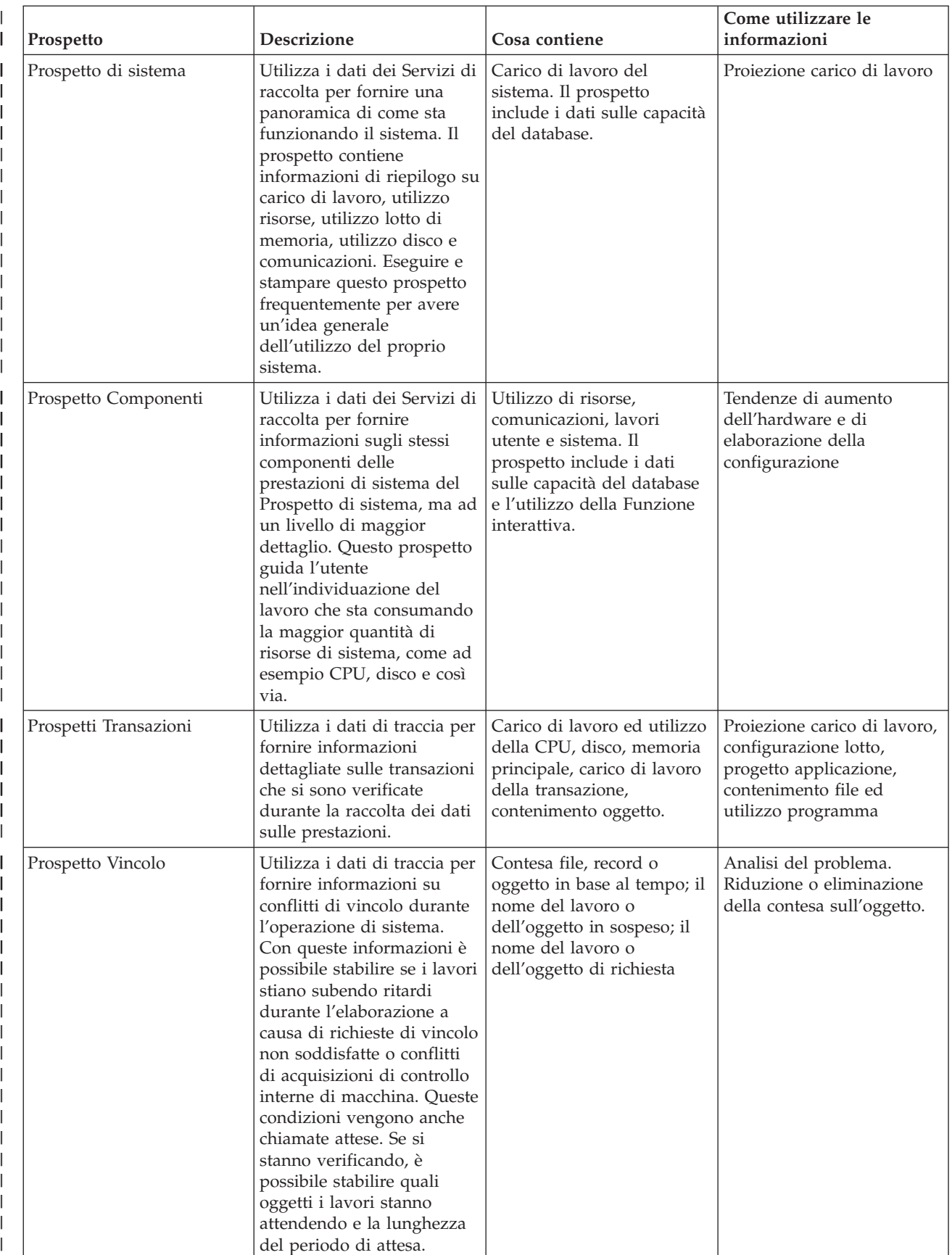

### *Tabella 5. Panoramica dei prospetti di Performance Tools* |

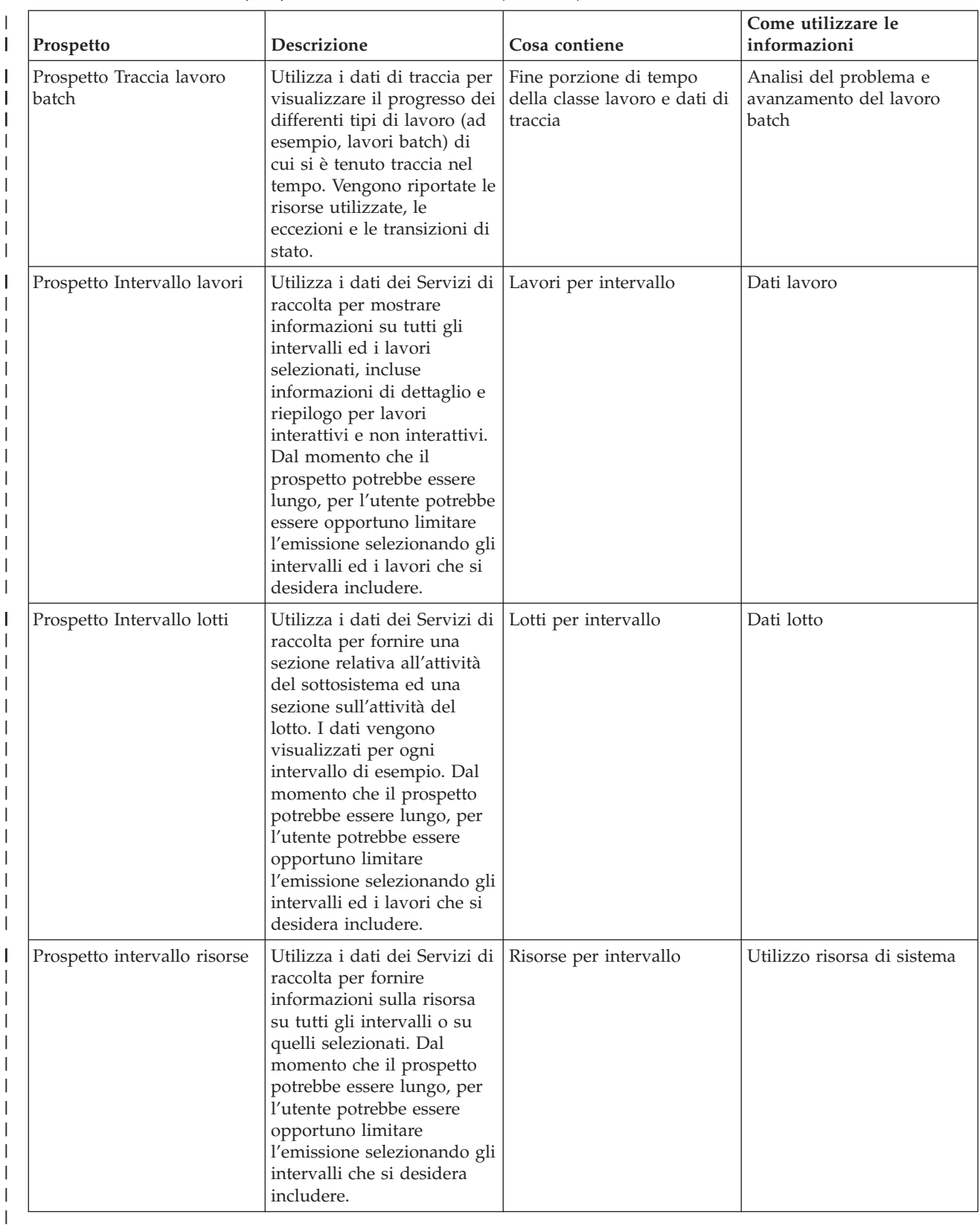

## *Tabella 5. Panoramica dei prospetti di Performance Tools (Continua)*

 $\mid$ 

Performance explorer ed i Servizi di raccolta sono agent di raccolta separati. Ciascuno produce la propria | serie di file di database che contengono insiemi raggruppati di dati raccolti. È possibile eseguire entrambe |

| le raccolte contemporaneamente.

| | | | | | | | | | | | | | | | | | | | | | | | | | | | | | | | | | | | | | | | | | | | | | | | | | | | | | | | | | | | | | | | |

*Prospetto sistema di esempio - Carico di lavoro:* |

La sezione Carico di lavoro del Prospetto sistema visualizza il Carico di lavoro interattivo e non | interattivo del sistema. |

La prima parte della sezione Carico di lavoro del Prospetto sistema visualizza il Carico di lavoro interattivo del sistema. La seconda parte della sezione Carico di lavoro visualizza il Carico di lavoro non interattivo del sistema. | | |

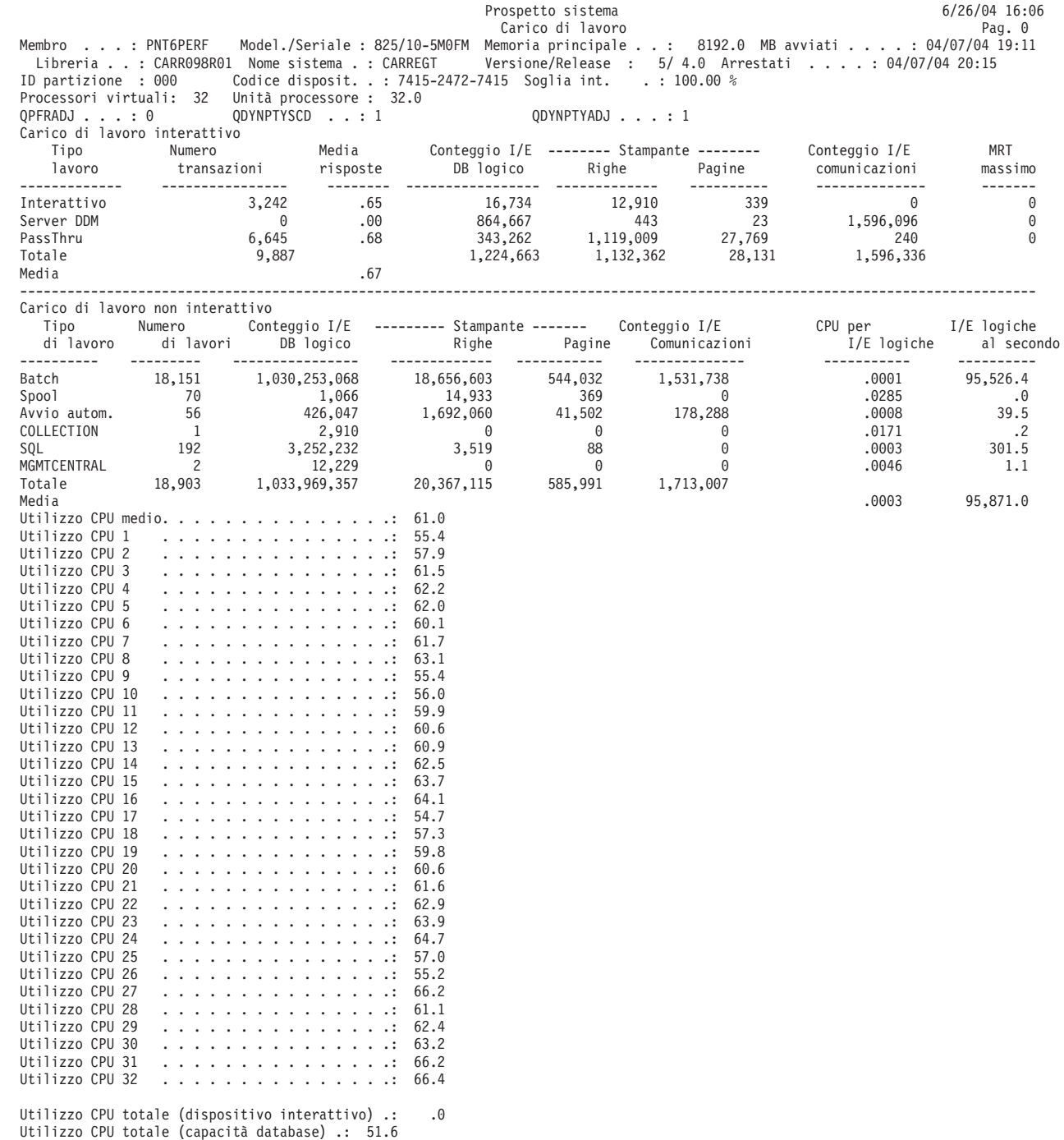

### *Prospetto componenti di esempio - Attività carico lavoro:* |

| | | | | | | | | | | | | | | | | | | | | | | | | | | | | | | | | | | | | | | | | | | | | | | | | | | | | | | | | | | | | | | | | | |

La sezione Attività carico lavoro del Prospetto componenti fornisce il numero totale di transazioni, la | transazioni per ora, il tempo di risposta medio, il numero di operazioni su disco, il numero di operazioni relative alle comunicazioni, il numero di errori PAG, il numero di eccedenze matematiche ed il numero di scritture permanenti per ciascun lavoro. | | |

I valori visualizzati nell'intestazione del prospetto riflettono le metriche della configurazione ottenuti dal | file QAPMCONF quando è stata avviata la raccolta. Questi valori potrebbero cambiare per ciascun intervallo in un periodo di raccolta a causa di modifiche dinamiche nella configurazione della partizione | logica. | |

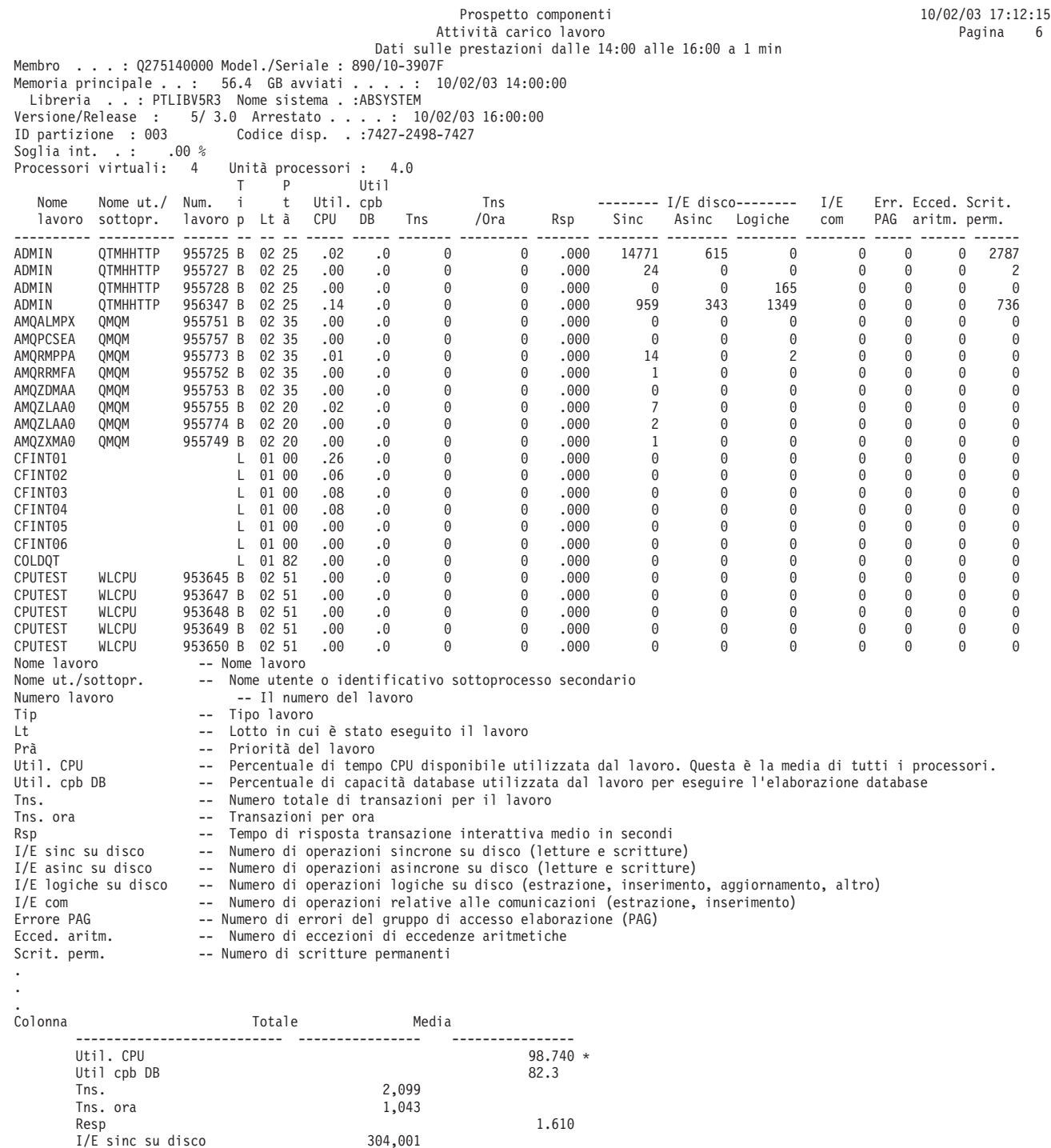

I/E asinc su disco 1,906,898<br>I/E logiche su disco 6,257,174 I/E logiche su disco I/E com 0<br>Frrore PAG 0 Errore PAG Ecced. aritm. 3<br>Scrit. perm. 3<br>1,980,564 Scrit. perm. \* ---- Media basata sul totale tempo trascorso per gli intervalli selezionati

#### **Stampa dei prospetti relativi alle prestazioni:** |

| | | | | | |

- È possibile stampare i prospetti utilizzando i dati sulle prestazioni raccolti. |
- **Nota:** se i propri dati di traccia e campione si trovano entrambi nella libreria corrente, è possibile utilizzare F20 per alternare i due pannelli Stampa prospetto prestazioni. | |

Dopo avere raccolto i dati, è necessario creare una serie di file di dati delle prestazioni dalle informazioni sulle prestazioni memorizzate in un oggetto di raccolta di gestione (\*MGTCOL). Utilizzare il comando Creazione dati sulle prestazioni (CRTPFRDTA). Dopo avere creato i file di dati, è possibile richiedere di | stampare i propri prospetti. | | |

- Utilizzare i seguenti comandi per stampare i prospetti per i dati campione raccolti con Servizi di raccolta: |
- | Stampa prospetto del sistema (PRTSYSRPT)
- | Stampa prospetto componenti (PRTCPTRPT)
- | Stampa prospetto intervallo lavoro (PRTJOBRPT)
- | Stampa prospetto lotto (PRTPOLRPT)
- | Stampa prospetto risorse (PRTRSCRPT)
- Utilizzare i seguenti comandi per stampare i prospetti per i dati di traccia raccolti con i comandi Avvia traccia delle prestazioni (STRPFRTRC) e Traccia interna (TRCINT): | |
- | Stampa prospetto transazioni (PRTTNSRPT)
- | Stampa prospetto vincoli (PRTLCKRPT)
- | Stampa prospetto traccia lavori (PRTTRCRPT)
- **Nota:** è necessario utilizzare il comando Termine traccia prestazioni (ENDPFRTRC) per arrestare la raccolta dei dati di traccia delle prestazioni e scrivere quindi, facoltativamente, i dati di traccia | |
	- delle prestazioni in un file di database prima di potere stampare i prospetti relativi alle transazioni.
- **Informazioni correlate** |

|

| | | | |

|

Comandi CL per le [prestazioni](rzahxos400cmd.htm) |

#### **Colonne dei prospetti sulle prestazioni:** L |

Ogni prospetto include colonne di informazioni. Consultare questa sezione per descrizioni di tali informazioni. | |

**>8.0** (Componente) Il numero di volte per cui il tempo di risposta è stato maggiore di 8 secondi. |

#### **Perc. overrun scritt. cache** |

(Componente) Percentuale di overrun scrittura cache durante l'intervallo di raccolta.

## **---------- (nomepgm)**

(Transazione) Il record dei totali transazione. Ad esempio, ---------- QUYLIST,. Questa riga di prospetto ricorre ogni volta che il lavoro ha una transazione da-attiva-a-attesa. I totali sono creati per Risp\* (tempo di risposta, *Secondi CPU* e conteggi I/E per la transazione.

#### **Attesa A-I /Trs.** |

(Transazione) Il tempo medio, in secondi, di attesa di da-attivo-a-ineleggibile per transazione. Se

questo lavoro è elevato, la causa potrebbe essere che il valore di porzione di tempo è troppo basso per molti dei lavori interattivi. Valutare la possibilità di aumentare il valore di porzione di tempo.

## **Arrest. regis.**

| | | | | | | | | | | | | | | | | | | | | | | | | | | | |

(Intervallo risorsa) Il numero di segmenti ricevuti contenenti un indicatore di fine anomala HDLC. Questo indica che l'attrezzatura remota ha terminato i segmenti prima che fossero completi.

## **Lavori attivi**

(Intervallo lavoro) Il numero di lavori selezionato (interattivi o non interattivi, a seconda della sezione del prospetto) che era attivo durante l'intervallo.

## **Livello att.**

(Componente) Livello iniziale di attività di lotto.

## **Liv. att.**

(Sistema, Intervallo lotto) Livello attività. Per la sezione Attività del lotto del Prospetto intervalli lotto, il livello di attività del lotto durante l'intervallo. Per la sezione Utilizzo lotto di memoria del Prospetto sistema, il livello di attività al momento del primo intervallo campione.

## **Att-Inel**

(Sistema, Componente) Numero medio di transizioni di stato lavoro da-attivo-a-ineleggibile al minuto.

## **Attivo-Attesa**

(Sistema, Componente) Numero di transizioni a minuto dallo stato attivo allo stato attesa per i processi assegnati a questo lotto.

## **ACTIVE**

(Traccia lavori) Tempo di elaborazione del lavoro.

## **Unità attive**

(Sistema) Numero medio di unità attive sulla linea.

# **Terminali video attivi (locali e remoti)**

(Sistema) Il numero di terminali video locali o remoti che accedono alle transazioni durante il periodo di misurazione.

#### **Lavori attivi** |

| | | | | | | | | | | | | | | |

 $\overline{\phantom{a}}$ 

(Transazione) Il numero di lavori interattivi che era attivo durante l'intervallo.

# **Lavori attivi per intervallo**

(Sistema) Numero medio di lavori di questo tipo che era attivo per intervallo campione.

# **T/S attiva /Tns**

(Transazione) Un tempo di risposta del sistema medio (o l'intervallo di tempo che intercorre tra la fine di una transazione e l'inizio della transazione successiva), espresso in secondi, per le stazioni di lavoro attive (descritte sotto Stim. di WWS). Il ritardo T/S attiva /TNS e diverso dal ritardo Tempo di risposta sistema /TNS perché i ritardi superiori ai 600 secondi sono stati arrotondati a 600 secondi. Questa tecnica viene utilizzata per ridurre l'effetto di utenti molto occasionali (quelli che possono eseguire del lavoro intermittente oppure lasciare le loro stazioni di lavoro per lunghi periodi di tempo) sulla stima delle stazioni di lavoro attive.

## **St. lav. attive**

(Intervallo risorsa) Il numero di stazioni di lavoro con attività.

# **Attivo/Risp**

(Transazione) Il tempo che il lavoro trascorre (in attesa o attivo) durante l'elaborazione della transazione, mentre mantiene un livello di attività.

## **Livello attività**

| | | | | | | | | | | | | | | | | | | | | | | | | | | | | | | | | | | | | |

(Sistema) La somma di livelli di attività per tutti i lotti interattivi in cui erano in esecuzione delle attività di lavoro interattivo.

### **Tempo livello attività**

(Transazione) Una scomposizione del tempo di transazione trascorso in uno stato *ATTIVO*, in attesa per un'*ATTESA BREVE* e in attesa per un *CONFL./SEIZE* (conflitto di seize (controllo)). Il tempo *ATTESA BREVE* e quello *CONFL. SEIZE* sono inclusi sotto *TEMPO LIVELLO ATTIVITÀ*, perché lo slot relativo al livello attività non viene smesso durante questi tempi. Notare che il tempo di conflitto di seize (controllo) viene incluso nel tempo attivo, non aggiunto ad esso per ottenere il tempo transazione/risposta come nel caso del tempo di attesa.

### **Ecced. aritm.**

(Componente, Intervallo lavoro) Il numero di eccezioni di eccedenza aritmetica che si è verificato per i lavori interattivi selezionati durante l'intervallo.

### **ID ASP**

(Sistema, Intervallo risorsa) Identificativo ASP (auxiliary storage pool - lotto di memoria ausiliario).

### **Nome risorsa ASP**

(Sistema, Risorsa) Identifica il nome della risorsa ASP alla quale era assegnata l'unità disco al momento della raccolta.

**Asinc** (Sistema, Componente, Transazione, Intervallo lavoro) Il numero di operazioni su disco I/E asincrone avviate dai lavori interattivi selezionati durante l'intervallo. Il lavoro che avvia l'operazione I/E può continuare l'elaborazione senza dovere attendere il completamento dell'operazione I/E. L'operazione I/E viene completata da un test di sistema in background.

#### **DIO asinc /Tns**

(Transazione) La somma delle medie delle richieste Let. DB, Scr. DB, Let. NDB e Scr. NDB asincrone (il numero medio di richieste I/E asincrone per transazione per il lavoro).

### **I/E asinc su disco**

(Sistema, Componente, Transazione) Numero di operazioni su disco I/E asincrone per transazione.

### **I/E asinc su disco al secondo**

(Componente) Media delle operazioni su disco I/E asincrone al secondo.

### **Richieste I/E asinc su disco**

(Transazione) Il numero totale di richieste I/E asincrone su disco per la specifica combinazione di priorità, tipo di lavoro e lotto.

### **I/E asinc /Sec**

(Intervallo lavoro) Il numero medio di operazioni su disco I/E asincrone al secondo del lavoro durante l'intervallo. Questo viene calcolato dividendo il conteggio delle I/E su disco asincrone per il tempo trascorso.

#### **I/E asinc al secondo** |

(Intervallo lavoro) Il numero medio di operazioni su disco I/E asincrone avviato al secondo dai lavori non interattivi selezionati durante l'intervallo.

### **Asinc - Max**

| | | | | | |

 $\mathbf{I}$ 

(Transazione) Elencato sotto Media transazioni/DIO, il numero massimo di richieste I/E di lettura DB (DBR), lettura non DB (NDBR) e scrittura (Scr) asincrone rilevate per le singole transazioni da detto lavoro. Se il lavoro non è un tipo di lavoro interattivo o ad avvio automatico, il totale delle I/E su disco per il lavoro viene elencato qui.

#### **Asinc - Somma** |

(Transazione) Elencato sotto Media transazioni/DIO, la somma delle richieste di lettura DB (DBR), lettura non DB (NDBR) e scrittura (Scr) asincrone (il numero medio di richieste I/E asincrone per transazione per il lavoro). | | |

## **Asinc - DBR**

| | | | | | |

> | | | | | | | |

| | | | | | | | | |

> | | | | | |

> | | | | |

> | |

(Sistema, Intervallo lavoro, Intervallo lotto) Il numero medio di operazioni di lettura database asincrone sul disco per transazione per il lavoro durante gli intervalli. Questo viene calcolato dividendo il conteggio delle letture database asincrone per le transazioni elaborate. Questo campo non viene stampato se i lavori nel sistema non hanno elaborato alcuna transazione. Per la sezione Utilizzo risorse del Prospetto sistema, è il numero di operazioni di lettura database asincrone al secondo.

**Nota:** le operazioni I/E asincrone vengono eseguite dalle attività I/E asincrone di sistema.

## **Asincrone - DBW**

(Sistema, Intervallo lavoro) Il numero medio di operazioni di scrittura database asincrone sul disco per transazione per i lavori selezionati durante l'intervallo. Questo viene calcolato dividendo il conteggio delle scritture database asincrone per le transazioni elaborate. Questo campo non viene stampato se i lavori nel sistema non hanno elaborato alcuna transazione. Per la sezione Utilizzo risorse del Prospetto sistema, è il numero di operazioni di lettura database asincrone al secondo.

**Nota:** le operazioni I/E asincrone vengono eseguite dalle attività I/E asincrone di sistema.

## **I/E asincrone disco per transazione**

(Sistema) Il numero medio di operazioni I/E su disco fisico asincrone per transazione interattiva.

## **Asincrone - NDBR**

(Sistema, Intervallo lavoro, Intervallo lotto) Il numero medio di operazioni di lettura non database asincrone per transazione per i lavori nel sistema durante l'intervallo. Questo è calcolato dal conteggio delle letture non database asincrone diviso per le transazioni elaborate. Questo campo non viene stampato se i lavori nel sistema non hanno elaborato alcuna transazione. Per la sezione Utilizzo risorse del Prospetto sistema, è il numero di operazioni di lettura non database asincrone al secondo.

**Nota:** le operazioni I/E asincrone vengono eseguite dalle attività I/E asincrone di sistema. |

#### **Asincrone - NDBW** |

(Sistema, Intervallo lavoro, Intervallo lotto) Il numero medio di operazioni di scrittura non database asincrone per transazione per i lavori nel sistema durante l'intervallo. Questo è calcolato dal conteggio delle scritture non database asincrone diviso per le transazioni elaborate. Questo campo non viene stampato se i lavori nel sistema non hanno elaborato alcuna transazione. Per la sezione Utilizzo risorse del Prospetto sistema, è il numero di operazioni di scrittura non database asincrone al secondo.

**Nota:** le operazioni I/E asincrone vengono eseguite dalle attività I/E asincrone di sistema. |

#### **Mem. locale dispon. (K)** |

(Intervallo risorsa) Il numero di kilobyte di memoria locale libera nell'IOP.

# **Memoria disponibile**

(Componente) Memoria locale disponibile (in byte). Il numero medio di byte di memoria principale disponibile nell'IOP. La memoria locale libera è probabilmente non collegata perché frammentata.

**Media** (Transazione) Il valore medio della voce descritta nella colonna per tutte le transazioni. |

# **AVERAGE**

(Traccia lavori) Media dei campi. La voce nella riga AVERAGE nella colonna SEQUENCE mostra

il numero di coppie STRTNS e ENDTNS individuate. Per un lavoro interattivo, è il numero di transazioni immesse mentre la traccia era attiva, se sono stati utilizzati i valori STRTNS e ENDTNS.

#### **Media attività disco all'ora** |

(Componente) Vedere Distanza seek braccio disco

## **Media transazioni/DIO**

| | |

| | | | | | | | | | | | | | | | | | | | | | | | | | | | | | | | |

(Transazione) Sette colonne di informazioni sui conteggio di I/E su disco fisico. Le I/E fisiche sono diverse dalle I/E logiche mostrate altrove in questi prospetti. Una I/E logica è una richiesta inviata a livello di programma che potrebbe determinare un accesso alla memoria ausiliare (DASD). Una I/E fisica indica le richieste che effettivamente determinano un accesso alla memoria ausiliare.

- Sincrone DBR
- Sincrone NDBR
- Sincrone Scr
- Sincrone Somma
- Sincrone Max
- Asinc Somma
	- Asinc Max

## **Media K per I/E**

(Intervallo risorsa) Il numero medio di kilobyte trasferito durante ciascuna lettura o scrittura su disco.

## **Media I/E fisiche /Sec**

(Intervallo risorsa) Il numero medio di operazioni di scrittura e lettura su disco fisico al secondo eseguite su tutti i dischi sul sistema.

## **Media letture / Sec**

(Intervallo risorsa) Il numero medio di operazioni di lettura su disco fisico al secondo eseguite su tutti i dischi sul sistema.

## **Media risposte**

(Sistema) Tempo di risposta medio (in secondi) per le transazioni interattive. Il tempo di risposta interattiva totale/medio non include le transazioni per i lavori server DDM.

## **Tempo di risposta medio**

(Sistema) Tempo di risposta disco media per operazione I/E.

## **Tempo di risposta medio (secondi)**

(Sistema) Il tempo di risposta interattiva medio.

## **Tempo servizio medio**

(Sistema) Tempo di servizio disco medio per operazione I/E. Questa è la quantità di tempo per l'esecuzione di una richiesta se non si verificano conflitti.

#### **Tempo attesa medio** |

|

| |

| | (Sistema) Tempo di attesa disco medio per operazione I/E. Normalmente dovuto a conflitti.

#### **Media scritture /Sec** |

(Intervallo risorsa) Il numero medio di operazioni di scrittura su disco fisico al secondo eseguite su tutti i dischi sul sistema.

#### **CPU media /Tns** |

(Transazione) Il numero medio di secondi CPU per transazione rientrante nella categoria specificata.

## **Ris. media /Trs.**

| | | | | | | | | | | | | | | | | | | | | | | | | | | | | | | | | | | | |

- (Transazione) Il tempo di risposta del sistema medio (o l'intervallo di tempo che intercorre tra la fine di una transazione e l'inizio della transazione successiva), espresso in secondi, per i lavori interattivi.
- 

# **Lungh. media**

(Vincolo) Il numero medio di millesimi di secondo per cui è stato tenuto un lock (vincolo) o un seize (controllo).

# **Risp. media (Sec)**

(Transazione) Il tempo di risposta transazione medio in secondi.

# **Ris. media /Trs.**

(Transazione) La risposta media per transazione (in secondi) per le transazioni rientranti nella categoria specificata.

# **Tempo risp. medio**

(Componente) Tempo di risposta componente medio.

## **Vincoli - Media sec**

(Transazione) La lunghezza media di un vincolo in secondi, attribuito a attese interattive o non interattive.

## **Controlli - Media sec**

(Transazione) La lunghezza media di un controllo in secondi, attribuito a attese interattive o non interattive.

## **Tempo medio per servizio**

(Intervallo risorsa) La quantità di tempo utilizzata da un braccio disco per elaborare una specifica richiesta.

## **Util. media**

(Sistema, Intervallo risorsa) Nel Riepilogo utilizzo disco del Prospetto risorse, la percentuale media di tempo disponibile per cui i dischi sono stati occupati. È una media composita per tutti i dischi sul sistema. Nel Riepilogo comunicazioni del Prospetto sistema, la percentuale media di capacità di linea utilizzata durante l'intervallo di tempo misurato.

## **I/E asincrone batch al secondo**

(Sistema) Il numero medio di operazioni I/E su disco fisico asincrone al secondo di elaborazione batch.

# **Secondi CPU batch per per I/E**

(Sistema) Il numero medio di secondi CPU utilizzato da tutti i lavori batch per ciascuna I/E eseguita da un lavoro batch.

# **Utilizzo CPU batch**

(Componente) Percentuale di tempo dell'unità di elaborazione disponibile utilizzato dai lavori che il sistema considera come batch:

# **Nota:** per un sistema a processori multipli, questo è l'utilizzo medio relativo a tutti i processori.

# **Fattore impatto batch**

| | | | | | | | | |

(Sistema) Regolazione del carico di lavoro a fini di stima.

# **Scritture permanenti batch al secondo**

(Sistema) Il numero medio di operazioni di scrittura permanenti al secondo di elaborazione batch.

## **I/E sincrone batch al secondo**

(Sistema) Il numero medio di operazioni I/E su disco fisico sincrone al secondo di elaborazione batch.

# **BCPU / DIO sincrone**

(Transazione) Il numero medio di secondi CPU batch per operazione I/E su disco sincrona.

**Bin** (Transazione) Il numero di eccezioni di eccedenza binaria. | Bin

#### **Eccedenza binaria** |

(Componente) Numero di eccedenze binarie al secondo.

#### **BMPL - Cor e Inl** |

|

| | | |

|

| | | | | | | | | | | | | | | | | | | | | | | | | | | | | | | |

- (Transazione) Il numero di lavori attualmente nel livello di attività (inizio livello di multiprogrammazione corrente) ed il numero di lavori nella coda ineleggibile (inizio livello di multiprogrammazione ineleggibile) per il lotto il memoria in cui era in esecuzione il lavoro quando il lavoro ha lasciato lo stato di attesa (l'inizio della transazione).
- **Nota:** il livello di multiprogrammazione (MPL) è utilizzato interscambievolmente con il livello di attività. |

## **Totale attesa bundle**

(Componente) Numero totale di volte che le attività ed i lavori hanno atteso che i bundle di giornale venissero scritti su disco.

### **Percentuale attesa bundle**

(Componente) Percentuale di tempo (relativo al tempo di intervallo trascorso) passato attendendo che i bundle di giornale venissero scritti su disco.

### **Scrit. accumulo sistema**

(Componente) Numero di scritte accumulo su giorni di sistema interni. Una scritta accumulo è un gruppo di voci di giornale che viene depositato insieme dal sistema.

### **Scrit. Accumulo Utente**

(Componente) Numero di scritture accumulo in giornali creati dall'utente. Una scritta accumulo è un gruppo di voci di giornale che viene depositato insieme dal sistema.

### **Byte ricevuti al secondo**

(Sistema) Numero medio di byte ricevuto al secondo.

## **Byte trasmessi al secondo**

(Sistema) Numero medio di byte trasmesso al secondo.

### **Byte ricev. al sec**

(Intervallo risorsa) Il numero medio di byte ricevuto al secondo.

## **Byte trasmessi al sec**

(Intervallo risorsa) Il numero medio di byte inviato al secondo.

## **Categoria**

| | | | (Transazione) Un gruppo di transazioni categorizzato insieme. Nell'Analisi per categorie di transazione interattive, le transazioni sono categorizzate in base al modello di unità di elaborazione. I valori limite utilizzati per separare le transazioni sono forniti nella colonna *CPU media /Trs.*. Per l'Analisi per tempo di risposta interattiva, esse sono categorizzate in base al loro tempo di risposta. Per l'Analisi per tempo di risposta sistema interattiva, esse sono categorizzate in base al tempo di risposta del sistema.

## **Statistica cor. cache**

(Componente) I dati statistici sull'utilizzo della cache, compreso:

- v La percentuale di tentativi riusciti di lettura della memoria cache dell'unità.
- v La percentuale di tentativi riusciti di lettura della memoria cache dell'unità di controllo.
- v La percentuale di efficienza cache di scrittura

## **Lett. unità**

Lettura unità è il numero di Tentativi riusciti di lettura della memoria cache unità (DSDCRH) diviso per il numero di Operazioni di lettura unità (DSDROP), espresso come una percentuale

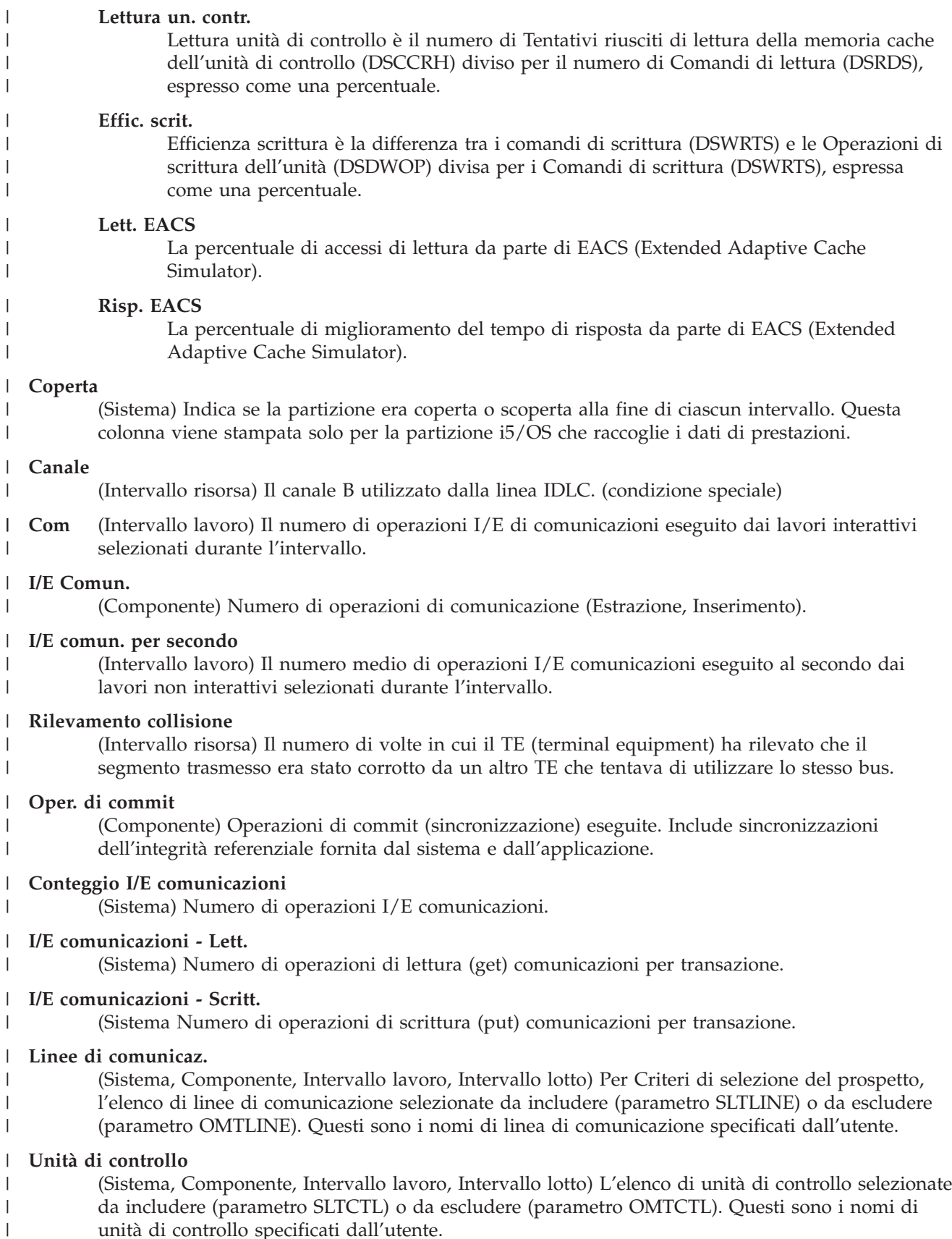

unità di controllo specificati dall'utente.

- **Totale** (Transazione, Vincolo) Il numero di ricorrenze della voce nella colonna. Ad esempio, in un prospetto relativo ai lock (vincoli), è il numero di lock (vincoli) o seize (controlli) che si è verificato. | | |
- **CPU** (Transazione) I secondi CPU totali utilizzati dai lavori con una specifica priorità.  $\mathbf{I}$ ||
- I **CPU** (Traccia lavori) L'approssimazione della CPU utilizzata su questa voce della traccia. Questo valore viene calcolato in base al tempo impiegato e al modello di CPU eseguito.

## **CPU /Tns**

| | | | | | | | | | | | | | | | | | | | | | | | | | | | | | | | | | | | | | | | |

(Transazione, Intervallo lavoro) La quantità di tempo CPU disponibile per transazione in secondi.

## **Mod. CPU**

(Sistema) Il numero del modello della CPU.

## **CPU per I/E asinc**

(Sistema) Utilizzo della CPU per I/E asincrone.

## **CPU per I/E sinc**

(Sistema) Utilizzo della CPU per I/E sincrone.

## **CPU per I/E logiche**

(Sistema) Tempo CPU utilizzato per ciascuna operazione I/E su disco logico.

## **QM CPU**

(Transazione) Il semplice moltiplicatore di accodamento della CPU.

## **Sec CPU**

(Transazione) Il tempo CPU utilizzato dal lavoro in questo stato.

## **Sec CPU /DIO sinc**

(Transazione) La percentuale di secondi CPU divisa per le richieste I/E su disco sincrone per ciascun tipo di lavoro.

## **Sec CPU - Media e Max**

(Transazione) Il tempo CPU medio per transazione per il lavoro e il tempo CPU maggiore utilizzato per una transazione nel lavoro. Se il lavoro non è un tipo di lavoro interattivo o ad avvio automatico, sotto l'intestazione di colonna Max viene elencato solo il tempo CPU totale per il lavoro.

## **Sec CPU per Tns**

(Transazione) Il tempo CPU per transazione

## **Secondi CPU**

(Sistema, Transazione, Componente) Secondi CPU medi utilizzati per transazione. Per Dati riepilogo sistema, è il tempo CPU disponibile totale utilizzato dai lavori durante il periodo di traccia. Per Statistiche priorità-tipo lavoro-lotto, sono i secondi CPU totali utilizzati dai lavori con una specifica combinazione di priorità, tipo lavoro e lotto. Per Analisi del lavoro batch, è la quantità di tempo CPU disponibile utilizzato dal lavoro in secondi. Per Statistiche lavori batch simultanei, è la quantità di tempo CPU disponibile utilizzata dai lavori nella serie di lavori in secondi.

# **Secondi CPU**

(Traccia lavori) Il tempo approssimativo dell'unità di elaborazione impiegato per la transazione.

# **Secondi CPU per transazione**

(Sistema) I secondi CPU medi per transazione.

# **Util CPU**

(Sistema, Componente, Transazione, Intervallo lavoro, Intervallo lotto, Traccia lavori batch) Percentuale di tempo CPU disponibile utilizzato. Per sistemi a più processori, tale valore è pari al totale dell'utilizzo diviso per il numero di processori.

## **Util CPU per transazione**

(Componente) Il risultato dell'utilizzo della CPU diviso per il numero totale di transazioni per il lavoro.

## **Utilizzo CPU (Batch)**

| | | | | | | | | | | |

| | | | | | | | | | | | | | |

La percentuale di tempo CPU disponibile utilizzato dai lavori batch. Questa è la media di tutti i processori.

## **Utilizzo CPU (Interattiva)**

La percentuale di tempo CPU disponibile utilizzato dai lavori interattivi. Questa è la media di tutti i processori.

## **Utilizzo CPU (Totale)**

La percentuale di tempo CPU disponibile utilizzato dai lavori interattivi e batch. Questa è la media di tutti i processori.

**Nota:** per le partizioni scoperte, è possibile che l'utilizzo totale della CPU superi il 100%.

## **CPU/I/E asinc**

(Intervallo lavoro) Il numero medio di tempo CPU preso per ciascuna operazione I/E su disco asincrona. Questo viene calcolato dividendo i millesimi di secondo del tempo CPU utilizzato dal lavoro per il conteggio delle I/E su disco asincrone.

## **CPU/I/E sinc**

(Intervallo lavoro) Il numero medio di tempo CPU preso per ciascuna operazione I/E su disco sincrona. Questo viene calcolato dividendo i millesimi di secondo del tempo CPU utilizzato dal lavoro per il conteggio delle I/E su disco sincrone.

## **CPU/Tns**

(Transazione) Il numero medio di secondi di elaborazione per transazione per il lavoro durante l'intervallo. Questo viene calcolato dividendo la quantità di tempo CPU per il numero di transazioni elaborato.

# **Cpu/Tns (Sec)**

(Transazione) Il numero di secondi CPU per transazione.

**Ctl** (Componente) Identificativo unità di controllo. |

## **CPU util. tot.**

| | | | | | | | | | | | | |  $\perp$ |

(Transazione) La percentuale cumulativa di tempo CPU disponibile utilizzato dalle transazioni che hanno un tempo di risposta medio per transazione uguale o inferiore alla categoria specificata. Ad esempio, in CPU per priorità di tutti i lavori per il periodo totale di traccia (Dati riepilogo sistema), è il tempo dell'unità utilizzato dai lavori con una priorità superiore o uguale alla priorità specificata.

## **Tot. % trs.**

(Transazione) Percentuale CPU cumulativa per transazione. Per i dati di riepilogo del sistema, è la percentuale CPU cumulativa di tutte le transazioni che hanno un tempo di risposta medio per transazione uguale o inferiore alla categoria specificata. Per Statistiche transazioni programma interattivo, è la percentuale CPU cumulativa di tutte le transazioni nel programma elencato. Per la sezione Statistiche lavoro, è la percentuale CPU cumulativa delle transazioni totali nel lavoro elencato. Per la sezione Statistiche programma interattivo, è la percentuale CPU cumulativa di tutte le transazioni nel programma elencato.

## **Util totale**

| | (Sistema) Utilizzo CPU totale (un totale parziale).

**Nota:** questo valore viene preso dai singoli lavori e può essere leggermente differente dall'utilizzo della CPU nella pagina relativa al carico di lavoro.

### **MPL in. cor.**

(Transazione) Il numero di lavori in attesa per un livello di attività (ineleggibile) nel lotto di memoria.

### **MPL cor.**

| | | | | | | | | | | | | | | |

(Transazione) Il numero di lavori che mantiene un livello di attività nel lotto di memoria.

### **Utente corrente**

(Lavoro) L'utente sotto il quale era in esecuzione il lavoro alla fine di ciascun intervallo.

### **Oper. /Sec DASD**

(Componente) Operazioni su disco al secondo.

## **Op. DASD al secondo - Letture**

(Risorsa) Numero di letture al secondo

### **Op. DASD al secondo - Scritture**

(Risorsa) Numero di scritture al secondo

### **Datagrammi ricevuti**

(Componente) Il numero totale di datagrammi di immissioni ricevuto dalle interfacce. Questo numero include quelli che sono stati ricevuti in errore.

**DB** (Traccia lavori) Il numero di letture database fisiche verificatesi per la voce. |

## **Util Cpb DB**

(Componente) La percentuale di capacità database utilizzata per eseguire l'elaborazione database.

### **Errori DB**

| | | | | | | | | | | | | | | | | | | | | |

(Sistema, Componente) Numero medio di errori database al secondo.

### **Pagine DB**

(Sistema, Componente) Numero medio di pagine database letto al secondo.

## **Letture DB**

(Transazione) Quando elencato nella colonna Cont. I/E disco fisico, è il numero di richieste di letture database mentre il lavoro era in detto stato. Quando elencato nella colonna Trans. rich. I/E sinc. disco, è il numero medio di richieste di letture database sincrone per transazione.

## **LETTURE DB**

(Traccia lavori) Il numero di letture database fisiche verificatesi.

## **Scritture DB**

(Transazione) Quando elencato nella colonna Trans. rich. I/E sinc. disco, è il numero medio di richieste di scritture database sincrone per transazione.

## **Scr. DB**

(Transazione) Quando elencato nella colonna Cont. I/E disco fisico, è il numero di richieste di scritture database mentre il lavoro era in detto stato. Quando elencato nella colonna Cont. I/E sinc. disco, è il numero medio di richieste di scritture database sincrone per transazione.

## **I/E DDM**

| | | |

 $\overline{1}$ 

|

(Componente, Lavoro intervallo) Il numero di operazioni I/E database logiche per un lavoro server DDM (distributed data management).

#### **Attesa srv DDM / Trs.** |

(Transazione) Il tempo medio, in secondi, impiegato da un lavoro server DDM (distributed data management) origine nell'attesa che il sistema di destinazione rispondesse ad una richieste di dati per transazione. Questo valore include il tempo di linea ed il tempo impiegato dal sistema di destinazione per rispondere alla richiesta di dati.

**Dec** (Transazione) Il numero di eccezioni di eccedenza decimale. | Dec

#### **Dati decimali** |

(Componente) Conteggio delle eccezioni di dati al secondo. Un'eccezione di dati si verifica

quando dei dati non validi vengono rilevati dalle istruzioni aritmetiche. Degli esempi sono dei segni o dei codici di cifra non validi nelle istruzioni decimali oppure un numero insufficiente di zeri sull'estrema sinistra nelle istruzioni di moltiplicazione.

## **Oper. di decommit**

(Componente) Operazioni di decommit (annullamento sincronizzazione) eseguite. Include annullamenti sincronizzazioni dell'integrità referenziale fornita dal sistema e dall'applicazione.

## **Eccedenza decimale**

(Componente) Numero di eccedenze decimali al secondo.

## **Descrizione**

| | | | | | | | | | | | | | | | | | | |

(Componente) Una descrizione più dettagliata del tipo di eccezione.

## **DTSE (Detected Access Transmission Error) in entrata**

(Intervallo risorse) Il numero di volte in cui il punto finale NT1 (network termination 1) ha notificato al TE (terminal equipment) di un errore nei dati che attraversano l'interfaccia ISDN U dalla LT (line transmission termination) all'endpoint NT1. Il punto finale NT1 documenta gli errori al TE tramite il canale di manutenzione S1.

# **DTSE (Detected Access Transmission Error) in uscita**

- (Intervallo risorse) Il numero di volte in cui il punto finale NT1 (network termination 1) ha notificato al TE (terminal equipment) di un errore nei dati che attraversano l'interfaccia ISDN U dal punto finale NT1 all'LT. Il punto finale NT1 notifica gli errori al TE tramite il canale di manutenzione S1.
- **Unità** (Componente) Identificativo unità. |

#### **DIO/Sec asinc** |

| | |

|

|

| | | |

|

|

(Sistema) Numero di operazioni I/E asincrone al secondo.

## **DIO/Sec sinc**

(Sistema) Numero di operazioni I/E sincrone al secondo.

#### **Distanza seek braccio disco** |

(Componente) Distribuzioni distanze medie di seek per ora:

- **0** Numero di seek zero |<br>|<br>|<br>|<br>|<br>|
- **1/12** Numero di seek tra 0 e 1/12 del disco
- **1/6** Numero di seek tra 1/12 e 1/6 del disco
- **1/3** Numero di seek tra 1/6 e 1/3 del disco
- **2/3** Numero di seek tra 1/3 e 2/3 del disco
- **>2/3** Numero di seek maggiore di 2/3 del disco

#### **Bracci disco** |

(Sistema) Il numero di bracci disco per questo IOP.

#### **Capacità disco** |

- (Componente) Quantità media di spazio su disco utilizzata o disponibile.
- **MB** Milioni di byte disponibili sul disco.
- **Percent.**
	- Percentuale di spazio disponibile sul disco.

#### **Un. contr. disco** |

(Sistema) Il numero di unità di controllo di memoria disco per questo IOP.

#### **Disp. disco** |

(Sistema) Il tipo di disco (9332, 9335 e così via).

### **I/E disco Asinc.**

| | | | | | | | | | | | | | | | | | | | | | | | | | | | | | | | | | | | | | | | | | | | | |

(Sistema, Componente) Numero totale di operazioni I/E su disco asincrone.

### **I/E disco logiche**

(Componente) Il numero di operazioni su disco logiche, come le estrazioni e gli inserimenti.

### **I/E su disco al secondo**

(Sistema) Numero medio di operazioni I/E su disco fisico al secondo.

### **Letture I/E disco /Sec**

(Intervallo risorsa) Il numero medio di operazioni di lettura su disco al secondo dall'IOP del disco.

### **Richieste I/E su disco**

(Transazione) Il numero totale di richieste I/E su disco sincrone e asincrone emesse dai lavori durante il periodo di traccia.

### **I/E disco sinc**

(Sistema, Componente) Numero totale di operazioni I/E su disco sincrone.

### **Scritture I/E disco /Sec**

(Intervallo risorsa) Il numero medio di operazioni di scrittura su disco al secondo dall'IOP del disco.

## **IOP del disco**

(Sistema) Il numero di unità di controllo IOP del disco.

### **Mirroring disco**

(Sistema) Indica se il mirroring del disco è attivo.

### **Spazio su disco usato**

(Intervallo risorsa) Lo spazio totale del disco che è stato usato in gigabyte per l'intero sistema.

### **Dimensione trasferimento disco (KB)**

(Sistema Il numero medio di kilobyte trasferito per operazione disco.

### **Utilizzo disco**

(Sistema) La frazione dell'intervallo di tempo per cui i bracci disco stavano eseguendo operazioni  $I/E$ .

## **Util. CPU disco**

(Sistema, Intervallo risorsa) La percentuale della CPU utilizzata dall'unità disco.

### **Elim dtgm rich trasm**

(Componente) La percentuale di datagrammi IP eliminata per le seguenti ragioni:

- v Non è stato rilevato alcun instradamento per trasmettere i datagrammi alla loro destinazione.
- v Lo spazio buffer non era sufficiente.

## **Tot dtgm rich per trasm**

(Componente) Il numero totale di datagrammi IP che i protocolli utente IP locale hanno fornito a IP nelle richieste di trasmissione.

## **Secondi trascorsi**

(Transazione, Componente) Il tempo trascorso in secondi. Per la sezione Analisi del lavoro batch del Prospetto transazioni, è il numero di secondi trascorso da quando il lavoro ha iniziato a quando il lavoro ha finito. Per la sezione Statistiche lavori batch simultanei del Prospetto transazioni, è il tempo trascorso totale di tutti i lavori in detta serie di lavori.

### **Tempo trascorso**

(Intervallo lavoro) La quantità di tempo (minuti e secondi) per cui il lavoro è esistito durante l'intervallo. Questo è uguale alla lunghezza dell'intervallo a meno che il lavoro non sia iniziato o terminato durante l'intervallo, nel quale caso è inferiore.

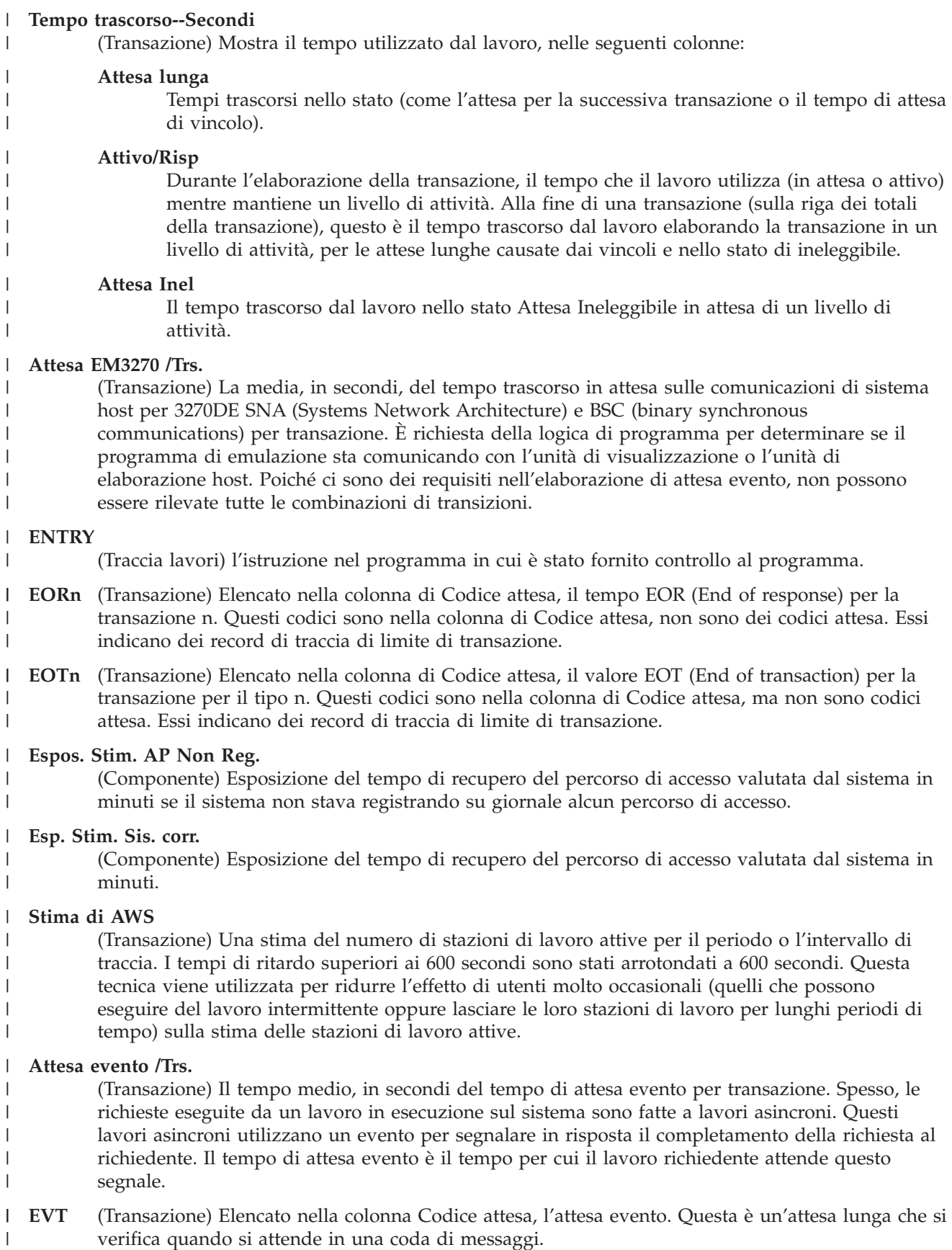

|

|

### **Tipo eccezione**

| | | | | | | | |

> | | | | | | | | | | | | | | | | | | | | | | | | | | | | | | | | | | | | | | | | |

(Componente) Tipo di eccezione di programma dovuta all'esecuzione di istruzioni microprogramma interno in una procedura di istruzioni microprogramma interno. Poiché queste eccezioni sono monitorate ad un livello basso nel sistema, è difficile associarle a specifiche operazioni dell'utente finale. I conteggi sono significativi quando il tempo CPU richiesto per elaborarle influenza le prestazioni del sistema. Una variazione nei conteggi può indicare una modifica di sistema che può influenzare le prestazioni. Ad esempio, una notevole variazione nei conteggi di seize (controlli) e lock (vincoli) può indicare che esiste un conflitto tra una vecchia applicazione ed una nuova che utilizza le stesse risorse.

**Nota:** Per visualizzare i conteggi di seize (controlli) e lock (vincoli), raccogliere i dati di traccia utilizzando il comando Avvio traccia delle prestazioni (STRPFRTRC). Eseguire il comando Stampa prospetto transazioni (PRTTNSRPT) per elencare gli oggetti ed i lavori che stanno mantenendo i vincoli.

### **Attesa per eccezione**

(Sistema) Il tempo medio di attesa per eccezione, in secondi, per transazione. Un'*attesa per eccezione* è quella parte del tempo di risposta interno che non può essere attribuito all'utilizzo del processore e del disco. Un'attesa per eccezione è provocata dalla contesa delle risorse interne del sistema, ad esempio l'attesa per un vincolo su un record di database.

### **Costante**

La parte del tempo di attesa per eccezione mantenuta costante quando aumenta la velocità di trasmissione.

### **Variabile**

La parte del tempo di attesa per eccezione che varia quando aumenta la velocità di trasmissione.

**Errori** (Componente, Transazione) Per il Prospetto componenti, è il numero totale di errori di programma che si è verificato al secondo. Per il Prospetto transazioni, una Y in questa colonna indica che si sono verificati degli errori per la transazione. I tipi di errori inclusi sono gli errori PAG (process access group) e le eccedenze decimali, binarie e a virgola mobile. Consultare il Prospetto transizioni per visualizzare quali sono gli errori che si sono verificati per la transazione.

## **Attesa eccez.**

(Transazione) La quantità di tempo di attesa per eccezione per i lavori nella serie di lavori in secondi.

## **Attesa eccez. /Trs.**

(Transazione) Il tempo di attesa per eccezione medio, in secondi, per transazione. Questo valore è la somma di quelle attese elencate nella sezione Attese per eccezione suddivise per tipo lavoro.

# **Sec. attesa eccez.**

(Transazione) La quantità totale di tempo di accesa per eccezione in secondi per il lavoro.

# **ACTM err. /Trs.**

(Transazione) Il tempo medio, in secondi, del tempo di livello di attività in eccesso per transazione (il tempo, ad esempio, trascorso nello stato attivo ma non utilizzando l'unità di elaborazione). Se è disponibile un numero sufficiente di livelli di attività e c'è molto lavoro interattivo di priorità più alta da eseguire, un lavoro attende più a lungo per i cicli di unità di elaborazione. Se il valore è maggiore di .3, controllare i lavori che corrispondono alle specifiche applicazioni per ulteriori informazioni. Controllando questi lavori, si potrebbe essere in grado di determinare quali lavori dell'applicazione stanno contribuendo maggiormente a questo valore. Utilizzare i Prospetti Transazioni e Transizioni per questi lavori per ulteriori informazioni. La formula per il tempo di livello di attività in eccesso è qui di seguito mostrata:

Tempo attivo -[

(moltiplicatore X CPU X Livello di attività iniziale) +

(Numero di operazioni I/E su disco sincrone X .010)]

- **Nota:** se il livello di attività iniziale è maggiore di 1, il moltiplicatore è uguale a 0.5. Se il livello di attività iniziale è un altro valore, il moltiplicatore è uguale a 1.
- **EXIT** (Traccia lavori) Il numero di istruzione nel programma in cui è stato fornito controllo al programma. |

## **Expert Cache**

| |

| | | | | | | | | | | | | | | | | | |

- (Sistema, Componente) Indica al sistema di determinare quali oggetti, o parti di essi, deve rimanere in un lotto di memoria principale condiviso, sulla base degli schemi di riferimento dei dati nell'oggetto. La cache esperta utilizza un programma di ottimizzazione di gestione della memoria, che viene eseguito indipendentemente dal programma di ottimizzazione dinamico di sistema, per esaminare le caratteristiche di paginazione generali e la cronologia del lotto. Alcuni valori che potrebbe essere visualizzati in questa colonna sono associati al comando Gestione lotti di memoria condivisi (WRKSHRPOOL):
	- $\bullet$  0=\*FIXED, che indica che il sistema non regola dinamicamente le caratteristiche di paginazione del lotto di memoria. Il sistema utilizza i valori predefiniti.
		- v 3=\*CALC, che indica che il sistema regola dinamicamente le caratteristiche di paginazione del lotto di memoria per delle prestazioni ottimali.

## **AP esposti Reg. Gior. Sis.**

(Componente) Il numero di percorsi di accesso esposti attualmente registrati su giornale dal sistema.

## **AP esposte Non Reg. Gio.**

- (Componente) Il numero di percorsi di accesso esposti attualmente non registrati su giornale dal sistema.
- **/F** (Sistema, Intervallo risorsa) La velocità di linea del protocollo notificata come full duplex. Quest'indicatore è valido per le velocità di linea per una linea Ethernet (ELAN) token-ring (TRLAN) o una linea con modalità di trasferimento asincrona. | | |

## **Violazione codice punto finale**

- (Intervallo risorsa) Il numero di violazioni del codice non intenzionali rilevate dal punto finale NT1 (network termination 1) per i segmenti trasmessi al punto finale NT1 sull'interfaccia per il punto di riferimento T. Il punto finale NT1 notifica una violazione al TE (termination equipment) tramite il canale di manutenzione S1. | | | |
- **Errori** (Sistema) Un valore che rappresenta gli errori di pagina totali che si sono verificati per ciascun tipo di lavoro o priorità di lavoro durante la raccolta. Questo è lo stesso valore mostrato nel campo JBTFLT del file QAPMJOBS o QAPMJOBL. | | |
- File (Transazione) Il file che contiene l'oggetto. |

## **Virg. mob.**

|

| | | | | | | | | | |

| | (Transazione) Il numero di eccezioni di eccedenza a virgola mobile.

## **Ecced. virg. mob.**

(Componente) Numero di eccedenze a virgola mobile al secondo.

## **Ritentat. segm.**

(Intervallo risorsa) Il numero di tentativi di ritrasmissione di un segmento ad un'unità di controllo remota.

## **Percent. segmenti ricev. in errore**

(Intervallo di risorsa) La percentuale di segmenti ricevuta in errore. Gli errori possono verificarsi quando il sistema host ha un errore oppure non può elaborare i dati ricevuti abbastanza velocemente.

#### **Totale segmenti ricevuti** |

(Intervallo risorsa) Il numero totale di segmenti ricevuto, compreso i segmenti con errori ed i segmenti che non sono validi.
## **Percent. segmenti trasm. in errore**

(Intervallo risorsa) La percentuale di segmenti ritrasmessi a causa di errori.

## **Totale segmenti trasmessi**

(Intervallo risorsa) Il numero totale di segmenti trasmessi.

# **FULL CLS**

| | | | | | | | | | |

(Traccia lavori) Il numero di chiusure totali per tutti i tipi di file.

# **FULL OPN**

(Traccia lavori) Il numero di aperture totali per tutti i tipi di file.

# **FUNCTION**

(Traccia lavori) Ciò causa la registrazione della voce di traccia. Le possibili voci di traccia sono le seguenti:

#### *Tabella 6.* |

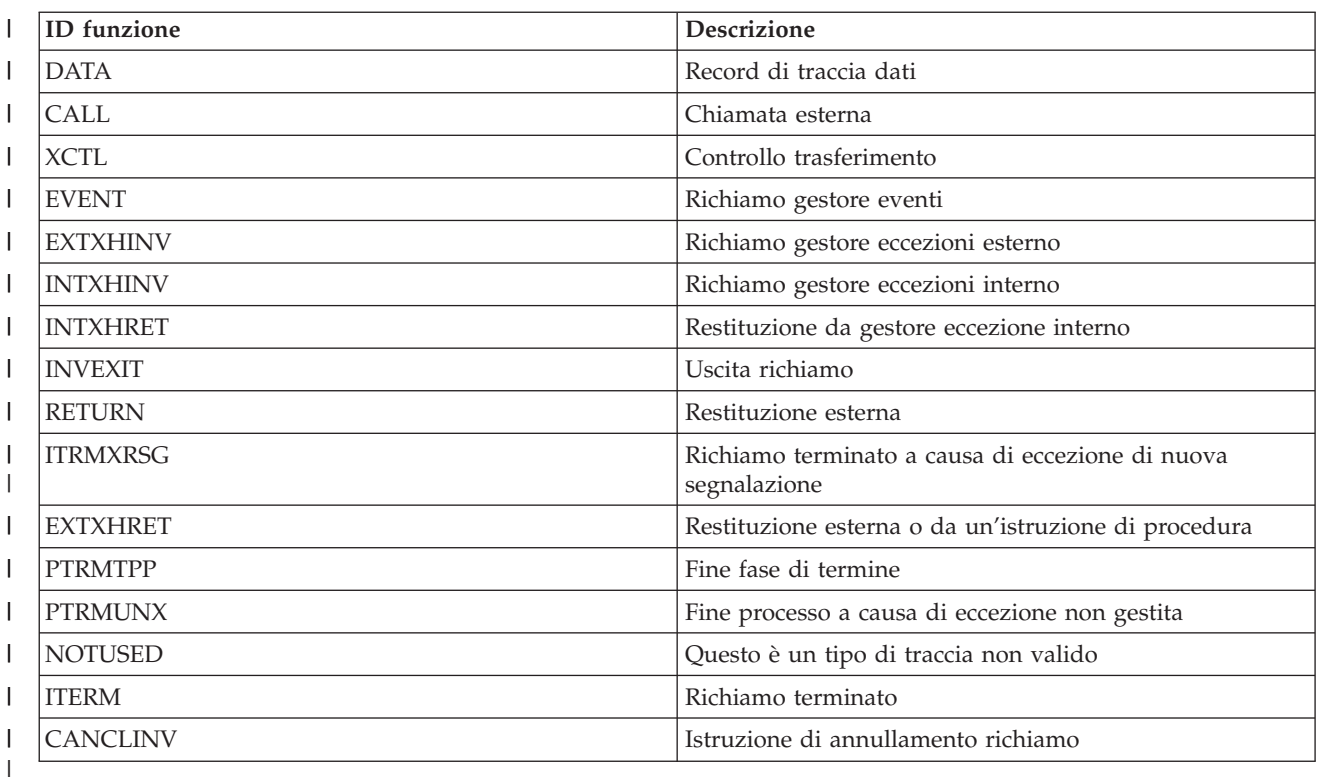

#### **Aree funzionali** |

| | |

| | | | | | | | | |

(Sistema, Componente, Transazione, Intervallo lavoro, Intervallo lavoro) Per Criteri di selezione del prospetto, l'elenco di aree funzioni selezionato da includere (parametro SLTFCNARA) o escludere (parametro OMTFCNARA).

- **/H** (Sistema, Intervallo risorsa) La velocità di linea del protocollo notificata come half duplex. Quest'indicatore è valido per le velocità di linea per una linea Ethernet (ELAN) token-ring (TRLAN) o una linea con modalità di trasferimento asincrona. |
- **HDW** (Transazione) Elencato nella colonna Codice attesa, HDW (Hold Wait) (lavoro sospeso o richiesta del sistema). Il lavoro ha rilasciato un vincolo che aveva sull'oggetto indicato nella successiva riga di dettaglio del prospetto (OBJECT--). Il lavoro che era in attesa dell'oggetto viene indicato in questa riga (WAITER--) insieme alla quantità di tempo da esso trascorsa attendendo il rilascio del vincolo.

## **Unità alto serv.**

(Intervallo risorsa) Il tempo di servizio medio più alto in secondi per un braccio disco nel sistema.

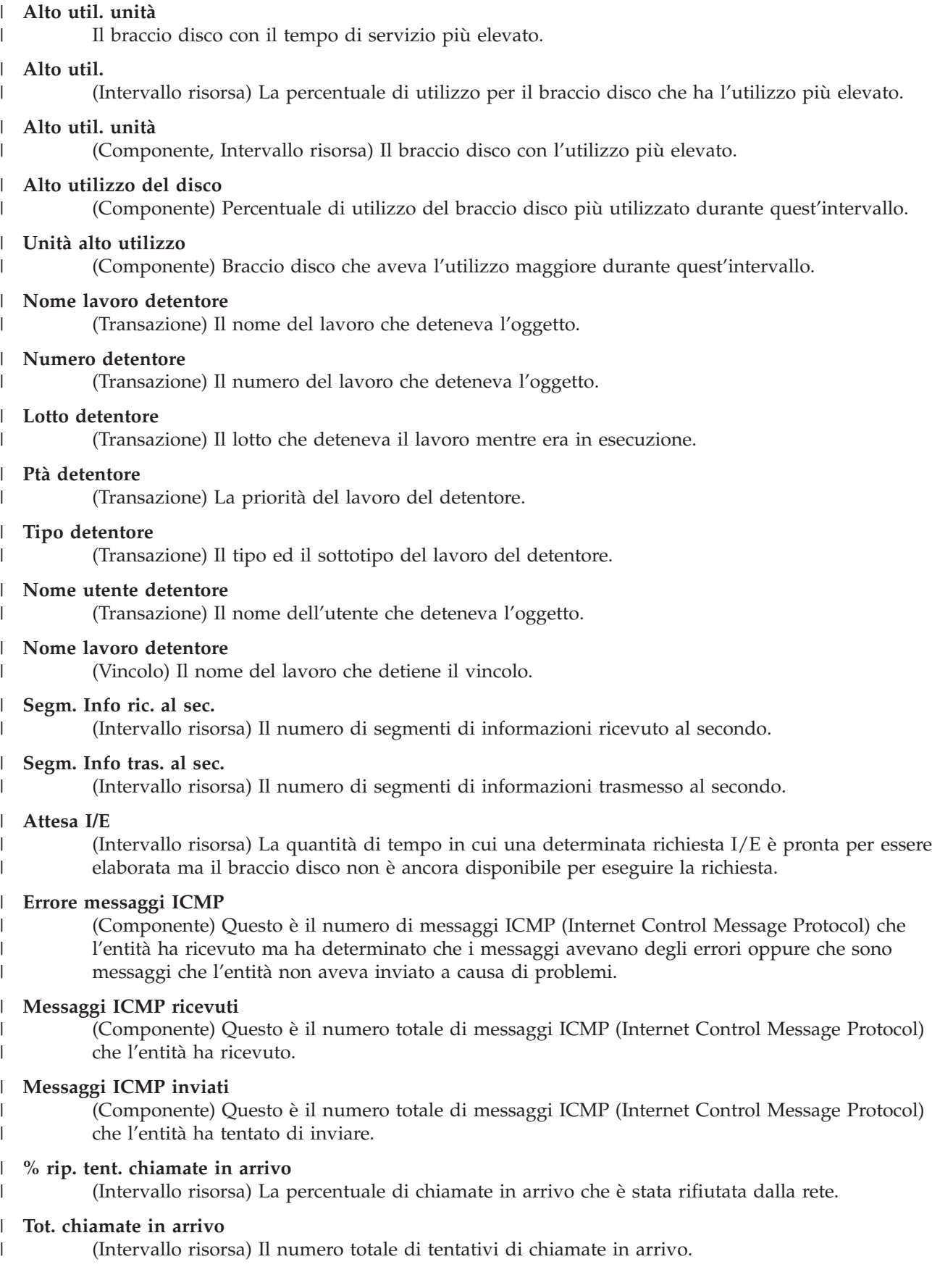

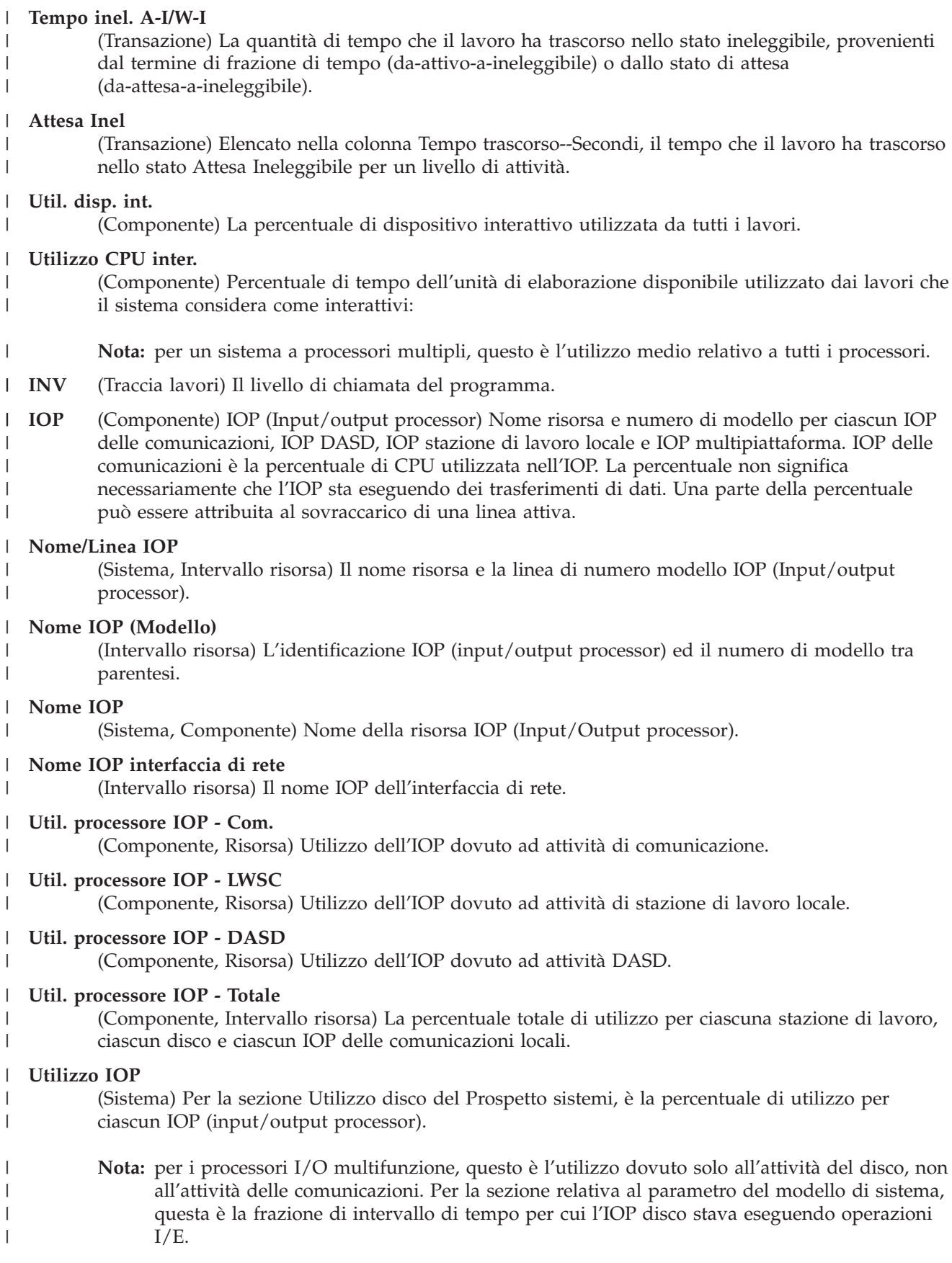

|

|

#### **Fine int.**  $\blacksquare$

| | | | | | | | | | | | | | | | | | | | | | | | | | | | | |

- (Componente, Transazione, Intervallo lavoro, Intervallo lotto, Intervallo risorse) La data/ora di raccolta dei dati. Per Riepilogo eccezioni e contegg. intervalli, è il tempo finale per l'intervallo
- campione in cui Servizi di raccolta hanno registrato l'eccezione.

# **Valori massimi lavori - A-I**

(Lotto intervallo) Il numero più alto di transizioni da stato attivo a stato ineleggibile da un lavoro selezionato nel lotto o nel sottosistema.

# **Valori massimi lavori - A-W**

(Lotto intervallo) Il numero più alto di transizioni da stato attivo a stato attesa da un lavoro selezionato nel lotto o nel sottosistema.

# **Valori massimi lavori - Util. CPU**

(Intervallo lotto) La percentuale più alta di tempo CPU disponibile utilizzato da un lavoro selezionato nel lotto o nel sottosistema.

# **Valori massimi lavori - I/E fis.**

(Intervallo lotto) Il numero più alto di operazioni I/E su disco fisico da un lavoro selezionato nel lotto o nel sottosistema.

# **Valori massimi lavori - Rsp**

(Intervallo lotto) Il tempo di risposta più alto in secondi per transazione da un lavoro selezionato nel lotto o nel sottosistema. Il tempo di risposta è la quantità di tempo trascorsa attendendo ed utilizzando le risorse diviso per il numero di transazioni.

## **Valori massimi lavori - Tns**

(Lotto intervallo) Il numero più alto di transazioni da un lavoro selezionato nel lotto o nel sottosistema.

# **Valori massimi lavori - W-I**

(Lotto intervallo) Il numero più alto di transizioni da stato attesa a stato ineleggibile da un lavoro selezionato nel lotto o nel sottosistema.

# **Nome lavoro**

(Componente, Transazione, Intervallo lavoro, Traccia lavori batch) Nome del lavoro. Nel Prospetto riepilogo lavoro del Prospetto transazioni, un lavoro (nome lavoro, nome utente e numero lavoro identici) compare più volte in questo elenco se il lavoro utilizza il comando di sistema di reindirizzamento lavoro (RRTJOB).

#### **Numero lavoro** |

(Componente, Transazione, Intervallo lavoro, Traccia lavori batch) Il numero del lavoro che la riga di riepilogo descrive. Nel Prospetto transazioni, un asterisco (\*) prima del numero del lavoro indica che il lavoro si è collegato durante il periodo di misurazione. Un asterisco (\*) dopo il numero del lavoro indica che il lavoro si è scollegato durante il periodo di misurazione.

#### **Ptà lavoro** |

| | | |

| | | | |

| | | (Traccia lavori batch) Priorità del lavoro.

## **Serie lavori**

- (Transazione) Il numero di serie di lavori è il numero di lavori batch che potrebbe essere attivo in un qualsiasi momento durante il periodo di traccia. Se due lavori vengono eseguiti
- sequenzialmente, essi vengono visualizzati come due lavori nella stessa serie di lavori. Se due
- lavori vengono eseguiti simultaneamente, essi vengono mostrati in due serie di lavori differenti. |

## **Tipo lavoro**

- (Tutti i prospetti tranne dove annotato per il Prospetto transazioni) Tipo e sottotipo del lavoro. I tipi di lavoro possibile includono i seguenti:
- **Un** Avvio automatico
- **B** Batch ||

| **BD** Immediato batch (solo transazioni) | **Nota:** i valori immediati batch sono mostrati come BCI nel pannello Gestione dei lavori attivi e come BATCHI nel pannello Gestione lavoro sottosistema. | ||| **BE** Richiamo batch (solo transazioni) I **BJ** Lavoro di preavvio batch (solo transazioni) I **C** Server delle applicazioni di stazione di lavoro programmabile, che include l'emulazione I 5250 sui server host APPC e >System i Access che eseguono APPC o TCP/IP. Un lavoro | viene notificato come un server >System i Access se si verifica una delle seguenti | situazioni: | Il richiamo APPC in arrivo richiede uno dei nomi di programma server. Questo è | valido anche per i lavori di preavvio per i sottosistemi QSERVER, QCMN e QSYSWRK | | che stanno già attendendo il programma denominato. v Il numero di porta IP in arrivo corrisponde ad uno dei numeri-porta-descrizione-nome | di servizio. Questo è valido anche per i lavori preavviati per i sottosistemi QSERVER, | | QCMN e QSYSWRK che stanno già attendendo il numero di porta IP assegnato. v Il numero di socket IPX in arrivo corrisponde ad uno dei numeri-porta-descrizione-| nome di servizio. Questo è valido anche per i lavori preavviati per i sottosistemi | QSERVER, QCMN e QSYSWRK che stanno già attendendo il numero di porta IPX | | assegnato. | v I lavori di emulazione di visualizzazione 5250 provenienti dai flussi di dati APPC sono | stati inviati da un'emulazione 5250 sotto OS/2 Communications Manager o equivalente WARP. | I || **D** Server DDM (distributed data management) di destinazione **I** Interattivo. Interattivo include TDLC (twinaxial data link control), stazione di lavoro I | remota 5250 e stazione di lavoro remota 3270. Per il Prospetto transazioni, questo include TDLC (twinaxial data link control), stazione di lavoro remota 5250, stazione di lavoro | | remota 3270, pass-through SNA e Telnet 5250. **L** Attività LIC I ||| I **M** monitor sottosistema **P** Pass-through SNA e pass-through Telnet 5250. Nel Prospetto transazioni, questi lavori I | compaiono come I (interattivi). **R** Programma di lettura spool  $\overline{1}$ |||  $\overline{1}$ **S** Sistema **W** Programma di scrittura pool, che include il lavoro di scrittura spool e, se viene specificato  $\overline{\phantom{a}}$ Advanced Function Printing (AFP), il lavoro del programma di controllo di stampa. | **WP** Unità di stampa spool (solo transazioni)  $\overline{\phantom{a}}$ || I **X** Avvio lavoro di sistema I valori di sottotipo lavoro possibili includono i seguenti: | **D** Lavoro immediato batch I |<br>|<br>|<br>|<br>| **E** Richiamo (batch comunicazioni)  $\mathsf{l}$ **J** Lavoro di preavvio I **P** Lavoro di unità di stampa I **T** MRT (multiple requester terminal) (solo ambiente System/36) I **3** System/36 I

- I tipi di lavoro non interattivi includono:
- Avvio automatico
	- Batch
- Richiamo
	- System i Access-Bch
- Server

| | | | | | | | | | | | |

- Spool
	- Server DDM (distributed data management)
- Le categorie di lavoro interattivo speciali includono:
	- Interattivo
		- MRT (Multiple requester terminal)
		- Pass-through
		- System/36
- **Lavori** (Sistema, Componente, Transazione, Intervallo lotto, Intervallo lavoro) I lavori specificati dall'utente. Il formato delle voci è numerolavoro/nomeutente/nomelavoro. Per il prospetto Criteri di selezione del prospetto, è l'elenco di lavori selezionato da includere (parametro SLTJOB) o da escludere (parametro OMTJOB). Questo non include i lavori selezionati utilizzando il parametro STLFCNARA o il parametro OMTFCNARA.  $\blacksquare$ | | | |

# **K per I/E**

| | | | | | | | | | | | | | | | | | | | | | | | | | |

(Sistema, Intervallo risorsa) Il numero medio di kilobyte (1024 byte) letti o scritti per ciascuna operazione I/E su disco.

# **K/T /Tns Sec**

(Transazione) Il tempo di ritardo medio, o il tempo trascorso in attesa della risposta del sistema tra le transazioni per il lavoro, in secondi. Il valore rappresenta l'intervallo tra le transizioni di stato del lavoro da-attivo-a-attesa e da-attesa-a-attivo o da-attesa-a-ineleggibile.

# **KB per I/E - Lett**

(Intervallo risorsa) Il numero medio in kilobyte (1 KB equivale a 1024 byte) trasferiti per operazione di lettura.

# **KB per I/E - Scritt.**

(Intervallo risorsa) Il numero medio in kilobyte (1 KB equivale a 1024 byte) trasferiti per operazione di scrittura.

# **KB Ricevuti/Secondo**

(Sistema, Componente) il numero totale di kilobyte (1024) ricevuto al secondo sull'interfaccia specificata quando era attiva negli intervalli selezionati, che include i caratteri di inizio e fine.

# **KB Trasmessi/Secondo**

(Sistema, Componente) il numero totale di kilobyte (1024) trasmesso al secondo dall'interfaccia specificata quando era attiva negli intervalli selezionati, che include i caratteri di inizio e fine.

# **KByte trasmessi da IOP**

(Componente, Intervallo risorsa) Kilobyte totali trasmessi da un IOP ad un sistema attraverso il bus.

# **KByte trasmessi dal sistema**

(Componente, Intervallo risorsa) Kilobyte totali trasmessi ad IOP ad un sistema attraverso il bus.

# **Tempo risposta**

(Transazione) la quantità di tempo trascorso attendendo l'utente della stazione di lavoro da parte del programma.

# **Tempo risposta /Trs.**

| |

|

| | | | | | | | | | | | | | | | | | | | | | | | | | | | | |

- (Transazione) Il tempo di risposta del sistema medio (o l'intervallo di tempo che intercorre tra la fine di una transazione e l'inizio della transazione successiva), espresso in secondi, per i lavori interattivi. |
- **L** (Vincolo) Se questo è un conflitto di vincoli o di controlli. La colonna contiene una L se vincolo e degli spazi vuoti se è un controllo. | |

# **% Segmenti LAPD ricevuti in errore**

(Intervallo risorsa) La percentuale di segmenti ricevuta in errore (valido solo per il canale D). Gli errori possono verificarsi quando il sistema host ha un errore oppure non può elaborare i dati ricevuti abbastanza velocemente.

# **% Segmenti LDAP ritrasmessi**

(Intervallo risorsa) La percentuale di segmenti ritrasmessa a causa di errori (valido solo per il canale D).

## **LAPD - Totale segmenti ricevuti**

(Intervallo risorsa) Il numero totale di segmenti ricevuti, compresi i segmenti con errori ed i segmenti che non sono validi (valido solo per il canale D).

## **LAPD - Totale segmenti trasmessi**

(Intervallo risorsa) Il numero totale di segmenti trasmesso (valido solo per il canale D).

## **Ultimi 4 programmi nello stack chiamate**

(Transazione) Gli ultimi quattro programmi nello stack chiamate. Ad esempio, all'avvio di una transazione (come quando l'operatore della stazione di lavoro preme il tasto Invio), si vedono i nomi di programma QT3REQIO, QWSGET ed il programma che ha emesso un'operazione di lettura. Alla fine della transazione (come quando il programma scrive a schermo), si vedono QT3REQIO, QWSPUT ed il programma che ha scritto su schermo. Di norma, il terzo o quarto programma nello stack è il programma mostrato nei dati NOMEPGM del riepilogo transazione. Tuttavia, se la colonna *Codice attesa* ha un valore, il programma nella colonna etichettata *Ultimo* è quello che ha causato il record di traccia. Se non c'è alcun nome di programma in una colonna, il nome di programma era uguale a quello precedente nella colonna ed il nome viene omesso.

#### **Durata attesa**

(Vincolo) Il numero di millesimi di secondo per cui il richiedente ha atteso per l'oggetto bloccato.

## **I/E logiche /Sec**

(Intervallo lavoro) Il numero medio di operazioni I/E su disco logiche eseguite al secondo dal lavoro durante l'intervallo. Questo è calcolato dal conteggio delle I/E su disco logico diviso per il tempo trascorso.

## **Libreria**

(Sistema, Transazione) La libreria che contiene l'oggetto.

#### **LIBRARY** |

|

| |

|

| |

|

(Traccia lavori) Il nome libreria che contiene il programma associato alla voce della traccia.

#### **Cont. righe** |

(Intervallo lavoro) Il numero di righe stampato dai lavori non interattivi selezionati durante l'intervallo.

#### **Descrizione linea** |

(Intervallo risorsa) Il nome descrizione della linea.

#### **Errori di linea** |

(Intervallo risorsa) Il totale di tutti gli errori rilevati. Controllare la condizione della linea se questo valore aumenta notevolmente nel corso del tempo.

#### **Velocità linea** |

(Sistema, Intervallo risorsa) La velocità di linea in kilobit (1 kilobit = 1000 bit) al secondo.

## **Tipo linea/Nome linea**

(Componente, Sistema) Il tipo ed il nome della descrizione di linea utilizzata dall'interfaccia. Per le interfacce che non utilizzano descrizioni di linea, il campo Nome linea verrà mostrato come \*LOOPBACK, \*OPC o \*VIRTUALIP senza alcuna specifica di Tipo linea.

# **Util. linea**

 $\perp$ | | | | | | | | | |

> | | |

| | | | | | | | | | | | | | | | | |

> | | | | | |

| | | (Intervallo risorsa) La percentuale di capacità di linea disponibile utilizzata dalle operazioni di trasmissione e ricezione.

# **Trasmissioni/Ricezioni utilizzo linea**

(Intervallo risorsa) La percentuale utilizzata di capacità di trasmissione dati della linea di comunicazione. Il numero di bit trasmessi e il numero di bit ricevuti, durante l'intervallo, diviso la velocità di linea.

- **LKRL** (Transazione) Vincolo rilasciato. Il lavoro ha rilasciato un vincolo che aveva sull'oggetto indicato nella successiva riga di dettaglio del prospetto (OBJECT--). Il lavoro che era in attesa dell'oggetto viene indicato in questa riga (WAITER--) insieme alla quantità di tempo da esso trascorsa attendendo il rilascio del vincolo. |
- **LKW** (Transazione) Elencato nella colonna Codice attesa, LKW (Lock Wait attesa vincolo). Se ce ne sono parecchi, o se si vedono delle voci con una notevole lunghezza di tempo nella colonna ACTIVE/RSP\*, è necessario eseguire ulteriori procedure di analisi. Le righe di notifica LKWT che precedono questa riga di prospetto LKW mostrano per quale oggetto si sta attendendo e chi ha l'oggetto. | | | | |

## **LKWT**

(Transazione) Elencato nella colonna Codice attesa, LKWT (Lock Conflict Wait - attesa conflitto vincoli). Il lavoro sta attendendo per un conflitto di vincoli. Il tempo (\*/tempo/\*) è la durata del conflitto di vincoli e, anche se non è uguale al tempo LKW, dovrebbe essere molto vicino ad esso. Il detentore del vincolo è indicato a destra della riga di prospetto (HOLDER--). L'oggetto bloccato è specificato nella successiva riga di prospetto (OBJECT--).

## **Violazione codice terminale locale**

(Intervallo risorsa) Il numero di volte che il TE (terminal equipment) ha rilevato una violazione del codice involontaria per i segmenti ricevuti dall'interfaccia relativi al punto di riferimento S/T ISDN.

# **Locale non pronto**

(Intervallo risorsa) La percentuale di tutti i segmenti di RNR (receive-not-ready) che sono stati trasmessi dal sistema host. Un'alta percentuale di norma indica che l'host non può elaborare i dati abbastanza velocemente (congestione).

# **Utilizzo IOP della stazione di lavoro locale**

La frazione di intervallo di tempo per cui i processori I/E della stazione di lavoro sono occupati.

# **IOP stazione di lavoro locale**

(Sistema) Il nome risorsa ed il numero di modello per ogni IOP di stazione di lavoro locale.

#### **Conflitto di vincolo** |

(Componente) Numero di eccezioni di vincolo al secondo. Il conflitto di record di database è riflesso in questo conteggio. Per ulteriori informazioni, immettere il comando Avvio traccia delle prestazioni (STRPFRTRC) e utilizzare i comandi Stampa prospetto transazioni (PRTTNSRPT) e Stampa prospetto vincoli (PRTLCKRPT). Questo conteggio potrebbe essere molto alto, anche in condizioni operative di sistema normali. Utilizzare il conteggio come un controllo. Se ci sono notevoli variazioni o modifiche, analizzare queste variazioni in modo più dettagliato.

#### **Attesa vincolo /Trs.** |

(Transazione) Il tempo medio, in secondi, del tempo di attesa vincolo per transazione. Se il valore è elevato, verificare con il calcolo del dettaglio transazioni e con il comando Stampa prospetto vincoli (PRTLCKRPT).

#### **Logiche**

| | | | | | | | | | | | | | | | | | | | | | | | | | | | | | | | | | | | | | | |

(Intervallo lavoro) Il numero di operazioni su disco I/E logiche eseguito dai lavori interattivi selezionati durante l'intervallo.

#### **I/E su database logiche - Altro**

(Sistema) Altre operazioni database logiche per transazione. Questo include operazioni quali gli aggiornamenti e le cancellazioni.

#### **I/E su database logiche - Lett.**

(Sistema) Operazioni di lettura database logiche per transazione.

#### **I/E su database logiche - Scritt.**

(Sistema) Operazioni di scrittura database logiche per transazione.

#### **I/E DB logiche**

(Sistema) Numero medio di operazioni I/E logiche per transazione.

#### **Conteggio I/E DB logiche**

(Sistema) Numero di volte che è stata richiamata una funzione I/E di lettura, scrittura o varia del database interno. Questo non include le operazioni I/E nei programmi di lettura e di scrittura o le operazioni I/E causate dal comando Copia file in spool (CPYSPLF) o Visualizzazione file in spool (DSPSPLF). Se si specifica SEQONLY(\*YES), vengono visualizzati dei numeri che mostrano ogni blocco di record letti o scritti, non il numero di singoli record letti o scritti. Le funzioni varie includono: aggiornamenti, cancellazioni, forzatura fine dati e rilasci.

#### **I/E logiche su disco**

(Componente) Numero di operazioni logiche su disco (estrazione, inserimento, aggiornamento, altro).

#### **I/E logiche /Secondo**

(Sistema) Numero medio di operazioni I/E logiche su disco al secondo.

#### **I/E logiche al secondo**

(Intervallo lavoro) Il numero medio di operazioni I/E su disco logico eseguito al secondo dai lavori non interattivi selezionati durante l'intervallo.

#### **Attesa lunga**

(Transazione) Il tempo trascorso dal lavoro attendendo una risorsa di sistema. Un esempio di un'attesa lunga potrebbe essere un conflitto di vincolo di record. Anche elencato nella colonna Tempo trascorso--Secondi, è il tempo trascorso nello stato (come l'attesa per la transazione successiva o il tempo di attesa di vincolo).

#### **Attesa lunga - Vin/Alt**

(Transazione) La quantità di tempo trascorsa dal lavoro attendendo una risorsa di sistema. Un esempio di un'attesa lunga potrebbe essere un conflitto di vincolo di record.

#### **Perdita allineamento segmento**

(Intervallo risorsa) Il numero di volte per cui un periodo di tempo equivalente a due segmenti a 48 bit è trascorso senza rilevare delle coppie valide di violazioni del codice di riga.

#### **Errori MAC**

(Intervallo risorsa) Il numero di errori MAC (medium access control).

#### **Memoria principale (MB)** |

(Sistema) La dimensione di memoria principale totale, misurata in megabyte. Questi codici sono nella colonna di codice attesa ma non sono codici attesa. Essi indicano dei record di traccia di limite di transazione.

#### **Util max**

| | | | | | |

 $\overline{1}$ 

(Sistema) Un notevole utilizzo, pari o superiore al valore di soglia specificato, influenzerà le prestazioni del sistema e determinerà dei tempi di risposta più lunghi o una riduzione della velocità effettiva.

#### **Massimo**

 $\perp$ | | | | | | | | | |

(Transazione) Il valore massimo della voce che è stata mostrata nella colonna.

#### **Membro**

(Sistema, Transazione) Per il Prospetto sistema, questo è il nome del membro dei dati sulle prestazioni che è stato specificato nel parametro TOMBR del comando Creazione dati prestazioni (CRTPFRDTA). Per il Prospetto transazioni, il membro che è stato coinvolto nel conflitto.

#### **Minimo**

(Transazione) Il valore minimo della voce che è stata mostrata nella colonna.

#### **Tempo massimo MRT**

- (Sistema) Il tempo trascorso attendendo, dopo che è stato raggiunto MRTMAX, dai lavori instradati da un MRT (multiple requester terminal).
	- **Nota:** nessun valore compare in questa colonna se il tipo di lavoro non è MRT.

#### **MSGS**

| | | | | | | | | | | | | | |

(Traccia lavori) Il numero di messaggi inviati al lavoro durante ogni transazione.

## **Dimensione MTU (byte)**

(Sistema) La dimensione del datagramma più grande che può essere inviato o ricevuto sull'interfaccia. La dimensione è specificata in ottetti (byte). Per le interfacce utilizzate per la trasmissione di datagrammi di rete, questa è la dimensione del datagramma di rete più grande che può essere inviato sull'interfaccia.

#### **Num A-I**

(Transazione) Il numero di transizioni di stato da-attivo-a-ineleggibile dal lavoro. Questa colonna mostra il numero di volte che il lavoro ha ecceduto il valore di frazione di tempo assegnato al lavoro ed ha dovuto attendere per un intervallo di livello di attività prima che il sistema potesse iniziare l'elaborazione della transazione. Se in questa colonna compare un valore, controllare l'attività che stava eseguendo il lavoro e determinare se sono necessarie delle modifiche al valore di frazione di tempo.

#### **Numero unità disco** |

(Sistema) Il numero di unità disco assegnate alla partizione notificata.

#### **Num Evt** |

|

|

| | |

|

|

| | | | | | |

(Transazione) Il numero di attese evento che si è verificato durante l'elaborazione del lavoro.

#### **Num lavori**  $\perp$

(Transazione) Il numero di lavori.

## **Numero scollegamenti**

(Transazione) Il numero di lavori che si è scollegato durante l'intervallo.

#### **Numero collegamenti** |

(Transazione) Il numero di lavori che si è collegato durante l'intervallo.

#### **Num Trs.** |

(Transazione) Il numero di transazioni in una determinata categoria.

**Nota:** i valori per i conteggi delle transazioni e le altre informazioni correlate alle transazioni mostrate nei prospetti prodotti utilizzando il comando Stampa prospetto transazione (PRTTNSRPT) possono variare rispetto ai valori visualizzati nei prospetti tramite i comandi Stampa prospetto del sistema (PRTSYSRPT) e Stampa prospetto componenti (PRTCPTRPT). Queste differenze sono dovute al fatto che il comando PRTTNSRPT utilizza i dati di traccia come immissione mentre i comandi PRTSYSRPT e PRTCPTRPT utilizzano i dati campione come immissione.

Se ci sono delle notevoli differenze tra i valori per le informazioni correlate alle transazioni mostrate in questi prospetti, non utilizzare i dati senza prima ricercare le cause di queste differenze.

#### **Num W-I**

| | | | | | | | | | | | | | | | | | | | | | | | | | | | | | | | | | | | |

(Transazione) Il numero di transizioni di stato da-attesa-a-ineleggibile dal lavoro. Questa colonna mostra quante volte il lavoro ha dovuto attendere una transazione.

#### **Letture NDB**

(Transazione) Elencato nella colonna Cont. I/E disco fisico, è il numero di richieste di letture non database mentre il lavoro era in detto stato. Elencato nella colonna Trans. rich. I/E sinc. disco, è il numero medio di richieste di letture non database sincrone per transazione.

#### **Scritture NDB**

(Transazione) Elencato nella colonna Trans. rich. I/E sinc. disco, è il numero medio di richieste di scritture non database sincrone per transazione.

#### **Scr. NDB**

(Transazione) Elencato nella colonna Cont. I/E disco fisico, è il numero di richieste di scritture non database mentre il lavoro era in detto stato. Elencato nella colonna Cont. I/E sinc. disco, è il numero medio di richieste di scritture non database sincrone per transazione.

#### **NON-DB**

(Traccia lavori) Il numero di letture non database fisiche verificatesi per la voce.

#### **Non-DB - Errori**

(Sistema, Componente) Numero medio di errori non database al secondo.

#### **Non-DB - Pagine**

(Sistema, Componente) Numero medio di pagine non database al secondo.

#### **Letture non DB**

(Traccia lavori) Il numero di letture non database fisiche verificatesi.

#### **Non SMAPP**

(Componente) Depositi giornale non direttamente correlati a SMAPP (System Managed Access Path Protection).

## **Collegamenti in entrata non SSL**

(Sistema) Il numero di collegamenti in entrata non SSL accettato dal server.

## **Pacchetti ricevuti - Non-Unicast**

(Sistema) Il numero totale di pacchetti non-unicast recapitato ad un protocollo di livello più alto per i pacchetti ricevuti sull'interfaccia specificata.

## **Pacchetti inviati - Non-Unicast**

(Sistema) Il numero totale di pacchetti di cui i protocolli di livello più alto hanno chiesto la trasmissione ad un indirizzo non-unicast; pertanto, questo numero include quei pacchetti che erano stati eliminati o che non erano stati inviati, oltre che i pacchetti che erano stati inviati.

#### **numero** |

|

 $\mathbf{I}$ 

|

|

(Transazione) Il numero del lavoro con cui è associata la transazione.

#### **Numero I/E al secondo** |

(Sistema) Il numero di I/E al secondo per questo specifico IOP.

#### **Numero lavori** |

(Transazione) Il numero di lavori batch nella serie di lavori.

#### **Numero conf vinc.** |

(Transazione) Il numero di conflitti di stato di attesa di vincolo (Lock) (compresi i vincoli di record di database) che si è verificato durante l'elaborazione del lavoro. Se questo numero è | |

elevato, controllare i Prospetti Transazioni e Transizioni per il lavoro per verificare da quanto |

tempo stanno durando i conflitti di stato di attesa vincolo. È inoltre possibile eseguire ulteriori controlli utilizzando i prospetti prodotti quando si utilizza il comando Stampa prospetto vincoli (PRTLCKRPT).

# **Numero conflitti vinc.**

(Transazione) Il numero di volte che un lavoro ha avuto un conflitto di vincolo (lock).

## **Numero vincoli**

| | | | | | | | | | | | | | | | |  $\perp$ | | | | | | | | | | |

(Transazione) Il numero di vincoli attributo alle attese interattive o non interattive.

## **Numero di lavori batch**

(Sistema) Il numero medio di lavori batch attivi. Un lavoro batch è considerato attivo se ha una media di almeno un I/E per 5 minuti.

# **Numero di lavori**

(Sistema) Numero di lavori.

## **Num. pacch. ric. err.**

(Sistema) Il numero totale di pacchetti ricevuti con errori o scartati per altre ragioni. Un pacchetto potrebbe ad esempio essere eliminato per liberare dello spazio di buffer.

# **Numero Seize**

(Transazione) Il numero di seize (controlli) attributo alle attese interattive o non interattive.

# **Numero conf Sze**

(Transazione) Il numero di conflitti seize/lock (controllo/vincolo) che si è verificato durante l'elaborazione del lavoro. Se questo numero è elevato, controllare i Prospetti transazioni e transizioni per il lavoro per verificare quanto sono durati i conflitti, il nome completo del lavoro che deteneva l'oggetto, il nome ed il tipo di oggetto detenuto e che cosa stava attendendo il lavoro.

# **Numero conflitti Sze**

(Transazione) Il numero di volte che un lavoro ha avuto un conflitto di seize (controllo).

## **Numero trans.**

(Sistema, Transazione) Il numero totale di transazioni elaborato. Ad esempio, nel Prospetto sistema è il numero totale di transazioni elaborato dai lavori in questo lotto. Nel Prospetto transazioni è il numero di transazioni associato al programma.

#### **Numero tracce** |

(Traccia lavori batch) Numero di tracce.

## **Num. trans.**

| | | | | | |

|

|

|

|

(Sistema) Numero totale di transazioni elaborato.

#### **File oggetto**  $\mathbf{I}$

(Transazione) Il file che contiene l'oggetto.

# **Libreria oggetto**

(Transazione) La libreria che contiene l'oggetto.

#### **Membro oggetto** |

(Transazione) Il membro che era stato coinvolto nel conflitto.

#### **Nome oggetto** |

(Vincolo) Il nome dell'oggetto bloccato.

#### **RRN oggetto** |

(Transazione) Il numero di record relativo del record coinvolto nel conflitto.

#### **Tipo oggetto** |

(Transazione, Vincolo) Il tipo dell'oggetto bloccato. Questi sono i tipi di oggetto possibili:

**AG** Gruppo di accesso |

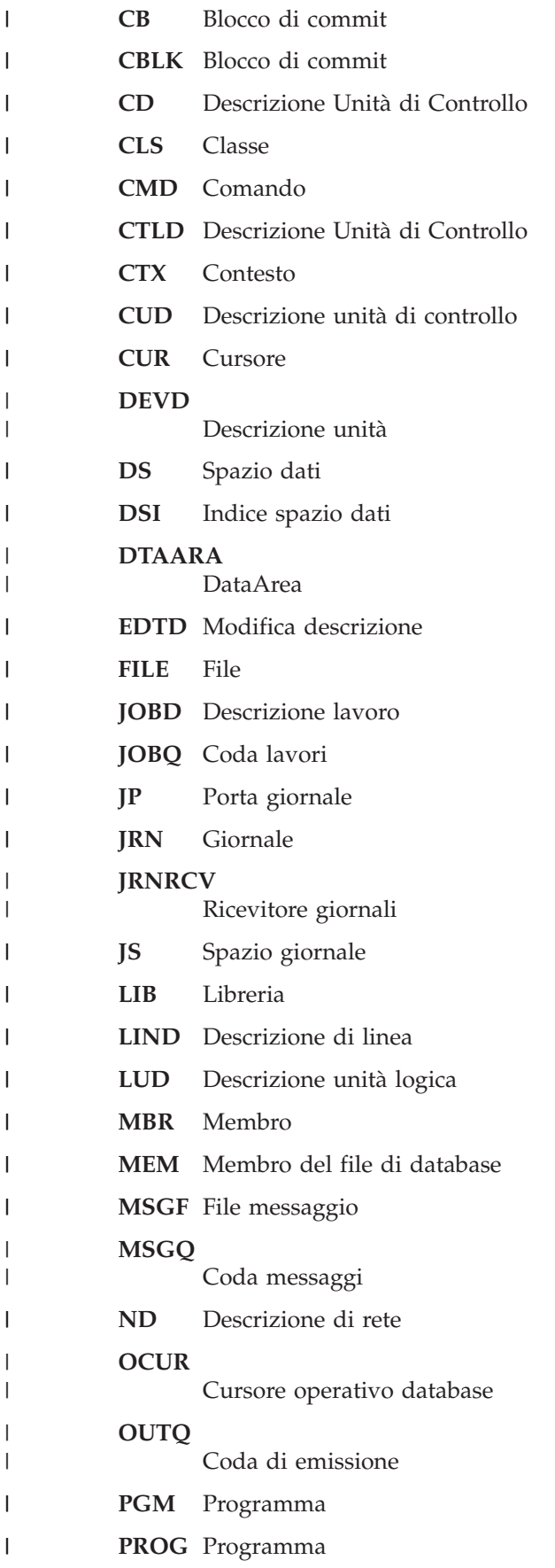

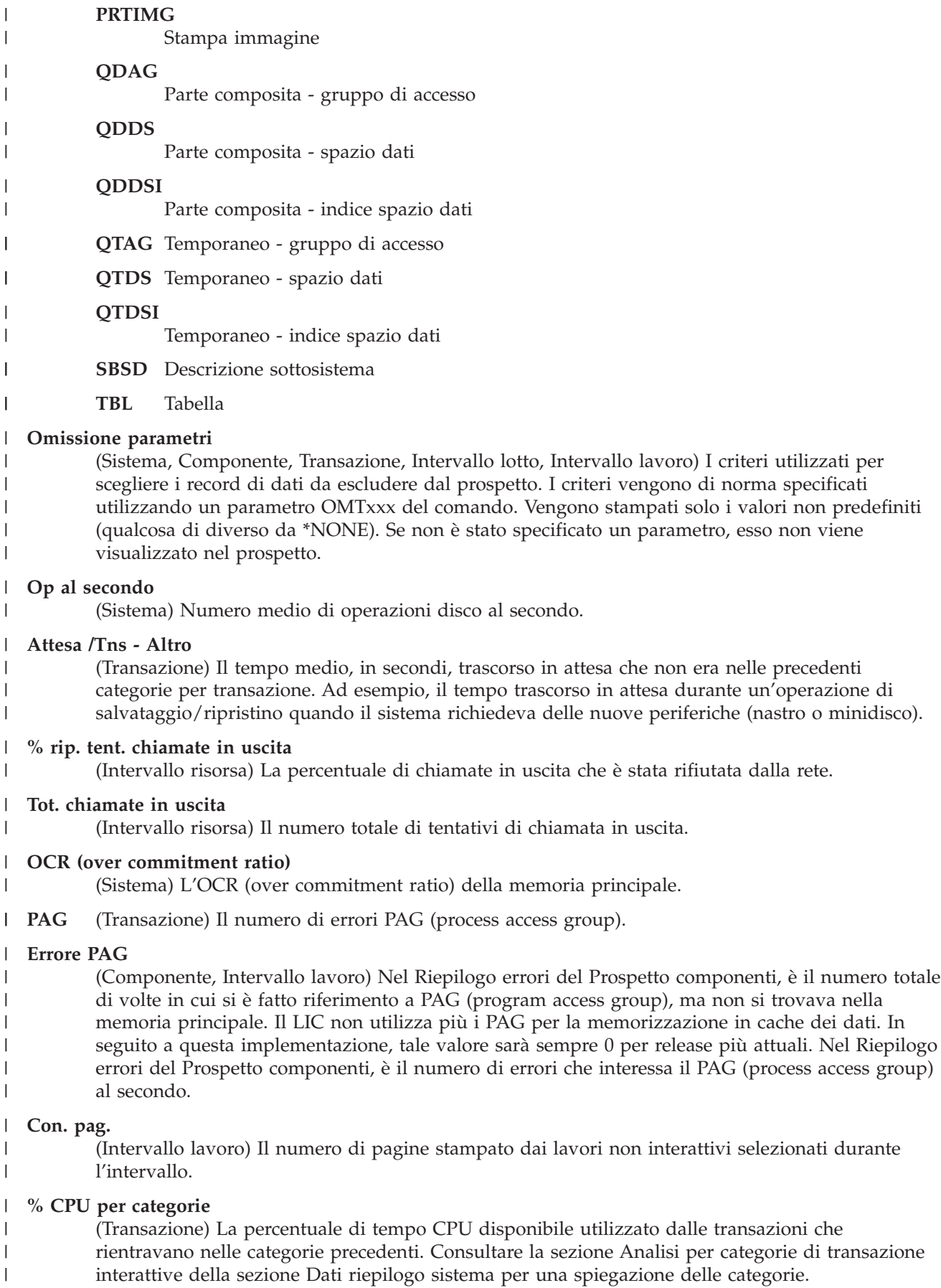

## **% caratteri dati ricevuti in errore**

(Intervallo risorsa) La percentuale di caratteri dati ricevuta con errori.

#### **% caratteri dati trasmessi in errore**

(Intervallo risorsa) La percentuale di caratteri dati trasmessa con errori.

#### **% errori datagrammi**

| | | | | | | | | | | | | | | | | | | | | | | | | | | | | | | |

- (Componente) La percentuale di datagrammi che è stata scartata a causa dei seguenti errori:
- v L'indirizzo IP nel campo di destinazione dell'intestazione IP non era un indirizzo valido per essere ricevuto in quest'entità.
- v Il protocollo era sconosciuto o non supportato.
- v Lo spazio buffer non era sufficiente.

#### **% errori datagrammi**

(Componente) Percentuale di risposte in errore.

#### **Perc att-ec /Rsp**

(Transazione) La percentuale di tempo di risposta dovuto ad attese per eccezione.

#### **% errore messaggi ICMP**

(Componente) Questo è il numero di messaggi ICMP (Internet Control Message Protocol) che l'entità ha ricevuto ma ha determinato che i messaggi avevano degli errori oppure che sono messaggi che l'entità non aveva inviato a causa di problemi.

#### **Perc. transaz. - Categorie**

(Transazione) La percentuale di tutte le transazioni che rientravano nelle varie categorie. Consultare la sezione Analisi per categorie di transazione interattive della sezione Dati riepilogo sistema per una spiegazione delle categorie.

#### **% pacc. ric. err**

| | |

 $\overline{\phantom{a}}$ 

| | |

| | | | | | | |

(Sistema) La percentuale di pacchetti ricevuti con errori o scartati per altre ragioni. Un pacchetto potrebbe ad esempio essere eliminato per liberare dello spazio di buffer.

## **% pacchetti inv. err**

(Sistema) La percentuale di pacchetti che non sono stati inviati per errori o scartati per altre ragioni. Un pacchetto potrebbe ad esempio essere eliminato per liberare dello spazio di buffer.

## **Percent. PDU ricevute in errore**

(Intervallo risorsa) La percentuale di PDU (protocol data unit) ricevute in errore durante l'intervallo di tempo. Questi errori possono verificarsi se il sistema host ha degli errori oppure non può ricevere i dati con velocità sufficiente (congestione).

**Nota:** una PDU (protocol data unit) per le comunicazioni asincrone è un'unità di dati a lunghezza variabile terminata da un carattere di controllo protocollo o dalla dimensione del buffer.

#### **Perc. tempo tentat. polling** |

(Intervallo risorsa) La percentuale dell'intervallo di tempo per cui la linea non era disponibile mentre l'IOP attendeva una risposta da un'unità di controllo di stazione di lavoro (o da un sistema remoto) che era in modalità di scollegamento.

- **Nota:** per minimizzare questa perdita di tempo:
	- v Attivare solo le unità di controllo che sono accese.
	- v Accendere tutte le unità di controllo.
	- v Utilizzare il comando Modifica descrizione linea (SDLC) (CHGLINSDLC) per impostare il tempificatore scansione ciclica su un valore piccolo (riduce il tempo di attesa).
	- v Utilizzare il comando Modifica descr. unità controllo (CHGCTLxxxx) (dove xxxx è APPC, FNC, RWS o RTL, come appropriato) per impostare il valore NDMPOLLTMR su un valore elevato (aumenta gli intervalli tra scansioni cicliche).

#### **Perc. transaz.** |

| | | | | | | | | | | | | | | | | | | | | | | | | | | | | | | | | | | | | | | | (Transazione) La percentuale di transazioni totali. Per la sezione Riepilogo sistema del Prospetto riepilogo lavoro, le transazioni sono nel periodo di traccia specificato con l'attributo di eliminazione specificato. Per la sezione Statistiche transazioni programma interattivo del Prospetto riepilogo lavoro, la percentuale di transazioni che erano associate ad un programma. Per la sezione Statistiche lavoro, è la percentuale di transazioni totali dovute a questo lavoro. Per la sezione Statistiche programma interattivo, è tutte le transazioni che erano associate ad un programma.

# **% errori datagrammi UDP**

(Componente) La percentuale di datagrammi UDP (User Datagram Protocol) per cui non c'era un'applicazione alla porta di destinazione o che non è stato possibile recapitare per altre ragioni.

# **Percent. secondi in errore**

(Intervallo risorsa) La percentuale di secondi in cui si è verificato almeno un errore DTSE (Detected Access Transmission) in entrata o in uscita.

# **Percentuale di segmenti ricevuti in errore**

(Intervallo risorsa) La percentuale di tutti i segmenti ricevuti che è stata ricevuta in errore. Gli errori possono verificarsi quando il sistema host ha un errore oppure non può elaborare i dati ricevuti abbastanza velocemente (congestione).

# **Percent. spazio**

(Sistema) La percentuale di spazio su disco in uso.

# **Percentuale di segmenti I trasmessi in errore**

(Intervallo risorsa) La percentuale di segmenti di informazione che ha richiesto la ritrasmissione. Le ritrasmissioni possono verificarsi quando un'unità remota ha un errore oppure non può elaborare i dati ricevuti abbastanza velocemente (congestione).

# **Percent. secondi in errore grave**

(Intervallo risorsa) La percentuale di secondi in cui si sono verificati almeno tre errori DTSE (Detected Access Transmission) in entrata o in uscita.

## **Percentuale transazioni (dinamico no)**

(Sistema) Una misurazione dell'utilizzo delle memoria principale del sistema. La percentuale di tutte le transazioni interattive che sono state eseguite con l'attributo di eliminazione di dinamico NO.

## **Percentuale transazioni (eliminazione no)**

(Sistema) Una misurazione dell'utilizzo delle memoria principale del sistema. La percentuale di tutte le transazioni interattive che sono state eseguite con l'attributo di eliminazione NO.

# **Percentuale transazioni (eliminazione yes)**

(Sistema) Una misurazione dell'utilizzo delle memoria principale del sistema. La percentuale di tutte le transazioni interattive che sono state eseguite con l'attributo di eliminazione YES.

# **Percent. util.**

| | | | | | | |

- (Sistema) Utilizzo di braccio disco medio (occupato). Un notevole utilizzo, pari o superiore al valore di soglia fornito per l'utilizzo di braccio disco, influenza le prestazioni del sistema, il che causa dei tempi di risposta più lunghi o una riduzione della velocità effettiva.
	- **Nota:** la percentuale di occupato viene calcolata dai dati misurati nel processore I/E. Quando si mette a confronto questo valore con la percentuale di spazio occupato notificata dal comando Gestione stato disco (WRKDSKSTS), potrebbero esserci delle differenze. Il comando WRKDSKSTS stima la percentuale di occupato sulla base del numero di richieste I/E, della quantità di dati trasferiti e del tipo di unità disco.
	- L'utilizzo medio, a livello di sistema, non include negli intervalli di misurazione i dati relativi ai bracci dei dischi sottoposti a mirroring per i quali tali intervalli sono o in stato di ripresa o sospesi.

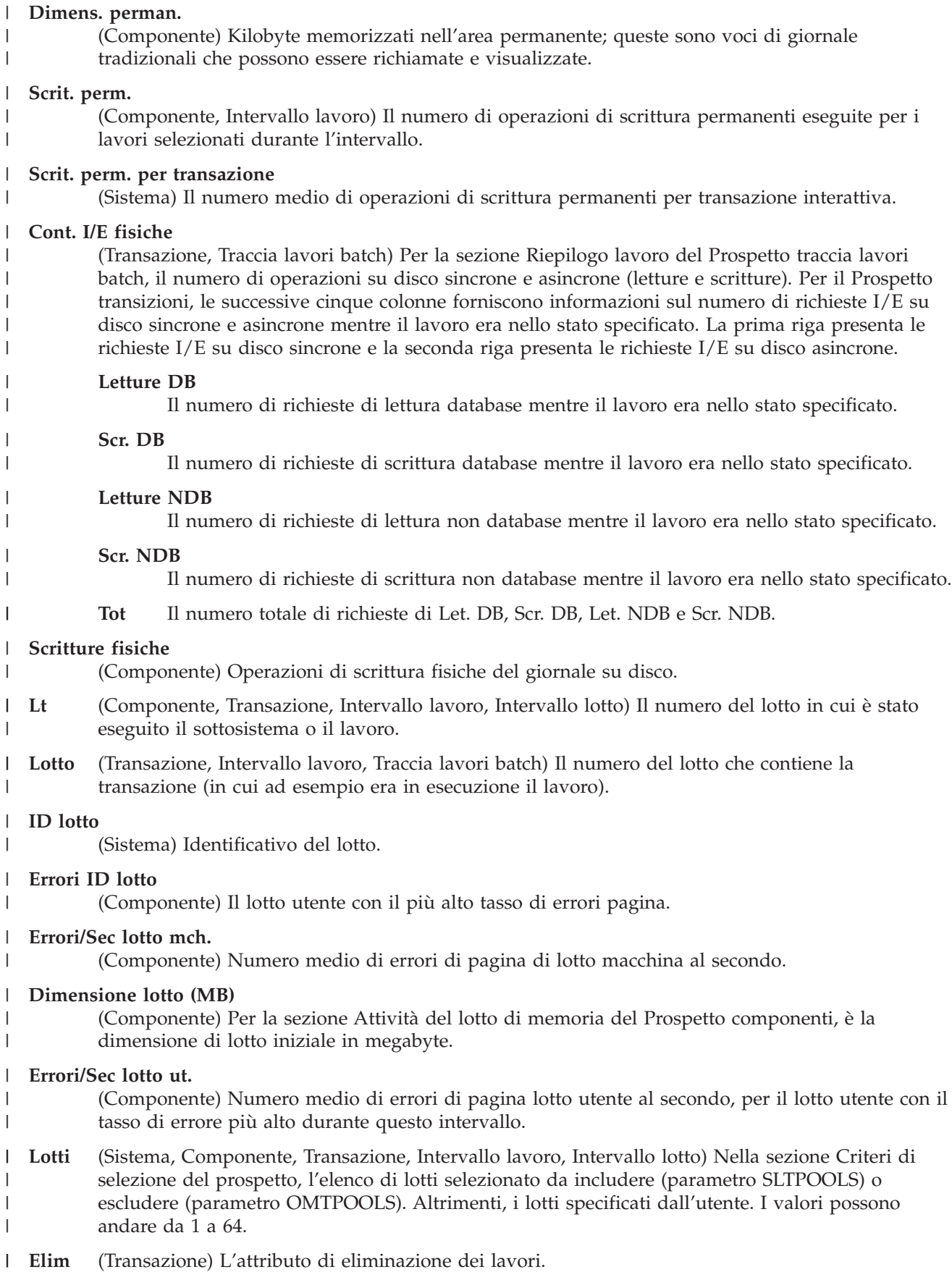

| |

|

#### **Stampante - righe**

(Sistema, Intervallo lavoro) Il numero di righe stampato dal lavoro durante l'intervallo.

#### **Stampante - pagine** |

(Sistema, Intervallo lavoro) Il numero di pagine stampato dal lavoro durante l'intervallo.

#### **Priorità**

 $\perp$ |

| | | | | | | | | | | | | | | | | | | | | | | | | | | | | | | | | | | | | | | | | | | |

(Sistema, Transazione) La priorità del lavoro.

# **Programma**

(Transazione) Il nome del programma cui è associata la transazione.

#### **PROGRAMMA**

(Traccia lavori) Il nome del programma per la voce.

## **CHIAMATA PROGRAMMA**

(Traccia lavori) Il numero di programmi libreria non-QSYS chiamati durante l'operazione. Non è il numero di volte in cui è stato chiamato il programma specificato nel campo NOME PROGRAMMA.

## **I/E DATABASE PROGRAMMA**

(Traccia lavori) il numero di volte in cui sono stati utilizzati i moduli database forniti da IBM durante la transazione. I nomi modulo database non hanno più il prefisso QDB, che è stato rimosso (PUT anziché QDBPUT). Il tipo di operazione I/E logica eseguita da ciascuno è il seguente:

#### **GETDR**

Acquisizione diretta

#### **GETSQ**

Acquisizione sequenziale

#### **GETKY**

Acquisizione tramite chiave

#### **GETM**

Acquisizione multipla

## **PUT, PUTM**

Aggiunta di un record

**UDR** Aggiornamento, eliminazione o rilascio di un record

## **INIZ. PROGRAMMA**

(Traccia lavori) Il numero di volte in cui il programma di inizializzazione fornito da IBM è stato chiamato durante la transazione. Per programmi RPG tale valore è QRGXINIT, per COBOL è QCRMAIN. Ogni volta che il programma dell'utente termina con LR (RPG) o END (COBOL), viene chiamato anche il programma fornito da IBM. Non è il numero di volte in cui è stato inizializzato il programma specificato nel campo NOME PROGRAMMA. QCRMAIN viene utilizzato per funzioni diverse dall'inizializzazione del programma (ad esempio I/E record bloccate, alcune conversioni di dati).

## **Nome programma**

(Transazione) Per la sezione Riepilogo lavoro del Prospetto transazioni, il nome del programma che ha il controllo all'inizio della transazione. Durante questa transazione possono essere utilizzati altri programmi. Per la sezione Prospetto transazioni, il nome del programma attivo all'inizio della transazione. Se ADR=UNKNWN (indirizzo sconosciuto) viene visualizzato sotto la colonna, il programma era stato cancellato prima che i dati di traccia venissero registrati nel file database. Se ADR=000000 viene visualizzato sotto la colonna, non erano disponibile abbastanza dati di traccia per determinare il nome programma oppure non c'era alcun programma attivo a quel livello nel lavoro quando è stato creato il record di traccia.

# **NOME PROGRAMMA**

(Traccia lavori) Il nome dell'ultimo programma chiamato che non si trovava nella libreria QSYS prima della fine di una transazione. | |

#### **Protocollo**

|

| | | | | | | | | | | |

|

| | | | | |

| | | | | | | | | |

| | | | |

- (Sistema) Protocollo di linea.
- SDLC
	- ASYNC
	- $\cdot$  BSC
	- $\cdot$  X25
- $\cdot$  TRLAN
- ELAN (Ethernet)
- IDLC
- v DDI
	- $\cdot$  FRLY
	- $\cdot$  PPP
- **Ptà** (Componente, Transazione, Intervallo lavoro) Priorità del lavoro. Per la sezione Statistiche lavori batch simultanei del Prospetto transazioni, è la priorità dei lavori nella serie di lavori. |
- **PU** (Sistema) Capacità partizione. Il numero di unità processore assegnato alla partizione notificata. |

#### **Eliminazione** |

(Transazione) L'attributo di eliminazione dei lavori.

#### **Sc.perm.**

(Transazione) Il numero di operazioni I/E di scritture permanenti.

#### **Lungh. coda**

(Intervallo risorsa) Il numero medio di richieste I/E che hanno dovuto attendere nella coda per questa unità.

**Posiz.** (Transazione) L'ordine. Per la sezione Riepilogo lavoro, è l'ordine del programma in base al numero delle transazioni. Per la sezione Statistiche lavoro, è l'ordine del lavoro. Per la sezione Statistiche programma interattivo, è l'ordine del programma. Per la sezione Statistiche transazioni individuali, è l'ordine della transazione in base ai dati inseriti in ordine di importanza. Per la sezione Conflitti di controllo/vincolo più lunghi, è l'ordine del conflitto di seize (controllo) o lock (vincolo). |

## **Tasso di I/E su disco di scrittura per I/E su disco totali**

(Sistema) La frazione dell'attività disco totale dovuta alla scrittura di dati sui dischi.

## **Letture al secondo**

(Intervallo risorsa) Il numero medio di operazioni di lettura su disco eseguite al secondo dal braccio disco.

#### **Errori CRC ricevuti** |

(Intervallo risorsa) Il numero di segmenti ricevuti che conteneva un errore CRC (cycle redundancy check). Questo indica che sono stati ricevuti dati con errori.

## **Numero record**

(Vincolo) Per i membri di file database, il numero di record relativo del record nel membro di file database.

#### **% Segm. ricev. LAN remota** |

(Intervallo risorsa) Il numero di segmenti ricevuti da una LAN (local area network) connessa alla LAN collegata localmente. | |

## **% Segm. trasm. LAN remota**

(Intervallo risorsa) Il numero di segmenti trasmessi ad una LAN (local area network) connessa alla LAN collegata localmente.

#### **Remoto non pronto**

| | | | | | | | | | | | | | | | | | | | | | | | | | | | | | | | |

(Intervallo risorsa) La percentuale di tutti i segmenti di RNR (receive-not-ready) che sono stati ricevuti dal sistema host. Un'alta percentuale di norma indica che l'unità remota non può elaborare i dati abbastanza velocemente (congestione).

#### **Errore seq remoto**

(Intervallo risorsa) La percentuale di segmenti ricevuti non in ordine da un sistema o un'unità remoti. Questo può verificarsi quando l'unità o il sistema remoti non possono elaborare i dati abbastanza velocemente.

#### **Tipo rich.**

(Componente) Il tipo di richiesta notificata.

#### **Richieste ricevute**

(Sistema, Componente) Il numero di richieste di tutti i tipi ricevute dal server.

#### **Nome lavoro richiedente**

(Vincolo) Il nome del lavoro che sta richiedendo l'oggetto bloccato (uguale a quello nell'elenco dettaglio).

#### **Pacchetti di ripristino ricevuti**

(Intervallo risorsa) Il numero di pacchetti di ripristino ricevuto dalla rete. I **pacchetti di ripristino** sono dei pacchetti ritrasmessi perché si è verificato un errore.

#### **Pacchetti di ripristino trasmessi**

(Intervallo risorsa) Il numero di pacchetti di ripristino trasmesso dalla rete.

#### **Risposta**

(Sistema) Tempo (servizio) di risposta di sistema medio.

## **Sec. risposta - Media e Max**

(Transazione) Il tempo di risposta della transazione medio (Media) e massimo (Max), in secondi, per il lavoro. Il tempo di risposta medio è calcolato come la somma del tempo tra ciascuna coppia di transizioni da-attesa-a-attivo e da-attivo-a-attesa diviso per il numero di coppie che sono state rilevate per il lavoro. Il tempo di risposta Max è il tempo di risposta più lungo nel lavoro.

#### **Secondi risposta**

(Sistema) Tempo di risposta medio in secondi per transazione.

#### **Risposte inviate** |

(Sistema, Componente) Il numero di risposte di tutti i tipi inviate dal server.

**Risp.** (Componente) Tempo di risposta transazione interattiva medio in secondi. |

#### **Tempo risp**

|

| | | | | | | | | | | |

(Componente, Intervallo risorsa) Il tempo di risposta esterna medio (in secondi). Per la sezione Utilizzo IOP stazione di lavoro locale, è il tempo di risposta per le stazioni di lavoro su quest'unità di controllo. Per la sezione Stazioni di lavoro remote del Prospetto componenti, è il tempo di risposta per questa stazione di lavoro.

#### **Tempif. risp. terminato**

(Intervallo risorsa) Il numero di volte per cui il tempificatore di risposta si è interrotto perché in attesa di una risposta dall'unità remota.

#### **Rsp/Tns**

(Componente, Transazione, Intervallo lavoro) Il tempo di risposta medio (secondi) per transazione. Per la sezione Riepilogo lavoro del Prospetto intervalli lavori, è il tempo di risposta per transazione per i lavori interattivi selezionati durante l'intervallo (la quantità di tempo

trascorsa attendendo oppure utilizzando le risorse di sistema divisa per il numero di transazioni elaborato). Questo numero non sarà accurato se non sono stati impiegati almeno vari secondi elaborando transazioni.

**S/L** (Transazione) Se il conflitto era un seize (S) -controllo- o un lock (L) -vincolo-. |

# **SECONDI**

| | |

| | | | | | | | | | | | | | | | | | | | | | | | | | | | | | | | | | | | | | | | | |

(Traccia lavori) Il tempo di elaborazione approssimativo in cui il lavoro era in attesa o attivo.

#### **% segm. ritrasm.**

(Componente) La percentuale di segmenti ritrasmessi. Questo numero è pari ai segmenti TCP che sono stati trasmessi e che contengono uno o più ottetti (byte) precedentemente trasmessi.

## **Segmenti ric. al sec**

(Componente) Il numero di segmenti ricevuto al secondo. Questo numero include quelli ricevuti in errore e quelli ricevuti sulle connessioni attualmente stabilite.

#### **Segmenti inviati al sec**

(Componente) Il numero di segmenti inviato al secondo. Questo numero include quelli inviati sulle connessioni attualmente stabilite ed esclude quelli che contengono solo ottetti (byte) ritrasmessi.

#### **Conflitti di Seize e Lock**

(Traccia lavori batch) Il numero di conflitti di seize (controllo) e di attese di lock (vincolo).

#### **Conflitto seize (controllo)**

(Componente) Numero di eccezioni di seize (controllo) al secondo. Per informazioni più dettagliate, immettere il comando Avvio traccia delle prestazioni (STRPFRTRC) ed utilizzare i comandi PRTTNSRPT o PRTLCKRPT. Questo conteggio potrebbe essere molto alto, anche in condizioni operative di sistema normali. Utilizzare il conteggio come un controllo. Se ci sono notevoli variazioni o modifiche, analizzare queste variazioni in modo più dettagliato.

## **Tempo cong Seize**

(Transazione) La quantità di tempo per cui la transazione ha congelato altri lavori nel sistema con un controllo o un vincolo su un oggetto.

## **Attesa vincolo /Trs.**

(Transazione) Il tempo medio, in secondi, per tutti i conflitti di seize-lock (controllo-vincolo) che si sono verificati durante una transazione media. Si può verificare più di un conflitto seize-lock (controllo-vincolo) durante una singola transazione per lo stesso lavoro. Se questo numero è elevato, controllare i lavori con dei conflitti di seize (controllo). Il Prospetto transazioni elenca ciascun conflitto che si verifica, il nome del detentore ed il nome dell'oggetto detenuto. Per la sezione Transazione per intervalli di 5 minuti del Prospetto riepilogo lavoro, è il tempo di attesa del seize (controllo) medio per transazione, in secondi. Questa è la quantità di tempo media che le transazioni hanno trascorso in un conflitto di seize/lock (controllo/vincolo). Se questo numero è elevato, controllare i Prospetti Transazioni e Transizioni per i lavori che stanno causando il tempo di attesa eccessivo.

## **Selezione parametri**

(Sistema, Componente, Transazione, Intervallo lavoro, Intervallo lotto) I criteri utilizzati per scegliere i record di dati da includere nel prospetto. I criteri vengono di norma specificati utilizzando un parametro SLTxxx del comando. Vengono stampati solo i valori non predefiniti (qualcosa di diverso da \*ALL). Se non è specificato un parametro, esso non viene visualizzato nel prospetto.

## **NUMSEQ**

| | (Traccia lavori) Il numero della voce della traccia.

#### **SEQNZA o SEQUENZA** |

(Traccia lavori) Il numero di sequenza della traccia lavori nel prospetto dettagliato a cui si riferisce questa riga del riepilogo.

#### **Errore sequenza**

|

| | | | | |

| | | | | | | | |

| | | | | | | | | | | |

| | | | | | | | | |

|

(Intervallo risorsa) Il numero di segmenti ricevuto che conteneva dei numeri di sequenza indicanti che dei segmenti sono andati persi. | |

#### **Nome lavoro server**

(Sistema) Il numero del lavoro server. Identifica il lavoro secondario per il server.

#### **Utente lavoro server**

(Sistema) L'utente del lavoro server. Identifica il lavoro secondario per il server.

#### **Nome server**

(Sistema) Il nome del lavoro server. Identifica il lavoro secondario per il server.

#### **Ora/data di avvio del server** |

(Sistema) La data/ora di avvio o riavvio del server più recente nel formato mm/gg/aa hh:mm:ss

#### **Errori segmento breve**

(Intervallo risorsa) Il numero di segmenti brevi ricevuti. Un segmento breve ha un numero di ottetti inferiore a quello consentito tra l'indicatore di avvio e quello di fine.

#### **Attesa breve /Trs.**

(Transazione) Il tempo medio, in secondi, di attesa (attiva) breve per transazione. Per la sezione Statistiche programma interattivo, se il valore è elevato, esso potrebbe essere dovuto all'utilizzo delle code di dati o all'utilizzo di DFRWRT(\*NO) o RSTDSP(\*YES) nei file di visualizzazione programma.

#### **Attesa breve estesa /Trs. (Attesa breve estesa)** |

(Transazione) Il tempo medio, in secondi, di attesa per transazione dovuto ad una attesa (attiva) breve che ha ecceduto i 2 secondi e che ha causato il verificarsi di una transizioni ad attesa lunga. Il livello di attività è stato rilasciato ma questo tempo continua ad essere calcolato sul tempo di risposta totale. Le attese nelle code di dati oppure l'utilizzo di DFRWRT(\*NO) e/o RSTDSP(\*YES) nei file di visualizzazione potrebbero essere le ragioni per cui questo valore è elevato.

#### **Dimensione**

(Componente) Eccezioni di eccedenza e di sottoflusso di dati decimali al secondo. Un'indicazione di dimensione di campo non corretta nei calcoli numerici.

## **Dimensione (MB)**

(Sistema) la dimensione del lotto in megabyte.

#### **Dimensione (GB)**

(Intervallo lotto) La dimensione del lotto in gigabyte.

#### **Dimensione (M)** |

(Sistema) Capacità di spazio su disco in milioni di byte.

## **CHI. COND.**

(Traccia lavori) Il numero di chiusure condivise per tutti i tipi di file.

## **APER. COND.**

(Traccia lavori) Il numero di aperture condivise per tutti i tipi di file.

## **Ris. SMAPP**

(Componente) Regolazioni della SMAPP (system-managed access path protection).

## **Sistema SMAPP**

(Componente) Voci di giornale indotte da SMAPP depositate in giornali forniti dal sistema (predefiniti).

#### **Utente SMAPP** |

(Componente) Voci di giornale indotte da SMAPP depositate in giornali forniti dall'utente.

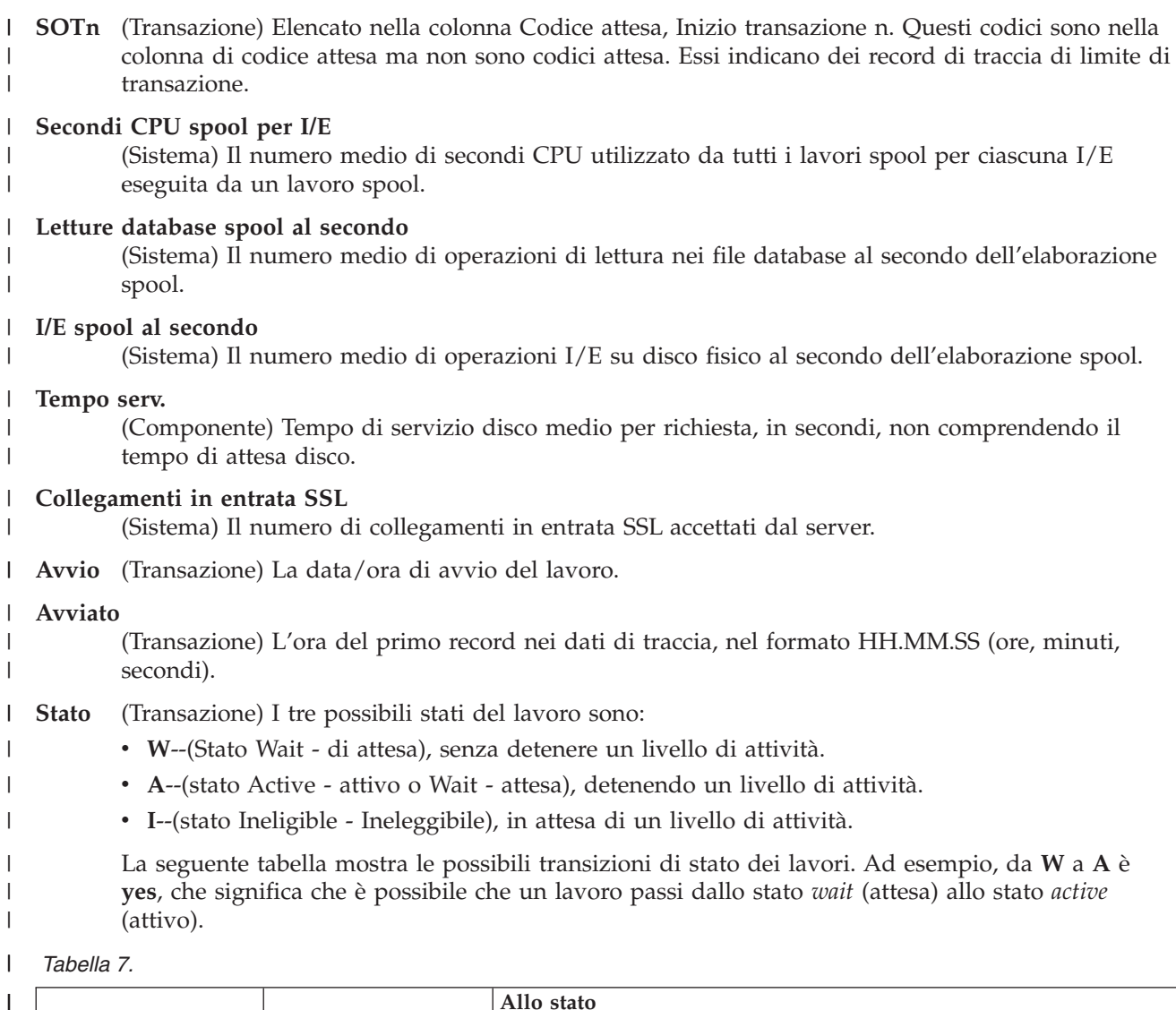

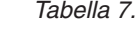

|

|

| |

|

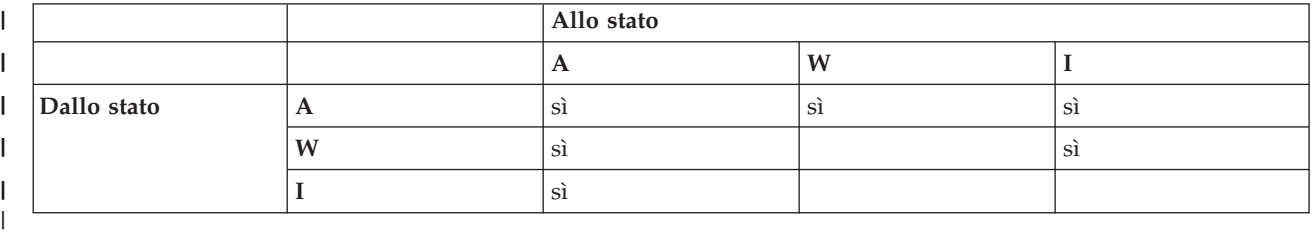

#### **Transizioni dello stato A-A** |

(Traccia lavori batch) Numero di transizioni da-attivo-a-attivo.

#### **Transizioni dello stato A-I** |

(Traccia lavori batch) Numero di transizioni da-attivo-a-ineleggibile.

#### **Arresta** |  $\vert$

|

|

| |

|

(Transazione) La data/ora di arresto del lavoro.

#### **Arrestato**  $\vert$

(Transazione) L'ora dell'ultimo record nei dati di traccia, nel formato HH.MM.SS (ore, minuti, secondi).

#### **LETTURE FILE SECONDARIO** |

(Traccia lavori) Il numero di letture del file secondario.

#### **SCRITTURE FILE SECONDARIO**

(Traccia lavori) Il numero di scritture del file secondario.

#### **Nome sottosistema**

(Intervallo lotto) Il nome del sottosistema.

#### **Sottosistemi**

(Sistema, Componente, Intervallo lotto) Per il Prospetto sistema, i nomi di sottosistema specificati dall'utente. Ciascun nome è un nome di 10 caratteri. Per il Prospetto componenti, l'elenco dei sottosistemi selezionati da includere (parametro SLTSBS) o escludere (parametro OMTSBS).

#### **Somma** |

| | | | | | | |

> | | |

| | | | |  $\perp$ 

|

| | | | | | | | | | | | | | | | | | |

Elencato nella colonna Trans. rich. I/E sinc. disco, la somma delle medie delle richieste Let. DB, Scr. DB, Let. NDB e Scr. NDB sincrone (il numero medio di richieste I/E sincrone per transazione per il lavoro).

- **SWX** (Transazione) Elencato nella colonna Codice attesa, Short Wait Extended (Attesa breve estesa). L'attesa breve ha ecceduto un limite di 2 secondi ed il sistema ha messo la transazione in un'attesa lunga. Quest'attesa lunga deve essere addebitata al tempo di risposta transazione. Nella maggior parte dei casi, questa transazione da-attivo-a-attesa non riflette un limite di transazione. | | | |
- **Sinc** (Intervallo lavoro) Il numero di operazioni su disco I/E sincrone per i lavori interattivi selezionati durante l'intervallo.

#### **DIO sinc /Tns**

(Transazione) Il numero medio di richieste I/E sincrone per transazione durante l'intervallo.

#### **I/E sinc su disco**

(Sistema, Componente, Transazione) Operazioni su disco I/E sincrone.

#### **I/E sinc su disco al secondo** |

(Componente) Media delle operazioni su disco I/E sincrone al secondo.

#### **Richieste I/E sinc su disco** |

(Transazione) Il numero totale di richieste I/E sincrone su disco per la specifica combinazione di priorità, tipo di lavoro e lotto.

#### **I/E sinc su disco /Tns**

(Transazione) Le successive cinque colonne forniscono informazioni sul numero di richieste I/E su disco sincrone per transazione.

#### **Letture DB**

Il numero medio di richieste di letture database sincrone per transazione.

#### **Scritture DB**

Il numero medio di richieste di scritture database sincrone per transazione.

#### **Letture NDB**

Il numero medio di richieste di letture non database sincrone per transazione.

#### **Scritture NDB**

Il numero medio di richieste di scrittura non database sincrone per transazione.

#### **Somma**

La somma delle medie delle richieste Let. DB, Scr. DB, Let. NDB e Scr. NDB sincrone (il numero medio di richieste I/E sincrone per transazione per il lavoro).

# **I/E sinc /sec tr.**

(Transazione) Il numero medio di richieste I/E su disco sincrone per tutti i lavori, per secondo di tempo trascorso utilizzato dai lavori.

#### **I/E sinc /Sec**

| | | | | | | | | | | | | | | | | | | | | | | | | | | | | | | | | | | | |

(Intervallo lavoro) Il numero medio di operazioni I/E su disco sincrone eseguite al secondo dal lavoro durante l'intervallo. Questo è calcolato dal conteggio delle I/E su disco sincrone diviso per il tempo trascorso.

**I/E sinc al secondo**

(Intervallo lavoro) Il numero medio di operazioni I/E su disco sincrone eseguito al secondo dai lavori non interattivi selezionati durante l'intervallo.

#### **Sincrone - DBR**

(Sistema, Transazione, Intervallo lavoro, Intervallo lotto) Il numero medio di operazioni di lettura del database sincrone. È pari al totale delle letture del database sincrone diviso per le transazioni totali. Per i prospetti Intervalli lotto e Intervallo lavoro, viene calcolato per transazione per il lavoro durante gli intervalli. Per il Prospetto sistema, viene calcolato per secondo. Per la Transazione (Riepilogo lavoro) viene calcolato per transazione. Elencato sotto Media transazioni/DIO, il numero medio di richieste di lettura del database sincrone per transazione. Questo campo non viene stampato se i lavori nel sistema non hanno elaborato alcuna transazione.

#### **Sincrone - DBW**

(Sistema, Transazione, Intervallo lavoro, Intervallo lotto) Il numero medio di operazioni di scrittura del database sincrone. È pari al totale delle scritture database sincrone diviso per le transazioni totali. Per i prospetti Intervalli lotto e Intervallo lavoro, viene calcolato per transazione per il lavoro durante gli intervalli. Per il Prospetto sistema, viene calcolato per secondo. Per la Transazione (Riepilogo lavoro) viene calcolato per transazione. Elencato sotto Media transazioni/DIO, il numero medio di richieste di lettura del database sincrone per transazione. Questo campo non viene stampato se i lavori nel sistema non hanno elaborato alcuna transazione.

#### **DIO sincrone / Sec att**

(Sistema, Transazione) Il numero di operazioni I/E su disco sincrone per secondo attivo. Il tempo attivo è il tempo trascorso meno i tempi di attesa.

#### **DIO sincrone / Sec ded**

(Transazione) Il numero stimato di operazioni I/E su disco sincrone al secondo come se il lavoro fosse in esecuzione in modalità dedicata. La modalità dedicata significa che nessun altro lavoro deve essere attivo o in contesa per risorse nel sistema.

#### **DIO sincrone / Sec tr**

(Transazione) Il numero di operazioni I/E su disco sincrone per secondo trascorso.

#### **Conteggio I/E sincrone disco**

(Transazione) Le successive cinque colonne forniscono informazioni sul numero di richieste I/E su disco sincrone per transazione.

#### **Letture DB**

Il numero di richieste di letture database sincrone per transazione.

#### **Scr. DB**

| |

| | | | | | | | | |

Il numero di richieste di scritture database sincrone per transazione.

#### **Letture NDB**

Il numero di richieste di letture non database sincrone per transazione.

#### **Scr. NDB**

Il numero di richieste di scrittura non database sincrone per transazione.

#### **Somma**

La somma delle richieste Let. DB, Scr. DB, Let. NDB e Scr. NDB sincrone (il numero di richieste I/E sincrone per transazione).

#### **I/E sincrone disco per transazione**

(Sistema, Transazione) Il numero medio di operazioni I/E su disco fisico sincrone per transazione interattiva.

## **Sincrone - Max**

| | | | |  $\perp$ | | | | | | | | | | | | | | | | | | | | | | | | | | | | | | | | | | | | | | | | | | | |

(Transazione) Il numero massimo di richieste I/E di lettura DB (DBR), lettura non DB (NDBR) e scrittura (Scr) sincrone rilevate per le singole transazioni da detto lavoro. Se il lavoro non è un tipo di lavoro interattivo o ad avvio automatico, il totale delle I/E su disco per il lavoro viene elencato qui.

# **Sincrone - NDBR**

(Sistema, Transazione, Intervallo lavoro, Intervallo lotto) Il numero medio di operazioni di lettura non database sincrone per transazione per i lavori nel sistema durante l'intervallo. Per il Prospetto transazioni, le operazioni sul disco per transazione per i lavori selezionati nel lotto. Questo è calcolato dal conteggio delle letture non database sincrone diviso per le transazioni elaborate. Questo campo non viene stampato se i lavori nel sistema non hanno elaborato alcuna transazione.

# **Sincrone - NDBW**

(Sistema, Intervallo lavoro, Intervallo lotto) Il numero medio di operazioni di scrittura non database sincrone sul disco per transazione per i lavori selezionati nel lotto. Per il Prospetto sistema, le operazioni per transazione per i lavori nel sistema durante l'intervallo. Questo è calcolato dal conteggio delle scritture non database sincrone diviso per le transazioni elaborate. Questo campo non viene stampato se i lavori nel sistema non hanno elaborato alcuna transazione.

## **Sincrone - Somma**

(Transazione) La somma delle richieste di lettura DB (DBR), lettura non DB (NDBR) e scrittura (Scr) sincrone (il numero medio di richieste I/E sincrone per transazione per il lavoro).

# **Sincrone - Scr**

(Transazione) Il numero medio di richieste di scritture database e non database sincrone per transazione.

# **CPU sistema per transazione (secondi)**

(Sistema) Il numero medio di secondi di CPU di sistema per transazione interattiva.

## **I/E disco sistema per transazione**

(Sistema) Il numero totale di operazioni I/E su disco fisico attribuito al sistema per transazione interattiva.

## **Avvii del sistema**

(Componente) Il numero di operazioni di avvio della registrazione su giornale iniziato dal sistema.

## **Arresti del sistema**

(Componente) Il numero di operazioni di arresto della registrazione su giornale iniziato dal sistema.

## **Totale sistema**

(Componente) Il numero totale di depositi di giornale risultanti da oggetti registrati su giornale dal sistema. Questi sono i depositi eseguiti da SMAPP (system-managed access path protection).

## **Sistema a utente**

(Componente) Il numero di depositi di giornale risultanti da oggetti registrati su giornale dal sistema in giornali creati dall'utente.

## **SZWG**

(Transazione) Elencato nella colonna Codice attesa, (Seize Wait Granted- attesa vincolo concessa). I lavoro era in attesa per un conflitto di seize (controllo). Il detentore originale ha rilasciato il vincolo che aveva sull'oggetto ed il vincolo è stato quindi concesso al lavoro in attesa. Il lavoro che era in attesa dell'oggetto denominato su questa riga (WAITER--) insieme alla quantità di tempo da esso trascorsa attendendo il rilascio del conflitto di seize (controllo). L'oggetto che era detenuto è indicato nella riga successiva del prospetto (OBJECT--).

**SZWT** (Transazione) Elencato nella colonna Codice attesa, (Seize/Lock Conflict Wait - attesa conflitto Seize/Lock (controllo/vincolo)). Il lavoro sta attendendo per un conflitto di seize/lock

(controllo/vincolo). Il tempo (\*/tempo/\*) è la durata del conflitto di seize/lock

(controllo/vincolo) ed è incluso nel tempo attivo che lo segue nel prospetto. Il detentore del vincolo è indicato a destra della riga di prospetto (HOLDER--). L'oggetto detenuto è denominato

nella riga successiva del prospetto (OBJECT--). |

# **EAO teraspazio**

| | |

| | | | | | | | | | | | | | | | | | | | | | | | | | | | | | | | | | | | | | | | | | | | | |

(Componente) Elencato in Riepilogo errori e Conteggi intervallo. Un'EAO (effective address overflow) teraspazio si verifica quando si elabora un indirizzo teraspazio che supera un limite 16. Una rapida stima indica che si verificherebbe una riduzione delle prestazioni dell'1% se ci fossero 2.300 EAO al secondo.

#### **Sottoprocesso**

(Riepilogo lavoro, Transazione, Transizione) Un sottoprocesso è un flusso di controllo univoco in un processo. Ogni lavoro ha un sottoprocesso iniziale associato. Ogni lavoro può avviare uno o più sottoprocessi secondari. Il sistema assegna il numero di sottoprocesso ad un lavoro nel seguente modo:

- v Il sistema assegna gli ID sottoprocesso in modo sequenziale. Quando viene avviato un lavoro che utilizza una struttura lavoro che era precedentemente attiva, l'ID sottoprocesso assegnato al sottoprocesso iniziale è il numero successivo nella sequenza.
- Al primo sottoprocesso di un lavoro viene assegnato un numero.
- Agli eventuali sottoprocessi aggiuntivi dallo stesso lavoro viene assegnato un numero incrementato di 1. Ad esempio:

Nome lavoro Nome utente/ Numero lavoro Sottoprocesso QJVACMDSRV SMITH 023416 QJVACMDSRV 00000006 023416 QJVACMDSRV 00000007 023416 QJVACMDSRV 00000008 023416

Un valore di sottoprocesso maggiore di 1 non significa necessariamente che il lavoro abbia avuto tanti sottoprocessi attivi contemporaneamente. Per determinare quanti sottoprocessi sono attualmente attivi per lo stesso lavoro, utilizzare i comandi WRKACTJOB, WRKSBSJOB o WRKUSRJOB per trovare gli identificativi in tre parti multipli con lo stesso nome lavoro.

## **Sottoprocessi attivi**

(Sistema) Il numero di sottoprocessi che stanno eseguendo un lavoro al momento del campionamento dei dati.

## **Sottoprocessi inattivi**

(Sistema) Il numero di sottoprocessi inattivi al momento del campionamento dei dati.

- **Ora** (Transazione) L'ora in cui è stata completata la transazione o quando si è verificato un conflitto di seize (controllo) o lock (vincolo). Inoltre, un'intestazione di colonna che mostra l'ora in cui si è verificata la transizione da uno stato ad un altro, nel formato HH.MM.SS.mmm.
- **ORA** (Traccia lavori) L'ora dell'immissione della traccia. L'ora viene fornita in sequenza di ore, minuti, secondi e microsecondi.
- **Trans.** (Componente, Lotto intervallo) Il numero totale di transazioni elaborate dai lavori selezionati nel lotto o nel sottosistema.

## **Cont. trans.**

(Componente, Intervallo lavoro) Il numero di transazioni eseguito dai lavori interattivi selezionati durante l'intervallo.

## **Tns/Ora**

J

(Componente, Transazione, Intervallo lavoro) Il numero medio di transazioni all'ora elaborato dai lavori interattivi selezionati durante l'intervallo.

## **Tasso tns /ora**

(Sistema) Numero medio di transazioni all'ora.

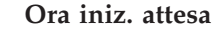

| |

> | | |

| | | | | | | | | | | | | | | | | | |

|

| | |

| | | | | | | | | |

|

| |

- (Vincolo) L'ora di inizio del conflitto.
- **Tot** (Transazione) Elencato nella colonna Cont. I/E disco fisico, è il numero totale di richieste di Let. DB, Scr. DB, Let. NDB e Scr. NDB. | |

#### **Tot num tns**

- (Transazione) Il numero totale di transazioni che il programma PRTTNSRPT ha determinato dai dati di immissione compiute per il lavoro.
- **Totale** (Componente) Conteggio delle eccezioni totale per il periodo di notifica. |

# **TOTALE**

(Traccia lavori) Totale dei campi.

## **Totale /Lavoro**

(Transazione) Il totale (somma) delle voci nella colonna per il lavoro.

#### **Caratteri totali per transazione**

(Sistema) Il numero medio di caratteri letto da, o scritto su, schermi di terminali video per transazione interattiva.

## **Totale sec CPU /DIO sinc**

(Transazione) Il tasso del totale dei secondi CPU diviso per il totale delle richieste I/E su disco sincrone.

## **Utilizzo totale CPU**

(Sistema, Componente) Percentuale di tempo disponibile dell'unità di elaborazione, utilizzato dalla partizione. Per un sistema a processori multipli, questo è l'utilizzo medio relativo a tutti i processori. Per partizioni dedicate, *Utilizzo CPU totale* viene sostituito da un valore di utilizzo per ogni processore nella partizione. Questo è un esempio di questa parte del pannello per una partizione dedicata con due processori:

Utilizzo CPU medio . . . . . : 41.9 Utilizzo CPU 1 . . . . . . . . . . : 41.7 Utilizzo CPU 2 . . . . . . . . . . : 42.2

In tali partizioni, le righe del singolo utilizzo CPU non vengono visualizzate.

**Nota:** questo valore è preso da un contatore di sistema. Altri utilizzi della CPU sono presi dai singoli WCB (work control block) di lavoro. Questi totali possono essere leggermente differenti. Per le partizioni scoperte, è possibile che l'*utilizzo totale della CPU* superi il 100%.

#### **Utilizzo CPU totale (Capacità database)** |

(Sistema) Mostra l'attività di DB2 Universal Database nei sistemi. Questo campo è valido per tutti i sistemi su cui è in esecuzione V4R5 o successive e include tutte le attività del database, compreso tutte le operazioni SQL e I/E sui dati.

## **Utilizzo CPU totale (Dispositivo interattivo)**

(Sistema) Utilizzo CPU (Dispositivo interattivo) mostra l'utilizzo della CPU per tutti i lavori che eseguono operazioni I/E di stazione di lavoro 5250 relativamente alla capacità del sistema per il lavoro interattivo. In base al sistema ed ai dispositivi associati acquistati, la capacità interattiva è pari o inferiore alla capacità totale del sistema.

## **Totale caratteri dati ricevuti**

(Intervallo risorsa) Il numero di caratteri dati ricevuti correttamente.

#### **Totale caratteri dati trasmessi** |

(Intervallo risorsa) Il numero di caratteri dati trasmessi correttamente.

#### **Totale datagrammi richiesti per trasmissione** |

(Componente) La percentuale di datagrammi IP eliminata per le seguenti ragioni:

v Non è stato rilevato alcun instradamento per trasmettere i datagrammi alla loro destinazione.

- v Lo spazio buffer non era sufficiente. **Totale campi per transazione** (Sistema) Il numero medio di campi di terminale video letti o scritti per transazione interattiva. **Totale segmenti ricevuti** (Intervallo risorsa) Il numero di segmenti ricevuto, compreso i segmenti con errori ed i segmenti che non sono validi. **Totale segmenti I trasmessi** (Intervallo risorsa) Il numero totale di segmenti di informazione trasmessi. **I/E totale** (Sistema) Somma delle operazioni di lettura e scrittura. **Totale PDU ricevute** (Intervallo risorsa) Il numero di PDU (protocol data unit) ricevute durante l'intervallo di tempo. **Nota:** una PDU (protocol data unit) per le comunicazioni asincrone è un'unità di dati a lunghezza variabile terminata da un carattere di controllo protocollo o dalla dimensione del buffer. **Totale I/E fisiche al secondo** (Intervallo risorsa) Il numero medio di operazioni I/E su disco fisico eseguite al secondo dal braccio disco. **Risposte totali** (Componente, Intervallo risorsa) Il numero totale di risorse contato insieme al tempo di risposta medio per tutte le stazioni di lavoro o le unità attive su questa unità di controllo per il periodo del prospetto. **Tempo controllo/attesa totale** (Componente) Il tempo di risposta in millesimi di secondo per ciascun lavoro. **Totale trans.** (Componente) Numero di transazioni elaborate in questo lotto. **Tempo risposta transazioni (Sec/Trans)** (Transazione) Il tempo di risposta in secondi per ciascuna transazione. Questo valore include il tempo non di linea di comunicazione. I tempi di risposta misurati sulla stazione di lavoro eccedono questo tempo in misura parti al tempo di trasmissione dei dati (il tempo richiesto per trasmettere i dati dalla stazione di lavoro all'unità di elaborazione e per ritrasmettere la risposta alla stazione di lavoro dall'unità di elaborazione). **Transazioni all'ora (locali)** (Sistema) Le transazioni interattive all'ora attribuite ai terminali video locali. **Transazioni all'ora (remote)** (Sistema) Le transazioni interattive all'ora attribuite ai terminali video remoti. **Dimensione transitoria** (Componente) Kilobyte memorizzati nell'area transitoria del giornale; queste sono voci di giornale nascoste, prodotte dal sistema. **Utilizzo linea di trasmissione/ricezione/medio** (Intervallo risorsa) In modalità duplex, la percentuale utilizzata della capacità di linea di trasmissione, la percentuale utilizzata della capacità di linea di ricezione e la media delle capacità di trasmissione e ricezione. **TSE** (Transazione) Elencato nella colonna Codice attesa, Time Slice End (Termine frazione di tempo). Il programma mostrato nella voce di stack etichettata LAST è il programma che è andato al termine della frazione di tempo. | | | | | | | | | | | | | | | | | | | | | | | | | | | | | | | | | | | | | | | | | | | | | |
- **Tip** (Componente, Transazione) Il tipo ed il sottotipo del lavoro di sistema. Il Prospetto componenti | Tip

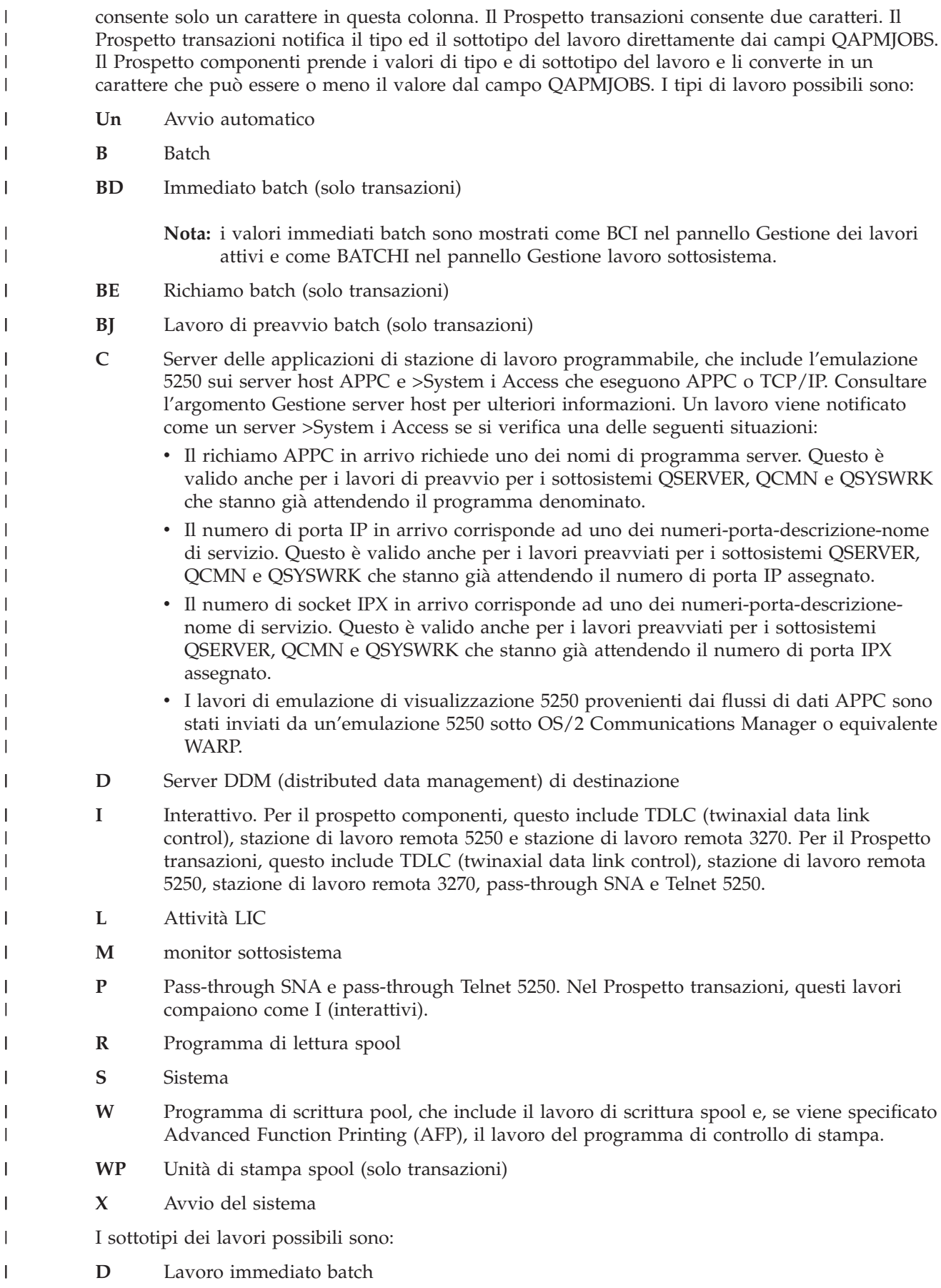

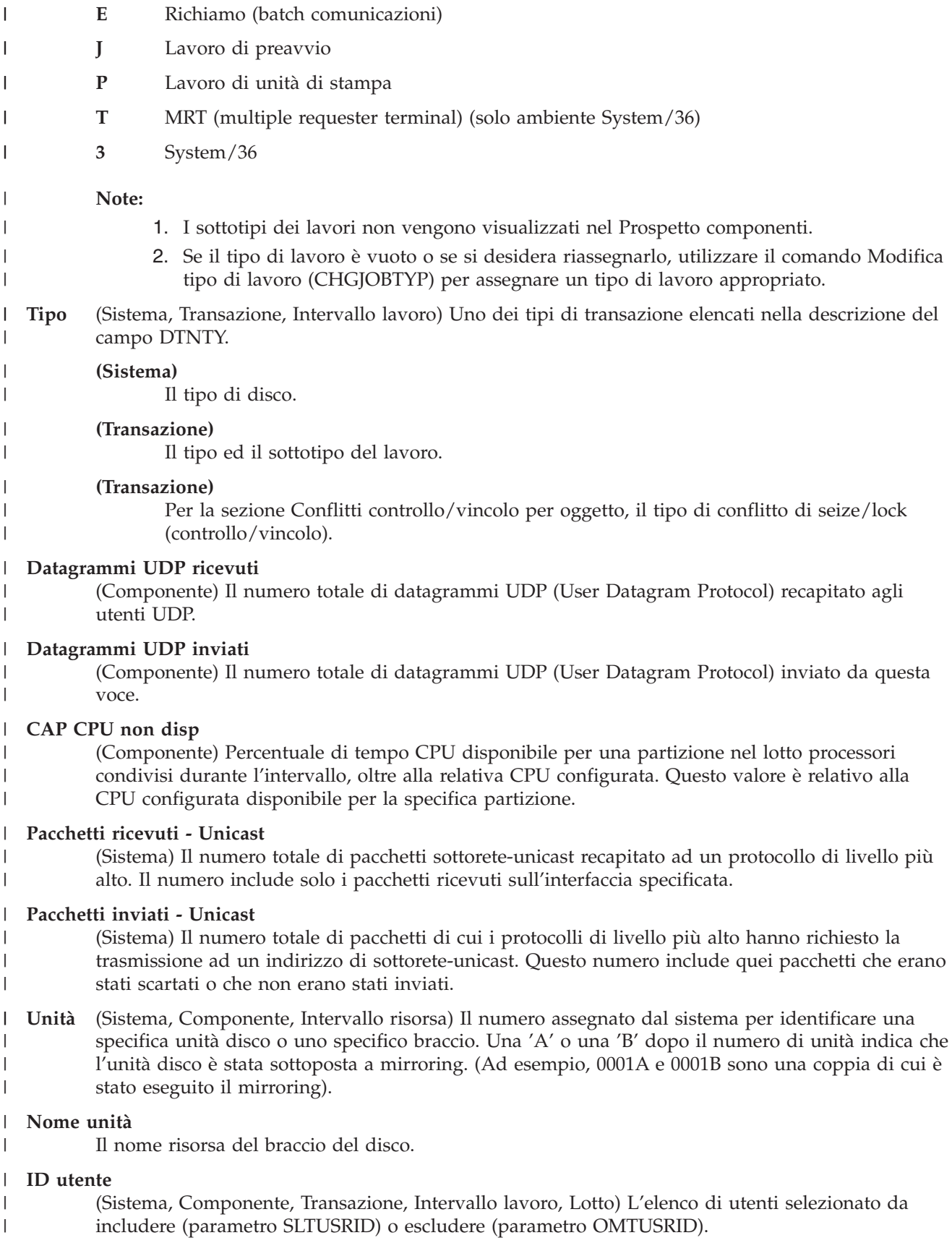

#### **Nome utente**

| | | | | | | | | | | | | | | | | | | | | | | | | | | | | | | | |

(Componente, Transazione, Intervallo lavoro, Traccia lavori batch) Nome dell'utente interessato (che ha inoltrato il lavoro, per cui si è verificato un conflitto e così via).

#### **Nome utente/Sottopr.**

(Componente, Transazione) Se le informazioni sul lavoro contengono un sottoprocesso secondario, questa colonna mostra l'identificativo del sottoprocesso. Se le informazioni sul lavoro non contengono un sottoprocesso secondario, la colonna mostra il nome utente. Il sistema assegna il numero di sottoprocesso ad un lavoro nel seguente modo:

- v Il sistema assegna gli ID sottoprocesso in modo sequenziale. Quando viene avviato un lavoro che utilizza una struttura lavoro che era precedentemente attiva, l'ID sottoprocesso assegnato al sottoprocesso iniziale è il numero successivo nella sequenza.
- v Al primo sottoprocesso di un lavoro viene assegnato un numero.
- v Agli eventuali sottoprocessi aggiuntivi dallo stesso lavoro viene assegnato un numero incrementato di 1. Ad esempio:

Nome lavoro Nome utente/ Numero lavoro Sottoprocesso QJVACMDSRV SMITH 023416 QJVACMDSRV 00000006 023416 QJVACMDSRV 00000007 023416

QJVACMDSRV 00000008 023416

Un valore di sottoprocesso maggiore di 1 non significa necessariamente che il lavoro abbia avuto tanti sottoprocessi attivi contemporaneamente. Per determinare quanti sottoprocessi sono attualmente attivi per lo stesso lavoro, utilizzare i comandi WRKACTJOB, WRKSBSJOB o WRKUSRJOB per trovare gli identificativi in tre parti multipli con lo stesso nome lavoro.

#### **Avvii dell'utente**

(Componente) Il numero di operazioni di avvio della registrazione su giornale iniziato dall'utente.

#### **Arresti dell'utente**

(Componente) Il numero di operazioni di arresto della registrazione su giornale iniziato dall'utente.

## **Totale utente**

- (Componente) Il numero totale di depositi di giornale risultanti da oggetti registrati su giornale dal sistema.
- **Util.** (Componente, Intervallo risorsa) La percentuale di utilizzo per ciascuna stazione di lavoro, ciascun disco o ciascun IOP delle comunicazioni, unità di controllo o unità locali. | |
	- **Nota:** L'utilizzo medio, a livello di sistema, non include negli intervalli di misurazione i dati relativi ai bracci dei dischi sottoposti a mirroring per i quali tali intervalli sono o in stato di ripresa o sospesi.
- **2 util.** (Componente, Risorsa) Utilizzo del coprocessore.  $\mathbf{L}$
- **Valore** (Transazione) Per la sezione Statistiche transazioni individuali del Prospetto riepilogo lavoro, è il valore dei dati messi a confronto per la transazione. Per la sezione Conflitti di controllo/vincolo più lunghi, è il numero di secondi in cui si è verificato il conflitto di seize (controllo) o lock (vincolo). || | | |

#### **Verifica**

| | |

| | | | | | |

(Componente) Numero di eccezioni di verifica al secondo. Le eccezioni di verifica si verificano quando bisogna risolvere un puntatore, quando vengono utilizzate le istruzioni MI bloccate ai livelli di protezione 10, 20 o 30 e quando viene chiamato un nome simbolico non risolto. Questo conteggio potrebbe essere molto alto, anche in condizioni operative di sistema normali. Utilizzare il conteggio come un controllo. Se ci sono notevoli variazioni o modifiche, analizzare queste variazioni in modo più dettagliato.

(Sistema) Il numero di processori virtuali attivi nella partizione notificata. |

#### **ID lotto processori condiviso virtuale** |

(Sistema) ID lotto processori condiviso virtuale. Questa colonna viene stampata solo per la partizione i5/OS.

# **Attesa W-I/Tns**

| | | | | | | | | | | | | | |

|| | | | | | | |

I I

||

 $\mathsf{l}$ I

| | | | | | | | | | | | | | | | | | | | |

 $\overline{1}$ 

(Transazione) Il tempo medio, in secondi, di tempo da-attesa-a-ineleggibile per transazione. Questo valore è un'indicazione dell'effetto che il livello di attività ha sul tempo di risposta. Se questo valore è basso, il numero di transizioni da-attesa-a-ineleggibile probabilmente ha poco effetto sul tempo di risposta. Se il valore è alto, l'aggiunta di memoria di lotto interattivo aggiuntiva e l'aumento del livello di attività del lotto interattivo dovrebbe migliorare il tempo di risposta. Se non si è in grado di aumentare la memoria di lotto interattivo (perché la memoria disponibile è limitata), anche l'aumento del livello di attività potrebbe migliorare il tempo di risposta. Tuttavia, l'aumento del livello di attività potrebbe risultare in un numero eccessivo di stati di errore nel lotto di memoria.

## **Codice attesa**

(Transazione) La transizione di stato del lavoro che determina la produzione del record di traccia. I valori possono essere i seguenti:

- **EVT** Attesa evento. Un'attesa lunga che si verifica quando si attende in una coda di messaggi.
- **EOTn** Il valore EOT (End of transaction) per la transazione per il tipo n. Questi codici sono nella colonna di Codice attesa, ma non sono codici attesa. Essi indicano dei record di traccia di limite di transazione.
- **EORn** Il tempo EOR (End of response) per la transazione n. Questi codici sono nella colonna di Codice attesa, non sono dei codici attesa. Essi indicano dei record di traccia di limite di transazione.

## **Risposte in errore**

(Componente> Il numero di risposte in errore.

- **HDW** Hold Wait (Attesa detenzione) (lavoro sospeso o richiesta di sistema).
- **LKRL** Lock Released (Vincolo rilasciato). Il lavoro ha rilasciato un vincolo che aveva sull'oggetto indicato nella successiva riga di dettaglio del prospetto (OBJECT--). Il lavoro che era in attesa dell'oggetto viene indicato in questa riga (WAITER--) insieme alla quantità di tempo da esso trascorsa attendendo il rilascio del vincolo.
- **LKW** Lock Wait (Attesa vincolo). Se ce ne sono parecchi, o se si vedono delle voci con una notevole lunghezza di tempo nella colonna ACTIVE/RSP\*, è necessario eseguire ulteriori procedure di analisi. Le righe di notifica LKWT che precedono questa riga di prospetto LKW mostrano per quale oggetto si sta attendendo e chi ha l'oggetto.

## **LKWT**

Lock Conflict Wait (attesa conflitto vincolo). Il lavoro sta attendendo per un conflitto di vincoli. Il tempo (\*/tempo/\*) è la durata del conflitto di vincoli e, anche se non è uguale al tempo LKW, dovrebbe essere molto vicino ad esso. Il detentore del vincolo è indicato a destra della riga di prospetto (HOLDER--). L'oggetto bloccato è specificato nella successiva riga di prospetto (OBJECT--).

- **SOTn** Start of transaction (Inizio transazione) n. Questi codici sono nella colonna Codice attesa ma non sono codici attesa. Essi indicano dei record di traccia di limite di transazione.
- **SWX** Short Wait Extended (Attesa breve estesa). L'attesa breve ha ecceduto un limite di 2 secondi ed il sistema ha messo la transazione in un'attesa lunga. Quest'attesa lunga deve essere addebitata al tempo di risposta transazione. In altre parole, questa transazione da-attivo-a-attesa non riflette un limite di transazione.

## **SZWG**

(Transazione) Elencato nella colonna Codice attesa, (Seize Wait Granted- attesa vincolo

concessa). I lavoro era in attesa per un conflitto di seize (controllo). Il detentore originale ha rilasciato il vincolo che aveva sull'oggetto ed il vincolo è stato quindi concesso al lavoro in attesa. Il lavoro che era in attesa dell'oggetto denominato su questa riga (WAITER--) insieme alla quantità di tempo da esso trascorsa attendendo il rilascio del conflitto di seize (controllo). L'oggetto che era detenuto è indicato nella riga successiva del prospetto (OBJECT--).

- **SZWT** Seize/Lock Conflict Wait (Attesa conflitto seize/lock (controllo/vincolo)). Il lavoro sta attendendo per un conflitto di seize/lock (controllo/vincolo). Il tempo (\*/tempo/\*) è la durata del conflitto di seize/lock (controllo/vincolo) ed è incluso nel tempo attivo che lo segue nel prospetto. Il detentore del vincolo è indicato a destra della riga di prospetto (HOLDER--). L'oggetto detenuto è denominato nella riga successiva del prospetto  $(OBIECT--).$
- **TSE** Fine porzione di tempo. Il programma mostrato nella voce di stack etichettata LAST è il programma che è andato al termine della frazione di tempo. Ogni volta che un lavoro utilizza 0,5 secondi di tempo CPU (0,2 secondi sui processori più veloci) tra le attese lunghe, il sistema controllo se ci sono lavori con uguale priorità sulla coda CPU. In caso affermativo, al successivo lavoro con uguale priorità viene concessa la CPU e il lavoro interrotto viene spostato nella coda come ultimo con priorità uguale. Il lavoro, tuttavia, conserva il suo livello di attività. Questa è una fine di porzione di tempo interna. Quando un lavoro raggiunge il valore della porzione di tempo esterna, si può verificare una transizione di stato del lavoro da-attivo-a-ineleggibile se un altro lavoro sta attendendo un livello di attività. Quando un lavoro è forzato a lasciare il suo livello di attività, le sue pagine potrebbero essere ″rubate″ sa altri lavori e questo determinerebbe operazioni I/E aggiuntive quando il lavoro riguadagna un livello di attività. I valori predefiniti, forniti da IBM, di 2 secondi per i lavori interattivi e di 5 secondi per i lavori batch potrebbero essere spesso troppo alti, soprattutto per i processori di fascia alta. Come valore iniziale, impostare la frazione di tempo come 3 volte i secondi CPU medi per transazione.
- **WTO** Wait Timed Out (Attesa andata in supero tempo). Il lavoro ha ecceduto il limite di supero tempo di attesa definito per un'attesa (come un'attesa per un vincolo, una coda messaggi o un record).

## **ATTESE**

| | | | | | | | | | | | | | | | | | | | | | | | | | | | | | | | | | | | | | | | | | | | | | |

(Traccia lavori) Il numero di attese verificatesi.

## **ATTESE-ATT.**

(Traccia lavori) Nel riepilogo di analisi della traccia lavori, è il tempo tra i programmi ENDTNS e STRTNS etichettati come ATTESE-ATT. Se si stava tenendo traccia di un lavoro interattivo e sono stati utilizzati i parametri predefiniti STRTNS e ENDTNS, questo valore è il tempo impiegato per elaborare la transazione.

Nel riepilogo I/E di analisi della traccia lavori, è il tempo nel quale il lavoro è rimasto inattivo, probabilmente a causa del tempo di risposta del sistema.

## **Attesa-Inel**

(Sistema, Componente) Numero medio di transizioni di stato del lavoro da-attesa-a-ineleggibile al minuto.

## **Un. contr. staz. di. lav.**

(Intervallo risorsa) Il nome dell'unità di controllo della stazione di lavoro remota.

## **SCRITTURE**

(Traccia lavori) Il numero di scritture fisiche verificatesi.

## **Scritture al secondo**

(Intervallo risorsa) Il numero medio di operazioni di scrittura su disco eseguito al secondo dal braccio disco. | |

# **SCRITTE**

| | |

|

| | | |

| | | | | | | | | | | | | | | | | | | |

 $\overline{\phantom{a}}$ 

- (Traccia lavori) Il numero di scritture fisiche verificatesi per la voce.
- **WTO** (Transazione) Elencato nella colonna Codice attesa, Wait Timed Out (Attesa andata in supero tempo). Il lavoro ha ecceduto il limite di supero tempo di attesa definito per un'attesa (come un'attesa per un vincolo, una coda messaggi o un record). |
- **0.0-1.0** (Componente, Intervallo risorsa) Il numero di volte per cui il tempo di risposta è stato tra 0 e 1 secondo. | |
- **1.0-2.0** (Componente, Intervallo risorsa) Il numero di volte per cui il tempo di risposta è stato tra 1 e 2 secondi. | |
- **2.0-4.0** (Componente, Intervallo risorsa) Il numero di volte per cui il tempo di risposta è stato tra 2 e 4 secondi. | |
- **4.0-8.0** (Componente, Intervallo risorsa) Il numero di volte per cui il tempo di risposta è stato tra 4 e 8 secondi. | |

#### **Intestazione Prospetto prestazioni:** |

Ciascun prospetto, indipendentemente dal tipo o dalla sezione, contiene delle informazioni nell'intestazione del prospetto che identificano le caratteristiche dei dati. Consultare questa sezione per descrizioni delle informazioni di intestazione. | | |

#### **Titolo prospetto** |

Identifica il tipo del prospetto sulle prestazioni alla prima riga. La seconda riga identifica la sezione del prospetto.

#### **Data e ora correnti**

- Indica la data e ora in cui è stato stampato il prospetto.
- **Numero di pagina del prospetto** | |
	- Identifica la pagina del prospetto.
- **Dati sulle prestazioni dalle** *ore* **alle** *ore* **a** *intervallo* |
	- Indica il periodo di tempo per il quale sono stati raccolti i dati e con quale intervallo.

## **Titolo prospetto selezionato dall'utente**

Indica il nome assegnato al prospetto da un utente.

#### **Membro**

Indica il membro dei dati sulle prestazioni utilizzato nel prospetto. Questo nome corrisponde al nome utilizzato nel parametro MBR del comando Creazione dati delle prestazioni (CRTPFRDTA).

#### **Libreria**

Identifica la libreria dove si trovano i dati sulle prestazioni utilizzati per uno specifico prospetto.

#### **Modello/Serie**

Identifica il modello ed il numero di serie del server su cui sono stati raccolti i dati sulle prestazioni. Il numero di serie può essere di 10 caratteri.

## **Dimensione memoria principale**

Indica la dimensione della memoria principale sul server su cui sono stati raccolti i dati sulle prestazioni.

## **Avviato**

- Indica la data e ora in cui Servizi di raccolta ha iniziato a raccogliere i dati sulle prestazioni per il prospetto. In base alla selezione o meno di intervalli specifici o di un tempo di avvio specifico, potrebbe essere visualizzato quanto segue:
- v Se non si specificano intervalli ai quali eseguire il prospetto, la data e l'ora di inizio sono la data e l'ora in cui sono stati raccolti i dati.

v Se si specificano degli intervalli specifici ai quali eseguire il prospetto, la data e l'ora di avvio sono la data e l'ora in cui sono stati raccolti i dati. **Nota:** solo per Prospetto sistema, consultare la sezione Criteri di selezione del prospetto per determinare quali intervalli erano selezionati. **Arrestato** La data e ora in cui Servizi di raccolta ha arrestato la raccolta di dati sulle prestazioni per questo prospetto. In base alla selezione o meno di intervalli specifici o di un tempo di arresto specifico, potrebbe essere visualizzato quanto segue: v Se non si specificano intervalli ai quali eseguire il prospetto, la data e l'ora di arresto sono la data e l'ora in cui sono stati raccolti i dati. v Se si specificano degli intervalli specifici ai quali eseguire il prospetto, la data e l'ora di arresto sono la data e l'ora in cui sono stati raccolti i dati. **Nota:** solo per Prospetto sistema, consultare la sezione Criteri di selezione del prospetto per determinare quali intervalli erano selezionati. **Nome sistema** Indica il nome del server nel quale sono stati raccolti i dati sulle prestazioni per il prospetto. **Livello relase/Versione** x/ x.0 indica quale livello di versione e release del sistema operativo stava eseguendo il server quando è stata eseguita la raccolta dei dati sulle prestazioni. **ID partizione** Identifica l'ID della partizione su cui è stata eseguita la raccolta. Questa modifica si adegua all'implementazione della partizione logica. Questi sono alcuni dei valori che potrebbero essere visualizzati: v Se il proprio sistema non è a partizioni (configurazione predefinita) o si è utilizzato Servizi di raccolta per raccogliere e stampare i dati delle prestazioni per la partizione primaria di un sistema a partizioni logiche, il valore sarà 00. v Se i dati sono stati raccolti in un release precedente con il comando Avvio monitor delle prestazioni (STRPFRMON), il valore per l'ID partizione sarà 00. v Se si è utilizzato Servizi di raccolta per raccogliere e stampare i dati di una qualsiasi partizione secondaria di un sistema a partizioni logiche, questo valore sarà lo stesso dell'ID di partizione che viene visualizzato sul pannello di gestione delle partizione del sistema ottenuto tramite il comando Avvio strumenti di servizio (STRSST). **Codice dispositivo** Identifica il valore del codice dispositivo interattivo per il server. **Soglia inter.** Indica la percentuale di CPU di sistema totale per il lavoro interattivo utilizzata durante il periodo di raccolta. Il valore è ottenuto dal file QAPMCONF (GKEY IT) e riflette la metrica di configurazione ottenuta quando è stata avviata la raccolta. Tenere presente che questo valore potrebbe cambiare per ciascun intervallo in un periodo di raccolta a causa di modifiche dinamiche nella configurazione della partizione logica. **Processori virtuali** Il numero di processori virtuali configurati per la partizione. Il valore è ottenuto dal file QAPMCONF (GKEY 13) e riflette la metrica di configurazione ottenuta quando è stata avviata la raccolta. Tenere presente che questo valore potrebbe cambiare per ciascun intervallo in un periodo di raccolta a causa di modifiche dinamiche nella configurazione della partizione logica. | | | | | | | | | | | | | | | | | | | | | | | | | | |  $\perp$ | | | | | | | | | | | | | | | | |

## **Unità processore**

| | |

Il numero di unità processore assegnato alla partizione. Il valore è ottenuto dal file QAPMCONF (GKEY PU) e riflette la metrica di configurazione ottenuta quando è stata avviata la raccolta.
Tenere presente che questo valore potrebbe cambiare per ciascun intervallo in un periodo di raccolta a causa di modifiche dinamiche nella configurazione della partizione logica.

Le unità di elaborazione sono un'unità di misura per processi condivisi su una o più processori virtuali. Un'unità di elaborazione condivisa su un processore virtuale compie approssimativamente lo stesso lavoro del processore dedicato. Un'unità di elaborazione condivisa su due processori compie approssimativamente metà del lavoro di due processori dedicati.

#### **Intestazioni colonne**

| | | | | | | | | |

Ciascun prospetto ha varie colonne che compongono le informazioni del prospetto. Alcune sono specifiche per un prospetto ed altre sono congruenti tra i vari prospetti. Per delle brevi descrizioni di queste colonne, consultare la pagina Colonne dei prospetti sulle prestazioni.

# **Extended Adaptive Cache**

È possibile utilizzare Extended Adaptive Cache per migliorare le prestazioni di sistema con la raccolta dei dati di utilizzo del disco e utilizzando tali statistiche per creare una cache, riducendo in modo efficace le richieste di I/E fisiche del disco.

Migliorare le prestazioni del sistema con Extended Adaptive Cache. Questa funzione migliora sia i tempi di risposta del sistema che quelli del sottosistema I/E, riducendo il numero di richieste I/E fisiche che vengono lette dal disco. Extended Adaptive Cache crea informazioni statistiche per i dati e utilizza un insieme eterogeneo di strategie di gestione per stabilire quali dati memorizzare nella cache.

**Nota:** Nella V5R4, Extended Adaptive Cache è supportato su sistemi più obsoleti. Extended Adaptive Cache utilizza il codice dispositivo, #4331 1.6 GB Read Cache.

## **Concetti Extended Adaptive Cache**

Esaminare l'Extended Adaptive Cache. Reperire informazioni relative alla pianificazione, alle restrizioni ed altre importanti considerazioni da tenere presente prima di utilizzare questo strumento.

È possibile migliorare le prestazioni di sistema con la funzione Extended Adaptive Cache, una tecnologia cache di lettura avanzata che migliora i tempi di risposta I/E del sistema e del sottosistema, riducendo il numero delle richieste I/E fisiche lette dal disco. Questa funzione non solo migliora le prestazioni delle azioni di lettura del database ma anche tutte le azioni relative alla lettura in genere. Ciò include anche le azioni di lettura generate da altri componenti del sistema come Integrated xSeries Server. La funzione lavora in modo efficace anche nei sottosistemi di memoria che utilizzano una protezione di parità unità o una protezione sottoposta a mirroring. La notevole efficacia di Extended Adaptive Cache su vari tipi di carichi di lavoro è ampiamente dimostrata.

### **Funzionamento di Extended Adaptive Cache**

Extended Adaptive Cache è integrato nel sottosistema I/E. Funziona a livello del programma di controllo del sottosistema disco e non influisce sul processore di sistema. L'adattatore I/E di memoria gestisce la funzione Extended Adaptive Cache utilizzando un'unità RCD (Read Cache Device) (come un disco di stato solido) per fornire la memoria cache.

Extended Adaptive Cache genera le informazioni statistiche dei dati ed utilizza una serie di strategie di gestione per determinare i dati da memorizzare nella cache. La gestione della cache viene eseguita automaticamente nell'adattatore I/E ed è stata progettata per memorizzare i dati nella cache utilizzando un algoritmo di previsione. L'algoritmo considera la frequenza e le date più recenti in cui l'host ha avuto accesso ad una serie di dati predeterminati.

La progettazione di Extended Adaptive Cache è basata su specifiche strategie di gestione dei dati del sistema. Se i dischi sono protetti con parità unità, sottoposti a mirroring o non protetti, i dati memorizzati sui dischi hanno la tendenza a presentarsi in raggruppamenti. Ciò indica che esistono aree fisicamente contigue di memoria disco dove i dati vengono letti in modo attivo, aree fisicamente contigue su cui

<span id="page-181-0"></span>avvengono regolarmente operazioni di scrittura, aree in cui si verificano attivamente sia operazioni di lettura e di scrittura e altre in cui l'accesso non avviene di frequente.

Questo raggruppamento di dati viene tenuto in considerazione nella progettazione di Extended Adaptive Cache. La finalità è quella di memorizzare nella cache raggruppamenti di dati definiti come di lettura/scrittura e di sola lettura. Un raggruppamento definito come di sola scrittura, pur essendo memorizzato nella cache di scrittura del sottosistema di memoria, non viene particolarmente influenzato da Extended Adaptive Cache. Extended Adaptive Cache è inoltre progettata per non nuocere ad ampi blocchi di dati che possono essere letti o scritti sequenzialmente. In questo esempio, la capacità preselettiva dei dischi e delle altre cache nel sistema, garantisce la rapidità del tempo di risposta.

**Concetti correlati**

Protezione di parità unità

Protezione sottoposta a mirroring

#### **Restrizioni e considerazioni su Extended Adaptive Cache:**

Consultare le informazioni relative ai componenti richiesti da Extended Adaptive Cache e le finalità per cui sono stati progettati.

Prima di utilizzare Extended Adaptive Cache, è necessario realizzare una pianificazione iniziale, per considerare le eventuali restrizioni e considerazioni in merito all'ambiente di elaborazione.

#### **Limitazioni**

Per utilizzare Extended Adaptive Cache, sono necessari i seguenti elementi sul sistema:

- v Uno o più adattatori I/E di memoria che supportano Extended Adaptive Cache (CCIN 2780 per sistemi su cui è in esecuzione V5R2 o successive).
- v Programma su licenza di Performance Tools per i5/OS per la visualizzazione delle informazioni notificate.

Extended Adaptive Cache viene automaticamente abilitata su adattatori I/E supportati. Non viene controllata da interruttori di accensione o spegnimento. Una volta inserito l'adattatore I/E nel sottosistema, Extended Adaptive Cache viene attivata. Occorre approssimativamente un'ora ad Extended Adaptive Cache per controllare il flusso di dati e riempire la memoria cache di lettura. Dopo un'ora, il sistema dovrebbe mostrare significativi miglioramenti nelle prestazioni (a seconda del carico di lavoro corrente) e nell'aumento della velocità di trasmissione I/E.

Non esistono limitazioni sull'utilizzo di Extended Adaptive Cache per la protezione con parità unità e la protezione sottoposta a mirroring per gli altri dischi presenti sull'adattatore I/E. Infine, la funzione Extended Adaptive Cache è progettata in modo specifico come complemento della funzione Expert Cache e può essere utilizzata con o senza di essa.

#### **Considerazioni**

L'utilizzo di Extended Adaptive Cache consente di ottenere una significativa diminuzione del tempo di risposta I/E e di aumentare la velocità di trasmissione I/E del sistema nella maggior parte degli ambienti. Come avviene in generale con le cache, il carico di lavoro e la configurazione del sistema influenzano l'efficacia di Extended Adaptive Cache. L'esecuzione di Extended Adaptive Cache avviene a livello del sottosistema di memoria. Extended Adaptive Cache memorizza nella cache i dati della serie di dischi che si trovano all'interno dello specifico sottosistema. Perciò, è logico aggiungere Extended Adaptive Cache ai sottosistemi di memoria più attivi e critici per quanto riguarda le prestazioni presenti nel sistema. Extended Adaptive Cache non è considerata una cache di tipo preselettivo e non interferisce quindi con le capacità di avanzamento di lettura nel disco.

Più vasta è l'area di memoria disco che riceve attivamente le richieste I/E, più selettiva sarà Extended Adaptive Cache nel decidere quando fornire nuovi dati alla cache. Questa capacità di adattamento consente a Extended Adaptive Cache di essere efficace su vari tipi e dimensioni di carico di lavoro.

#### **Concetti correlati**

Protezione di parità unità

Protezione sottoposta a mirroring

"Avvio di Extended Adaptive Cache"

Per avviare Extended Adaptive Cache ed incrementare le prestazioni del sistema, è necessario acquistare l'unità Read Cache Device.

#### **Avvio di Extended Adaptive Cache:**

Per avviare Extended Adaptive Cache ed incrementare le prestazioni del sistema, è necessario acquistare l'unità Read Cache Device.

Una volta inserita l'unità Read Cache Device nell'alloggiamento disco sul sottosistema, Extended Adaptive Cache verrà attivata. Non sono presenti interruttori di accensione o spegnimento controllati dall'utente. Approssimativamente, il tempo necessario a Extended Adaptive Cache per controllare il flusso di dati e popolare l'unità Read Cache Device è di circa un'ora. Dopo un'ora, il sistema dovrebbe mostrare significativi miglioramenti nelle prestazioni (a seconda del carico di lavoro corrente) e nell'aumento della velocità di trasmissione I/E.

#### **Concetti correlati**

"Restrizioni e [considerazioni](#page-181-0) su Extended Adaptive Cache" a pagina 176 Consultare le informazioni relative ai componenti richiesti da Extended Adaptive Cache e le finalità per cui sono stati progettati.

# **RDC (Read Cache Device)**

Dopo aver ottenuto i dati delle prestazioni dal Simulatore Extended Adaptive Cache e stabilita la necessità di migliorare le prestazioni del sistema Extended Adaptive Cache, è necessario acquistare un'unità RDC (Read Cache Device). La funzione Extended Adaptive Cache viene abilitata automaticamente per mezzo dell'unità RCD.

Per poter utilizzare Extended Adaptive Cache, è necessario disporre dei seguenti elementi:

- Uno o più adattatori I/E di memoria che supportano Extended Adaptive Cache (CCIN 2748 per sistemi con V4R4 o successive versioni, CCIN 2778 per sistemi con V5R1 o successive versioni o CCIN 2757 per sistemi con il più recente release di V5R2.)
- v Un'unità RCD (Read Cache Device) dell'adattatore I/E di memoria su cui deve essere attivata Extended Adaptive Cache (CCIN 6731 per sistemi su cui è in esecuzione V4R4 o successive).

Dato che Extended Adaptive Cache viene attivata automaticamente per mezzo dell'unità RCD, non esistono interruttori di controllo per l'accensione o lo spegnimento. L'unità RCD può aggiunta senza arrestare il sistema, utilizzando l'opzione di manutenzione simultanea. L'unità RCD risiede in un alloggiamento disco interno e gestisce tutti gli altri tipi di disco e capacità. Tenere presente che tutti i dati di Extended Adaptive Cache sono presenti sui dischi. Nel caso improbabile di un malfunzionamento di RCD, i dati non andranno perduti.

### **Concetti correlati**

Manutenzione simultanea

# **Agent intelligenti**

La console Agent intelligenti per System i Navigator fornisce ai responsabili di sistema un modo facile di gestire uno o più agent ABLE (Agent Building and Learning Environment) in esecuzione su un singolo sistema oppure su sistemi diversi.

<span id="page-183-0"></span>Gli Agent intelligenti sono dei componenti software basati su Java in grado di imparare alcuni comportamenti nel corso del tempo grazie a algoritmi a controllo automatico complessi. Gli agent intelligenti sono in grado di svolgere diversi tipi di funzioni: dal semplice monitoraggio di determinati eventi ad azioni più complesse come analisi di problemi di rete, prevenzione di riavvii non pianificati del sistema o gestione della memoria. Sebbene il fine degli agent sia quello di semplificare le attività dei responsabili di sistema tramite l'elaborazione a controllo automatico, i responsabili di sistema devono comunque essere in grado di avviare, arrestare, controllare e rispondere alle azioni dei loro agent.

La console Agent intelligenti per System i Navigator consente ai responsabili di sistema di gestire in modo semplice uno o più agent ABLE (Agent Building and Learning Environment) in esecuzione su un singolo sistema oppure su sistemi diversi. Dopo che la console agent si connette ai servizi agent che esistono nell'ambito del proprio dominio, è possibile controllare e gestire qualsiasi numero di agent preconfigurati su qualsiasi sistema nel proprio dominio.

# **Concetti relativi a Agent intelligenti**

La console Agent intelligenti utilizza gli agent ABLE in esecuzione sulla, o nell'ambito della, piattaforma agent distribuita. Acquisire ulteriori informazioni sugli agent ABLE ed i servizi agent che costituiscono la piattaforma distribuita.

## **Agent ABLE:**

La console Agent intelligenti per System i Navigator funziona con gli agent ABLE (Agent Building and Learning Environment).

Gli agent ABLE sono oggetti Java capaci di automatizzare le attività tramite l'utilizzo di una logica basata su regole e di apprendere alcuni comportamenti nel corso del tempo utilizzando algoritmi di estrazione dei dati contenuti nella libreria dei componenti ABLE. ABLE è un framework ed un toolkit Java utilizzato per creare dei sistemi a controllo automatico intelligenti multiagent e fornisce un supporto specifico per sviluppare degli agent che funzionano con la piattaforma e la console Agent intelligenti di System i Navigator. Gli ″agent intelligenti″ sviluppati utilizzano ABLE possono avere le seguenti capacità:

- v Apprendere dall'esperienza e predire stati futuri
- v Analizzare i dati metrici utilizzando gli algoritmi di classificazione e di clustering per rilevare stati complessi ed eseguire la diagnosi di problemi
- v Collegarsi ad altri componenti a controllo automatico tramite i servizi Web
- v Utilizzare degli oggetti applicazione Java specifici per il dominio
- v Utilizzare potenti strumenti di ragionamento logico macchina, compreso: la concatenazione booleana in avanti e all'indietro, Prolog (predicate logic), la corrispondenza di modelli basata su Rete e sistemi di approssimazione.
- v Avere un comportamento e degli obiettivi autonomi (proattivi)
- v Correlare gli eventi in situazioni, eseguire dei ragionamenti logici ed eseguire delle azioni.

Il toolkit ABLE contiene vari esempi di come è possibile progettare il proprio agent e include un agent modello che è possibile utilizzare come un modello quando si sviluppa il proprio agent. Per creare un agent che può essere pienamente gestito dalla console, l'agent deve estendere l'esempio AbleEServerDefaultAgent.

### **Concetti correlati**

["Sviluppo](#page-185-0) degli agent" a pagina 180

Creare e personalizzare il proprio agent per l'esecuzione delle attività desiderate. Il toolkit ABLE (Agent Building and Learning Environment) e la relativa documentazione associata forniscono un ambiente di sviluppo funzionante ed un agent modello che può essere utilizzato come una guida per sviluppare i propri agent.

### **Piattaforma agent:**

I servizi agent sono attivi sul sistema o nell'ambito della piattaforma distribuita e sono responsabili per il ciclo vitale, la sicurezza ed il comportamento del proprio agent.

La console Agent intelligenti in System i Navigator richiede la configurazione di una piattaforma agent nel sistema o in una rete distribuita. Una piattaforma agent non è altro che una serie di JVM (Java Virtual Machine) o lotti agent, che eseguono i servizi e gli agent della piattaforma. La piattaforma viene definita da un file di preferenze denominato ableplatform.preferences. Questo file elenca la posizione (sistema e porta) di ciascun lotto agent (JVM), i servizi che verranno eseguiti sulla, o nell'ambito della, piattaforma e gli agent cui è consentita l'esecuzione nella piattaforma. Se la protezione è configurata, il file delle preferenze elenca anche i principal utente e di servizio di Kerberos utilizzati per autenticare ciascun servizio, agent e utente che fa parte della piattaforma.

I servizi agent, che possono essere presenti su uno qualsiasi dei sistemi nell'ambito della piattaforma distribuita, sono responsabili per il ciclo vitale, la sicurezza ed il comportamento del proprio agent. Gli agent in esecuzione sullo stesso sistema oppure gli agent distribuiti in esecuzione su sistemi differenti utilizzano la serie definita di servizi piattaforma per attività differenti quale l'ottenimento di un nome univoco, la ricerca di altri agent in un indirizzario, la registrazione ed il passaggio di messaggi ad un altro agent.

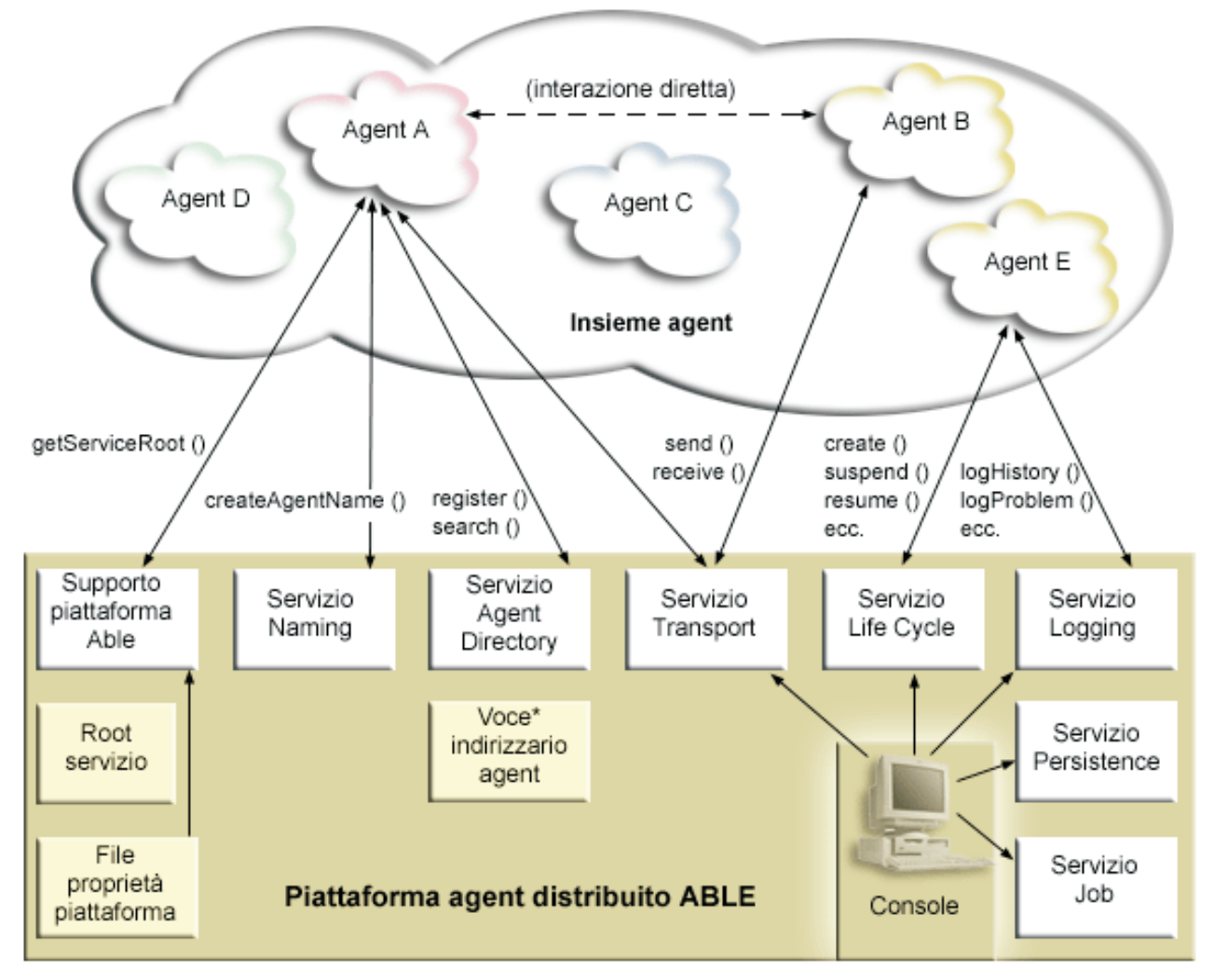

I seguenti servizi sono resi disponibili per gli agent in esecuzione su, o nell'ambito di, una piattaforma e per gli utenti connessi alla piattaforma.

v **Servizio di denominazione**

<span id="page-185-0"></span>Questo servizio fornisce la creazione di un nome globalmente univoco tra tutte le altre parti nella piattaforma distribuita. Il servizio di denominazione fornisce inoltre la protezione per la piattaforma quando la protezione è attivata. Kerberos viene utilizzato quando si avvia la piattaforma per autenticare tutti i servizi, i lotti e gli utenti. Durante il ciclo di vita della piattaforma, questo servizio funge anche da terza parte attendibile per proteggere tutte le interazioni tra gli agent, i servizi e gli utenti della piattaforma.

### v **Servizio Directory (Indirizzario)**

Quando si vuole rendere noto ad altri servizi e agent nell'ambito della piattaforma, un agent crea una descrizione agent e registra questa descrizione presso il servizio indirizzari. Dopo che l'utente è registrato, è possibile modificare e rimuovere le descrizioni.

## v **Servizio Lifecycle (Ciclo di vita)**

Questo servizio viene utilizzato per gestire gli agent. Gli agent possono essere creati, avviati, sospesi, ripristinati ed eliminati tramite questo servizio.

### v **Servizio Transport (Trasporto)**

Questo servizio fornisce dei localizzatori per le parti della piattaforma. Questo servizio rende disponibili anche le comunicazioni tra agent.

## v **Servizio Logging (Registrazione)**

Un agent in esecuzione può rilevare un problema che richiede un intervento esterno. Il servizio di registrazione (logging) crea e registra le richieste e gestisce le corrispondenti risposte restituite dalla richiesta. Anche la progressione di un agent può essere registrato in questo servizio per consentirne la visualizzazione ad altri utenti.

### **Servizio Job** (lavori)

I vari servizi e lavori della piattaforma registrano la rispettiva voce lavoro in questo servizio. Questo servizio fornisce delle informazioni critiche sulla piattaforma quando essa è in esecuzione nel sistema operativo i5/OS.

### v **Servizio Persistence (Permanenza)**

I servizi e gli agent possono utilizzare questo servizio per salvare informazioni importanti. Quando il servizio Persistence è configurato, è possibile eseguire una copia di riserva e un salvataggio in un database dei servizi naming, directory, lifecycle, logging e job.

# **Sviluppo degli agent**

Creare e personalizzare il proprio agent per l'esecuzione delle attività desiderate. Il toolkit ABLE (Agent Building and Learning Environment) e la relativa documentazione associata forniscono un ambiente di sviluppo funzionante ed un agent modello che può essere utilizzato come una guida per sviluppare i propri agent.

ABLE è un framework Java, una libreria di componenti ed un toolkit di produttività JavaTM per la creazione di agent intelligenti con tecniche di apprendimento e logici macchina.

È possibile utilizzare il toolkit ABLE per sviluppare i propri agent intelligenti ibridi. Questo framework Java dispone di un proprio linguaggio di regole denominato ARL (ABLE rule language) e un proprio ambiente di sviluppo interattivo basato su GUI, l'ABLE Agent Editor; entrambi sono forniti come ausilio nella creazione di agent ABLE.

### **ABLE 2.0**

Sia il toolkit ABLE che la documentazione di ABLE completa sono disponibili per il download in pacchetti compressi (.zip).

La console Agent intelligenti System i Navigator è inclusa con un agent modello che può essere utilizzato coma linea guida per lo sviluppo di agent da utilizzare con la console. Il codice sorgente per AbleEserverTemplateAgent è memorizzato in ableplatform.jar, ubicato in QIBM/ProdData/OS400/Able.

AbleEserverTemplateAgent rende disponibile l'utilizzo di molte funzioni quando si sviluppano degli agent utilizzando il framework ABLE. Dimostra come un agent creerebbe una serie di capacità gestibili tramite la console. Include un pannello Customize (Personalizza) che può essere utilizzato per modificare le impostazioni agent ed un pannello About (Informazioni su) che viene utilizzato per visualizzare le informazioni sull'agent. Mostra inoltre come un agent utilizza il servizio di registrazione per registrare le richieste e le voci cronologiche che possono essere visualizzate e cui è possibile rispondere, tramite la console.

# **Capacità degli agent**

L'agent EServerTemplateAgent ha le seguenti capacità:

v **Monitor data/ora**

L'agent controlla gli eventi di modifica di minuto e ora ed esegue delle azioni. Vi sono quattro differenti situazioni che l'agent può seguire, a seconda dell'impostazione della capacità o a come risponde l'utente ad una richiesta se ne viene registrata una:

- 1. Registrare la modifica senza indicare l'ora.
- 2. Registrare la modifica includendo l'ora come un valore long.
- 3. Registrare la modifica includendo la data/ora nel formato MM/GG/AA
- 4. Non fare nulla

#### v **Richiesta duplicata**

L'agent controlla le richieste di modifica a ore e minuti multiple. Vi sono due differenti situazioni che l'agent segue con questa capacità se viene trovato un duplicato.

- 1. Creare una richiesta duplicata
- 2. Non creare una richiesta duplicata

## **Pannello Customization (Personalizzazione)**

L'agent fornisce un pannello Customization (Personalizzazione) che consente di regolare l'intervallo con il quale l'agent controlla se sono cambiati i minuti o l'ora.

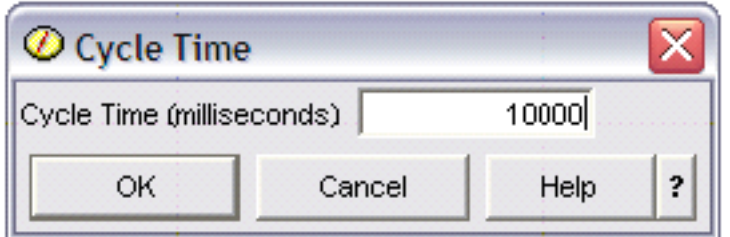

*Figura 1. Un utilizzo di esempio del pannello Customization (Personalizzazione)*

### **Pannello About (Informazioni su)**

L'agent fornisce un pannello About (Informazioni su) che consente di fornire informazioni dettagliate sull'agent.

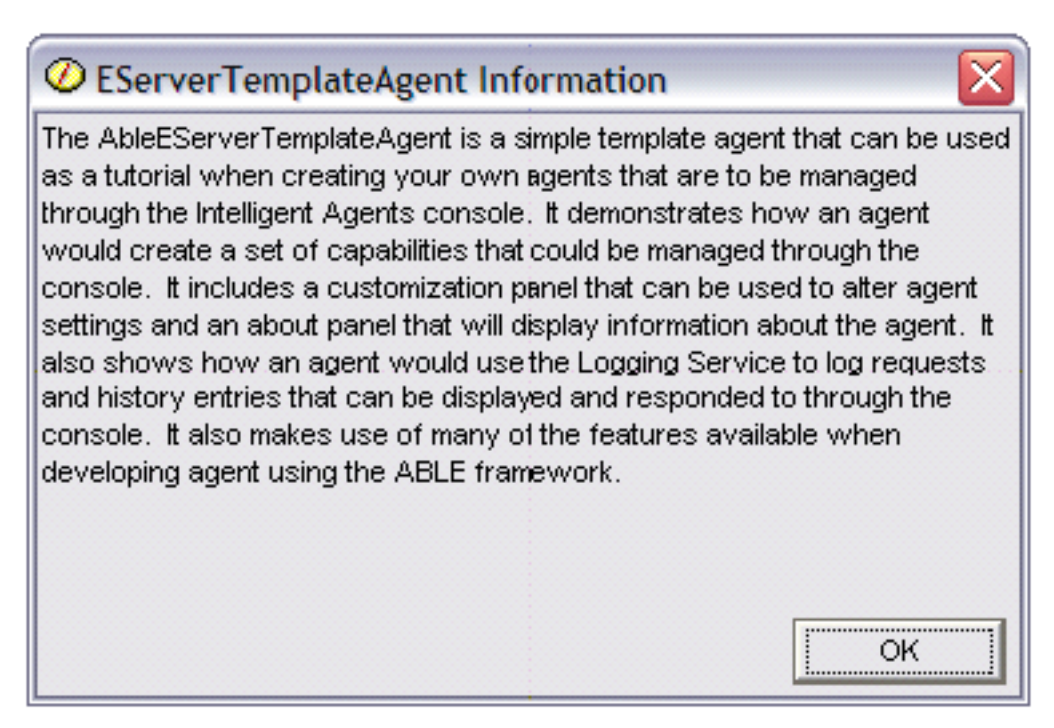

*Figura 2. Visualizzazione del pannello About (Informazioni su) dell'agent modello*

## **ABLE (Agent Learning and Building Environment) 2.0:**

ABLE (Agent Learning and Building Environment) è un framework Java, una libreria di componenti ed un toolkit di produttività JavaTM per la creazione di agent intelligenti con tecniche di apprendimento e logici macchina.

Sia il toolkit ABLE 2.0 che la documentazione di ABLE sono disponibili per il download come pacchetti compressi (.zip):

- v Toolkit ABLE 2.0: AbleAll\_2.0.0.zip Questo pacchetto compresso da 6 MB contiene il framework Java, la libreria componenti e il toolkit.
- Documentazione ABLE: doc.zip

Questo pacchetto compresso da 12 MB contiene la documentazione completa di ABLE, compresi un FAQ (Domande frequenti, il file README, l'accordo di licenza, il Javadoc e altro. Nel file doc.zip è incluso anche un secondo pacchetto compresso (Able-Class.zip) che contiene varie esercitazioni e presentazioni progettate per essere utilizzate come ausilio per lo sviluppo degli agent ABLE.

# **Impostazione del proprio ambiente agent**

Prima di iniziare a gestire i propri agent con la console Agent intelligenti, occorre configurare i propri agent e servizi agent (la piattaforma agent) da eseguire sui sistemi o nell'ambito dei sistemi nell'ambiente. Un ambiente protetto richiede la configurazione di Kerberos ed ulteriore configurazione della piattaforma.

La console Agent intelligenti in System i Navigator funziona stabilendo una connessione ad una piattaforma agent in esecuzione sul sistema oppure nell'ambito di una rete distribuita. La piattaforma agent definisce i lotti agent (JVM) in cui verranno eseguiti i servizi agent e gli agent. Prima di iniziare ad impostare la piattaforma agent, è necessario determinare le proprie preferenze di protezione. Una piattaforma protetta richiede la configurazione di Kerberos.

#### **Concetti correlati**

<span id="page-188-0"></span>["Piattaforma](#page-183-0) agent" a pagina 178

I servizi agent sono attivi sul sistema o nell'ambito della piattaforma distribuita e sono responsabili per il ciclo vitale, la sicurezza ed il comportamento del proprio agent.

#### **Configurazione della propria piattaforma agent:**

Questo argomento fornisce una breve panoramica della piattaforma agent e sulle procedure di configurazione dettagliate per modificare il file delle preferenze della piattaforma. Prima di iniziare ad utilizzare la console Agent intelligenti in System i Navigator, è necessario prima configurare la propria piattaforma agent.

#### **Panoramica della piattaforma agent**

Per gestire gli agent utilizzando la console Agent intelligenti, è necessario prima definire, proteggere ed avviare una piattaforma agent cui si connetterà la console. Una piattaforma agent non è altro che una serie di JVM (Java Virtual Machine) o lotti agent, che eseguono i servizi e gli agent della piattaforma. I file ableplatform.preferences e able.preferences sono utilizzati per definire una piattaforma.

Nella sua forma più semplice, con la protezione disattivata, ableplatform.preferences definisce quanto segue:

- v La posizione (sistema e porta) di ciascun lotto.
- v I servizi che verranno eseguiti nella piattaforma.
- v Gli agent cui è consentita l'esecuzione nella piattaforma.

Dopo che la piattaforma agent è stata impostata, i servizi in esecuzione sulla, o nell'ambito della, piattaforma consentono ad un agent di ricevere un nome univoco, ricercare altri agent in un indirizzario, registrare la cronologia o le richieste, scambiare messaggi con altri agent oppure controllare lo stato di un agent.

#### **Definizione della piattaforma agent**

Per iniziare a configurare la propria piattaforma, è necessario definire i lotti agent, i servizi agent, gli agent consentiti ed aggiungere dei principal di sicurezza Kerberos modificando il file: ableplatform.preferences.

La posizione predefinita di ableplatform.preferences è QIBM/ProdData/OS400/Able.

#### **Note:**

- 1. è possibile configurare più piattaforme e occorre accertarsi che la propria piattaforma non si trovi nella stessa posizione di una piattaforma esistente che utilizza la stessa porta. Per ulteriori dettagli, consultare la sezione Avvio della piattaforma agent.
- 2. quando si apre il file e si inizia ad apportare modifiche al contenuto, tenere presente che dei piccoli errori o degli errori di ortografia possono determinare un malfunzionamento della piattaforma agent e non è attualmente disponibile un metodo semplice per eseguire il debug di questi errori. Evitare di impostare come commenti le proprietà non utilizzare; impostare come commento una proprietà non utilizzata può causare un malfunzionamento della piattaforma. Se si sceglie, ad esempio, di eseguire la piattaforma con la sicurezza disattivata, non impostare come commento le proprietà principal nel file.

I seguenti campioni di codice estratti da ableplatform.preferences forniscono degli esempi di come modificare le preferenze della piattaforma. Per configurare la piattaforma, eseguire i passi riportati di seguito:

1. Definire i lotti agent.

Una piattaforma non è altro che una serie di JVM (Java Virtual Machine) distribuite. Ciascuna JVM è denominata lotto agent e ciascuna JVM o ciascun lotto può ospitare più servizi e agent (non è necessario che un lotto agent contenga servizi, può essere utilizzato per eseguire solo degli agent). È necessario specificare la posizione di ciascuna JVM (Java Virtual Machine) (lotti agent) nel file delle preferenze specificando l'indirizzo IP (il nome sistema completo) e la porta. Specificare inoltre un alias (un qualsiasi nome univoco) per ciascun lotto agent. Quando la sicurezza è attivata, è necessario associare un principal di servizio a ciascun lotto agent. Per ulteriori informazioni sull'utilizzo dei principal di servizio Kerberos, consultare ["Protezione](#page-191-0) del proprio ambiente agent" a pagina 186. Viene qui di seguito riportato un esempio di come potrebbe essere definita una serie di lotti agent:

```
#----------------------------------------------------------------------
# JVM (Java Virtual Machine)
#----------------------------------------------------------------------
AgentPool.1.Alias = Lotto1
AgentPool.1.IpAddress = nomesistema.ibm.com
AgentPool.1.Port = 55551AgentPool.1.Principal = servicePrincipal1
AgentPool.2.Alias = Lotto2
AgentPool.2.IpAddress = nomesistema.ibm.com
AgentPool.2.Port = 55552AgentPool.2.Principal = servicePrincipal1
AgentPool.3.Alias = Lotto3
AgentPool.3.IpAddress = nomesistema.ibm.com
AgentPool.3.Port = 55553AgentPool.3.Principal = servicePrincipal2
#----------------------------------------------------------------------
```
2. Definire i servizi agent.

Definire i servizi agent che si desidera eseguire sulla piattaforma e specificare l'alias del lotto agent in cui si desidera che vengano eseguiti. Ciascun servizio agent deve puntare ad un factory. *Factory* è una classe Java che crea il servizio agent. Il servizio Persistence viene utilizzato per riavviare una piattaforma al suo stato precedente. Specificare l'attivazione o la disattivazione di Persistence. Se si attiva il servizio Persistence, è necessario specificare un database, una tabella ed uno schema per fornire a Persistence un'ubicazione dove memorizzare i dati di riserva. È anche possibile specificare un valore per la proprietà PersistenceRetry. Se il servizio Persistence ha esito negativo e si è specificato un valore di 5000 per la proprietà PersistenceRetry, essa eseguirà un nuovo tentativo ogni 5000 secondi. Il seguente esempio di codice mostra come potrebbero essere definiti tre servizi diversi, Directory, Logging e Persistence:

Services=Agent-Directory-Service,Agent-Logging-Service, Persistence-Service

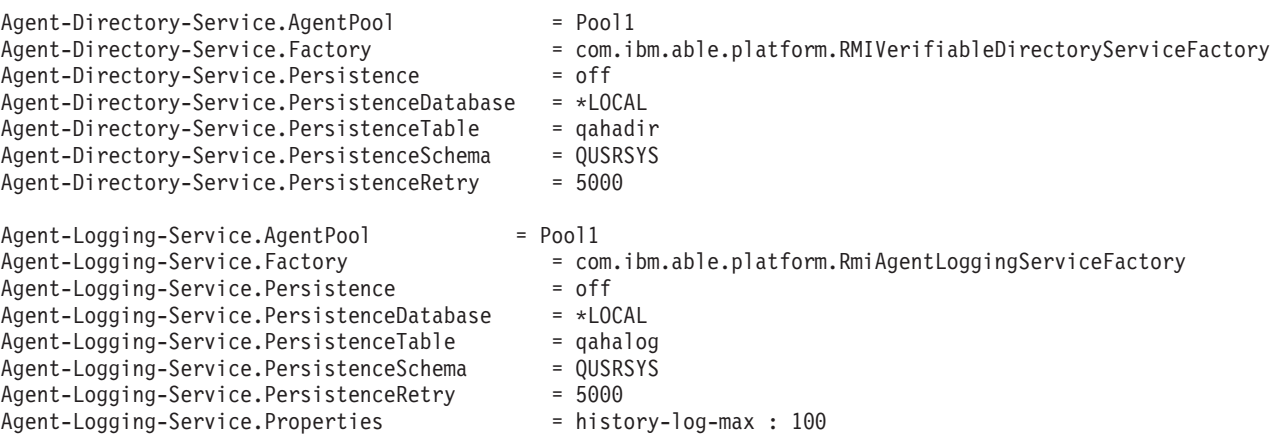

**Nota:** è possibile specificare il controllo delle prestazioni aggiungendo una proprietà history-log-max al servizio Logging. Se si specifica history-log-max=100, ciascun agent conserva solo le sue 100 più recenti registrazioni cronologiche.

```
Persistence-Service.AgentPool = Pool1
Persistence-Service.Factory =
com.ibm.able.platform.RmiPlatformPersistenceServiceFactory
Persistence-Service.Properties =
persistence-driver : com.ibm.db2.jdbc.app.DB2Driver,
persistence-protocol : jdbc,
persistence-subProtocol : db2,
blob-type : BLOB,
persistence-dbFlushTime : 1000,
persistence-dbResetAll : off
```
Il servizio Persistence fornisce funzioni di copia di riserva e ripristino per la piattaforma agent. Per utilizzare Persistence con i servizi agent in esecuzione sulla, o nell'ambito della, piattaforma, è necessario definire varie Persistence-Service.Properties:

#### v **persistence-driver**

Definisce il driver JDBC che utilizzerà il servizio Persistence. Per impostazione predefinita, persistence-driver è impostato per utilizzare il driver DB2 integrato.

#### v **persistence-protocol and subProtocol**

Definisce il protocollo database che utilizzerà il servizio Persistence. Per impostazione predefinita, il protocollo è impostato su jdbc ed il subProtocol è impostato su db2.

#### • **blob-type**

Definisce il tipo BLOB associato con il driver JDBC che si sta utilizzando. Il valore predefinito per DB2 è impostato su BLOB, ma se si sceglie di utilizzare un database differente, come ad esempio CloudScape, definire il tipo BLOB come blob-type : LONG VARBINARY.

#### v **persistence-dbFlushTime**

Specifica la frequenza con la quale si desidera che il servizio Persistence svuoti i dati nel database in millesimi di secondo.

#### v **persistence-dbResetAll**

Specifica se tutti i dati resi permanenti precedenti verranno eliminati dal database quando si riavvia la piattaforma.

#### 3. Definizione degli agent consentiti.

È necessario definire tutti gli agent cui si desidera consentire l'accesso alla piattaforma ed i servizi agent in esecuzione sulla, o nell'ambito della, piattaforma. Viene qui di seguito riportato un esempio di come potrebbe essere definito un agent. Ulteriori dettagli su ciascuna proprietà agent sono elencati dopo il seguente esempio:

```
Agent.1.Alias=Agent1
Agent.1.AutonomyLevel=Medium
Agent.1.ClassName=
com.ibm.able.platform.examples.EServerTemplateAgent
Agent.1.ConstructorArgs=String:nomeAgent
Agent.1.EligiblePrincipals=aliasPrincipal1, aliasPrincipal2
Agent.1.EligibleAgentPools=lotto1, lotto2, lotto3
Agent.1.InitArgs=
Agent.1.LastChangedDate=11 Gennaio, 2003 11:11am
Agent.1.Type=Tester1
Agent.1.Vendor=IBM1
Agent.1.Version=1.1
```
#### v **Alias**

Fornire un nome univoco per l'agent. Questo nome verrà utilizzato dalla console agent.

v **AutonomyLevel**

Specificare il livello di autonomia iniziale degli agent. Un utente può modificare quest'impostazione dalla console. Determinare il livello di indipendenza da associare all'agent e impostare il livello di automazione di conseguenza. Più è alto il livello di automazione, minori saranno le richieste di permesso da parte dell'agent per eseguire una operazione. Se si imposta l'agent su Automazione alta, eseguirà la maggior parte delle azioni senza richiedere prima una risposta. Se si è preoccupati

<span id="page-191-0"></span>della funzionalità dell'agent, è consigliato abbassare il livello di automazione (aumentando la frequenza con cui l'agent richiede permessi di esecuzione delle operazioni), modificando l'impostazione su Automazione media.

v **ClassName**

Specifica la classe Java agent effettiva.

v **ConstructorArgs**

Consente di fornire degli argomenti nel file delle proprietà che si desidera passare all'agent.

v **EligiblePrincipals**

Quando la sicurezza è attivata, è necessario definire chi è autorizzato ad avviare un'istanza del proprio agent associando uno o più alias di principal utente a ciascun agent. Per ulteriori informazioni sull'utilizzo dei principal di servizio Kerberos, consultare "Protezione del proprio ambiente agent".

v **EligibleAgentPools**

Specificare l'alias di uno o più lotti agent che si desidera utilizzare per eseguire i propri agent sulla piattaforma.

v **InitArgs**

Consente di passare argomenti Init al proprio agent dal file delle preferenze.

4. Protezione della piattaforma agent.

Dopo avere definito i propri lotti agent, i servizi agent e gli agent autorizzati, è possibile configurare la protezione sulla piattaforma. Per ulteriori informazioni sui principal Kerberos, sui livelli di attendibilità ed il modo in cui sono utilizzati e definiti per proteggere la piattaforma agent, consultare "Protezione del proprio ambiente agent".

Dopo avere definito i propri lotti agent, i servizi agent e gli agent autorizzati ed avere, facoltativamente, impostato la protezione, è necessario avviare la piattaforma agent.

### **Concetti correlati**

["Piattaforma](#page-183-0) agent" a pagina 178

I servizi agent sono attivi sul sistema o nell'ambito della piattaforma distribuita e sono responsabili per il ciclo vitale, la sicurezza ed il comportamento del proprio agent.

#### **Attività correlate**

"Avvio della [piattaforma](#page-196-0) agent" a pagina 191

Dopo avere definito la piattaforma agent ed averne, facoltativamente, impostato la protezione, è necessario avviare tutte le JVM (Java Virtual Machine) associate ai propri servizi agent utilizzando i comandi CL di i5/OS.

#### **Protezione del proprio ambiente agent:**

Si consiglia di utilizzare i principal utente e di servizio Kerberos per l'autenticazione reciproca di utenti, lotti agent e servizi agent su una piattaforma protetta o distribuita o nel suo ambito.

La protezione della piattaforma può essere attivata o disattivata. Se si sceglie l'esecuzione su una, o nell'ambito di una, piattaforma su cui è disattivata la protezione, chiunque può annullare la registrazione o modificare le descrizioni agent di un'altra persona. Chiunque può modificare le capacità o lo stato degli agent. Chiunque può rimuovere le richieste, o rispondere ad esse, anche se non sono di loro appartenenza. Gli agent possono, potenzialmente, eseguire delle azioni distruttive quando utilizzati in modo non corretto o dall'utente sbagliato. Per assicurare che gli agent siano utilizzati come era previsto, all'infrastruttura della piattaforma sono state aggiunte delle funzioni di protezione.

Quando la protezione è attivata, gli agent ed i servizi possono autenticare e autorizzare tutte le azioni eseguite sulla piattaforma o nel suo ambito. Un agent può solo annullare la registrazione o modificare la propria descrizione agent. Un agent deve richiedere l'autorizzazione per tutte le richieste con risposta per le modifiche alle capacità. Per modificare lo stato di un agent è necessario disporre di un determinato

<span id="page-192-0"></span>livello di autorizzazione. L'utilizzo di un agent può essere limitato a determinati utenti e a determinate aree. Quando la protezione è attivata, è possibile tenere traccia di tutte le azioni che si verificano per risalire ad un utente noto perché possano verificarsi l'autenticazione e l'autorizzazione di piattaforma.

Se si sceglie di proteggere la propria piattaforma, è possibile attivare la protezione modificando la proprietà relativa alla protezione (Security) in Security=on nel file able.preferences che definisce la propria piattaforma.

#### *Configurazione della propria piattaforma per utilizzare Kerberos:*

La piattaforma di Agent intelligenti utilizza i principal Kerberos per autenticare gli utenti ed i servizi nell'ambito della piattaforma agent. Il protocollo Kerberos, sviluppato dal Massachusetts Institute of Technology, consente ad un principal (un utente o servizio) di dimostrare la propria identità ad un altro servizio nell'ambito di una rete non protetta.

L'autenticazione dei principal è completata tramite un server centralizzato detto KDC (key distribution center/centro distribuzione chiavi). Il KDC autentica un utente con un certificato Kerberos. Questi certificati dimostrano l'identità del principal ad altri servizi nella rete. Dopo che un principal stato autenticato tramite questi certificati, è possibile scambiare dati codificati con un servizio destinazione.

La piattaforma utilizza Kerberos per autenticare gli accessi utente e l'avvio di piattaforma iniziale. Per utilizzare Kerberos per proteggere la propria piattaforma, è necessario trovare un KDC esistente oppure creare un KDC funzionante che verrà utilizzato da tutte le parti della piattaforma. Ciascun sistema che esegue una parte della piattaforma e ciascun PC su cui è in esecuzione una console che stabilisce una connessione a questa piattaforma deve essere configurato per utilizzare questo KDC. È necessario elencare tutti i principal Kerberos nel file ableplatform.preferences che sono utilizzati dalla piattaforma per autenticare gli utenti ed i servizi. A ciascuna JVM (Java Virtual Machine) (lotto agent) della piattaforma viene associato un principal di servizio e ciascun utente che si collega alla piattaforma da una console ha bisogno di un principal utente. Tutti questi principal devono essere aggiunti al KDC.

1. Trovare o creare un KDC (key distribution center) Kerberos utilizzabile

La piattaforma agent non richiede un KDC su i5/OS. Sarà sufficiente un KDC in esecuzione su qualsiasi piattaforma. Se non si riesce a trovare un KDC esistente da utilizzare, è possibile crearne uno proprio. In V5R3 o nelle versioni successive, i5/OS supporta un server Kerberos in i5/OS PASE. È possibile configurare e gestire un server Kerberos dal proprio sistema. Per configurare un server Kerberos in i5/OS PASE, completare i passi riportati di seguito:

- a. In un'interfaccia basata su caratteri, immettere call QP2TERM. Questo comando apre un ambiente shell interattivo che consente di lavorare con le applicazioni i5/OS PASE.
- b. Dalla riga comandi, immettere export PATH=\$PATH:/usr/krb5/sbin. Questo comando punta agli script Kerberos necessari per eseguire i file eseguibili.
- c. Dalla riga comandi, immettere config.krb5 -S -d iseriesa.myco.com -r MYCO.COM. Questo comando aggiorna il file krb5.config con il nome di dominio e l'ambito per il server Kerberos, crea il database Kerberos nell'IFS (integrated file system) e configura il server Kerberos in i5/OS PASE. Viene richiesto di aggiungere una parola d'ordine principale del database ed una parola d'ordine per il principal admin/admin utilizzato per gestire il server Kerberos.
- d. Dalla riga comandi, immettere /usr/krb5/sbin/start.krb5 per avviare i server.
- 2. Configurare i sistemi nell'ambiente agent per utilizzare Kerberos.

Dopo avere creato un server Kerberos (KDC), è necessario configurare individualmente tutti i PC client che tenteranno di stabilire una connessione con la piattaforma protetta e tutti i sistemi nella propria piattaforma agent in modo che puntino al server Kerberos (KDC).

v **Configurazione del proprio PC client**

Per configurare un PC client, è necessario creare un file di testo denominato krb5.conf nella cartella di protezione della JVM che esegue la console di Agent intelligenti System i Navigator che si trova nella seguente ubicazione (in cui C: è l'unità in cui è installato il programma di controllo di System i Access):

C:\Programmi\IBM\Client Access\JRE\Lib\Security

Il file krb5.conf indica a tutte le JVM avviate da questo JRE quale KDC utilizzare per le operazioni che interessano Kerberos. Il seguente è un esempio di come potrebbe presentarsi un file krb5.conf generico se l'ambito KDC è KDC\_REALM.PASE.COM e si trova su system1.ibm.com:

```
[libdefaults]
default realm = KDC REALM.PASE.COM
 default_tkt_enctypes = des-cbc-crc
 default tgs enctypes = des-cbc-crc
[realms]
KDC_REALM.PASE.COM = {
        kdc = system1.rchland.ibm.com:88
}
[domain_realm]
 .rchland.ibm.com = KDC_REALM.PASE.COM
```
#### v **Configurazione del sistema**

Per indicare KDC al proprio sistema, è necessario modificare il seguente file:

/QIBM/userdata/OS400/networkauthentication/ krb5.conf

Il file krb5.conf indica a tutte le JVM avviate da questo JRE quale KDC utilizzare per le operazioni che interessano Kerberos. Il seguente è un esempio di come potrebbe presentarsi un file krb5.conf generico nel server se l'ambito KDC è KDC\_REALM.PASE.COM e si trova su system1.ibm.com:

```
??(libdefaults??)
  default_realm = KDC_REALM.PASE.COM
??(appdefaults??)
??(realms??)
  KDC_REALM.PASE.COM = {
    kdc = system1.rchland.ibm.com:88
  }
??(domain_realm??)
 system1.rchland.ibm.com = KDC_REALM.PASE.COM
```
3. Acquisire principal utente e di servizio Kerberos.

Dopo avere configurato un KDC, è necessario creare i principal utente e di servizio di cui si pianifica l'utilizzo per proteggere la piattaforma e registrarli in KDC:

#### **Principal di servizio:**

A ciascun lotto agent (JVM) definito in ableplatform.preferences deve essere associato un principal di servizio. I principal di servizio sono specifici per il sistema in cui vengono eseguiti e devono pertanto includere il nome di detto sistema ed essere nel seguente formato: NomePrincipalServizio/nomeSistema@AmbitoKDC. Ciascuno dei lotti agent sulla piattaforma può utilizzare lo stesso principal di servizio oppure è possibile specificare che ciascun lotto utilizzi il proprio principal di servizio. Se ciascuno dei lotti agent ha dei livelli di autorizzazione differenti, bisogna utilizzare dei principal differenti per ciascun livello di autorizzazione differente.

#### **Principal utente:**

Ciascun utente cui si desidera consentire di stabilire una connessione alla piattaforma protetta tramite la console ha bisogno di un principal utente. I principal utente possono essere associati a ciascuna definizione agent elencata in ableplatform.preferences. Un principal utente può stabilire una connessione ad una piattaforma dalla console, indipendentemente dal sistema su cui è in esecuzione la console. Per questa ragione, un principal utente deve includere solo il nome principal e l'ambito KDC cui appartiene il principal: NomePrincipalUtente@UtenteKDC.

È necessario aggiungere un principale al KDC per ciascun principal utente e di servizio che viene utilizzato dalla propria piattaforma. Per aggiungere principal al KDC quando si utilizza il KDC integrato nel server, seguire la procedura riportata di seguito:

a. In un'interfaccia basata su caratteri, immettere call QP2TERM.

- <span id="page-194-0"></span>b. Dalla riga comandi, immettere export PATH=\$PATH:/usr/krb5/sbin. Questo comando punta agli script Kerberos necessari per eseguire i file eseguibili.
- c. Dalla riga comandi, immettere kadmin -p admin/admin e premere **Invio**.
- d. Accedere con la parola d'ordine dell'amministratore.
- e. Immettere quanto riportato di seguito da una riga comandi:
	- v Per aggiungere principal di servizio per i lotti in esecuzione in un sistema: addprinc -pw secret servicePrincipalName/fully qualified host name@REALM
	- Per aggiungere dei principal utente: addprinc -pw secret jonesm. Questo crea un principal per un utente per l'accesso da una console.
	- v Per aggiungere principal di servizio per i lotti in esecuzione in un PC:
		- addprinc -requires\_preauth -e des-cbc-crc:normal -pw host/pc1.myco.com.

Se si sta utilizzando il KDC integrato, consultare le seguenti sezioni per ulteriori informazioni su come aggiungere dei principal al KDC:

- v Se si stanno aggiungendo principal di servizio per lotti in esecuzione in un sistema, consultare Aggiunta di principal i5/OS al server Kerberos.
- v Se si stanno aggiungendo principal utente o di servizio per lotti in esecuzione in un PC, consultare Creazione di principal host per utenti e stazioni di lavoro Windows 2000.
- 4. Aggiungere i principal di servizio a ciascun file keytab.

Quando si avvia una piattaforma protetta, ciascun lotto agent utilizza il principal con cui era stato definito l'avvio e lo utilizza per autenticarsi. Questo richiede che ciascuna JVM di lotto abbia accesso a delle credenziali Kerberos valide per il principal che sta utilizzando. Il comando i5/OS Avvio servizi agent (STRAGTSRV) gestisce tale situazione, a condizione che vi sia una voce nel file keytab per il principal utilizzato.

Per aggiungere una voce al file keytab per ciascun principal di servizio quando si esegue il KDC integrato in un sistema, eseguire quanto riportato di seguito:

- a. In un'interfaccia basata sui caratteri, immettere STRQSH. Questo comando avvia il QSHELL Interpreter.
- b. Immettere il seguente comando (dove *ServicePrincipal* è il nome del principal di servizio che si desidera aggiungere, *system@KDCRealm* è il nome di sistema iSeries e l'ambito Kerberos completi e dove *thePassword* è la parola d'ordine associata al principal di servizio): keytab add ServicePrincipal/system@KDCRealm -p thePassword

Dopo avere impostato il proprio KDC e creato i propri principal utente e di servizio, è necessario configurare la protezione nel file ableplatform.preferences.

#### **Attività correlate**

Configurazione di un server Kerberos in i5/OS PASE

Configurazione autenticazione rete

"Configurazione della protezione della piattaforma"

Prima di iniziare, assicurarsi di avere configurato il proprio KDC (key distribution center) Kerberos.

*Configurazione della protezione della piattaforma:*

Prima di iniziare, assicurarsi di avere configurato il proprio KDC (key distribution center) Kerberos.

Quando la protezione è attivata, ableplatform.preferences funge da file dei criteri per la protezione della piattaforma che definisce. I seguenti passaggi forniscono degli esempi di com è possibile configurare dei principal, dei livelli di attendibilità e delle autorizzazioni:

1. Definire principal utente e di servizio.

Dopo avere acquisito i principal utente e di servizio, ed averli registrati con il proprio KDC; è necessario aggiungere questi principal al file ableplatform.preferences. Quando la protezione è attivata, un utente deve essere definito con un principal utente Kerberos valido per potere accedere alla piattaforma e a tutti i servizi agent ed i lotti agent deve essere assegnato un principal di servizio Kerberos valido. Aggiungere i principal utente e di servizio registrati con il proprio KDC e specificare un alias per ciascun principal (l'alias può essere un qualsiasi nome univoco che si desidera utilizzare).

#----------------------------------------------------------------------

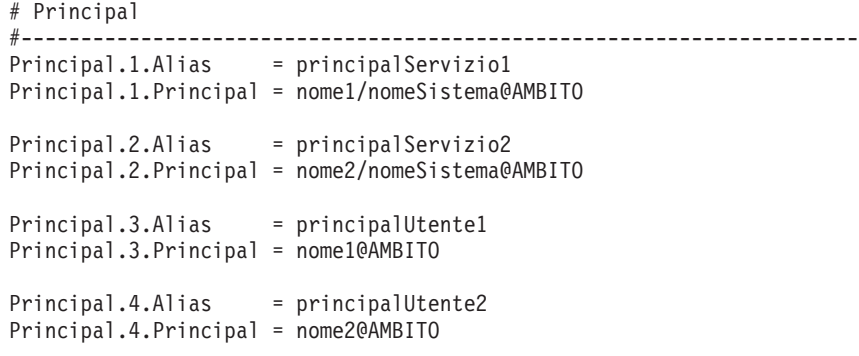

2. Definire i livelli di attendibilità.

Dopo avere aggiunto i principal utente e di servizio, è necessario definire il livello di attendibilità associato a ciascun principal. Un livello di attendibilità è associato ad un principal per aiutare a definire le capacità di un utente o di un servizio su una piattaforma. L'associazione di un livello di attendibilità ad un principal è anche un modo per raggruppare i principal. È possibile associare lo stesso livello di attendibilità a più principal utente e di servizio. Aggiungere l'alias principal che si è assegnato ai propri principal utente e di servizio al Passo 1 (delimitato da virgole), al livello di attendibilità con cui si desidera associarlo e fornire un nome univoco per l'alias di livello di attendibilità.

```
#----------------------------------------------------------------------
# Livelli di attendibilità
#----------------------------------------------------------------------
TrustLevel.1.Alias = HighlyTrusted
TrustLevel.1.Principals = principalServizio1,principalUtente1
TrustLevel.2.Alias = SomewhatTrusted
```
TrustLevel.2.Principals = principalServizio2,principalUtente2

3. Associare principal di servizio con lotti agent.

Una piattaforma distribuita si può estendere su più porte su più sistemi. Ciascun agent definisce dove verrà eseguita una parte (JVM) oppure la piattaforma. Ciascuna voce di lotto agent contiene un alias, un indirizzo IP, una porta ed un alias di principal di servizio. L'alias di principal specifica a quale principal di servizio è associato questo lotto. Aggiungere l'alias di principal di servizio definito in precedenza per associarlo al lotto agent.

```
#----------------------------------------------------------------------
# Lotti agent (Java Virtual Machine)
#----------------------------------------------------------------------
AgentPool.1.Alias = Lotto1
AgentPool.1.IpAddress = nomesistema.ibm.com
AgentPool.1.Port = 55551AgentPool.1.Principal = principalServizio1
AgentPool.2.Alias = Lotto2
AgentPool.2.IpAddress = nomesistema.ibm.com
AgentPool.2.Port = 55552AgentPool.2.Principal = principalServizio1
AgentPool.3.Alias = Lotto3
AgentPool.3.IpAddress = nomesistema.ibm.com
AgentPool.3.Port = 55553AgentPool.3.Principal = principalServizio2
```
<span id="page-196-0"></span>4. Definire l'autorizzazione di avvio degli agent.

Definire quali utenti possono avviare ciascuno degli agent definiti sulla propria piattaforma protetta. Aggiungere uno o più alias principal al parametro EligiblePrincipal.

#---------------------------------------------------------------------- # Agent consentiti #---------------------------------------------------------------------- Agent.1.Alias=Agent1 Agent.1.AutonomyLevel=Medium Agent.1.ClassName=com.ibm.able.platform.examples.EServerTemplateAgent Agent.1.ConstructorArgs=String:NomeAgent1 **Agent.1.EligiblePrincipals=principalUtente1,principalUtente2** Agent.1.EligibleAgentPools=Lotto2,Lotto3 Agent.1.InitArgs= Agent.1.LastChangedDate=11 Gennaio, 2003 11:11am Agent.1.Type=Tester1 Agent.1.Vendor=IBM1 Agent.1.Version=1.1

5. Definire l'algoritmo ed il fornitore.

È necessario definire l'algoritmo ed il fornitore delle coppie di chiavi che verranno utilizzate dalla piattaforma. Per impostazione predefinita, il file delle preferenze conterrà la seguente impostazione:

#---------------------------------------------------------------------- # Parametri di codifica #---------------------------------------------------------------------- CryptographyAlgorithm = DSA CryptographyProvider = IBMJCE

Dopo avere aggiunto i dati sulla protezione necessari a ableplatform.preferences, salvare le modifiche apportate. Attivare la protezione per la piattaforma dopo averla correttamente configurata è semplice: basta aprire il file able.preferences, che definisce la propria piattaforma e modificare la proprietà relativa alla protezione (Security) su Security=on. Se si sta eseguendo una piattaforma non protetta, è necessario chiudere e riavviare la piattaforma agent per rendere effettive le modifiche apportate alla protezione.

#### **Attività correlate**

["Configurazione](#page-192-0) della propria piattaforma per utilizzare Kerberos" a pagina 187 La piattaforma di Agent intelligenti utilizza i principal Kerberos per autenticare gli utenti ed i servizi nell'ambito della piattaforma agent. Il protocollo Kerberos, sviluppato dal Massachusetts Institute of Technology, consente ad un principal (un utente o servizio) di dimostrare la propria identità ad un altro servizio nell'ambito di una rete non protetta.

"Avvio della piattaforma agent"

Dopo avere definito la piattaforma agent ed averne, facoltativamente, impostato la protezione, è necessario avviare tutte le JVM (Java Virtual Machine) associate ai propri servizi agent utilizzando i comandi CL di i5/OS.

#### **Avvio della piattaforma agent:**

Dopo avere definito la piattaforma agent ed averne, facoltativamente, impostato la protezione, è necessario avviare tutte le JVM (Java Virtual Machine) associate ai propri servizi agent utilizzando i comandi CL di i5/OS.

Poiché la piattaforma è composta da una o più JVM (Java Virtual Machine), per avviare la piattaforma è necessario avviare tutte le JVM che compongono la piattaforma.

- 1. Utilizzare il comando Avvio servizi agent (STRAGTSRV) per avviare la piattaforma agent.
- 2. Utilizzare il comando Arresto servizi agent (ENDAGTSRV) per arrestare la piattaforma agent.
- **Nota:** se si hanno problemi ad avviare o arrestare la piattaforma agent, è possibile attivare la traccia per i programmi di avvio aggiungendo o impostando la variabile di ambiente di sistema QAHA\_TRACE su un valore di '1'. Questo creerà dei file di registrazione in QUSRSYS/

QAAHALOG. Dei file denominati QSBR<numero lavoro>, QSBE<numero lavoro e QEND<numero lavoro> verranno creati per ciascun lavoro QAHASBMTER, QAHASBMTEE e QAHAPLTEND che è stato eseguito.

#### **Attività correlate**

["Configurazione](#page-194-0) della protezione della piattaforma" a pagina 189

Prima di iniziare, assicurarsi di avere configurato il proprio KDC (key distribution center) Kerberos.

["Configurazione](#page-188-0) della propria piattaforma agent" a pagina 183

Questo argomento fornisce una breve panoramica della piattaforma agent e sulle procedure di configurazione dettagliate per modificare il file delle preferenze della piattaforma. Prima di iniziare ad utilizzare la console Agent intelligenti in System i Navigator, è necessario prima configurare la propria piattaforma agent.

["Protezione](#page-191-0) del proprio ambiente agent" a pagina 186

Si consiglia di utilizzare i principal utente e di servizio Kerberos per l'autenticazione reciproca di utenti, lotti agent e servizi agent su una piattaforma protetta o distribuita o nel suo ambito.

#### **Riferimenti correlati**

Comando Avvio servizi agent (STRAGTSRV)

Consultare il comando Avvio servizi agent (STRAGTSRV) per ulteriori informazioni sull'avvio dei servizi agent.

Comando Arresto servizi agent (ENDAGTSRV)

Consultare il comando Arresto servizi agent (ENDAGTSRV) per ulteriori informazioni sull'arresto dei servizi agent.

# **Gestione degli agent**

Utilizzare la console agent per stabilire una connessione al proprio dominio ed iniziare a gestire i propri agent. Ulteriori informazioni su come controllare il livello di automazione associato ai propri agent e rispondere facilmente alle richieste e informazioni su come tenere traccia della cronologia degli agent.

La console Agent intelligenti è un potente strumento di gestione che consente di gestire gli agent e di accertarsi che stiano funzionando nel modo previsto. Per visualizzare il nodo di Agent intelligenti in System i Navigator, selezionare **Visualizza** → **Agent intelligenti** dal menu principale.

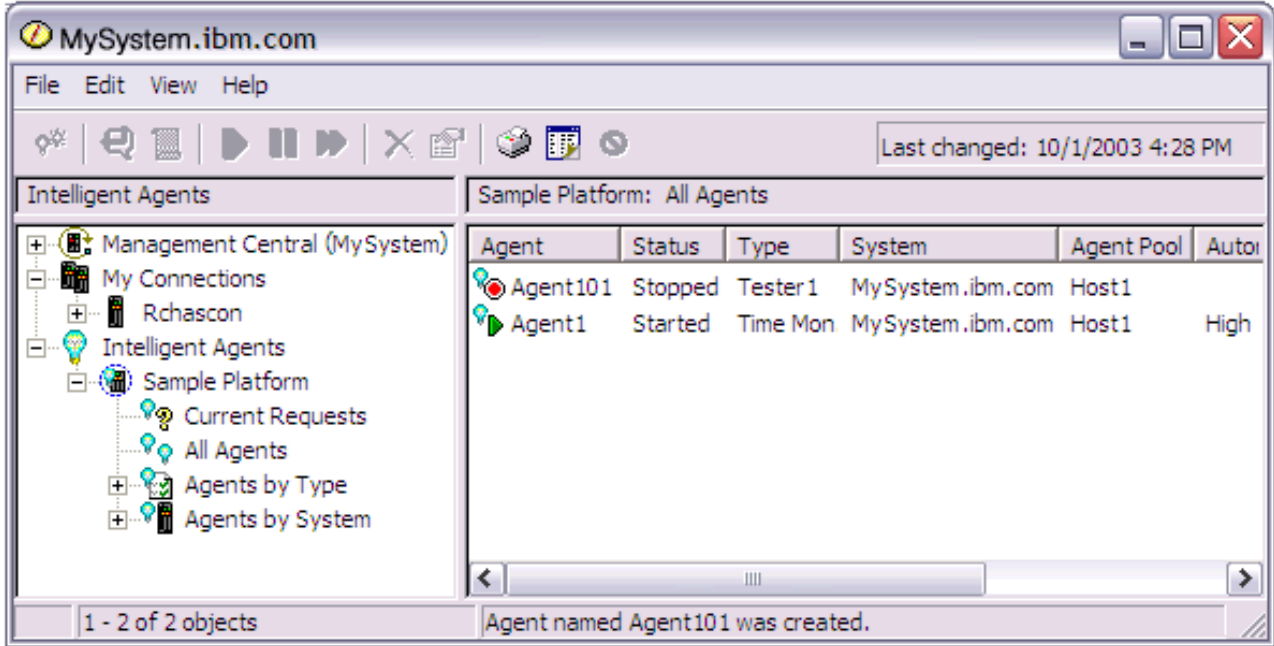

*Figura 3. Gestione degli agent in System i Navigator*

Dopo avere impostato il proprio ambiente agent, è possibile iniziare a lavorare con la console agent stabilendo una connessione al proprio sistema host (o ai propri sistemi host) e creando un'istanza di un agent da eseguire su detto sistema. Utilizzare la console per avviare, arrestare, sospendere, cancellare, rispondere e visualizzare la cronologia degli agent in esecuzione nel sistema o nei sistemi. È anche possibile utilizzare la console per impostare dei limiti alle azioni che un agent può eseguire automaticamente e per stabilire quali azioni richiedono un'autorizzazione.

### **Automatizzazione degli agent:**

La console agent consente di controllare e personalizzare il comportamento di un agent associando ad esso un livello di automazione.

La console Agent intelligenti fornisce un modo per controllare le azioni automatizzate che possono essere eseguite da un agent.

Per visualizzare le capacità di un agent e per modificare le impostazioni di automazione dell'agent in System i Navigator attenersi alla seguente procedura:

- 1. Espandere **Agent intelligenti**.
- 2. Espandere la piattaforma di Agent intelligenti.
- 3. Selezionare **Tutti gli agent**.
- 4. Fare clic con il tasto destro del mouse sull'agent da gestire e selezionare **Proprietà**.
- 5. Selezionare il separatore **Automazione** per visualizzare il livello di automazione configurato attualmente dell'agent.
- 6. Fare clic su **Capacità** per visualizzare un elenco delle azioni che questo agent può eseguire e del livello di automazione associato a queste capacità.

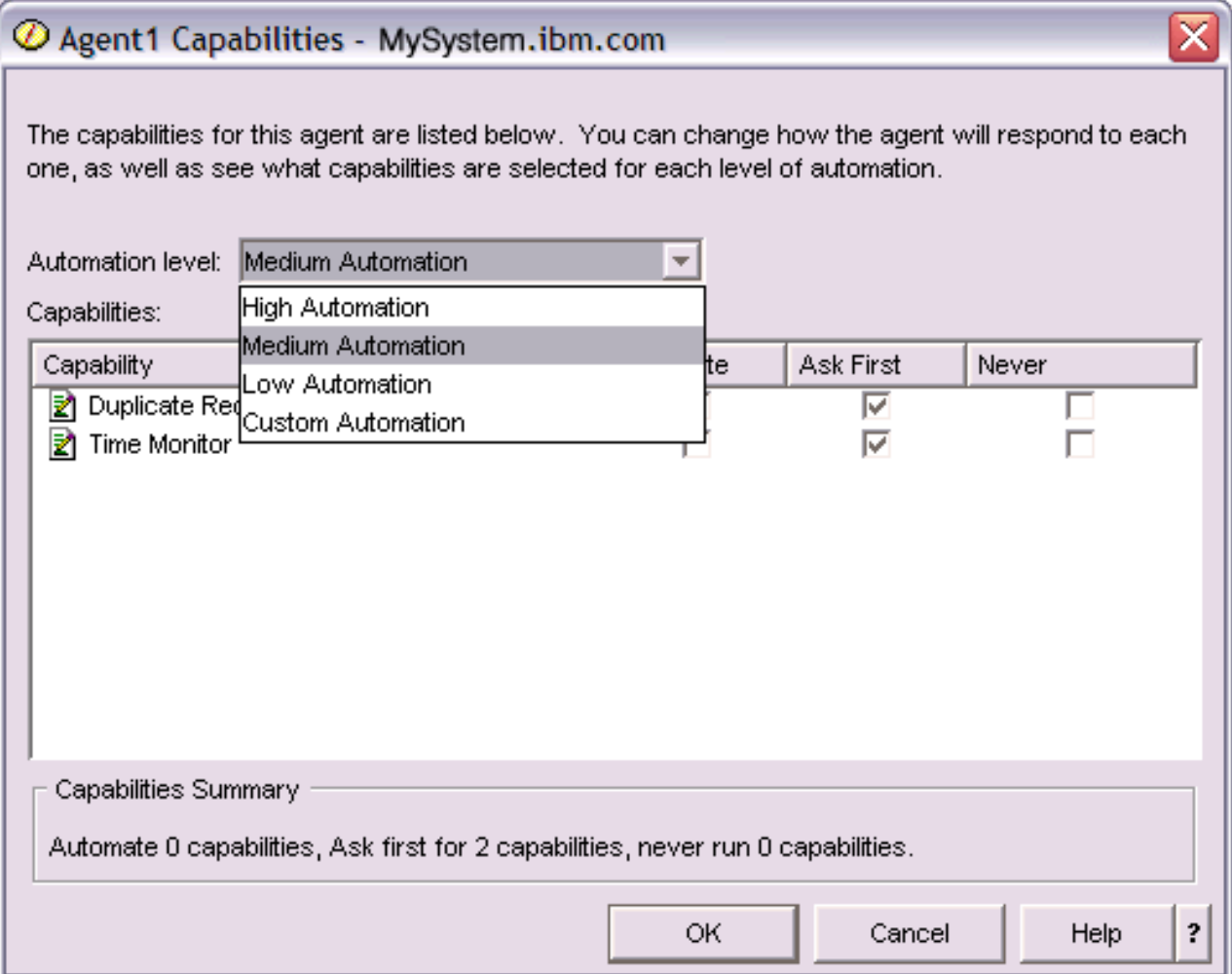

*Figura 4. Visualizzazione del livello di automazione associato alle capacità di un agent TimeMonitor*

Ciascun agent ha una serie di capacità che definisce i tipo di operazioni che può eseguire. La console agent visualizza le capacità disponibili di un agent associate al livello di automazione corrispondente dell'agent. Ogni impostazione del livello di automazione (automazione alta, media, bassa e personalizzata) modificherà gli stati (Automatizza, Chiedi prima, Non chiedere mai) delle capacità disponibili per l'agent.

Ad esempio, se un agent ha la capacità di ripulire i file registrazioni quando sono pieni, modificando il livello di automazione da **Automazione alta** a **Automazione media**, la capacità dell'agent passa dallo stato **Automatico** allo stato **Chiedi prima**. L'agent richiede quindi il permesso prima di cancellare un file di registrazione.

Specificando un livello di automazione dell'agent si determinerà se un agent esegue un'operazione automaticamente, se invia una richiesta prima di eseguirla oppure se non eseguirà mai tale operazione. I valori di automazione possibili sono:

# v **Automazione alta**

L'agent eseguirà la maggior parte delle operazioni automaticamente, ma invierà una richiesta prima di eseguire alcune operazioni estreme. A seconda dell'agent, è possibile che per alcune azioni l'agent richieda sempre intervento esterno prima di eseguire l'operazione, anche se impostato su **Automazione alta**.

v **Automazione media**

L'agent eseguirà alcune operazioni automaticamente e invierà una richiesta prima di eseguire alcune estreme. A seconda dell'agent, è possibile che per alcune azioni l'agent richieda sempre intervento esterno prima di eseguire l'operazione, anche se impostato su **Automazione media**.

#### v **Automazione bassa**

L'agent eseguirà le operazioni in maniera automatica raramente. L'agent richiederà quasi sempre intervento esterno prima di qualsiasi operazione.

#### v **Automazione personalizzata**

L'agent eseguirà le operazioni in maniera automatica, chiedendo prima o mai a seconda delle capacità configurate in maniera manuale.

#### **Comunicazione con un agent:**

Essa consente inoltre di tenere facilmente traccia degli agent e di rispondere a quelli che stanno chiedendo conferma oppure l'autorizzazione ad eseguire un'azione.

Se l'impostazione di automazione associata alla capacità di un agent è impostata su **Chiedi prima**, prima di eseguire un'azione l'agent richiederà una risposta da un utente. Alcuni agent richiederanno sempre una risposta, indipendentemente dalla loro impostazione di automazione. Quando un agent richiede una risposta oppure è in attesa di eseguire un'azione, il campo Stato dell'agent visualizza: **È necessaria la risposta**.

Per rispondere a un agent in System i Navigator:

- 1. Espandere **Agent intelligenti**.
- 2. Espandere la piattaforma degli Agent intelligenti.
- 3. Selezionare **Tutti gli agent**.
- 4. Fare clic con il tasto destro del mouse sull'agent e selezionare **Rispondi...**.
- 5. Selezionare la risposta che si desidera gestire e fare clic sul pulsante **Rispondi**. L'agent visualizzerà il problema per cui sta attualmente cercando una risposta.
- 6. Selezionare una risposta dall'elenco di risposte possibili nel campo **Risposta** e fare clic su **OK**.

| $\mathcal O$ Respond to templateAgentName1 - MySystem.ibm.com                   |               |                                     |  |  |
|---------------------------------------------------------------------------------|---------------|-------------------------------------|--|--|
|                                                                                 | From:         | templateAgentName1                  |  |  |
|                                                                                 | Sent:         | 09/24/2003 12:06:00 PM              |  |  |
|                                                                                 | System:       | M <sub>y</sub> System.ibm.com       |  |  |
|                                                                                 | Severity:     | Medium                              |  |  |
|                                                                                 | Request type: | Permission                          |  |  |
|                                                                                 |               | Automation level: Medium Automation |  |  |
| Problem:<br>The minute just changed                                             |               |                                     |  |  |
| Response:                                                                       |               |                                     |  |  |
| Log this minute event without telling the time.                                 |               |                                     |  |  |
| Log this minute event without telling the time.                                 |               |                                     |  |  |
| Log this minute event by displaying the time as a long.<br>2                    |               |                                     |  |  |
| Log this minute event by displaying the time in MM/DD/YY format.<br>Do nothing. |               |                                     |  |  |

*Figura 5. Risposta alla richiesta del proprio agent*

È anche possibile visualizzare un elenco di tutte le richieste correnti selezionando **Richieste correnti** nel menu principale di **Agent intelligenti**.

### **Visualizzazione della cronologia agent:**

La console agent esegue una registrazione cronologica di tutte le azioni degli agent.

La console agent consente di visualizzare la cronologia di richieste e di azioni dell'agent. La cronologia non visualizza le richieste correnti, ma solo le richieste e le azioni a cui è stata fornita risposta. La registrazione cronologia è limitata a 1000 voci ed eliminerà la voce più vecchia per ogni voce successiva alla numero 1000.

Per visualizzare la cronologia di un agent in System i Navigator, attenersi alla seguente procedura:

- 1. Espandere **Agent intelligenti**.
- 2. Espandere la piattaforma degli Agent intelligenti.
- 3. Selezionare **Tutti gli agent**.
- 4. Fare clic con il tasto destro del mouse sull'agent per cui si desidera visualizzare la cronologia e selezionare **Cronologia**.

| @ Agent1 History - MySystem.ibm.com |                                              |                                                              |  |  |
|-------------------------------------|----------------------------------------------|--------------------------------------------------------------|--|--|
| Agent:<br>Agent1                    |                                              |                                                              |  |  |
| System: MySystem.ibm.com            |                                              |                                                              |  |  |
|                                     |                                              |                                                              |  |  |
| History:                            |                                              |                                                              |  |  |
| Date Logged                         | Description                                  | Action                                                       |  |  |
| Oct 1, 2003 4:33:09 PM              | Agent <agent1> has logged a request</agent1> | Request: Capability = <duplicate requ<="" td=""></duplicate> |  |  |
| Oct 1, 2003 4:32:08 PM              | Agent <agent1> has logged a request</agent1> | Request: Capability = $\leq$ Duplicate Requ                  |  |  |
| Oct 1, 2003 4:31:08 PM              | Agent <agent1> has logged a request</agent1> | Request: Capability = <duplicate requ<="" td=""></duplicate> |  |  |
| Oct 1, 2003 4:30:08 PM              | Agent <agent1> has logged a request</agent1> | Request: Capability = <time monitor=""> S</time>             |  |  |
| Oct 1, 2003 4:29:08 PM              | The minute just changed                      | Log this minute event without telling th                     |  |  |
|                                     |                                              |                                                              |  |  |
|                                     | Clear                                        |                                                              |  |  |
|                                     |                                              |                                                              |  |  |
|                                     |                                              | ?<br>Close<br><b>Help</b>                                    |  |  |
|                                     |                                              |                                                              |  |  |

*Figura 6. Visualizzazione della cronologia delle richieste e delle azioni dell'agent*

# **Scenari: prestazioni**

Uno dei modi migliori per comprendere la gestione delle prestazioni è quello di seguire gli esempi che illustrano come utilizzare le varie applicazioni o i vari strumenti nell'ambiente aziendale.

# **Scenario: miglioramento delle prestazioni di sistema dopo un aggiornamento o una migrazione**

In questo scenario, è stato appena aggiornato o migrato il sistema ed ora appare più lento nell'esecuzione rispetto a prima. Questo scenario guiderà l'utente nell'individuare e correggere il problema di prestazioni.

# **Situazione**

Il sistema è stato aggiornato recentemente al release più nuovo. Dopo il completamento dell'operazione e la ripresa delle normali operazioni, le prestazioni del sistema sono diminuite in modo significativo. L'utente desidera identificare la causa del problema e ripristinare il sistema ai normali livelli di prestazione.

# **Dettagli**

Sono molti i problemi che possono causare una diminuzione delle prestazioni dopo un aggiornamento del sistema operativo. È possibile utilizzare gli strumenti di gestione delle prestazioni inclusi in i5/OS e il programma su licenza Performance Tools (5761-PT1) per richiamare ulteriori informazioni sui problemi relativi alle prestazioni e risalire alla possibile causa.

- 1. Controllare l'utilizzo della CPU. Occasionalmente, dopo un aggiornamento, è possibile che un lavoro non sia in grado di accedere ad alcune risorse necessarie e questo può provocare il consumo di una quantità inaccettabile di risorse CPU da parte di un unico lavoro.
	- v Utilizzare i monitor di sistema System i Navigator, WRKSYSACT, WRKSYSSTS o WRKACTJOB per individuare l'utilizzo totale della CPU.
	- v Se l'utilizzo della CPU è elevato ad esempio, superiore al 90%, controllare la quantità di CPU utilizzata dai lavori attivi. Se un unico lavoro sta consumando più del 30% delle risorse CPU, ciò

potrebbe essere causato da oggetti o da chiamate file mancanti. Contattare il venditore, per i programmi, o il programmatore/proprietario del lavoro, per il supporto.

- 2. Per identificare e correggere eventuali problemi, avviare una traccia delle prestazioni con il comando STRPFRTRC e utilizzare i prospetti del componente e del sistema descritti di seguito:
	- v Se il livello di errori di pagina del lotto macchina è superiore a 10 errori/secondo, fornire più memoria al lotto macchina fino a quando il livello non sarà inferiore al valore sopra menzionato.
	- v Se l'utilizzo del disco è superiore al 40%, controllare il tempo di servizio e di attesa. Se questi valori sono accettabili, potrebbe essere necessario ridurre il carico di lavoro per gestire le priorità.
	- v Se l'utilizzo di IOP è superiore al 60%, aggiungere un altro IOP ed assegnargli alcune risorse disco.
	- v Se il livello degli errori di pagina nel lotto utente è troppo elevato, può essere opportuno ottimizzare automaticamente le prestazioni.
- 3. Eseguire il prospetto di riepilogo del lavoro e fare riferimento al Prospetto di acquisizione dei conflitti di vincolo. Se il numero dei conflitti di vincolo è elevato, verificare che la dimensione del percorso di accesso sia impostata su 1TB. Se i conflitti di vincolo avvengono su un profilo utente che possiede vari oggetti, ridurre il numero degli oggetti.

# **Scenario: monitor di sistema**

In questo esempio, viene illustrato un monitor di sistema, che, nel caso in cui l'utilizzo della CPU superi la soglia massima consentita, avverte l'utente e congela temporaneamente tutti i lavori di priorità minore fino a quando le risorse non saranno di nuovo disponibili.

# **Situazione**

Come amministratore di sistema, è necessario verificare che il sistema abbia a disposizione un numero di risorse sufficienti a soddisfare le esigenze degli utenti e i requisiti aziendali. Per un sistema, l'utilizzo della CPU è sicuramente una questione importante. L'utente potrebbe richiedere al sistema di fornire un avvertimento nel caso in cui la CPU dovesse raggiungere un livello di utilizzo troppo elevato e di congelare temporaneamente i lavori di priorità minore fino a quando le risorse non saranno nuovamente disponibili.

Per effettuare questa operazione, è possibile impostare un monitor di sistema per inviare un messaggio all'utente se il livello di utilizzo della CPU dovesse superare l'80%. Inoltre, è possibile congelare tutti i lavori nella coda lavori QBATCH fino a quando il livello di utilizzo della CPU non raggiungerà il 60%; solo a questo punto i lavori verranno rilasciati e le normali operazioni potranno essere riprese.

### **Esempio di configurazione**

Per impostare un monitor di sistema, è necessario definire le metriche desiderate per eseguire la traccia e le operazioni che il monitor dovrà realizzare nel momento in cui le metriche raggiungeranno i livelli specificati. Per definire un monitor di sistema che possa realizzare queste operazioni, effettuare quanto segue:

- 1. In System i Navigator, espandere **Management Central** → **Monitor**, fare clic con il tasto destro del mouse su **Monitor di sistema** e selezionare **Nuovo monitor...**
- 2. Sulla pagina **Generale**, immettere il nome e la descrizione del monitor prescelto.
- 3. Fare clic sul separatore **Metriche** ed immettere i seguenti valori:
	- a. Selezionare **Utilizzo base CPU (Media)**, dall'elenco Metriche disponibili e fare clic su **Aggiungi**. Utilizzo base CPU (Media) è ora elencato sotto Metriche da controllare e la parte inferiore della finestra visualizza le impostazioni delle metriche.
	- b. Per **Intervallo di raccolta**, specificare la frequenza con cui si desidera raccogliere i dati. Questa selezione sostituirà l'impostazione di Servizi di raccolta. Per questo esempio, specificare **30 secondi**.
- c. Per modificare la riduzione in scala dell'asse verticale del grafico relativo al monitor di questa metrica, modificare **Valore massimo di rappresentazione grafica**. Per modificare la rappresentazione in scala dell'asse orizzontale del grafico, modificare il valore di **Visualizzazione ora**.
- d. Fare clic sul separatore **Soglia 1** delle impostazioni delle metriche ed immettere i seguenti valori per inviare un messaggio di indagine nel caso in cui l'utilizzo della CPU raggiunga o superi l'80%:
	- 1) Selezionare **Abilita soglia.**
	- 2) Per il valore trigger di soglia, specificare **>= 80** (percentuale occupata maggiore o uguale al 80%).
	- 3) Per **Durata**, specificare l'intervallo **1**.
	- 4) Per il **comando i5/OS**, specificare quanto segue: SNDMSG MSG('Avvertenza,CPU...') TOUSR(\*SYSOPR) MSGTYPE(\*INQ)
	- 5) Per il valore di ripristino della soglia, specificare **< 60** (percentuale occupata inferiore al 60%). Questa impostazione permette il ripristino del monitor quando la percentuale di utilizzo della CPU raggiunge un valore inferiore al 60%.
- e. Fare clic sul separatore **Soglia 2** ed immettere i seguenti valori per congelare tutti i lavori nella coda QBATCH per cinque intervalli di raccolta, quando l'utilizzo della CPU supera l'80%.
	- 1) Selezionare **Abilita soglia**.
	- 2) Per il valore trigger di soglia, specificare **>= 80** (percentuale occupata maggiore o uguale al 80%).
	- 3) Per **Durata**, specificare **5** intervalli.
	- 4) Per il **comando i5/OS**, specificare quanto segue: HLDJOBQ JOBQ(QBATCH)
	- 5) Per il valore di ripristino della soglia, specificare **< 60** (percentuale occupata inferiore al 60%). Questa impostazione permette il ripristino del monitor quando la percentuale di utilizzo della CPU raggiunge un valore inferiore al 60%.
	- 6) Per **Durata**, specificare **5** intervalli.
	- 7) Per il **comando i5/OS**, specificare quanto segue: RLSJOBQ JOBQ(QBATCH)

Questo comando rilascia la coda lavori QBATCH, quando l'utilizzo della CPU si stabilizza su un valore inferiore al 60% per 5 intervalli di raccolta.

- 4. Fare clic sul separatore **Azioni** e selezionare **Registra eventi** sia nella colonna **Esegui trigger** che nella colonna **Ripristina**. Questa azione crea una voce nella registrazione eventi nel momento in cui le soglie vengono sottoposte a trigger e ripristinate.
- 5. Fare clic sul separatore **Sistemi e gruppi**, per specificare i sistemi e i gruppi da controllare.
- 6. Fare clic su **OK** per salvare il monitor.
- 7. Dall'elenco dei monitor di sistema, fare clic con il tasto destro del mouse sul nuovo monitor e selezionare **Avvia**.

#### **Risultati**

Il nuovo monitor visualizza l'utilizzo della CPU, con i nuovi punti di dati aggiunti ogni 30 secondi, in base all'intervallo di raccolta specificato. Il monitor esegue automaticamente le azioni di soglia specificate ogni volta che l'utilizzo della CPU raggiunge un valore pari all'80%, anche se il PC è spento.

**Nota:** questo monitor tiene traccia unicamente dell'utilizzo CPU. Tuttavia, è possibile includere un numero qualsiasi di metriche sullo stesso monitor, ognuna con le proprie azioni e valori di soglia. È possibile inoltre disporre di vari monitor di sistema in esecuzione contemporaneamente.

# **Scenario: monitor messaggi**

In questo esempio, il monitor messaggi visualizza qualunque messaggio di interrogazione della coda messaggi che può verificarsi in uno dei sistemi. Il monitor si apre e il messaggio viene visualizzato nel momento stesso in cui è individuato.

# **Situazione**

La società ha a disposizione diversi sistemi in esecuzione e il controllo della coda messaggi di ciascun sistema richiederebbe troppo tempo. Come amministratore di sistema, è sempre necessario essere a conoscenza dei messaggi di indagine che possono verificarsi nel sistema.

È possibile impostare un monitor per visualizzare i messaggi di indagine della coda messaggi che potrebbero verificarsi in uno dei sistemi. Il monitor si apre e il messaggio viene visualizzato nel momento stesso in cui è individuato.

#### **Esempio di configurazione**

Per impostare un monitor messaggi, è necessario definire i tipi di messaggi che si desidera osservare e le operazioni che il monitor deve realizzare al verificarsi di questi messaggi. Per impostare un monitor di questo genere, effettuare le seguenti operazioni:

- 1. In System i Navigator, espandere **Management Central** → **Monitor**, fare clic con il tasto destro del mouse su **Monitor messaggi** e selezionare **Nuovo monitor..**.
- 2. Sulla pagina **Generale**, immettere il nome e la descrizione del monitor prescelto.
- 3. Fare clic sul separatore **Messaggi** e immettere i seguenti valori:
	- a. Per **Coda messaggi da controllare**, specificare **QSYSOPR**.
	- b. Sul separatore **Serie messaggi 1**, selezionare **Indagine** per **Tipo** e fare clic su **Aggiungi**.
	- c. Selezionare **Esegui trigger al conteggio messaggi seguente** e specificare Messaggio **1**.
- 4. Fare clic sul separatore **Intervallo di raccolta** e selezionare **15 secondi.**
- 5. Fare clic sul separatore **Azioni** e selezionare **Apri monitor**.
- 6. Fare clic su **Sistemi e gruppi** e selezionare i sistemi e i gruppi da controllare per i messaggi di indagine.
- 7. Fare clic su **OK**, per salvare il nuovo monitor.
- 8. Dall'elenco dei monitor messaggi, fare clic con il tasto destro del mouse sul nuovo monitor e selezionare **Avvia**.

#### **Risultati**

Il nuovo monitor messaggi visualizza gli eventuali messaggi di indagine inviati a QSYSOPR su uno qualsiasi dei sistemi che si stanno monitorando.

**Nota:** Questo monitor risponde solo ai messaggi di indagine inviati a QSYSOPR. Tuttavia, è possibile includere due serie diverse di messaggi in un unico monitor ed avere a disposizione vari monitor messaggi in esecuzione contemporaneamente. I monitor messaggi possono inoltre eseguire i comandi i5/OS nel momento in cui vengono ricevuti i messaggi specificati.

# **Scenario: monitor lavori per l'utilizzo della CPU**

Viene qui illustrato un esempio di monitor lavori che esegue la traccia dell'utilizzo della CPU di un lavoro specificato e avverte il proprietario del lavoro nel caso in cui l'utilizzo della CPU stia per superare la soglia massima consentita

# **Situazione**

Una nuova applicazione è attualmente in esecuzione sul sistema ed è stato individuato che alcuni lavori interattivi, tra quelli nuovi, stanno consumando una quantità di risorse inaccettabile. L'utente desidera, quindi, avvisare il proprietario di questi lavori della loro elevata capacità di consumo della CPU.

È possibile impostare un monitor per osservare i lavori delle nuove applicazioni ed inviare un messaggio nel caso in cui un lavoro dovesse utilizzare più del 30% della capacità CPU.

#### **Esempio di configurazione**

Per impostare un monitor lavori è necessario definire i lavori e gli attributi da osservare e le operazioni che il monitor deve realizzare nel caso venissero individuati gli attributi del lavoro specificato. Per impostare un monitor di questo genere, effettuare le seguenti operazioni:

- 1. In System i Navigator, espandere **Management Central** → **Monitor**, fare clic con il tasto destro del mouse su **Monitor lavori** e selezionare **Nuovo monitor...**.
- 2. Sulla pagina **Generale**, immettere i seguenti valori:
	- a. Specificare il nome e la descrizione del monitor prescelto.
	- b. Sulla pagina **Lavori da controllare**, immettere i seguenti valori:
		- 1) Per **Nome lavoro**, specificare il nome del lavoro da osservare (ad esempio, MKWIDGET).
		- 2) Fare clic su **Aggiungi**.
- 3. Fare clic sul separatore **Metriche** ed immettere le seguenti informazioni:
	- a. Nell'elenco **Metriche disponibili**, aprire **Valori numerici di riepilogo**, selezionare **Utilizzo percentuale CPU** e fare clic su **Aggiungi.**
	- b. Sul separatore **Soglia 1** delle impostazioni delle metriche, immettere i seguenti valori:
		- 1) Selezionare **Abilita trigger**.
		- 2) Per il valore trigger di soglia, specificare **>= 30** (percentuale occupata maggiore o uguale al 30%).
		- 3) Per **Durata**, specificare l'intervallo **1**.
		- 4) Per il **comando trigger i5/OS**, specificare quanto segue: SNDMSG MSG('Il lavoro sta superando il 30% della capacità CPU') TOUSR(&OWNER)
		- 5) Fare clic su **Abilita ripristino**.
		- 6) Per il valore di ripristino della soglia, specificare **< 20** (percentuale occupata inferiore al 20%).
- 4. Fare clic sul separatore **Intervallo di raccolta** e selezionare **15 secondi.** Questa selezione sostituirà l'impostazione di Servizi di raccolta.
- 5. Fare clic sul separatore **Azioni** e selezionare **Registra eventi** sia nella colonna **Esegui trigger** che nella colonna **Ripristina**.
- 6. Fare clic sul separatore **Server e gruppi** e selezionare i server e i gruppi che si desidera controllare per il lavoro prescelto.
- 7. Fare clic su **OK**, per salvare il nuovo monitor.
- 8. Dall'elenco dei nuovi monitor, fare clic con il tasto destro del mouse sul nuovo monitor e selezionare **Avvia**.

#### **Risultati**

Il nuovo monitor esamina il sottosistema QINTER ogni 15 secondi e, nel caso in cui il lavoro MKWIDGET dovesse consumare una percentuale della CPU superiore al 30%, invierà un messaggio al proprietario del lavoro. Il monitor viene ripristinato quando il lavoro ritorna ad un utilizzo della CPU inferiore al 20%.

# **Scenario: monitor lavori con la notifica dell'Advanced Job Scheduler**

Vedere un monitor lavoro di esempio che invia una e-mail a un operatore quando il limite di soglia di un lavoro viene superato.

# **Situazione**

Si sta attualmente eseguendo un'applicazione sul proprio sistema e si desidera ricevere una notifica se l'utilizzo della CPU raggiunge la soglia specificata.

Se sul sistema endpoint è installato Advanced Job Scheduler è possibile utilizzare il comando Invio distribuzione utilizzando Job Scheduler (SNDDSTJS) per inviare una notifica via e-mail ad un utente preposto al superamento della soglia. È ad esempio possibile specificare una escalation della notifica alla persona successiva se il mittente previsto non risponde arrestando il messaggio. È possibile creare delle pianificazioni di reperibilità ed inviare la notifica solo alle persone che sono con reperibilità. È anche possibile inviare la notifica a più indirizzi e-mail.

#### **Esempio di configurazione di monitor lavoro**

Quest'esempio utilizza il comando SNDDSTJS per inviare un messaggio ad un destinatario denominato OPERATOR, che è in un elenco definito dall'utente di indirizzi e-mail. È anche possibile specificare un indirizzo e-mail invece di un destinatario oppure entrambi. Per impostare un monitor di questo genere, effettuare le seguenti operazioni:

**Nota:** utilizzando i codici di esempio, si accettano i termini di ["Informazioni](#page-210-0) sull'esonero di [responsabilità](#page-210-0) e licenza del codice" a pagina 205.

- 1. In System i Navigator, espandere **Management Central** → **Monitor**, fare clic con il tasto destro del mouse su **Monitor lavori** e selezionare **Nuovo monitor..**.
- 2. Sulla pagina **Generale**, immettere i seguenti valori:
	- a. Specificare il nome e la descrizione del monitor prescelto.
	- b. Sulla pagina **Lavori da controllare**, immettere i seguenti valori:
		- 1) Per **Nome lavoro**, specificare il nome del lavoro da osservare (ad esempio, MKWIDGET).
		- 2) Fare clic su **Aggiungi**.
- 3. Fare clic sul separatore **Metriche** ed immettere le seguenti informazioni:
	- a. Nell'elenco **Metriche disponibili**, aprire **Valori numerici di riepilogo**, selezionare **Utilizzo percentuale CPU** e fare clic su **Aggiungi.**
	- b. Sul separatore **Soglia 1** delle impostazioni delle metriche, immettere i seguenti valori:
		- 1) Selezionare **Abilita trigger**.
		- 2) Per il valore trigger di soglia, specificare **>= 30** (percentuale occupata maggiore o uguale al 30%).
		- 3) Per **Durata**, specificare l'intervallo **1**.
		- 4) Per il **comando trigger i5/OS**, specificare quanto segue: SNDDSTJS RCP(OPERATOR) SUBJECT('Trigger controllo lavori') MSG('Il lavoro &JOBNAME è ancora in esecuzione!')
		- 5) Fare clic su **Abilita ripristino**.
		- 6) Per il valore di ripristino della soglia, specificare **< 20** (percentuale occupata inferiore al 20%).
- 4. Fare clic sul separatore **Intervallo di raccolta** e selezionare **15 secondi.** Questa selezione sostituirà l'impostazione di Servizi di raccolta.
- 5. Fare clic sul separatore **Azioni** e selezionare **Registra eventi** sia nella colonna **Esegui trigger** che nella colonna **Ripristina**.
- 6. Fare clic sul separatore **Server e gruppi** e selezionare i server e i gruppi che si desidera controllare per il lavoro prescelto.
- 7. Fare clic su **OK**, per salvare il nuovo monitor.
- 8. Dall'elenco dei nuovi monitor, fare clic con il tasto destro del mouse sul nuovo monitor e selezionare **Avvia**.

#### **Esempio di configurazione di monitor messaggi**

Se si utilizza un monitor messaggi, è possibile inviare il testo del messaggio al destinatario. Viene qui riportato un esempio di un programma CL che richiama il testo del messaggio ed invia una e-mail a tutti i destinatari con reperibilità con il comando SNDDSTJS.

**Nota:** utilizzando i codici di esempio, si accettano i termini di ["Informazioni](#page-210-0) sull'esonero di [responsabilità](#page-210-0) e licenza del codice" a pagina 205.

PGM PARM(&MSGKEY &TOMSGQ &TOLIB) DCL &MSGKEY \*CHAR 4 DCL &TOMSGQ \*CHAR 10 DCL &TOLIB \*CHAR 10 DCL &MSGTXT \*CHAR 132 RCVMSG MSGQ(&TOLIB/&TOMSGQ) MSGKEY(&MSGKEY) RMV(\*NO) MSG(&MSGTXT) MONMSG CPF0000 EXEC(RETURN) SNDDSTJS RCP(\*ONCALL) SUBJECT('Trigger coda messaggi') MSG(&MSGTXT) MONMSG MSGID(CPF0000 IJS0000)

ENDPGM

Questo è il comando che richiama il programma CL: CALL SNDMAIL PARM('&MSGKEY' '&TOMSG' '&TOLIB')

#### **Risultati**

Il monitor esamina il sottosistema QINTER ogni 15 secondi e, nel caso in cui il lavoro MKWIDGET dovesse consumare una percentuale della CPU superiore al 30%, invia un e-mail all'operatore. Il monitor viene ripristinato quando il lavoro ritorna ad un utilizzo della CPU inferiore al 20%.

Consultare la sezione relativa alla gestione delle notifiche per ulteriori informazioni sulle funzioni di notifica dell'Advanced Job Scheduler.

# **Informazioni correlate per Prestazioni**

Di seguito vengono elencati i manuali del prodotto e gli IBM Redbook (in formato PDF), i siti Web e gli argomenti information center relativi all'argomento Prestazioni. È possibile visualizzare o stampare questi PDF.

# **Manuali**

• Performance Tools per iSeries

Questo manuale fornisce al programmatore le informazioni necessarie per raccogliere i dati relativi alle prestazioni del sistema, del lavoro o del programma. Include inoltre i suggerimenti per la stampa e l'analisi dei dati sulle prestazioni, per identificare e correggere le inefficienze presenti e le informazioni relative alle funzioni Gestore e Agent.

System i Performance Capabilities Reference

Questo riferimento fornisce informazioni molto tecniche sulle prestazioni del server utili per la creazione di punti di riferimento delle prestazioni, la pianificazione di capacità e prestazioni del server.

# **IBM Redbooks**

• Performance [Management](http://www.redbooks.ibm.com/abstracts/sg247122.html) for IBM eServer iSeries and pSeries: A Systems Management Guide

Gli argomenti in questa pubblicazione IBM Redbooks supportano il bisogno crescente e le raccomandazioni di considerare IBM Performance Management come un componente fondamentale e critico di una strategia di gestione dei sistemi. Illustra come rendere l'offerta Performance Management parte della propria strategia di gestione dei sistemi, utilizzare le offerte interattive e utilizzare i componenti dell'offerta.

- IBM eServer iSeries Performance [Management](http://www.redbooks.ibm.com/abstracts/redp4026.html) Tools Informazioni sulla serie completa di IBM iSeries Performance Management Tool. Questo IBM Redpaper è progettato come ausilio per la comprensione dei differenti programmi di gestione delle prestazioni disponibili a livello di IBM i5/OS V5R3M0 e di quando utilizzarli.
- AS/400 HTTP Server [Performance](http://www.redbooks.ibm.com/abstracts/sg245645.html) and Capacity Planning

Le applicazioni che si basano sul browser Web e Internet possono avere una profonda influenza sulle modalità utilizzate dalle organizzazioni per distribuire le informazioni, elaborare soluzioni aziendali, offrire servizi ai clienti e conquistare nuovi mercati. Questo manuale è indirizzato ai programmatori System i, professionisti della gestione di sistema e di rete e altri tecnici che si occupano della distribuzione delle informazioni, per progettare, distribuire e sviluppare i sistemi informativi e le applicazioni basate sulla Web.

 $AS/400$  [Performance](http://www.redbooks.ibm.com/abstracts/sg244781.html) Explorer Tips and Techniques

Questo documento fornisce descrizioni ed esempi dettagliati sulle capacità di Performance Explorer disponibili per la versione V3R6. Vengono forniti inoltre esempi e prospetti di applicazioni specifiche.

• AS/400 Performance [Management](http://www.redbooks.ibm.com/abstracts/sg244735.html)

Questo documento descrive una metodologia di gestione delle prestazioni. Include l'impostazione degli obiettivi di prestazioni, la raccolta e la revisione dei dati sulle prestazioni, l'ottimizzazione delle risorse e la pianificazione delle capacità. Vengono forniti inoltre i suggerimenti per progettare le applicazioni e le istruzioni relative alle prestazioni.

• DB2 [UDB/WebSphere](http://www.redbooks.ibm.com/abstracts/sg246417.html) Performance Tuning Guide

Questo documento fornisce una panoramica dell'architettura WebSphere Application Server e dei suoi componenti principali ed introduce alcuni dei suoi parametri di ottimizzazione delle applicazioni e dei sistemi chiave.

IBM eserver iSeries Universal [Connection](http://www.redbooks.ibm.com/abstracts/sg246224.html) for Electronic Support and Services

Questo documento fornisce un'introduzione a Universal Connection e una spiegazione sul modo di utilizzare questa serie di strumenti di supporto, che consente di inviare prospetti di inventari software e hardware del sistema a IBM, in modo da ricevere un supporto elettronico personalizzato, in base ai dati del sistema.

- Java and WebSphere [Performance](http://www.redbooks.ibm.com/abstracts/sg246256.html) on IBM eserver iSeries Servers Questo documento fornisce i suggerimenti, le tecniche e le metodologie per gestire le problematiche correlate alle prestazioni di Java e WebSphere Application Server.
- Lotus Domino for AS/400: [Performance,](http://www.redbooks.ibm.com/abstracts/sg245162.html) Tuning, and Capacity Planning

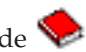

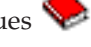

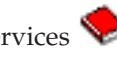

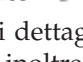

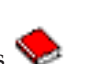

<span id="page-210-0"></span>Questo documento descrive una metodologia di gestione delle prestazioni. Include l'impostazione degli obiettivi di prestazioni, la raccolta e la rivisualizzazione dei dati sulle prestazioni, l'ottimizzazione delle risorse e la pianificazione delle capacità. Vengono forniti inoltre i suggerimenti per progettare le applicazioni e le istruzioni relative alle prestazioni.

Managing OS/400 with [Operations](http://www.redbooks.ibm.com/abstracts/sg246226.html) Navigator V5R1, Volume 1: Overview and More

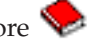

Questo volume presenta una panoramica di Operations Navigator V5R1. Tratta argomenti quali la gestione di lavori, sottosistemi, code lavori e lotti di memoria, il monitor delle metriche delle prestazioni di sistema, lavori e messaggi e il programma Servizi di raccolta.

Managing  $OS/400$  with Operations Navigator V5R1, Volume 5: Performance [Management](http://www.redbooks.ibm.com/abstracts/sg246565.html) Questo volume descrive le funzioni di controllo, di cronologia grafica e del programma Servizi di raccolta descritti nel Volume 1. Nel manuale vengono mostrate le modalità di utilizzo di tali funzioni in un ambiente applicativo.

# **Siti Web**

• Performance [Management](http://www.ibm.com/servers/eserver/iseries/perfmgmt/resource.html) for IBM System i Resource Library  $\rightarrow$  (www.ibm.com/servers/eserver/ iseries/perfmgmt/resource.html)

Questa libreria contiene una raccolta di materiali di riferimento sulle prestazioni, White paper, prospetti di benchmark e articoli di riviste specializzate scritte da esperti delle prestazioni di System i.

Performance [Management](http://www.ibm.com/servers/eserver/iseries/perfmgmt/) per IBM System  $i \rightarrow$  (www.ibm.com/servers/eserver/iseries/ perfmgmt/)

Performance Management consente ai clienti di comprendere e gestire le prestazioni dei loro ambienti di elaborazione. Informazioni sulle funzioni e sugli strumenti più recenti di Performance Management sono disponibili in questo sito Web.

# **Salvataggio dei file PDF**

Per salvare un PDF sulla stazione di lavoro per la visualizzazione o per la stampa:

- 1. Fare clic con il tasto destro del mouse sul PDF nel proprio browser (fare clic con il tasto destro del mouse sul collegamento sopra riportato).
- 2. Fare clic sull'opzione che consente il salvataggio del PDF in locale.
- 3. Andare all'indirizzario in cui si desidera salvare il PDF.
- 4. Fare clic su **Salva**.

# **Scaricamento di Adobe Acrobat Reader**

L'utente deve disporre del programma Adobe Reader installato sul sistema per visualizzare o stampare questi PDF. È possibile scaricarne una copia gratuita dal sito Web [Adobe](http://www.adobe.com/products/acrobat/readstep.html)

(www.adobe.com/products/acrobat/readstep.html) .

# **Informazioni sull'esonero di responsabilità e licenza del codice**

IBM fornisce una licenza non esclusiva per utilizzare tutti gli esempi del codice di programmazione da cui creare funzioni simili personalizzate, in base a richieste specifiche.

OLTRE ALLE GARANZIE STABILITE DALLA LEGGE CHE NON POSSONO ESSERE ESCLUSE, IBM, GLI SVILUPPATORI DEL PROGRAMMA E I FORNITORI NON OFFRONO GARANZIE O CONDIZIONI ESPRESSE O IMPLICITE, INCLUSO, MA NON SOLO, LE GARANZIE O CONDIZIONI IMPLICITE DI COMMERCIABILITA', ADATTABILITA' A UNO SCOPO PARTICOLARE E NON CONTRAFFAZIONE RELATIVAMENTE AL PROGRAMMA E AL SUPPORTO TECNICO, SE PRESENTE.

IN NESSUN CASO IBM, GLI SVILUPPATORI DEL PROGRAMMA O I FORNITORI SARANNO RESPONSABILI PER QUANTO SEGUE, ANCHE SE INFORMATI DEL POSSIBILE VERIFICARSI DI TALI DANNI:

- 1. PERDITA O DANNEGGIAMENTO DI DATI;
- 2. DANNI PARTICOLARI, INCIDENTALI, DIRETTI O INDIRETTI O QUALSIASI DANNO ECONOMICO CONSEGUENTE; OPPURE
- 3. PERDITE DI PROFITTI, AFFARI, ENTRATE O SPESE ANTICIPATE.

LA LEGISLAZIONE DI ALCUNI PAESI NON CONSENTE L'ESCLUSIONE O LA LIMITAZIONE DELLE GARANZIE DI DANNI DIRETTI, INCIDENTALI O CONSEQUENZIALI, PERTANTO ALCUNE O TUTTE LE SUDDETTE ESCLUSIONI O LIMITAZIONI POTREBBERO NON ESSERE APPLICABILI.

# **Appendice. Informazioni particolari**

Queste informazioni sono state progettate per prodotti e servizi offerti negli Stati Uniti.

IBM potrebbe non fornire ad altri paesi prodotti, servizi o funzioni discussi in questo documento. Contattare il rappresentante IBM locale per informazioni sui prodotti e servizi correntemente disponibili nella propria area. Qualsiasi riferimento ad un prodotto, programma o servizio IBM non implica che sia possibile utilizzare soltanto tali prodotti, programmi o servizi IBM. In sostituzione a quanto fornito da IBM, è possibile utilizzare qualsiasi prodotto, programma o servizio funzionalmente equivalente che non violi alcun diritto di proprietà intellettuale di IBM. Tuttavia la valutazione e la verifica dell'uso di prodotti o servizi non IBM ricadono esclusivamente sotto la responsabilità dell'utente.

IBM può avere applicazioni di brevetti o brevetti in corso relativi all'argomento descritto in questo documento. La fornitura di questa pubblicazione non implica la concessione di alcuna licenza su tali brevetti. Chi desiderasse ricevere informazioni relative a licenza può rivolgersi per iscritto a:

Director of Commercial Relations IBM Europe Schoenaicher Str. 220 D-7030 Boeblingen Deutschland

Per informazioni sulle richieste di licenze relative al doppio byte (DBCS), contattare il reparto proprietà intellettuale IBM nel proprio paese o inviare le richieste per iscritto all'indirizzo:

IBM World Trade Asia Corporation Licensing 2-31 Roppongi 3-chome, Minato-ku Tokyo 106-0032, Japan

**Le disposizioni contenute nel seguente paragrafo non si applicano al Regno Unito o ad altri paesi nei quali tali disposizioni non siano congruenti con le leggi locali:** IBM FORNISCE QUESTA PUBBLICAZIONE "COSI' COM'E'" SENZA ALCUNA GARANZIA, ESPLICITA O IMPLICITA, IVI INCLUSE EVENTUALI GARANZIE DI COMMERCIABILITA' ED IDONEITA' AD UNO SCOPO PARTICOLARE. Alcuni stati non consentono la recessione da garanzie implicite o esplicite in alcune transazioni, quindi questa specifica potrebbe non essere applicabile in determinati casi.

Queste informazioni possono contenere imprecisioni tecniche o errori tipografici. Alle informazioni di seguito riportate periodicamente vengono apportate delle modifiche; tali modifiche saranno incluse nelle nuove edizioni della presente pubblicazione. IBM può apportare perfezionamenti e/o modifiche nel(i) prodotto(i) e/o nel(i) programma(i) descritto(i) in questa pubblicazione in qualsiasi momento senza preavviso.

Qualsiasi riferimento a siti Web non IBM, contenuto in queste informazioni, viene fornito solo per comodità e non implica in alcun modo l'approvazione di tali siti. Le informazioni reperibili nei siti Web non sono parte integrante delle informazioni relative a questo prodotto IBM, pertanto il loro utilizzo ricade sotto la responsabilità dell'utente.

IBM può utilizzare o distribuire qualsiasi informazione fornita in qualsiasi modo ritenga appropriato senza incorrere in alcun obbligo verso l'utente.

Sarebbe opportuno che coloro che hanno licenza per questo programma e desiderano avere informazioni su di esso allo scopo di consentire: (i) lo scambio di informazioni tra programmi creati in maniera indipendente e non (compreso questo), (ii) l'uso reciproco di tali informazioni, contattassero:

IBM Corporation Software Interoperability Coordinator, Department YBWA 3605 Highway 52 N Rochester, MN 55901 U.S.A.

Tali informazioni possono essere disponibili, soggette a termini e condizioni appropriate, compreso in alcuni casi il pagamento di una tariffa.

Il programma su licenza descritto in questa pubblicazione e tutto il relativo materiale disponibile viene fornito da IBM nei termini dell'BM Customer Agreement, IBM International Program License Agreement; IBM License Agreement for Machine Code o qualsiasi altro accordo equivalente tra le parti.

Qualsiasi informazione relativa alle prestazioni è stata verificata in un ambiente controllato. Di conseguenza l'utilizzo del prodotto in ambienti operativi diversi può comportare risultati sensibilmente diversi. Alcune rilevazioni possono essere state effettuate su sistemi a livello di sviluppo e non si garantisce in alcun modo, dunque, che siano uguali alle rilevazioni eseguite sui vari sistemi disponibili. Inoltre, è possibile che alcune misurazioni siano state calcolate tramite estrapolazione. I risultati effettivi possono variare. Gli utenti di questa pubblicazione devono verificare che i dati siano applicabili al loro specifico ambiente.

Le informazioni relative a prodotti non IBM sono ottenute dai fornitori di quei prodotti, dagli annunci pubblicati i da altre fonti disponibili al pubblico. IBM non ha testato quei prodotti e non può confermarne l'accuratezza della prestazione, la compatibilità o qualsiasi altro reclamo relativo ai prodotti non IBM. Domande inerenti alle prestazioni di prodotti non IBM dovrebbero essere indirizzate ai fornitori di tali prodotti.

Tutte le specifiche relative alle direttive o intenti futuri di IBM sono soggette a modifiche o a revoche senza notifica e rappresentano soltanto scopi ed obiettivi.

Queste informazioni contengono esempi di dati e report utilizzati in quotidiane operazioni aziendali. Per illustrarle nel modo più completo possibile, gli esempi includono i nomi di individui, società, marchi e prodotti. Tutti questi nomi sono fittizi e qualsiasi somiglianza con nomi ed indirizzi utilizzati da gruppi aziendali realmente esistenti è puramente casuale.

#### LICENZA DI COPYRIGHT:

Queste informazioni contengono programmi di applicazione di esempio nella lingua di origine, che illustrano le tecniche di programmazione su varie piattaforme operative. È possibile copiare, modificare e distribuire questi programmi di esempio in qualsiasi formato senza pagare a IBM, allo scopo di sviluppare, utilizzare, commercializzare o distribuire i programmi dell'applicazione conformi all'interfaccia di programmazione dell'applicazione per la piattaforma operativa per cui i programmi di esempio vengono scritti. Questi esempi non sono stati interamente testati in tutte le condizioni. IBM, perciò, non fornisce nessun tipo di garanzia o affidabilità implicita, rispetto alla funzionalità o alle funzioni di questi programmi.

Ogni copia, parte di questi programmi di esempio o lavoro derivato, devono includere un avviso sul copyright, come ad esempio:

© (nome società) (anno). Parti di questo codice derivano da IBM Corp. Programmi di esempio. © Tutelato dalle leggi sul diritto d'autore IBM Corp. \_immettere l'anno o gli anni\_. Tutti i diritti riservati.

Se si sta utilizzando la versione in formato elettronico di questo manuale, le fotografie e le illustrazioni a colori potrebbero non essere visualizzate.

# **Informazioni sull'interfaccia di programmazione**

Queste pubblicazioni sulle prestazioni riguardano Interfacce di programmazione che consentono al cliente di scrivere programmi per ottenere i servizi di IBM i5/OS.

# **Marchi**

I seguenti termini sono marchi di IBM Corporation negli Stati Uniti e/o negli altri paesi:

Advanced Function Printing Advanced Peer-to-Peer Networking AFP AIX AIX 5L AS/400 Balance DB2 DB2 Universal Database Domino Electronic Service Agent eServer i5/OS IBM iSeries Lotus **NetServer**  $OS/2$ OS/400 PowerPC pSeries Redbooks System i System i5 System p System x System/36 Virtualization Engine WebSphere xSeries

Adobe, il logo Adobe, PostScript ed il logo PostScript sono marchi di Adobe Systems Incorporated negli Stati Uniti e/o negli altri paesi.

Intel, Intel Inside (logo), MMX e Pentium sono marchi di Intel Corporation negli Stati Uniti e/o in altri paesi.

Microsoft, Windows, Windows NT e il logo Windows sono marchi registrati della Microsoft Corporation negli Stati Uniti e/o negli altri paesi.

Java e tutti i marchi e i logo basati su Java sono marchi o marchi registrati della Sun Microsystems, Inc. negli Stati Uniti e/o negli altri paesi.

Linux è un marchio di Linus Torvalds negli Stati Uniti e/o negli altri paesi.

Nomi di altre società, prodotti o servizi possono essere marchi di altre società.

# **Termini e condizioni**

Le autorizzazioni per l'utilizzo di queste pubblicazioni vengono concesse in base alle seguenti disposizioni.

**Uso personale:** È possibile riprodurre queste pubblicazioni per uso personale, non commerciale a condizione che vengano conservate tutte le indicazioni relative alla proprietà. Non è possibile distribuire, visualizzare o produrre lavori derivati di tali pubblicazioni o di qualsiasi loro parte senza chiaro consenso da parte di IBM.

**Uso commerciale:** È possibile riprodurre, distribuire e visualizzare queste pubblicazioni unicamente all'interno del proprio gruppo aziendale a condizione che vengano conservate tutte le indicazioni relative alla proprietà. Non è possibile effettuare lavori derivati di queste pubblicazioni o riprodurre, distribuire o visualizzare queste pubblicazioni o qualsiasi loro parte al di fuori del proprio gruppo aziendale senza chiaro consenso da parte di IBM.

Fatto salvo quanto espressamente concesso in questa autorizzazione, non sono concesse altre autorizzazioni, licenze o diritti, espressi o impliciti, relativi alle pubblicazioni o a qualsiasi informazione, dato, software o altra proprietà intellettuale qui contenuta.

IBM si riserva il diritto di ritirare le autorizzazioni qui concesse qualora, a propria discrezione, l'utilizzo di queste pubblicazioni sia a danno dei propri interessi o, come determinato da IBM, qualora non siano rispettate in modo appropriato le suddette istruzioni.

Non è possibile scaricare, esportare o ri-esportare queste informazioni se non pienamente conformi con tutte le leggi e le norme applicabili, incluse le leggi e le norme di esportazione degli Stati Uniti.

IBM NON RILASCIA ALCUNA GARANZIA RELATIVAMENTE AL CONTENUTO DI QUESTE PUBBLICAZIONI. LE PUBBLICAZIONI SONO FORNITE ″COSI' COME SONO″, SENZA ALCUN TIPO DI GARANZIA, ESPRESSA O IMPLICITA, INCLUSE, A TITOLO ESEMPLIFICATIVO, GARANZIE IMPLICITE DI COMMERCIABILITA' ED IDONEITA' PER UNO SCOPO PARTICOLARE.
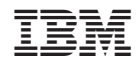

Stampato in Italia